IBM DB2 Connect 10.1

# *DB2 Connect - Benutzerhandbuch Aktualisierung: Januar 2013*

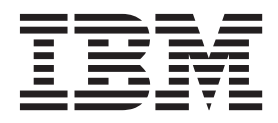

**SC12-4681-01**

IBM DB2 Connect 10.1

# *DB2 Connect - Benutzerhandbuch Aktualisierung: Januar 2013*

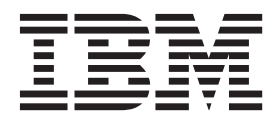

#### **Anmerkung**

Vor Verwendung dieser Informationen und des darin beschriebenen Produkts sollten die allgemeinen Informationen in [An](#page-206-0)[hang B, "Bemerkungen", auf Seite 199](#page-206-0) gelesen werden.

#### **Impressum**

Diese Veröffentlichung ist eine Übersetzung des Handbuchs *IBM DB2 Connect 10.1, DB2 Connect User's Guide,* IBM Form SC27-3863-01, herausgegeben von International Business Machines Corporation, USA

© Copyright International Business Machines Corporation 1993, 2013

Informationen, die nur für bestimmte Länder Gültigkeit haben und für Deutschland, Österreich und die Schweiz nicht zutreffen, wurden in dieser Veröffentlichung im Originaltext übernommen.

Möglicherweise sind nicht alle in dieser Übersetzung aufgeführten Produkte in Deutschland angekündigt und verfügbar; vor Entscheidungen empfiehlt sich der Kontakt mit der zuständigen IBM Geschäftsstelle.

Änderung des Textes bleibt vorbehalten.

Herausgegeben von: TSC Germany Kst. 2877 Januar 2013

# **Inhaltsverzeichnis**

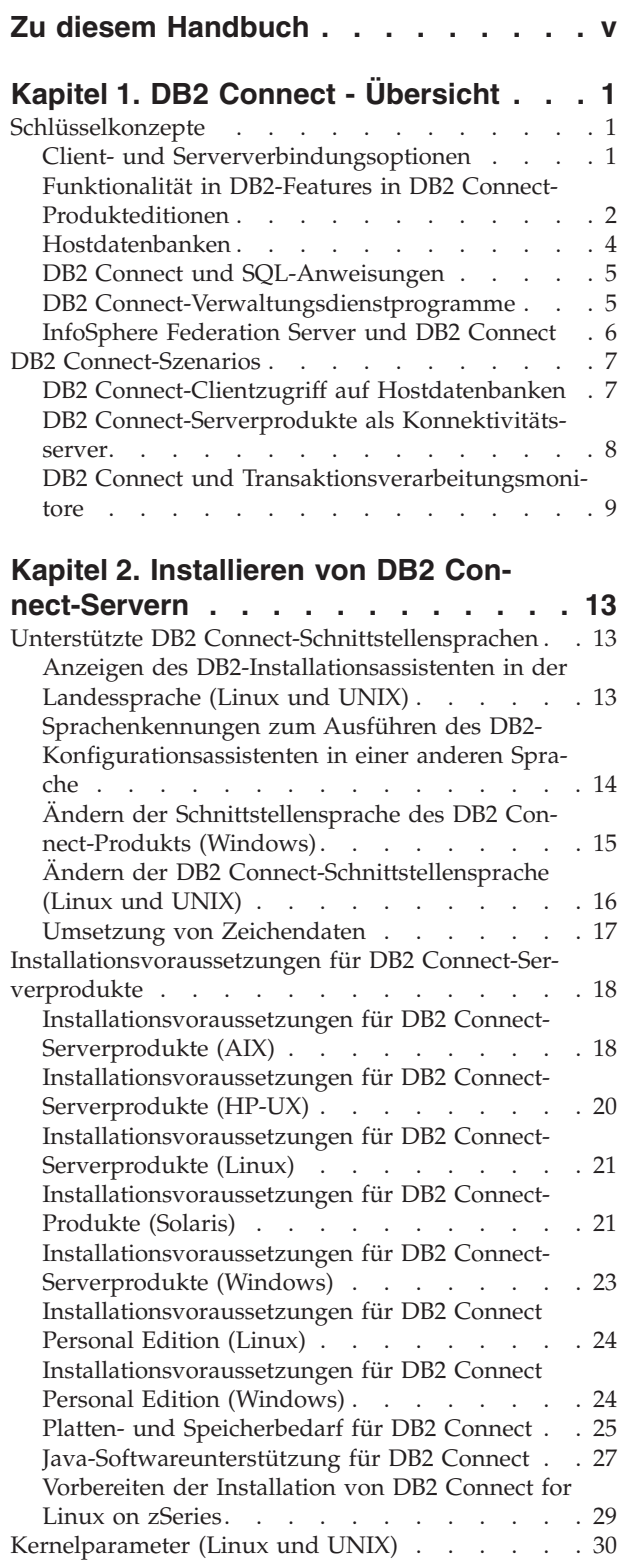

[Modifizieren von Kernelparametern für DB2](#page-37-0) Connect (HP-UX) [. . . . . . . . . . . 30](#page-37-0)

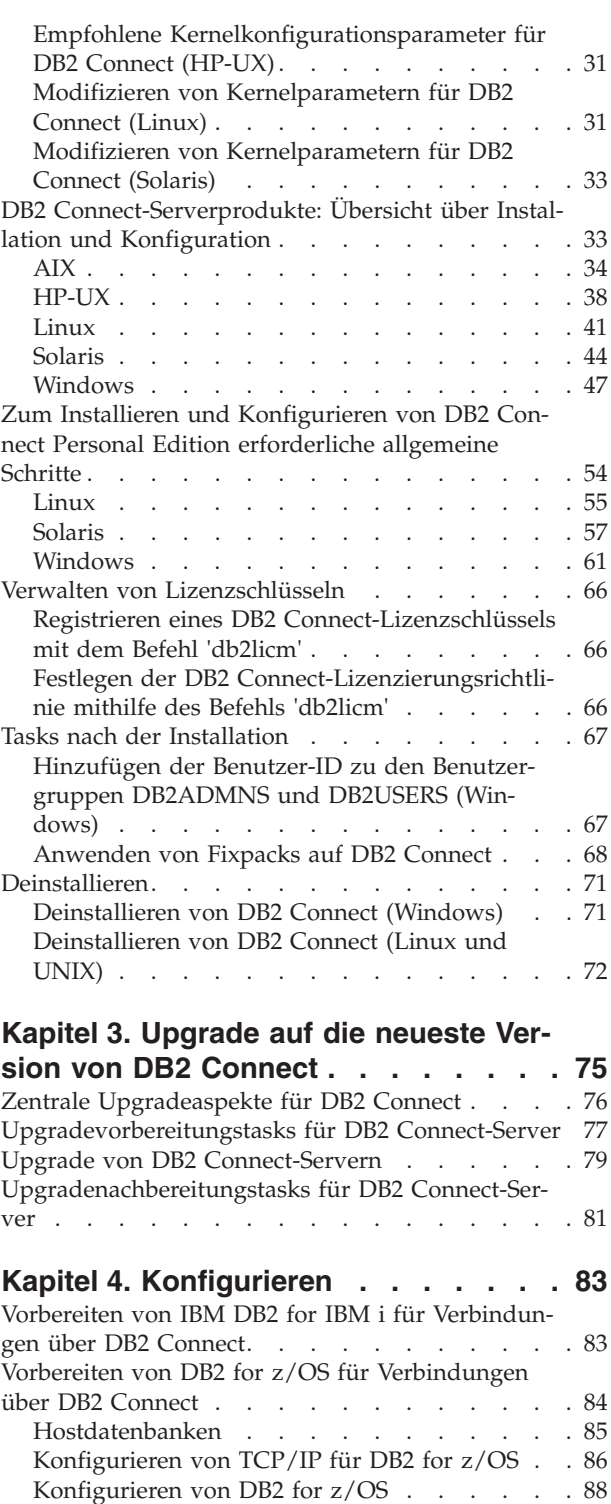

[Vorbereiten von DB2 for VSE & VM für DB2 Con-](#page-96-0)nect-Verbindungen [. . . . . . . . . . . . 89](#page-96-0) SYSPLEX-Unterstützung [. . . . . . . . . . 89](#page-96-0) [DB2 Connect-Server - SYSPLEX-Unterstützung 89](#page-96-0)

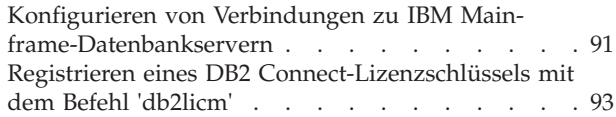

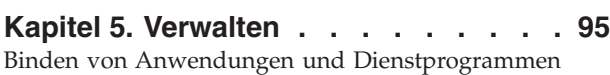

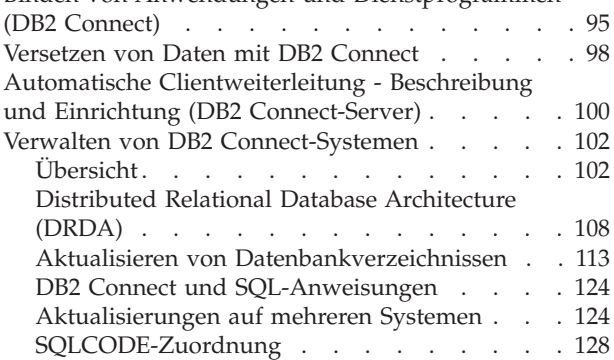

### **[Kapitel 6. Überwachen von DB2 Con-](#page-140-0)**

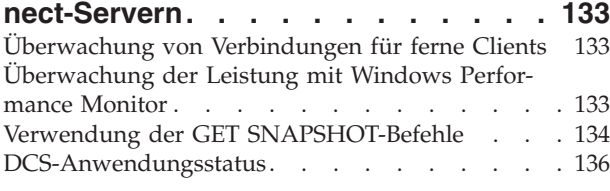

### **[Kapitel 7. Entwickeln von Datenbank-](#page-148-0)**

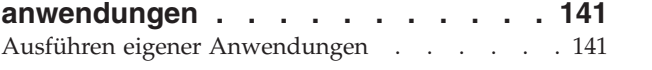

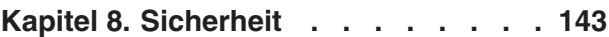

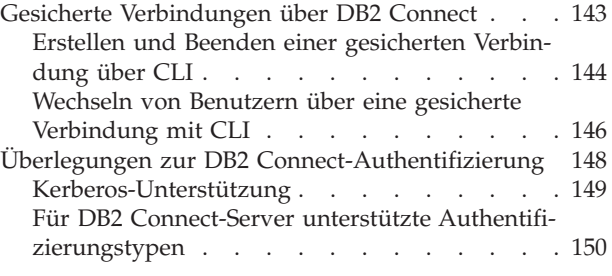

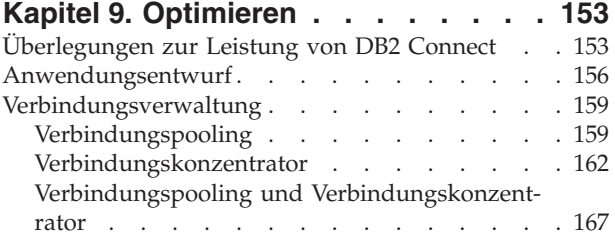

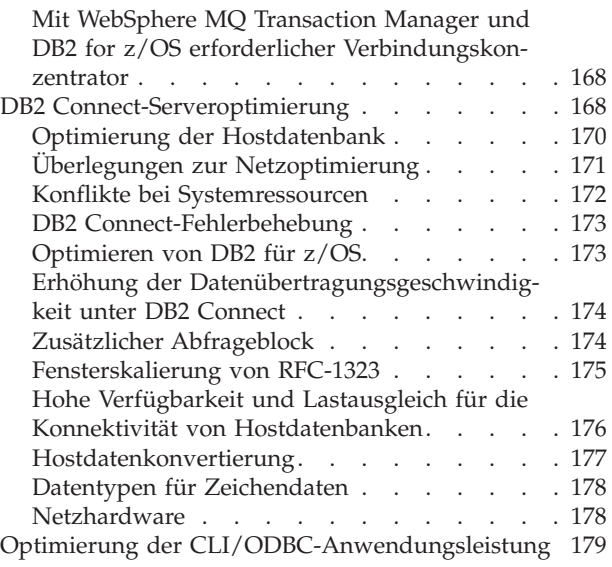

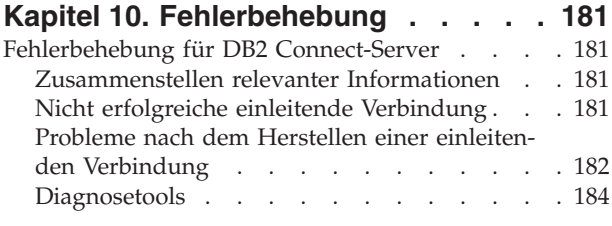

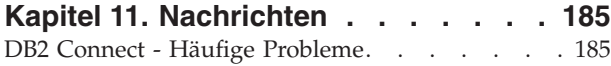

# **[Anhang A. Übersicht über technische](#page-196-0)**

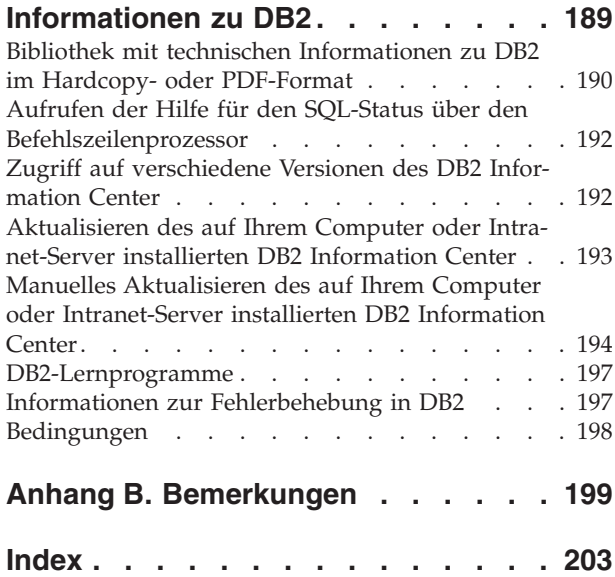

# <span id="page-6-0"></span>**Zu diesem Handbuch**

Die Veröffentlichung *DB2 Connect - Benutzerhandbuch* enthält alle Informationen, die Sie benötigen, um DB2 Connect kennenzulernen und zu verwenden. Die DB2 Connect-Konzepte werden mit den typischen Szenarios dargestellt, die die Beziehungen zwischen DB2 Connect und den anderen Komponenten der Netzumgebung verdeutlichen. Darüber hinaus werden Aspekte der Datenbankverzeichnisse, der Sicherheit zwischen Systemen, der Aktualisierungen auf mehreren Systemen, des Versetzens von Daten und der Überwachung von DB2 Connect erläutert. Außerdem wird die von DB2 Connect bereitgestellte Unterstützung der Hochverfügbarkeit in Ihrer Netzumgebung dargestellt. Sie erhalten eine Einführung in die Sicherstellung guter Leistungswerte sowohl von DB2 Connect als auch im gesamten Netz. Das Handbuch enthält darüber hinaus eine Reihe von Themen zur Fehlerbehebung bei möglichen Problemen.

### **Zielgruppe**

Für Systemadministratoren, Datenbankadministratoren und Fachleute für die Datenübertragung sind alle oder ausgewählte Teile dieses Handbuchs von Interesse.

# <span id="page-8-0"></span>**Kapitel 1. DB2 Connect - Übersicht**

DB2 Connect stellt Konnektivität zu Großrechnerdatenbanken und zu mittelgroßen Datenbanken unter Linux-, UNIX-, und Windows-Betriebssystemen zur Verfügung. Sie können eine Verbindung zu DB2-Datenbanken unter z/OS, IBM® i, VSE und VM sowie zu Datenbanken auf der IBM Power Systems-Hardware herstellen.

Darüber hinaus können Sie Verbindungen zu Datenbanken herstellen, die Sie nicht mithilfe von IBM-Produkten erstellt haben, wenn diese mit Distributed Relational Database Architecture (DRDA) kompatibel sind.

DB2 Connect ist eine der branchenführenden Lösungen für die Integration von System z-, System i- und weiteren Unternehmensdaten in Client-/Server-, Webund Mobilanwendungen sowie in Anwendungen für serviceorientierte Architekturen. DB2 Connect bietet wichtige funktionale Erweiterungen, die die Programmierungsleistung verbessern, eine leistungsfähigere Infrastruktur bereitstellen und die Implementierung der DB2-Technologie ermöglichen. Für DB2 Connect stehen mehrere Produktangebote zur Verfügung:

- DB2 Connect Personal Edition
- DB2 Connect Enterprise Edition
- DB2 Connect Application Server Edition
- DB2 Connect Unlimited Edition für System z
- DB2 Connect Unlimited Edition für System i
- IBM DB2 Connect Application Server Advanced Edition
- IBM DB2 Connect Unlimited Advanced Edition for System z

Ausführliche Informationen zu den DB2 Connect-Produktangeboten finden Sie unter [http://www.ibm.com/software/data/db2/db2connect/.](http://www.ibm.com/software/data/db2/db2connect/)

Es wird dringend empfohlen, anstelle des DB2 Connect-Servers einen DB2 Connect-Client, wie z. B. eines der IBM Data Server-Treiber- und -Clientprodukte, zu verwenden. IBM Data Server-Treiber und -Clients bieten dieselbe Verbindungsund Anwendungsentwicklungsfunktionalität wie der DB2 Connect-Server. Sie können damit jedoch für Ihre Geschäftsbenutzer die Komplexität reduzieren, die Leistung verbessern und Anwendungslösungen mit geringem Speicherbedarf implementieren. DB2 Connect-Lizenzdateien sind erforderlich. Weitere Informationen zum DB2 Connect-Client finden Sie in [Client- und Serververbindungsoptionen.](#page-8-1)

### **Schlüsselkonzepte**

### **Client- und Serververbindungsoptionen**

<span id="page-8-1"></span>Mit einem DB2 Connect-Server wird ein einzelner, zentraler Konnektivitätspunkt für zahlreiche Workstations bereitgestellt, die eine Vielzahl unterschiedlicher Anwendungen unterstützen. Es kommt jedoch zusätzlicher Verarbeitungsaufwand für Anwendungen hinzu, die auf DB2 for z/OS-Daten zugreifen, und die Ausführungszeit dieser Anwendungen erhöht sich.

Ab DB2 Connect Version 8 verwenden DB2 Connect-Clients das DRDA-Protokoll nativ zur Herstellung einer direkten Verbindung zu DB2 for z/OS und DB2 for IBM i.

### <span id="page-9-0"></span>**Vorteile der Verwendung eines DB2 Connect-Servers**

Der DB2 Connect-Server bietet in den folgenden Situationen Vorteile:

- v Bei zweiphasigen Commits, wenn Sie Transaktionsmanager einsetzen, die ein duales Transportmodell verwenden.
- Für Homogeneous Federation.

### **Vorteile der Verwendung eines DB2 Connect-Clients**

Sie können einen DB2 Connect-Server durch eines der DB2 Connect-Clientprodukte ersetzen, z. B. durch einen IBM Data Server Driver, den IBM Data Server Runtime Client oder den IBM Data Server Client. Die von den DB2 Connect-Clients und -Treibern bereitgestellte Funktionalität ist der DB2 Connect-Serverfunktionalität ebenbürtig oder überlegen und bietet darüber hinaus folgende Vorteile:

- v Leistungsverbesserung. Sie können eine bessere Leistung erzielen, da weniger Datenaustausch über das Netz stattfindet und weniger Codepfade verwendet werden. DB2 Connect-Clients vereinfachen die Netztopologie, da eine direkte Verbindung zwischen dem Anwendungsserver und DB2 z/OS hergestellt wird. Hierdurch werden auch zusätzliche Zwischenschritte im Netz und DB2 Connect-Gateway-Routing eliminiert. Eine reduzierte Ressourcenauslastung bedeutet, dass nicht die für DB2 Connect-Servermaschinen erforderlichen Hardware- und Softwareressourcen benötigt werden.
- v Geringerer Speicherbedarf. Indem Sie DB2 Connect-Server durch DB2 Connect-Clients ersetzen, können Sie die Komplexität reduzieren, Anwendungslösungen mit geringem Speicherbedarf implementieren und so Verbesserungen in allen Bereichen erzielen.
- Verbesserte Verfügbarkeit. Anwendungszugriff mithilfe eines IBM Data Server Drivers oder Clients auf DB2 for z/OS-Daten ist aufgrund der Eliminierung einer Fehlerquelle ebenbürtig oder höher gestellt als die dreischichtige Konfiguration.
- v Verbesserte Überwachung. Eine direkte Verbindung vereinfacht die Überwachung des Datenverkehrs und des Verhaltens von Anwendungsservern und Webanwendungsservern.
- v Verbesserte Fehlerbestimmung. Wenn bei einer Anwendung ein Leistungsproblem auftritt, wird die Suche nach der Fehlerursache durch einen DB2 Connect-Server verkompliziert.
- v Neueste Codeversionen. Sie können mithilfe der neuesten Codeversionen die neuen Serverfunktionen und -APIs nutzen. Unterstützung für bestimmte Features wie neue Datentypen kann einfacher abgerufen werden.

Wenn Sie einen DB2 Connect-Server durch einen DB2 Connect-Client ersetzen, sind DB2 Connect-Lizenzdateien erforderlich. In einer DB2 Connect-Serverkonfiguration ist die DB2 Connect-Berechtigung auf dem DB2 Connect-Server gespeichert, nicht auf den einzelnen Clients. Wenn Sie sich für die direkte Clientkonnektivität entscheiden, müssen Sie die DB2 Connect-Berechtigung auf jedem Client speichern.

### **Funktionalität in DB2-Features in DB2 Connect-Produkteditionen**

Manche Funktionalität ist nur in bestimmten DB2 Connect-Produkteditionen verfügbar. In einigen Fällen ist die Funktionalität einem bestimmten DB2-Feature zugeordnet.

In der Tabelle ist zu sehen, welche Funktionalität in einer DB2 Connect-Produktedition integriert ist. Wenn die Funktionalität nicht für DB2 Connect-Produkte gültig ist, wird der Wert "Nicht zutreffend" angegeben.

| Funktionalität                                                                | <b>DB2 Connect Personal Editi-</b><br>on | <b>DB2 Connect ServerEdition-</b><br>Produkte |  |
|-------------------------------------------------------------------------------|------------------------------------------|-----------------------------------------------|--|
| Adaptive Komprimierung                                                        | Nein                                     | Nein                                          |  |
| <b>Advanced Copy Service</b>                                                  | Nein                                     | Ja                                            |  |
| Komprimierung: Backup                                                         | Nein                                     | Nein                                          |  |
| Komprimierung: Daten                                                          | Nein                                     | Nein                                          |  |
| Komprimierung: Index                                                          | Nein                                     | Nein                                          |  |
| Komprimierung: temporäre<br>Tabelle                                           | Nein                                     | Nein                                          |  |
| Komprimierung: XML                                                            | Nein                                     | Nein                                          |  |
| Verbindungskonzentrator                                                       | Nein                                     | Ja                                            |  |
| Fortlaufende Datenaufnahme<br>(INGEST)                                        | Nein                                     | Nein                                          |  |
| Datenbankpartitionierung                                                      | Nein                                     | Nein                                          |  |
| DB2 Governor                                                                  | Nein                                     | Iа                                            |  |
| Heterogeneous Federation                                                      | Nein                                     | Nein                                          |  |
| High Availability Disaster<br>Recovery (HADR)                                 | Nein                                     | <b>I</b> a                                    |  |
| Homogene Föderation                                                           | Nein                                     | <b>Ia</b>                                     |  |
| Homogene Q Replication                                                        | Nein                                     | Nein                                          |  |
| <b>IBM</b> Data Studio                                                        | Ja                                       | Ja                                            |  |
| IBM InfoSphere Optim Per-<br>formance Manager Extended<br>Editor <sup>1</sup> | Nein                                     | Nein                                          |  |
| IBM InfoSphere Optim<br>pureQuery Runtime                                     | Nein                                     | $Ja^2$                                        |  |
| Label-based Access Control<br>(LBAC, kennsatzbasierte<br>Zugriffssteuerung)   | Nein                                     | Nein                                          |  |
| Materialized Query Tables<br>(MQT)                                            | Nein                                     | <b>I</b> a                                    |  |
| MDC-Tabellen<br>(Multidimensional<br>Clustering)                              | Nein                                     | Ja                                            |  |
| Datenspeicherung nach<br>Zugriffshäufigkeit                                   | Nein                                     | Nein                                          |  |
| Onlinereorganisation                                                          | Nein                                     | Nein                                          |  |
| DB2 pureScale                                                                 | Nein                                     | Nein                                          |  |
| pureXML-Speicher                                                              | Nein                                     | Nein                                          |  |
| Parallele<br>Abfrageverarbeitung                                              | Nein                                     | Ja                                            |  |
| Replikationstools                                                             | Nein                                     | $Ja^3$                                        |  |

*Tabelle 1. Funktionalität in DB2 Connect-Produkteditionen*

| Funktionalität           | <b>DB2</b> Connect Personal Editi-<br><sub>on</sub> | <b>DB2 Connect ServerEdition-</b><br>Produkte |
|--------------------------|-----------------------------------------------------|-----------------------------------------------|
| Scan-Sharing             | Nein                                                | Nein                                          |
| Spatial Extender         | Nein                                                | Ja                                            |
| Time Travel Query        | Ja                                                  | Ja                                            |
| Tabellenpartitionierung  | Nein                                                | Nein                                          |
| Tivoli System Automation | Nein                                                | Ja                                            |
| Workload-Management      | Nein                                                | Ja                                            |

<span id="page-11-0"></span>*Tabelle 1. Funktionalität in DB2 Connect-Produkteditionen (Forts.)*

#### **Anmerkung:**

- 1. IBM InfoSphere Optim Performance Manager Extended Edition ist das Nachfolgeprodukt von Performance Expert. IBM InfoSphere Optim Performance Manager Extended Edition unterstützt Sie bei der Optimierung der Leistung und Verfügbarkeit geschäftskritischer Datenbanken und Anwendungen.
- 2. Nur DB2 Connect Unlimited Edition for System z und DB2 Connect Application Server Advanced Edition enthalten IBM InfoSphere Optim pureQuery Runtime.
- 3. Replikationstools, mit Ausnahme von der Replikationszentrale, sind auf allen unterstützten Betriebssystemen verfügbar. Die Replikationszentrale ist nur auf Linux- und Windows-Betriebssystemen verfügbar.

### **Hostdatenbanken**

Der Begriff *Datenbank* bezeichnet in diesem Handbuch ein Verwaltungssystem für relationale Datenbanken (RDBMS).

Bei anderen Systemen, mit denen DB2 Connect kommuniziert, wird mit dem Begriff 'Datenbank' möglicherweise ein leicht unterschiedliches Konzept bezeichnet. Der DB2 Connect-Terminus 'Datenbank' kann sich auch auf Folgendes beziehen:

#### **System z**

DB2 for z/OS. Ein DB2 for z/OS-Subsystem, das durch seinen Standortnamen (LOCATION NAME) identifiziert wird. Mit dem z/OS-Befehl **-display ddf** können Sie den Standortnamen, den Domänennamen, die IP-Adresse und den Port des DB2-Servers abrufen.

Ein DB2 for z/OS-Standort ist der eindeutige Name eines Datenbankservers. Eine Anwendung verwendet den Standortnamen, um auf ein DB2 for z/OS-Subsystem oder eine DB2 for z/OS-Gruppe für gemeinsame Datennutzung zuzugreifen. Eine Gruppe für gemeinsame Datennutzung ermöglicht es Anwendungen auf verschiedenen DB2-Subsystemen, dieselben Daten gleichzeitig zu lesen und zu schreiben. Die Anwendung verwendet die Netzadresse einer DB2-Gruppe für gemeinsame Datennutzung, um auf einen DB2-Standort für gemeinsame Datennutzung zuzugreifen. Das DB2- Subsystem, auf das zugegriffen wird, ist für die Anwendung transparent.

Da DB2 for z/OS mehrere Datenbanken am selben DB2-Standort unterstützt, entspricht der Standortname einem Datenbankaliasnamen unter Linux, UNIX und Windows. Mit einem Datenbankaliasnamen kann der Standortname bzw. der Standortaliasname beim Zugriff auf einen Standort überschrieben werden. Ein Standortaliasname ist ein anderer Name für eine Position. Er wird dazu verwendet, zu steuern, auf welche Subsysteme in einer Gruppe für gemeinsame Datennutzung eine Anwendung zugreift.

Der LOCATION NAME ist auch in der BSDS (Boot Strap Data Set) definiert und wird in der Nachricht DSNL004I (LOCATION=standort) angegeben, die beim Starten von DDF (Distributed Data Facility) erstellt wird. LOCATION NAME unterstützt bis zu 8 Standortaliasnamen und ermöglicht es Anwendungen damit, für den Zugriff auf einen z/OS-Server verschiedene Datenbankaliasnamen zu verwenden.

#### <span id="page-12-0"></span>**IBM Power Systems-Server**

IBM DB2 for IBM i, ein integraler Bestandteil des Betriebssystems IBM i. Auf einem IBM Power Systems-Server kann nur eine einzige Datenbank vorhanden sein, es sei denn, das System ist für die Verwendung unabhängiger Zusatzspeicherpools konfiguriert.

### **DB2 Connect und SQL-Anweisungen**

DB2 Connect leitet SQL-Anweisungen, die von Anwendungsprogrammen übergeben wurden, an IBM Mainframe-Datenbankserver weiter.

DB2 Connect kann fast alle gültigen SQL-Anweisungen und die unterstützten DB2- Anwendungsprogrammierschnittstellen (APIs) weiterleiten:

- **JDBC**
- SQLJ
- ADO.NET
- OLE-DB
- ODBC
- Perl
- $\cdot$  PHP
- pureQuery
- Python
- Ruby
- v CLI
- Eingebettetes SQL

### **Unterstützung für eingebettetes SQL**

Es gibt zwei Arten der Verarbeitung für eingebettetes SQL: statisches SQL und dynamisches SQL. Statisches SQL verringert durch Verarbeitung im Voraus die zur Ausführung einer SQL-Anweisung erforderliche Zeit. Dynamisches SQL wird verarbeitet, wenn die SQL-Anweisung an den IBM Mainframe-Datenbankserver übergeben wird. Dynamisches SQL ist flexibler, aber möglicherweise langsamer. Die Entscheidung, ob statisches oder dynamisches SQL verwendet werden soll, wird vom Anwendungsprogrammierer getroffen. Beide Arten werden von DB2 Connect unterstützt.

Verschiedene IBM Mainframe-Datenbankserver implementieren SQL unterschiedlich. DB2 Connect bietet eine vollständige Unterstützung der allgemeinen IBM SQL-Implementierung sowie der SQL-Implementierungen von DB2 for z/OS, DB2 Server for VM and VSE (früher SQL/DS) sowie IBM DB2 for IBM i. Für die Erhaltung der Datenbankunabhängigkeit wird die Verwendung von IBM SQL dringend empfohlen.

### **DB2 Connect-Verwaltungsdienstprogramme**

Für die Verwaltung von DB2 Connect-Servern stehen bestimmte Dienstprogramme zur Verfügung.

<span id="page-13-0"></span>Für die Verwaltung von DB2 Connect-Servern können Sie die folgenden Dienstprogramme verwenden:

v Befehlszeilenprozessor (CLP) oder CLPPlus. Mit dem Befehlszeilenprozessor bzw. mit CLPPlus können Sie SQL-Anweisungen für die Datenbank eines IBM Mainframe-Datenbankservers eingeben. Die SQL-Anweisungen werden für die angegebene Datenbank abgesetzt.

**Anmerkung:** CLPPlus für die Verwaltung ist im IBM Data Server Driver Package enthalten, hierfür müssen keine DB2 Connect-Servermodule installiert werden.

- Replikationstools zum Einrichten und Verwalten aller Replikationsprogramme für Q Replication und SQL Replication. Bei diesen Tools handelt es sich um die Replikationszentrale, das Befehlszeilenprogramm ASNCLP sowie das Replikationsalertmonitortool. Die Replikationszentrale ist nur auf Linux- und Windows-Betriebssystemen verfügbar.
- Import- und Exportdienstprogramme. Mithilfe dieser Dienstprogramme können Sie Daten aus einer und in eine Datei auf einer Workstation oder einer Datenbank des IBM Mainframe-Datenbankservers laden, importieren und exportieren. Sie können diese Dateien dann zum Importieren von Daten in Datenbanken, Arbeitsblätter und andere Anwendungen importieren, die auf Ihrer Workstation ausgeführt werden.
- v Event Viewer und Performance Monitor. Wenn Sie ein DB2 Connect-Serverprodukt einsetzen, können Sie diese Tools verwenden. Mit Event Viewer können Sie von DB2 Connect protokollierte Ausnahmeereignisse anzeigen. Mit Performance Monitor können Sie die Leistung von DB2 Connect-Servern entweder lokal oder fern überwachen und verwalten.
- Das Dienstprogramm des Datenbanksystemmonitors. Mithilfe dieses Dienstprogramms können Sie Systemverbindungen überwachen. Diese Funktion steht nur dann zur Verfügung, wenn DB2 Connect als Server fungiert. Mit diesem Dienstprogramm können Sie auch Fehlerquellen ermitteln. Sie können Clientanwendungen mit den entsprechenden Jobs korrelieren, die auf dem IBM Mainframe-Datenbankserver ausgeführt werden.

### **InfoSphere Federation Server und DB2 Connect**

InfoSphere Federation Server ist ein separates Produktangebot für den Zugriff auf und die Integration von Daten aus Datenquellen verschiedener Hersteller. DB2 Connect ermöglicht Ihnen die Nutzung der großen Datenmengen, die sich auf bestehenden Host-Servern und mittleren Servern befinden.

InfoSphere Federation Server unterstützt Sie bei der Integration von Informationen, weil dieses Produkt das Sichten und Bearbeiten einer Gruppe von Datenquellen wie eine einzige Quelle ermöglicht. Der Zugriff auf die Datenquelle ist für die aufrufende Anwendung vollständig transparent. InfoSphere Federation Server kann mit DB2 Connect-Serverprodukten verwendet werden. InfoSphere Federation Server stellt nativen Schreib- und Lesezugriff auf die DB2Produktfamilie sowie auf die Datenbanken von Informix, Oracle, Sybase, Teradata und Microsoft SQL Server zur Verfügung. Darüber hinaus bietet InfoSphere Federation Server auch Lesezugriff auf nicht relationale und biowissenschaftliche Datenquellen wie Documentum, IBM Lotus Extended Search, Dateien mit Tabellenstruktur und XML. Sie können das Produkt zur Formulierung von Abfragen für Daten in einem föderierten System verwenden.

### <span id="page-14-0"></span>**DB2 Connect-Szenarios**

DB2 Connect bietet eine Vielzahl von Lösungen für Ihre Anforderungen im Hinblick auf den Zugriff auf IBM Mainframedatenbanken.

Dieser Abschnitt beschreibt mehrere Szenarios, die unter Umständen auf Ihre jeweiligen Anforderungen oder Ihre jeweilige Umgebung zutreffen.

### **DB2 Connect-Clientzugriff auf Hostdatenbanken**

Die Basisfunktion von DB2 Connect besteht darin, von Desktopanwendungen, die auf Workstations ausgeführt werden, eine Direktverbindung zu einer Hostdatenbank herzustellen. Am einfachsten lässt sich diese Lösung mit IBM Data Server Driver Package mit DB2 Connect implementieren.

Jede Workstation, auf der ein Clientpaket und eine DB2 Connect-Lizenz installiert sind, kann eine direkte TCP/IP-Verbindung zu Servern mit DB2 for z/OS, IBM DB2 for IBM i und DB2 for Linux, UNIX and Windows herstellen. Außerdem können Anwendungen innerhalb derselben Transaktion eine Verbindung zu mehreren Datenbanken aus der DB2-Produktfamilie herstellen und diese aktualisieren, wobei das Protokoll des zweiphasigen Commits die Datenintegrität vollständig gewährleistet.

In [Abb. 1 auf Seite 8](#page-15-0) wird eine Direktverbindung von einer Workstation, auf der DB2 Connect Personal Edition installiert ist, zu einem IBM Mainframe-Datenbankserver hergestellt.

<span id="page-15-0"></span>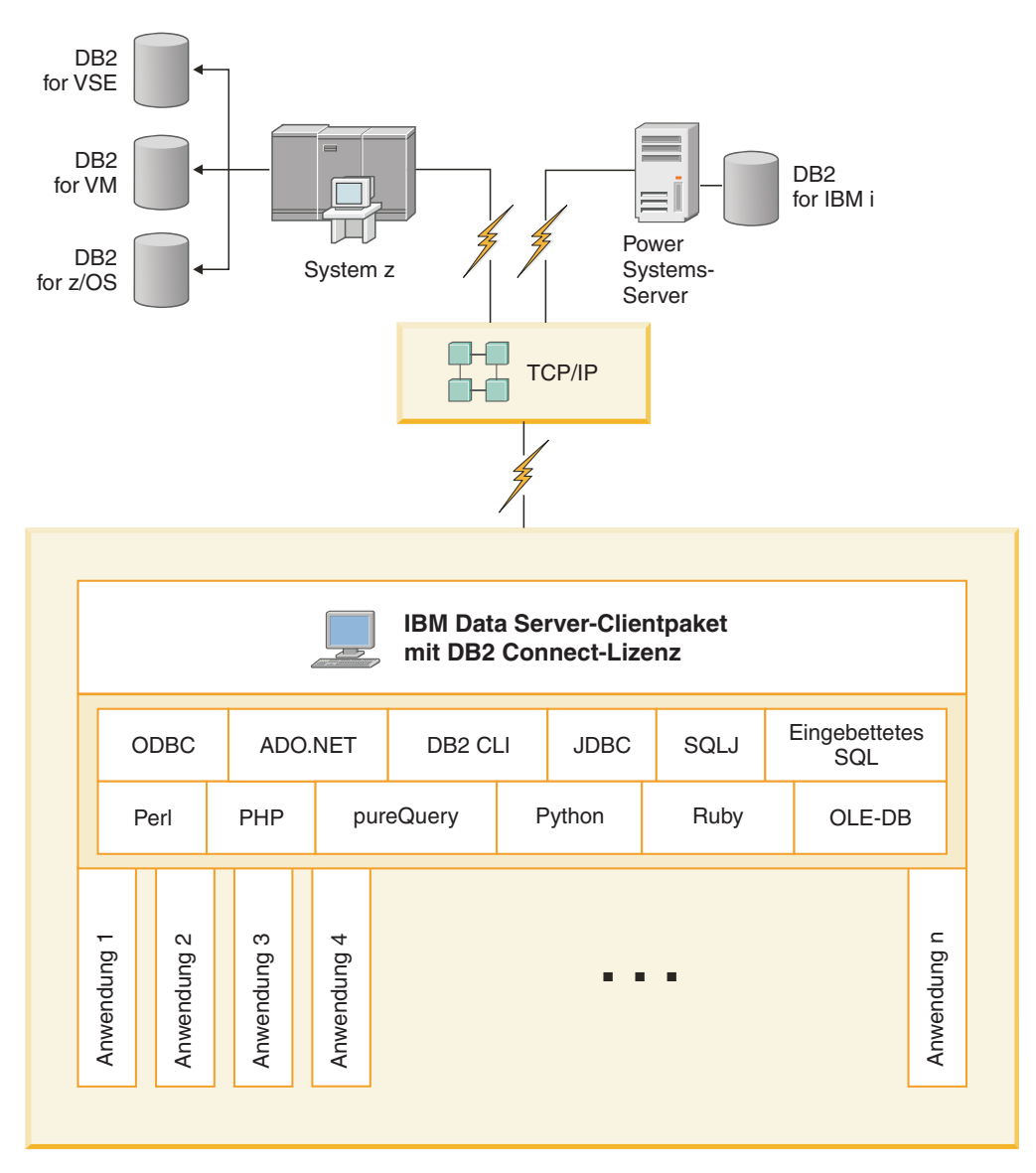

*Abbildung 1. Direktverbindung zwischen DB2 Connect und einem IBM Mainframe-Datenbankserver*

#### **Anmerkung:**

1. Alle IBM Data Server Driver bieten die Möglichkeit, Funktionen für den Lastausgleich und die unterbrechungsfreie automatische Clientweiterleitung durchzuführen, ohne dass DB2 Connect-Module installiert oder konfiguriert werden müssen.

### **DB2 Connect-Serverprodukte als Konnektivitätsserver**

Mit einem DB2 Connect-Server wird ein einzelner, zentraler Konnektivitätspunkt für zahlreiche Workstations bereitgestellt, die eine Vielzahl unterschiedlicher Anwendungen unterstützen.

[Abb. 2 auf Seite 9](#page-16-0) veranschaulicht die IBM Lösung für Umgebungen, in denen ein DB2-Client eine indirekte Verbindung zu einem IBM Mainframe-Datenbankserver über ein DB2 Connect-Serverprodukt, wie beispielsweise DB2 Connect Enterprise Edition, herstellen soll.

<span id="page-16-0"></span>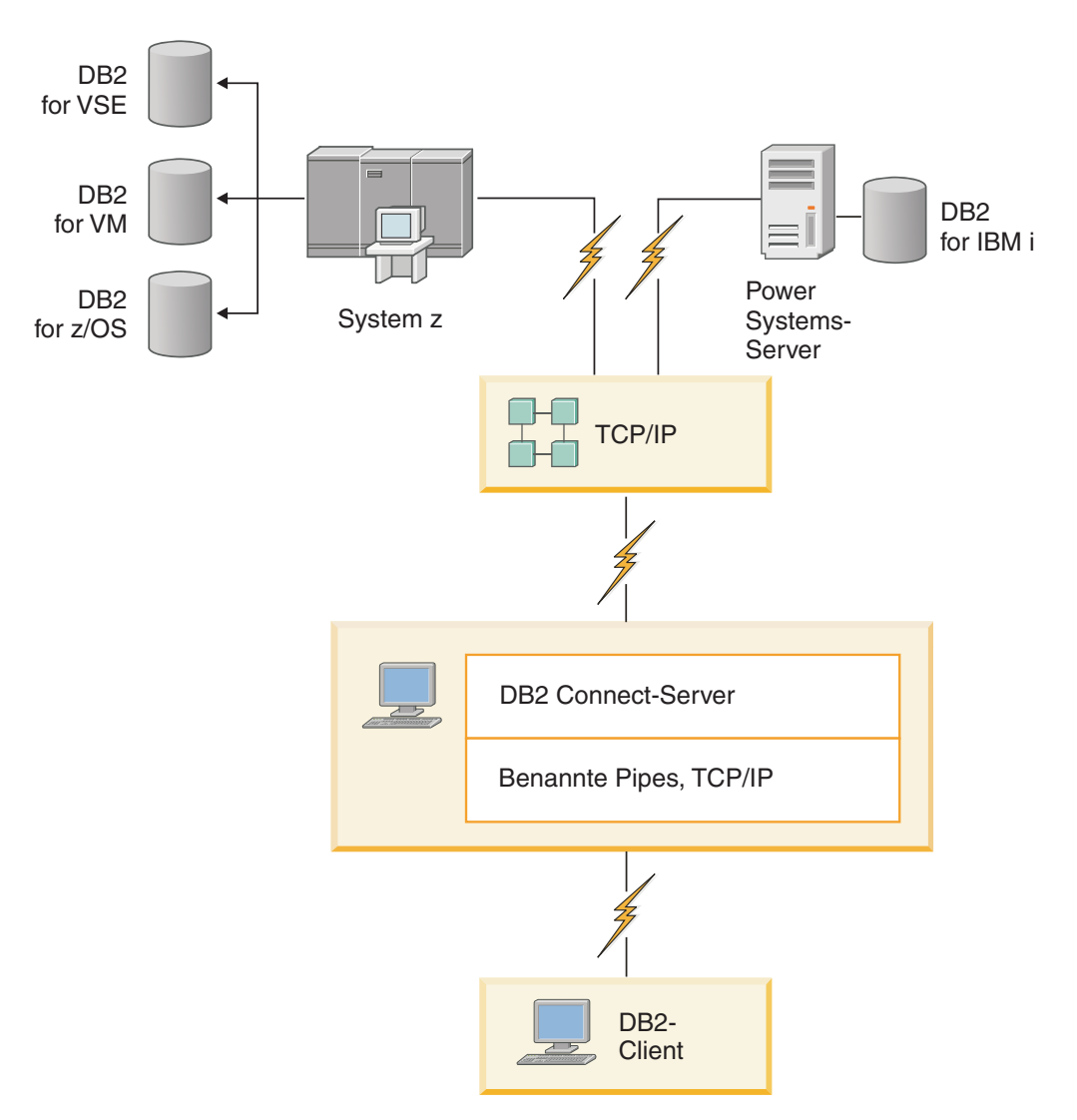

*Abbildung 2. DB2 Connect Enterprise Edition*

Wenn eine TCP/IP-Verbindung zum DB2 Connect-Server unterbrochen wird, versucht der Client automatisch, diese erneut herzustellen. Der Client versucht zunächst, die Verbindung zum ursprünglichen Server erneut herzustellen. Wenn die Verbindung nicht erneut hergestellt werden kann, weicht der Client auf einen alternativen DB2 Connect-Server aus. (Der Alternativserver wird in der Serverinstanz angegeben, und seine Adresse wird während der Verbindung an den Client zurückgegeben.) Kann die Verbindung zum Alternativserver nicht hergestellt werden, versucht der Client, die Verbindung zum ursprünglichen Server erneut herzustellen. Der Client versucht weiterhin, die Verbindung erneut herzustellen, und wechselt dabei zwischen dem ursprünglichen Server und dem Alternativserver ab, bis die Verbindung hergestellt ist oder der Grenzwert für die maximal mögliche Anzahl von Versuchen erreicht ist.

### **DB2 Connect und Transaktionsverarbeitungsmonitore**

Man kann sich eine *Transaktion* als Routineereignis (gewöhnlich eine Serviceanforderung) im alltäglichen Betrieb eines Unternehmens vorstellen. Transaktionsverarbeitungsmonitore (TP-Monitore) wurden für die ordnungsgemäße Verarbeitung von Transaktionen konzipiert.

Ein Anwendungsserver ermöglicht es einer großen Anzahl von Benutzern, Anwendungen mit einem Minimum an Systemressourcen auszuführen. Anwendungsserver lassen sich erweitern, damit koordinierte Transaktionen über Anwendungen aufgerufen werden können, die vom Anwendungsserver ausgeführt werden. Diese Transaktionskoordinierung wird normalerweise als TP-Monitor (Transaction Processing Monitor; Transaktionsverarbeitungsmonitor) bezeichnet. Ein TP-Monitor arbeitet mit einem Anwendungsserver zusammen.

### **Transaktionsverarbeitung**

Jedes Unternehmen hat Regeln und Prozeduren, die beschreiben, wie der Betrieb ablaufen soll. Die Benutzeranwendungen, die diese Regeln implementieren, können als *Geschäftslogik* bezeichnet werden. Die von diesen Geschäftsanwendungen ausgeführten Transaktionen werden häufig als Transaktionsverarbeitung (Transaction Processing) oder als Online-Transaktionsverarbeitung (Online Transaction Processing, OLTP) bezeichnet.

Die kommerzielle OLTP weist folgende Hauptmerkmale auf:

### **Viele Benutzer**

Die Transaktionsverarbeitung wird im Allgemeinen von der Mehrzahl der Mitarbeiter eines Unternehmens verwendet, da der aktuelle Geschäftsstatus von so vielen Mitarbeitern beeinflusst wird.

### **Wiederholend**

Bei den meisten Interaktionen mit dem Computer handelt es sich gewöhnlich zum die gleichen, sich wiederholenden Prozesse, die immer wieder ausgeführt werden. Die Funktionen zur Eingabe von Bestellungen oder zur Verarbeitung von Zahlungen beispielsweise werden jeden Tag unzählige Male verwendet.

#### **Kurze Interaktionen**

Die meisten Interaktionen zwischen den Mitarbeitern des Unternehmens und dem Transaktionsverarbeitungssystem sind nur von kurzer Dauer.

#### **Gemeinsame Datennutzung**

Da Daten den Status des Unternehmens wiedergeben, kann es nur ein einziges Exemplar der Daten geben.

#### **Datenintegrität**

Die Daten müssen den aktuellen Status des Unternehmens wiedergeben und in sich schlüssig sein. So muss beispielsweise jede Bestellung einem Kundeneintrag zugeordnet sein.

### **Geringe Kosten/Transaktionen**

Da die Transaktionsverarbeitung einen direkten Kostenfaktor im Geschäftsbetrieb darstellt, müssen die Kosten des Systems minimiert werden. DB2 Connect ermöglicht es Anwendungen, die von einem Anwendungsserver unter Linux, UNIX oder Windows gesteuert werden, Transaktionen für ferne LAN-, und IBM Mainframe-Datenbankserver auszuführen und diese Transaktionen von einem TP-Monitor koordinieren zu lassen.

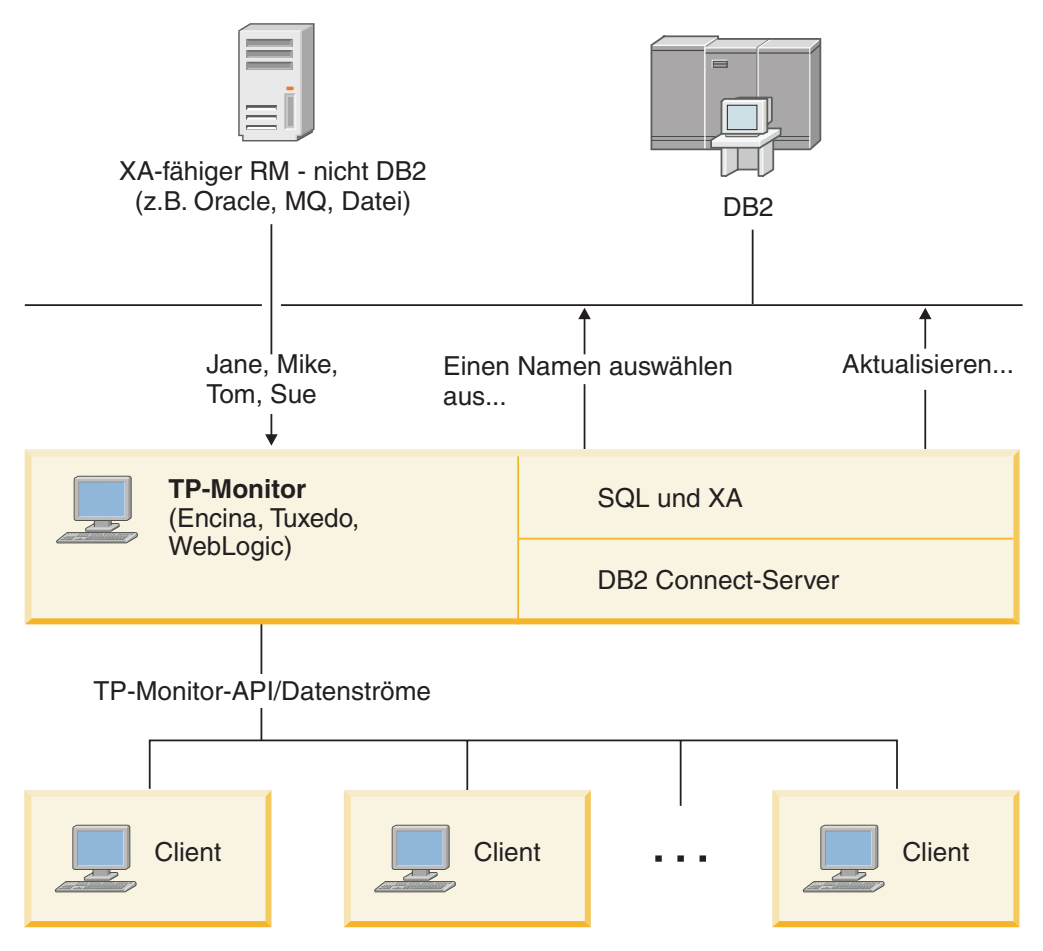

*Abbildung 3. DB2 Connect-Unterstützung für TP-Monitore*

In Abbildung Abb. 3 werden sowohl die APIs als auch der Konnektivitätsmechanismus zwischen dem Anwendungsserver und den Back-End-Datenbankservern von einem DB2 Connect-Serverprodukt (z. B. DB2 Connect Enterprise Edition) zur Verfügung gestellt.

### **Beispiele für Transaktionsverarbeitungsmonitore**

Folgende TP-Monitore sind heute am häufigsten auf dem Markt erhältlich:

- IBM WebSphere Application Server
- IBM WebSphere MQ
- IBM TxSeries CICS
- BEA Tuxedo
- BEA WebLogic
- Microsoft Transaction Server (MTS)

Ferne IBM Power Systems-, System z- und LAN-Datenbankserver können im Rahmen von Transaktionen verwendet werden, die von diesen TP-Monitoren koordiniert werden.

### **X/Open-Modell der verteilten Transaktionsverarbeitung (DTP)**

Eine Anwendung, die Geschäftslogik ausführt, muss unter Umständen mehrere Ressourcen innerhalb einer einzigen Transaktion aktualisieren. Eine Bankanwendung beispielsweise, die die Überweisung eines Geldbetrages von einem Konto auf ein anderes durchführt, könnte die Belastung des Abbuchungskontos in einer Datenbank und die Gutschrift auf dem Empfängerkonto in einer anderen Datenbank erforderlich machen.

Es besteht auch die Möglichkeit, dass diese beiden Datenbanken von verschiedenen Lieferanten zur Verfügung gestellt werden. So kann es sich beispielsweise bei der einen Datenbank um eine Datenbank unter DB2 for z/OS und bei der anderen um eine Oracle-Datenbank handeln. Anstatt nun für jeden TP-Monitor jeweils die eigene Transaktionsschnittstelle des entsprechenden Datenbanklieferanten zu implementieren, wurde eine gemeinsame Transaktionsschnittstelle definiert, und zwar zwischen einem TP-Monitor und allen Ressourcen, auf die eine Anwendung zugreift. Diese Schnittstelle wird als *XA-Schnittstelle* bezeichnet. Ein TP-Monitor, der die XA-Schnittstelle verwendet, wird als *XA-kompatibler Transaktionsmanager (TM)* bezeichnet. Eine aktualisierbare Ressource, die die XA-Schnittstelle implementiert, wird als *XA-kompatibler Ressourcenmanager (RM)* bezeichnet.

Bei den zuvor aufgeführten TP-Monitoren handelt es sich in allen Fällen um XAkompatible Transaktionsmanager. Ferne Host-, IBM Power Systems- und LAN-gestützte DB2-Datenbanken stellen XA-kompatible Ressourcenmanager dar, wenn der Zugriff über DB2 Connect erfolgt. Daher können alle TP-Monitore, die über einen XA-kompatiblen Transaktionsmanager verfügen, Host-, IBM Power Systems- und LAN-gestützte DB2-Datenbanken innerhalb von Geschäftsanwendungen einsetzen, die Transaktionen ausführen.

# <span id="page-20-0"></span>**Kapitel 2. Installieren von DB2 Connect-Servern**

### **Unterstützte DB2 Connect-Schnittstellensprachen**

Die von DB2 unterstützten Sprachen für DB2-Schnittstellen können in die Kategorien "Sprachen für die Servergruppe" und "Sprachen für die Clientgruppe" eingeteilt werden.

Die Sprachen für die Servergruppe wirken sich auf die meisten Nachrichten, die Hilfe und die Elemente der graphischen Oberfläche von DB2 aus. Sprachen der Clientgruppe wirken sich auf die Sprache der Komponente IBM Data Server Runtime Client aus, die die meisten Nachrichten und bestimmte Hilfedokumente umfasst.

Die Sprachen der Servergruppe sind: brasilianisches Portugiesisch, Dänisch, Deutsch, Finnisch, Französisch, Italienisch, Japanisch, Koreanisch, Norwegisch, Polnisch, Russisch, Schwedisch, Spanisch, traditionelles Chinesisch, Tschechisch und vereinfachtes Chinesisch.

Die Sprachen der Clientgruppe sind: Arabisch, Bulgarisch, Griechisch, Hebräisch, Kroatisch, Niederländisch, Portugiesisch, Rumänisch, Slowakisch, Slowenisch, Türkisch und Ungarisch.

Es besteht ein Unterschied zwischen den Sprachen, die vom DB2-Datenbankprodukt unterstützt werden, und den Sprachen, die von der DB2-Schnittstelle unterstützt werden. Bei den von einem DB2-Datenbankprodukt unterstützten Sprachen handelt es sich um die Sprachen, in denen Daten abgefasst sein können. Diese Sprachen sind eine Obermenge der Sprachen, die von der DB2-Schnittstelle unterstützt werden.

### **Anzeigen des DB2-Installationsassistenten in der Landessprache (Linux und UNIX)**

Der Befehl **db2setup** fragt das Betriebssystem nach vorhandenen Spracheinstellungen ab. Wenn die Spracheinstellung Ihres Betriebssystems von **db2setup** unterstützt wird, wird bei der Anzeige des DB2-Installationsassistenten diese Sprache verwendet.

Wenn Ihr System dieselben Codepages, aber andere Ländereinstellungsnamen als diejenigen verwendet, die von der DB2-Schnittstelle unterstützt werden, können Sie trotzdem die übersetzte Version von **db2setup** aufrufen, indem Sie für die Umgebungsvariable **LANG** mit dem folgenden Befehl den entsprechenden Wert einstellen:

### **Bourne- (sh), Korn- (ksh) und Bash-Shells:**

LANG=*ländereinstellung* export LANG

#### **C-Shell:**

setenv LANG *ländereinstellung*

Dabei ist *ländereinstellung* eine Ländereinstellung, die von der DB2-Schnittstelle unterstützt wird.

# <span id="page-21-0"></span>**Sprachenkennungen zum Ausführen des DB2-Konfigurationsassistenten in einer anderen Sprache**

Wenn der DB2-Installationsassistent in einer anderen als der standardmäßigen Sprache des Computers ausgeführt werden soll, können Sie den DB2-Installationsassistenten manuell starten und eine Sprachenkennung angeben. Die Sprache muss für die Plattform, auf der die Installation ausgeführt wird, verfügbar sein.

Unter Windows-Betriebssystemen können Sie **setup.exe** mit dem Parameter **-i** ausführen, um den aus zwei Buchstaben bestehenden Sprachencode der Sprache anzugeben, die bei der Installation verwendet werden soll.

Unter Linux- und UNIX-Betriebssystemen wird empfohlen, die Umgebungsvariable **LANG** zu definieren, um den DB2-Installationsassistenten in der gewünschten Landessprache anzuzeigen.

| Sprache                                                | Sprachenkennung |
|--------------------------------------------------------|-----------------|
| Arabisch (nur auf Windows-Plattformen ver-<br>fügbar)  | ar              |
| Brasilianisches Portugiesisch                          | br              |
| Bulgarisch                                             | bg              |
| Chinesisch, vereinfachtes                              | cn              |
| Chinesisch, traditionelles                             | tw              |
| Kroatisch                                              | hr              |
| Tschechisch                                            | CZ              |
| Dänisch                                                | dk              |
| Niederländisch                                         | nl              |
| Englisch                                               | en              |
| Finnisch                                               | fi              |
| Französisch                                            | $_{\rm fr}$     |
| Deutsch                                                | de              |
| Griechisch                                             | el              |
| Ungarisch                                              | hu              |
| Indonesisch (nur auf Windows-Plattformen<br>verfügbar) | id              |
| Italienisch                                            | it              |
| Japanisch                                              | jp              |
| Koreanisch                                             | kr              |
| Litauisch (nur auf Windows-Plattformen ver-<br>fügbar) | lt              |
| Norwegisch                                             | no              |
| Polnisch                                               | pl              |
| Portugiesisch                                          | pt              |
| Rumänisch                                              | ro              |
| Russisch                                               | ru              |
| Slowakisch                                             | sk              |

*Tabelle 2. Sprachenkennungen*

*Tabelle 2. Sprachenkennungen (Forts.)*

<span id="page-22-0"></span>

| Sprache    | Sprachenkennung |
|------------|-----------------|
| Slowenisch | -SI             |
| Spanisch   | es              |
| Schwedisch | se              |
| Türkisch   | tr              |

# **Ändern der Schnittstellensprache des DB2 Connect-Produkts (Windows)**

Die DB2-Schnittstellensprache ist die Sprache, die in Schnittstellen für Nachrichten, Hilfeinformationen und grafische Tools verwendet wird.

### **Informationen zu diesem Vorgang**

Es besteht ein Unterschied zwischen den Sprachen, die vom DB2-Datenbankprodukt unterstützt werden, und den Sprachen, die von der DB2-Schnittstelle unterstützt werden. Bei den von einem DB2-Datenbankprodukt unterstützten Sprachen handelt es sich um die Sprachen, in denen Daten abgefasst sein können. Diese Sprachen sind eine Obermenge der Sprachen, die von der DB2-Schnittstelle unterstützt werden.

Die DB2-Schnittstellensprache, die verwendet werden soll, muss auf dem System installiert sein. Die Schnittstellensprachen des DB2-Datenbankprodukts werden beim Installieren eines DB2-Datenbankprodukts mithilfe des DB2-Installationsassistenten ausgewählt und installiert. Wenn Sie die Schnittstellensprache eines DB2- Datenbankprodukts in eine unterstützte, jedoch nicht installierte Schnittstellensprache ändern, wird als standardmäßige Schnittstellensprache des DB2- Datenbankprodukts die Sprache des Betriebssystems verwendet. Wird diese Sprache nicht unterstützt, wird Englisch verwendet.

Zum Ändern der Schnittstellensprache für ein DB2-Datenbankprodukt unter Windows muss die Einstellung der Standardsprache für das Windows-Betriebssystem geändert werden.

### **Vorgehensweise**

Gehen Sie wie folgt vor, um die Schnittstellensprache des DB2-Datenbankprodukts unter Windows-Betriebssystemen zu ändern:

- 1. Wählen Sie über die Systemsteuerung **Regions- und Sprachoptionen** aus.
- 2. Wählen Sie auf der Registerkarte **Regionale Einstellungen** unter **Standards und Formate** die geeignete Spracheinstellung aus. Verwenden Sie unter Windows 2008 und Windows Vista oder höher für diesen Schritt die Registerkarte **Formate**.
- 3. Wählen Sie auf der Registerkarte **Regionale Einstellungen** unter **Standort** den entsprechenden Standort zu der ausgewählten Spracheinstellung aus.
- 4. Wählen Sie auf der Registerkarte **Erweitert** unter **Sprache für Programme, die Unicode nicht unterstützen** die geeignete Sprache aus. Klicken Sie unter Windows 2008 und Windows Vista oder höher auf der Registerkarte für die Verwaltung in der Liste der Sprache für Programme, die Unicode nicht unterstützen, die Option zur Änderung der Ländereinstellungen des Systems an und wählen

Sie die geeignete Sprache aus. Anschließend werden Sie gefragt, ob ein Warmstart durchgeführt werden soll. Klicken Sie hier auf **Abbrechen**.

- <span id="page-23-0"></span>5. Klicken Sie auf der Registerkarte **Erweitert** unter **Standardeinstellungen für Benutzerkonten** auf das Kontrollkästchen **Alle Einstellungen auf das aktuelle Benutzerkonto und Standardbenutzerprofil anwenden**. Klicken Sie unter Windows 2008 und Windows Vista oder höher auf der Registerkarte **Verwaltung** unter den **reservierte Konten** das Feld zum **Kopieren in reservierte Konten** an und wählen Sie die Konten aus, in die Sie die Spracheinstellungen kopieren möchten.
- 6. Sie werden aufgefordert, einen Warmstart durchzuführen, damit die Änderungen wirksam werden.

### **Nächste Schritte**

Weitere Informationen zum Ändern der Standardeinstellungen für die Systemsprache finden Sie in den Hilfeinformationen des Betriebssystems.

### **Ändern der DB2 Connect-Schnittstellensprache (Linux und UNIX)**

Die Schnittstellensprache des DB2-Datenbankprodukts ist die Sprache, die in Schnittstellen für Nachrichten, Hilfeinformationen und graphische Tools verwendet wird.

### **Vorbereitende Schritte**

Es besteht ein Unterschied zwischen den Sprachen, die vom DB2-Datenbankprodukt unterstützt werden, und den Sprachen, die von der DB2-Schnittstelle unterstützt werden. Sprachen, die vom DB2-Datenbankprodukt unterstützt werden, d. h. Sprachen, in denen *Daten* vorhanden sein können, stellen eine Obermenge der Sprachen dar, die von der DB2-Schnittstelle unterstützt werden.

Die Unterstützung für die DB2-Schnittstellensprache, die verwendet werden soll, muss auf dem System installiert sein. Die Unterstützung für die DB2-Schnittstellensprache wird beim Installieren eines DB2-Datenbankprodukts mithilfe des DB2- Installationsassistenten ausgewählt und installiert. Wenn Sie die Schnittstellensprache des DB2-Datenbankprodukts in eine unterstützte, jedoch nicht installierte Schnittstellensprache ändern, wird als standardmäßige DB2-Schnittstellensprache die Sprache des Betriebssystems verwendet. Wird die Schnittstellensprache des Betriebssystems nicht unterstützt, wird Englisch als DB2-Schnittstellensprache verwendet.

Die Unterstützung für die DB2-Schnittstellensprache wird ausgewählt und installiert, wenn das DB2-Datenbankprodukt mithilfe des DB2-Installationsassistenten oder mithilfe des Pakets für die Landessprache installiert wird.

### **Informationen zu diesem Vorgang**

Führen Sie zum Überprüfen, ob die allgemeinen länderspezifischen Angaben auf Ihrem System verfügbar sind, den Befehl **\$ locale -a** aus.

### **Vorgehensweise**

Gehen Sie wie folgt vor, um die DB2-Schnittstellensprache zu ändern:

Setzen Sie die Umgebungsvariable **LANG** auf die gewünschte Ländereinstellung.

- <span id="page-24-0"></span>v Bourne- (sh), Korn- (ksh) und Bash-Shells: LANG=*ländereinstellung* export LANG
- C-Shell:

setenv LANG *ländereinstellung*

Um beispielsweise die französische Schnittstelle des DB2-Datenbankprodukts zu verwenden, muss die Sprachenunterstützung für Französisch installiert sein und muss die Umgebungsvariable **LANG** auf eine französische Ländereinstellung, wie z. B. fr\_FR, gesetzt werden.

### **Umsetzung von Zeichendaten**

Wenn Zeichendaten zwischen Maschinen übertragen werden, müssen sie in ein Format umgesetzt werden, das von der empfangenden Maschine verarbeitet werden kann.

Werden Daten z. B. zwischen einem DB2 Connect-Server und einem Host- oder System i-Datenbankserver übertragen, werden sie im Allgemeinen von einer Server-Codepage in eine Host-CCSID umgesetzt und umgekehrt. Wenn beide Maschinen verschiedene Codepages oder CCSIDs verwenden, werden die Codepunkte einer Codepage oder CCSID auf die andere Codepage bzw. CCSID abgebildet. Diese Umsetzung findet immer auf der Empfängermaschine statt.

*An* eine Datenbank gesendete Zeichendaten bestehen aus SQL-Anweisungen und Eingabedaten. *Von* einer Datenbank gesendete Zeichendaten bestehen aus Ausgabedaten. Ausgabedaten, die als Bitdaten interpretiert werden, werden nicht umgesetzt. Hierzu gehören z. B. Daten aus einer Spalte, die in einer FOR BIT DATA-Klausel deklariert wurden. Alle anderen Ein- und Ausgabezeichendaten werden umgesetzt, wenn die beiden beteiligten Maschinen verschiedene Codepages oder CCSIDs verwenden.

Wenn z. B. mit DB2 Connect auf Daten zugegriffen wird, geschieht Folgendes:

- 1. DB2 Connect sendet eine SQL-Anweisung und Eingabedaten an das System z-System.
- 2. DB2 for z/OS setzt SQL-Anweisung und die Daten in die Codepage des Host-Servers um und verarbeitet die Daten anschließend.
- 3. DB2 for z/OS sendet das Ergebnis an den DB2 Connect-Server zurück.
- 4. DB2 Connect setzt das Ergebnis in die Codepage der Umgebung des Benutzers um.

Für bidirektionale Sprachen wurde von IBM eine Reihe von speziellen "BIDI-CCSIDs" definiert, die von DB2 Connect unterstützt werden.

Wenn die bidirektionalen Attribute des Datenbankservers von denen des Clients abweichen, können Sie diese speziellen CCSIDs zum Ausgleichen dieses Unterschieds verwenden.

Informationen zu den unterstützten Umsetzungen zwischen Codepages auf dem DB2 Connect-Server und den CCSIDs auf dem Host- oder System i-Server finden Sie im Abschnitt zu den unterstützten Gebietscodes und Codepages.

### <span id="page-25-0"></span>**Installationsvoraussetzungen für DB2 Connect-Serverprodukte**

Vor der Installation von DB2 Connect-Serverprodukten muss sichergestellt werden, dass die erforderlichen Voraussetzungen erfüllt sind, wie zum Beispiel Plattenspeicherbedarf, Hauptspeicherbedarf und Auslagerungsspeicherbedarf. Darüber hinaus gelten betriebssystemspezifische Voraussetzungen.

Die folgenden Abschnitte enthalten ausführliche Informationen zu den Voraussetzungen, die für die Installation von DB2 Connect-Serverprodukten erfüllt sein müssen.

### **Installationsvoraussetzungen für DB2 Connect-Serverprodukte (AIX)**

Vor der Installation von DB2 Connect-Serverprodukten unter AIX-Betriebssystemen müssen Sie sicherstellen, dass das gewünschte System die erforderlichen Betriebssystem-, Hardware-, Software- und Kommunikationsvoraussetzungen erfüllt.

Die folgenden Voraussetzungen müssen erfüllt sein, um ein DB2 Connect-Serverprodukt, wie z. B. DB2 Connect Enterprise Edition, zu installieren:

### **Installationsvoraussetzungen**

*Tabelle 3. AIX-Installationsvoraussetzungen*

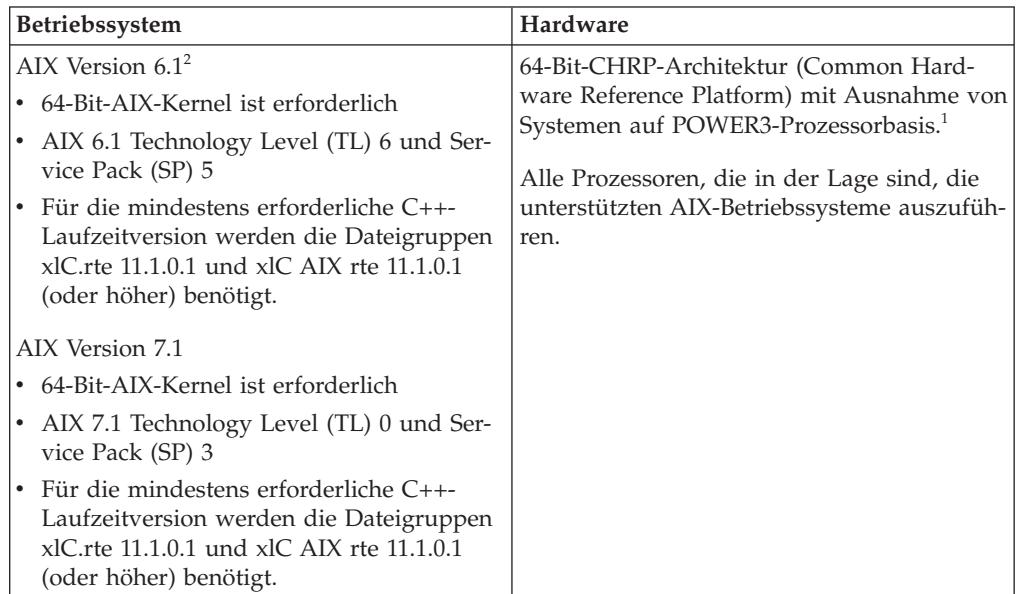

- $V^1$ Um sicherzustellen, dass es sich um ein System mit CHRP-Architektur handelt, geben Sie den Befehl '**lscfg**' ein und suchen Sie nach der folgenden Ausgabe: Model Architecture: chrp. Bei Systemen auf der Basis von POWER3-Prozessoren muss zuerst ein Upgrade auf ein System auf POWER4-Prozessorbasis durchgeführt werden, bevor DB2 Version 10.1 installiert wird. Systeme auf POWER3-Prozessorbasis werden in DB2 Version 10.1 nicht unterstützt.
- <sup>2</sup>In AIX 6.1 stehen zwei Typen von Auslastungspartitionen (Workload Partitions, WPARs) zur Verfügung: System-WPARs und Anwendungs-WPARs. Die DB2-Installation wird nur auf einer System-WPAR unterstützt. AIX 6.1 unterstützt auch die Funktionalität zum Verschlüsseln eines JFS2-Dateisystems oder einer JFS2-Dateigruppe.

#### **Softwarevoraussetzungen**

v Verwenden Sie den Befehl '**bosboot**', um zum 64-Bit-Kernel zu wechseln.

Für den Wechsel zum 64-Bit-Kernel müssen Sie über die Rootberechtigung verfügen. Geben Sie folgende Befehle ein:

```
ln -sf /usr/lib/boot/unix_64 /unix
ln -sf /usr/lib/boot/unix_64 /usr/lib/boot/unix
bosboot -a
shutdown -Fr
```
- v Informationen zu den Anwendungsentwicklungs- und Laufzeitaspekten finden Sie in den Abschnitten zu den unterstützten Programmiersprachen und Compilern für die Datenbankanwendungsentwicklung.
- v Sie können die neueste Version von IBM C++ Runtime Environment Components for AIX von der [Unterstützungswebsite von IBM AIX XL C](http://www.ibm.com/software/awdtools/xlcpp/support/) [und C++](http://www.ibm.com/software/awdtools/xlcpp/support/) herunterladen.
- v Einer der folgenden Browser ist erforderlich, um die Onlinehilfe anzuzeigen und um "Erste Schritte" (**db2fs**) auszuführen:
	- Firefox 3.0 und höher
	- Google Chrome
	- Safari 4.0
- v Einzelheiten zu bekannten Problemen im Zusammenhang mit AIX finden Sie unter der folgenden Adresse: [www.ibm.com/support/](http://www.ibm.com/support/docview.wss?&uid=swg21165448) [docview.wss?&uid=swg21165448.](http://www.ibm.com/support/docview.wss?&uid=swg21165448)

### **Kommunikationsvoraussetzungen**

Bei der Verwendung eines Kommunikationsprotokolls gelten die folgenden Voraussetzungen:

- v Für die TCP/IP-Konnektivität ist keine zusätzliche Software erforderlich.
- v Für die LDAP-Unterstützung (LDAP Lightweight Directory Access Protocol) ist IBM SecureWay Directory Client ab Version 3.2.1 erforderlich.

### **DB2-Produktinstallation in NFS (Network File System)**

Die Installation von DB2-Produkten in NFS (Network File System) wird nicht empfohlen. Für die Ausführung von DB2-Produkten in NFS (z. B. Anhängen von /opt/IBM/db2/V10.1 über NFS und Ausführung mit Code, der physisch auf einem fernen System installiert wurde) sind eine Reihe manueller Konfigurationsschritte erforderlich. Darüber hinaus können bei der Konfiguration von NFS für einen DB2- Server möglicherweise Probleme auftreten. Probleme können in folgenden Bereichen auftreten:

- Leistung (beeinträchtigt durch die Netzleistung)
- Verfügbarkeit (es wird ein SPoF (Single Point of Failure) zugelassen)
- Lizenzierung (es findet keine maschinenübergreifende Prüfung statt)
- NFS-Fehlerdiagnose (diese kann mit Schwierigkeiten verbunden sein)

Wie bereits erwähnt sind zur Konfiguration für NFS einige manuelle Aktionen erforderlich, wie zum Beispiel:

- v Sicherstellten, dass der Mountpunkt den Installationspfad beibehält.
- v Steuern der Berechtigung (beispielsweise darf die Maschine, die den Mount durchführt, keinen Schreibzugriff erhalten).
- v DB2-Registrierdatenbanken müssen manuell konfiguriert und über alle Maschinen hinweg, die den Mount durchführen, verwaltet werden.
- <span id="page-27-0"></span>v Der Befehl **db2ls**, mit dem installierte DB2-Produkte und -Features aufgelistet werden, muss ordnungsgemäß konfiguriert und verwaltet werden, wenn Sie DB2-Produkte und -Features ermitteln möchten.
- v Bei der Aktualisierung der DB2-Produktumgebung ist zusätzliche Vorsicht geboten.
- v Für die Bereinigung der exportierenden Maschine und der Maschine, die den Mount durchführt, sind zusätzliche Schritte erforderlich.

Detaillierte Anweisungen finden Sie im White Paper "Setting up DB2 for UNIX and Linux on NFS mounted file systems" unter der folgenden Adresse: [http://ww](http://www.ibm.com/developerworks/data/library/long/dm-0609lee)[w.ibm.com/developerworks/data/library/long/dm-0609lee.](http://www.ibm.com/developerworks/data/library/long/dm-0609lee)

### **Installationsvoraussetzungen für DB2 Connect-Serverprodukte (HP-UX)**

Vor der Installation von DB2 Connect-Serverprodukten unter HP-UX-Betriebssystemen müssen Sie sicherstellen, dass das gewünschte System die erforderlichen Betriebssystem-, Hardware-, Software- und Kommunikationsvoraussetzungen erfüllt.

Die folgenden Voraussetzungen müssen erfüllt sein, um ein DB2 Connect-Serverprodukt, wie beispielsweise DB2 Connect Enterprise Edition, unter HP-UX zu installieren:

**Anmerkung:** Für die Unterstützung von DB2 Connect ist ein 64-Bit-HP-UX-Betriebssystem erforderlich.

#### **Installationsvoraussetzungen**

*Tabelle 4. HP-UX - Installationsvoraussetzungen*

| Betriebssystem            | Hardware                                     |
|---------------------------|----------------------------------------------|
| HP-UX 11i v3 (11.31) mit: | Itanium-basierte HP Integrity Series-Systeme |
| PHSS_37202<br>$\bullet$   |                                              |
| PHKL 41481<br>$\bullet$   |                                              |
| PHKL_42035<br>$\bullet$   |                                              |
| PHKL 42335<br>٠           |                                              |
| PHKL 41588<br>$\bullet$   |                                              |
| PHSS 41496<br>$\bullet$   |                                              |
| HP-UX 11i v4 (11.31)      |                                              |

#### **Softwarevoraussetzungen**

- v Zum Anzeigen der Onlinehilfe ist ein Browser erforderlich.
- v Einzelheiten zu bekannten Problemen im Zusammenhang mit HP-UX finden Sie unter der folgenden Adresse: [www.ibm.com/support/](http://www.ibm.com/support/docview.wss?&uid=swg21257602) [docview.wss?&uid=swg21257602.](http://www.ibm.com/support/docview.wss?&uid=swg21257602)

#### **Kommunikationsvoraussetzungen**

Sie können TCP/IP verwenden.

v Für die TCP/IP-Konnektivität ist keine zusätzliche Software erforderlich.

**Anmerkung:** DB2-Produkte, die unter dem Betriebssystem HP-UX installiert sind, unterstützen lange Hostnamen. Die Länge wurde auf 255 Byte erweitert, wobei beliebige Kombinationen aus Zeichen und Ziffern verwendet werden können.

<span id="page-28-0"></span>Führen Sie die folgenden Tasks aus, um die Unterstützung für lange Hostname zu aktivieren:

- 1. Aktivieren Sie den optimierbaren Kernelparameter expanded\_node\_host\_name. Kctune expanded node host name=1
- 2. Kompilieren Sie Anwendungen, für die die Unterstützung langer Hostnamen erforderlich ist, mit der Option -D\_HPUX\_API\_LEVEL=20040821.

### **Installationsvoraussetzungen für DB2 Connect-Serverprodukte (Linux)**

Vor der Installation von DB2 Connect-Serverprodukten unter Linux-Betriebssystemen müssen Sie sicherstellen, dass das gewünschte System die erforderlichen Betriebssystem-, Hardware-, Software- und Kommunikationsvoraussetzungen erfüllt.

Die folgenden Voraussetzungen müssen erfüllt sein, um ein DB2 Connect-Serverprodukt, wie z. B. DB2 Connect Enterprise Edition, zu installieren:

### **Hardwarevoraussetzungen**

Einer der folgenden Prozessoren:

- x86 (Intel Pentium, Intel Xeon und AMD Athlon)
- x64 (Intel EM64T und AMD64)
- v POWER (alle Power Systems Server, pSeries-, System i-, System p- und POWER-Systeme, die Linux unterstützen)
- System z (früher eServer zSeries)

### **Erforderliche Distributionen**

Aktuelle technische Informationen zu den unterstützten Linux-Varianten finden Sie unter [www.ibm.com/db2/linux/validate.](http://www.ibm.com/software/data/db2/linux/validate/)

Es kann erforderlich werden, die Kernelkonfigurationsparameter zu aktualisieren. Die Kernelkonfigurationsparameter werden in der Datei /etc/sysctl.conf festgelegt. Weitere Informationen finden Sie im Abschnitt zum Modifizieren von Kernelparametern (Linux) im DB2 Information Center. Informationen zum Festlegen und Aktivieren dieser Parameter unter Verwendung des Befehls '**sysctl**' finden Sie im Handbuch zum Betriebssystem.

#### **Softwarevoraussetzungen**

- v Es ist eine X Window System-Software erforderlich, die eine grafische Benutzerschnittstelle darstellen kann, wenn Sie zur Installation von DB2 Connect den DB2-Installationsassistenten oder ein beliebiges grafisches DB2-Tool verwenden wollen.
- v Zum Anzeigen der Onlinehilfe ist ein Browser erforderlich.

#### **Kommunikationsvoraussetzungen**

Für die TCP/IP-Konnektivität ist keine zusätzliche Software erforderlich.

### **Installationsvoraussetzungen für DB2 Connect-Produkte (Solaris)**

Vor der Installation von DB2 Connect-Produkten unter dem Solaris-Betriebssystem müssen Sie sicherstellen, dass das gewünschte System die erforderlichen Betriebssystem-, Hardware-, Software- und Kommunikationsvoraussetzungen erfüllt. Die Installationsvoraussetzung sind für DB2 Connect Enterprise Edition und DB2 Connect Personal Edition identisch.

Für die Installation von DB2 Connect-Produkten unter Solaris müssen die folgenden Voraussetzungen erfüllt sein:

*Tabelle 5. Solaris - Installationsvoraussetzungen*

| Betriebssystem                       | Hardware                             |
|--------------------------------------|--------------------------------------|
| Solaris 10 Update 9<br>64-Bit-Kernel | Solaris x64 (Intel 64 oder AMD64)    |
| Solaris 10 Update 9<br>64-Bit-Kernel | UltraSPARC- oder SPARC64-Prozessoren |

1. Unterstützung steht nur für die Installation des DB2-Produkts für lokale Zonen zur Verfügung. Die Installation für globale Zonen wird durch das DB2-Produkt zurzeit nicht unterstützt.

#### **Betriebssystemvoraussetzungen**

Das Dokument mit Informationen zu den empfohlenen Patches und den Sicherheitspatches ("Recommended & Security Patches") kann über die Website<http://java.sun.com> abgerufen werden. Klicken Sie auf dieser Website auf den Menüpunkt "Patches" in der linken Anzeige.

Die J2SE-Patch-Cluster des Solaris-Betriebssystems sind ebenfalls erforderlich. Sie können über die Website<http://java.sun.com> abgerufen werden.

Die Fujitsu PRIMEPOWER-Programmkorrekturen für das Solaris-Betriebssystem können von FTSI unter<http://download.ftsi.fujitsu.com/> heruntergeladen werden.Eine zusätzliche Liste der Probleme, die DB2-Datenbanksysteme unter Solaris betreffen können, finden Sie unter der folgenden Adresse: [www.ibm.com/support/docview.wss?&uid=swg21257606](http://www.ibm.com/support/docview.wss?&uid=swg21257606) .

DB2-Datenbankprodukte unterstützen Solaris-z/OS-Dateisysteme und logische Domänen.

Details zur von DB2-Produkten unterstützten Virtualisierungstechnologie finden Sie unter [http://www.ibm.com/developerworks/wikis/display/](http://www.ibm.com/developerworks/wikis/display/im/DB2+Virtualization+Support) [im/DB2+Virtualization+Support.](http://www.ibm.com/developerworks/wikis/display/im/DB2+Virtualization+Support)

#### **Softwarevoraussetzungen**

- v Die SUNWlibC-Software ist für die Installation von DB2 Connect unter Solaris erforderlich. Sie kann über die Website<http://java.sun.com> abgerufen werden.
- v Zum Anzeigen der Onlinehilfe ist ein Browser erforderlich.

#### **Kommunikationsvoraussetzungen**

Sie können TCP/IP verwenden.

- v Für die TCP/IP-Konnektivität ist keine zusätzliche Software erforderlich.
- DB2 Connect wird von Sun Cluster 2.2 unter folgenden Bedingungen unterstützt:
	- Als Protokoll für die Hostverbindung wird TCP/IP verwendet.
	- Zweiphasiges Commit wird nicht verwendet. Diese Einschränkung kann lockerer gehandhabt werden, wenn der Benutzer das SPM-Protokoll auf einer gemeinsam benutzten Platte konfiguriert. (Hierzu kann der Konfigurationsparameter **spm\_log\_path** des Datenbankmanagers verwendet werden.) Darüber hinaus ist es in diesem Fall erforderlich, dass das Überbrückungssystem über eine identische TCP/IP-Konfiguration (identischer Hostname, identische IP-Adresse etc.) verfügt.

# <span id="page-30-0"></span>**Installationsvoraussetzungen für DB2 Connect-Serverprodukte (Windows)**

Vor der Installation von DB2 Connect-Serverprodukten unter Windows-Betriebssystemen müssen Sie sicherstellen, dass das gewünschte Betriebssystem die erforderlichen Betriebssystem-, Hardware-, Software- und Kommunikationsvoraussetzungen erfüllt.

Die folgenden Voraussetzungen müssen erfüllt sein, um ein DB2 Connect-Serverprodukt, wie beispielsweise DB2 Connect Enterprise Edition, zu installieren:

### **Hardwarevoraussetzungen**

Alle Intel- und AMD-Prozessoren, die die unterstützten Windows-Betriebssysteme (32-Bit und 64-Bit) ausführen können.

### **Betriebssystemvoraussetzungen**

Eines der folgenden Betriebssysteme:

- Windows XP Professional Edition (32-Bit und 64-Bit) mit Service Pack 3 oder höher
- v Windows 2003 mit Service Pack 2 oder höher:
	- Standard Edition (32-Bit und 64-Bit)
	- Enterprise Edition (32-Bit und 64-Bit)
	- Datacenter Edition (32-Bit und 64-Bit)
- Windows Vista:
	- Business Edition (32-Bit und 64-Bit)
	- Enterprise Edition (32-Bit und 64-Bit)
	- Ultimate Edition (32-Bit und 64-Bit)
- Windows 7 Service Pack 1
	- Professional Edition (32-Bit und x64)
	- Enterprise Edition (32-Bit und x64)
- v Windows Server 2008 Service Pack 2 oder höher
	- Standard Edition (32-Bit und 64-Bit)
	- Enterprise Edition (32-Bit und 64-Bit)
	- Datacenter Edition (32-Bit und 64-Bit)
- Windows Server 2008 R2 Service Pack 2 oder höher
	- Standard Edition (64-Bit)
	- Enterprise Edition (64-Bit)
	- Datacenter Edition (64-Bit)

#### **Softwarevoraussetzungen**

• Zum Anzeigen der Onlinehilfe ist ein Browser erforderlich.

### **Kommunikationsvoraussetzungen**

v TCP/IP wird unterstützt und vom Betriebssystem bereitgestellt.

#### **Hinweise zu Windows (64-Bit)**

v Benutzerdefinierte 32-Bit-Funktionen und gespeicherte Prozeduren werden unterstützt.

# <span id="page-31-0"></span>**Installationsvoraussetzungen für DB2 Connect Personal Edition (Linux)**

Vor der Installation von DB2 Connect Personal Edition unter Linux-Betriebssystemen müssen Sie sicherstellen, dass das gewünschte System die erforderlichen Betriebssystem-, Hardware-, Software- und Kommunikationsvoraussetzungen erfüllt.

Für die Installation von DB2 Connect Personal Edition müssen die folgenden Anforderungen erfüllt sein:

### **Hardwarevoraussetzungen**

Einer der folgenden beiden Prozessortypen ist erforderlich:

- x86 (Intel Pentium, Intel Xeon und AMD Athlon)
- x64 (Intel EM64T und AMD64)

### **Erforderliche Distributionen**

Aktuelle technische Informationen zu den unterstützten Linux-Varianten finden Sie unter [www.ibm.com/db2/linux/validate.](http://www.ibm.com/software/data/db2/linux/validate/)

Es kann erforderlich werden, die Kernelkonfigurationsparameter zu aktualisieren. Die Kernelkonfigurationsparameter werden in der Datei /etc/sysctl.conf festgelegt. Informationen zum Festlegen und Aktivieren dieser Parameter unter Verwendung des Befehls '**sysctl**' finden Sie im Handbuch zum Betriebssystem.

### **Softwarevoraussetzungen**

- v Zum Anzeigen der Onlinehilfe ist ein Browser erforderlich.
- v Eine X Window System-Software, die eine grafische Benutzerschnittstelle darstellen kann, wenn Sie zur Installation von DB2 Connect den DB2- Installationsassistenten oder ein beliebiges grafisches DB2-Tool verwenden möchten.

#### **Kommunikationsvoraussetzungen**

Für die TCP/IP-Konnektivität ist keine zusätzliche Software erforderlich.

### **Installationsvoraussetzungen für DB2 Connect Personal Edition (Windows)**

Vor der Installation von DB2 Connect Personal Edition unter Windows-Betriebssystemen müssen Sie sicherstellen, dass das gewünschte System die erforderlichen Betriebssystem-, Hardware-, Software- und Kommunikationsvoraussetzungen erfüllt.

Für die Installation von DB2 Connect Personal Edition müssen die folgenden Anforderungen erfüllt sein:

### **Betriebssystemvoraussetzungen**

Eines der folgenden Betriebssysteme:

- v Windows XP Professional Edition (32-Bit und 64-Bit) mit Service Pack 3 oder höher
- Windows 2003 mit Service Pack 2 oder höher:
	- Standard Edition (32-Bit und 64-Bit)
	- Enterprise Edition (32-Bit und 64-Bit)
	- Datacenter Edition (32-Bit und 64-Bit)
- v Windows Vista mit Service Pack 2 oder höher
	- Business Edition (32-Bit und x64)
- Enterprise Edition (32-Bit und x64)
- Alle Service-Packs von Windows Vista werden unterstützt.
- <span id="page-32-0"></span>v Windows 7 mit Service Pack 1 oder höher
	- Professional Edition (32-Bit und x64)
	- Enterprise Edition (32-Bit und x64)
- Windows Server 2008 mit Service Pack 2 oder höher
	- Standard Edition (32-Bit und 64-Bit)
	- Enterprise Edition (32-Bit und 64-Bit)
	- Datacenter Edition (32-Bit und 64-Bit)
- Windows Server 2008 R2
	- Standard Edition (64-Bit)
	- Enterprise Edition (64-Bit)
	- Datacenter Edition (64-Bit)

Alle Service-Packs von Windows Server 2008 R2 werden unterstützt.

#### **Hardwarevoraussetzungen**

v Alle Intel- und AMD-Prozessoren, die die unterstützten Windows-Betriebssysteme (32-Bit-Systeme und x64-Systeme) ausführen können.

#### **Softwarevoraussetzungen**

• Zum Anzeigen der Onlinehilfe ist ein Browser erforderlich.

#### **Kommunikationsvoraussetzungen**

v TCP/IP wird unterstützt und vom Betriebssystem bereitgestellt.

#### **Hinweise zu Windows (64-Bit)**

v SQL-Anforderungen von fernen 32-Bit-Clients älterer Versionen werden unterstützt.

#### **Features**

Diese Edition von DB2 Connect ist für die Verwendung auf persönlichen Workstations und für die Anwendungskonnektivität konzipiert. Es ist keine Server- oder Gatewayfunktionalität verfügbar. Umfassende Details zu den in dieser Edition verfügbaren Features finden Sie unter [http://www.ibm-](http://www.ibm.com/software/data/db2/db2connect/edition-pe.html) [.com/software/data/db2/db2connect/edition-pe.html.](http://www.ibm.com/software/data/db2/db2connect/edition-pe.html)

Diese Edition von DB2 Connect ist nicht für die Unterstützung von Anwendungsservern konzipiert und sollte daher nicht auf Anwendungsservern installiert werden.

### **Platten- und Speicherbedarf für DB2 Connect**

Stellen Sie sicher, dass eine entsprechende Menge an Plattenspeicher für Ihre DB2 Connect-Umgebung zur Verfügung steht und weisen Sie Speicher entsprechend zu.

### **Erforderliche Plattenspeicherkapazität**

Der erforderliche Plattenspeicherplatz für Ihr Produkt hängt vom ausgewählten Installationstyp sowie vom Typ des verwendeten Dateisystems ab. Der DB2-Installationsassistent stellt eine Funktion zur dynamischen Größenschätzung zur Verfügung. Die Schätzungen basieren auf den Komponenten, die während der Installation ('Standard', 'Kompakt' oder 'Angepasst') ausgewählt werden.

Zusätzlich muss ausreichend Plattenspeicherplatz für erforderliche Datenbanken sowie Software- und Kommunikationsprodukte vorhanden sein. Stellen Sie sicher, dass das Dateisystem nicht mit der Option für gleichzeitige Ein-/Ausgabe (CIO) angehängt ist.

Unter Linux- und UNIX-Betriebssystemen werden 2 GB an freiem Speicherplatz im Verzeichnis /tmp empfohlen; mindestens 512 MB an freiem Speicherplatz sind im Verzeichnis /var erforderlich.

Unter Windows-Betriebssystemen wird die folgende Menge an freiem Speicherplatz zusätzlich zu dem für das DB2-Produkt erforderlichen Speicherplatz empfohlen:

- 40 MB im Systemlaufwerk
- v 60 MB im temporären Ordner, der durch die Umgebungsvariable temp angegeben wird

### **Speicherbedarf**

Der Speicherbedarf hängt von der Größe und Komplexität des Datenbanksystems sowie vom Umfang der Datenbankaktivität und der Anzahl der auf das System zugreifenden Clients ab. Ein DB2-Datenbanksystem erfordert mindestens 256 MB Arbeitsspeicher<sup>1</sup>. Für ein System, auf dem lediglich ein DB2-Produkt und die DB2-GUI-Tools ausgeführt werden, ist ein Minimum von 512 MB Arbeitsspeicher erforderlich. Zur Verbesserung der Leistung wird jedoch 1 GB Arbeitsspeicher empfohlen. In diesen Anforderungen ist nicht der zusätzliche Speicherbedarf für andere Software enthalten, die auf dem System ausgeführt wird. Bei der IBM Data Server-Clientunterstützung gilt dieser Speicherbedarf für eine Basis von fünf gleichzeitig bestehenden Clientverbindungen. Pro fünf zusätzliche Clientverbindungen sind weitere 16 MB Arbeitsspeicher erforderlich.

Für DB2-Serverprodukte vereinfacht der Manager für Speicher mit automatischer Leistungsoptimierung die Aufgabe der Hauptspeicherkonfiguration durch automatisches Einstellen der Werte für mehrere Parameter der Hauptspeicherkonfiguration. Wenn diese Funktion aktiviert ist, verteilt der Speichertuner die verfügbaren Speicherressourcen dynamisch auf die verschiedenen Speicherkonsumenten, einschließlich Sortierung, Paketcache, Sperrenliste und Pufferpools.

### **Anforderungen für Paging-Bereich**

Für DB2 muss das Paging, auch Auslagerung genannt, aktiviert werden. Diese Konfiguration muss unterschiedliche Funktionen in DB2 unterstützen, die die Auslastung des Paging-Bereichs überwachen oder abhängig sind vom Wissen um die Auslastung des Paging-Bereichs. Der erforderliche Ist-Betrag für den Paging-Bereich variiert von System zu System und basiert nicht nur auf der Speicherauslastung durch die Anwendungssoftware. Er ist nur für DB2 auf den Solaris- und HP-Plattformen ausdrücklich erforderlich, da sie mit einer frühzeitigen Zuordnung von Paging-Bereich arbeiten.

Für die meisten Systeme nimmt eine angemessene Mindestkonfiguration des Paging-Bereichs 25 - 50 % des Arbeitsspeichers ein. Für Solaris- und HP-Systeme mit vielen kleinen Datenbanken oder mehreren Datenbanken, die durch den STMM optimiert werden, ist möglicherweise eine Paging-Bereichskonfiguration von 1 x Ar-

<sup>1.</sup> Für DB2-Produkte, die unter HP-UX Version 11i auf Itanium-basierten Systemen ausgeführt werden, ist ein Minimum von 512 MB Arbeitsspeicher erforderlich.

<span id="page-34-0"></span>beitsspeicher oder höher erforderlich. Diese höheren Anforderungen haben ihren Ursprung im virtuellen Speicher, der pro Datenbank/Instanz vorab zugeordnet wird sowie im beibehaltenen virtuellen Speicher im Fall von mehreren Datenbanken, die durch STMM optimiert werden. Möglicherweise ist zusätzlicher Paging-Bereich wünschenswert, um für unvorhergesehene Speicherüberbelegung auf einem System vorzusorgen.

### **Java-Softwareunterstützung für DB2 Connect**

Sie benötigen die entsprechende Version von IBM Software Development Kit (SDK) für Java, um Java-basierte Tools zu verwenden und um Java-Anwendungen (einschließlich gespeicherter Prozeduren und benutzerdefinierter Funktionen) zu erstellen und auszuführen.

Wenn das IBM SDK für Java für eine installierte Komponente erforderlich ist und das SDK für Java noch nicht in diesem Pfad installiert ist, wird das SDK für Java installiert, wenn Sie den DB2-Installationsassistenten oder eine Antwortdatei zum Installieren des Produkts verwenden.

Das SDK für Java wird nicht mit IBM Data Server Runtime Client oder IBM Data Server Driver Package installiert.

Die folgende Tabelle enthält eine Liste der installierten SDKs für Java-Versionen für DB2-Datenbankprodukte geordnet nach Betriebssystemplattform:

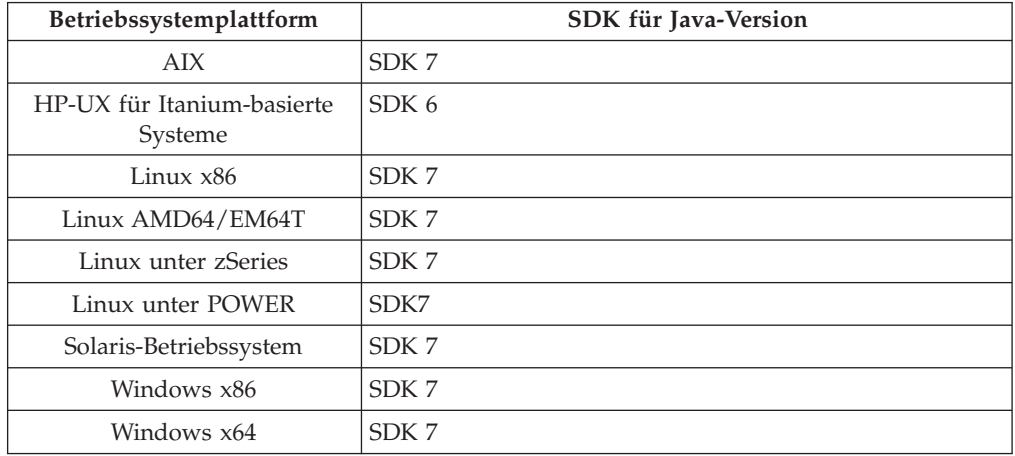

### **Anmerkung:**

1. Das SDK für Java-Software können Sie von der Webseite von developerWorks unter der Adresse [http://www.ibm.com/developerworks/java/jdk/index.html](http://www.ibm.com/developerworks/views/java/downloads.jsp) herunterladen. Eine Liste der unterstützten SDK-Versionen für Java finden Sie in der Tabelle in diesem Abschnitt weiter unten mit dem Titel 'Unterstützung in DB2 for Linux, UNIX and Windows für SDKs für Java'.

**Anmerkung:** Verwenden Sie für Windows-Betriebssystemplattformen die IBM Development Package for Eclipse-Downloads.

- 2. Die DB2-GUI-Tools können nur unter Linux x86, Linux AMD64/EM64T, Windows x86 und Windows x64 ausgeführt werden.
- 3. Unter Windows x86 und Linux x86 gelten folgende Voraussetzungen:
	- v Das 32-Bit-SDK ist installiert.
	- 32-Bit-Anwendungen und externe Java-Routinen werden unterstützt.
- 4. Auf allen unterstützten Plattformen (außer Windows x86 und Linux auf x86):
	- 32-Bit-Anwendungen werden unterstützt.
	- v Externe 32-Bit-Java-Routinen werden nicht unterstützt.
	- 64-Bit-Anwendungen und externe Java-Routinen werden unterstützt.

### **Unterstützte Entwicklungssoftware für Java-Anwendungen**

Die folgende Tabelle listet die unterstützten Versionen des SDK für Java auf. Die angegebenen Versionen sowie aufwärtskompatible spätere Releases dieser Versionen werden unterstützt.

Da häufig neue Programmkorrekturen und Aktualisierungen des SDKs für Java erscheinen, wurden nicht alle Stufen und Versionen getestet. Wenn in Ihrer Datenbankanwendung Probleme im Zusammenhang mit dem SDK für Java auftreten, versuchen Sie es mit der nächsten verfügbaren Version des verwendeten SDKs für Java der angegebenen Stufe.

Nicht von IBM bereitgestellte Versionen des SDKs für Java werden nur zum Erstellen und Ausführen eigenständiger Java-Anwendungen unterstützt. Beim Erstellen und Ausführen von neuen Java-gespeicherten Prozeduren und benutzerdefinierten Funktionen wird nur das IBM SDK für Java aus dem Lieferumfang des DB2 for Linux, UNIX and Windows-Produkts unterstützt.Einzelheiten zum Ausführen von gespeicherten Java-Prozeduren und benutzerdefinierten Funktionen, die vor den DB2-Releases erstellt wurden, finden Sie in Tabelle 1, Spalte "Gespeicherte Java-Prozeduren und benutzerdefinierte Funktionen".

|                                                           | Java-Anwendungen<br>mit dem JDBC-Trei-<br>ber db2java.zip oder<br>db2jcc.jar | Java-Anwendungen<br>mit dem JDBC-Trei-<br>ber db2jcc4.jar $7$ | Gespeicherte Java-<br>Prozeduren oder<br>benutzerdefinierte<br>Java-Funktionen | DB2-Grafiktools |
|-----------------------------------------------------------|------------------------------------------------------------------------------|---------------------------------------------------------------|--------------------------------------------------------------------------------|-----------------|
| <b>AIX</b>                                                | 1.4.2 bis 7                                                                  | 6 und 7                                                       | $1.4.2^6$ bis 7 $^5$                                                           | n/v             |
| HP-UX für Itanium-<br>basierte Systeme                    | 1.4.2 bis $6^1$                                                              | 6 <sup>1</sup>                                                | $1.4.2^6$ bis 6                                                                | n/v             |
| Linux unter POWER                                         | 1.4.2 bis $7^{3,4}$                                                          | 6 und $7^{3,4}$                                               | $1.4.2^6$ bis 7                                                                | n/v             |
| Linux x86                                                 | 1.4.2 bis $7^{2,3,4}$                                                        | 6 und $7^{2,3,4}$                                             | $1.4.2^6$ bis 7                                                                | 5 bis 7         |
| Linux unter AMD64<br>und Intel EM64T-Pro-<br>zessoren     | 1.4.2 bis $7^{2,3,4}$                                                        | 6 und $7^{2,3,4}$                                             | $1.4.2^6$ bis 7                                                                | n/v             |
| Linux unter zSeries                                       | 1.4.2 bis $7^{3,4}$                                                          | 6 und $7^{3,4}$                                               | $1.4.2^6$ bis 7                                                                | n/v             |
| Solaris-Betriebssystem 1.4.2 bis 7 <sup>2</sup>           |                                                                              | 6 und $7^2$                                                   | $1.4.2^6$ bis 7                                                                | n/v             |
| Windows x86                                               | 1.4.2 bis $7^2$                                                              | 6 und $7^2$                                                   | $1.4.2^6$ bis 7                                                                | 5 bis 7         |
| Windows x64 für<br>AMD64- und Intel-<br>EM64T-Prozessoren | 1.4.2 bis $7^2$                                                              | 6 und $7^2$                                                   | $1.4.2^6$ bis 7                                                                | 5 bis 7         |

*Tabelle 6. In DB2 for Linux, UNIX and Windows unterstützte Versionen für SDKs für Java*

#### **Anmerkung:**

1. Dieselben Versionen des SDK für Java, die von Hewlett-Packard zur Verfügung gestellt werden, werden auch zum Erstellen und Ausführen von Standalone-Clientanwendungen unterstützt, die unter IBM Data Server Driver for JDBC and SQLJ ausgeführt werden.
- 2. Dieselben Versionen des SDK für Java, die von Oracle zur Verfügung gestellt werden, werden auch zum Erstellen und Ausführen von eigenständigen Anwendungen mit dem IBM Data Server Driver for JDBC and SQLJ unterstützt. Wenn Sie die IBM Data Server Driver for JDBC and SQLJ-Eigenschaft 'security-Mechanism' für einen Sicherheitstyp mit Verschlüsselung definieren, muss das SDK für Java den von Ihnen verwendeten Verschlüsselungstyp unterstützen. Beispiel: Das von Ihnen verwendete SDK für Java unterstützt möglicherweise die 256-Bit-AES-Verschlüsselung (starke Verschlüsselung), aber nicht die 56-Bit-DES-Verschlüsselung (schwache Verschlüsselung). Sie können den Verschlüsselungsalgorithmus durch Festlegen der IBM Data Server Driver for JDBC and SQLJ-Eigenschaft 'encryptionAlgorithm' angeben. Setzen Sie die Eigenschaft 'encryptionAlgorithm' zum Verwenden der 256-Bit-AES-Verschlüsselung auf 2. Wenn Sie die 256-Bit-AES-Verschlüsselung mit dem SDK für Java von Oracle verwenden, müssen Sie möglicherweise die Richtliniendatei 'JCE Unlimited Strength Jurisdiction Policy File' installieren, die Sie von Oracle erhalten.
- 3. Für SUSE Linux Enterprise Server (SLES) 10 ist mindestens SDK für Java 1.4.2 SR6 erforderlich. Für Red Hat Enterprise Linux (RHEL) 5 ist mindestens SDK für Java 1.4.2 SR7 erforderlich.
- 4. Für die Unterstützung für SDK für Java 6 unter Linux ist SDK für Java 6 SR3 oder höher erforderlich.
- 5. Wenn SDK für Java 6 SR2 oder höher verwendet wird, legen Sie DB2LIBPATH=*java\_home*/jre/lib/ppc64 fest.
- 6. Unterstützung für gespeicherte Java-Prozeduren und benutzerdefinierte Funktionen erstellt mit IBM SDK für Java 1.4.2 gilt in Version 9.7 als veraltet und wird möglicherweise in einem zukünftigen Release entfernt. Das Datum für das Ende des Servicezeitraums von IBM SDK für Java 1.4.2 ist September 2011. Es wird empfohlen, das Software-Development-Kit (SDK) für Java 1.4.2-Abhängigkeit weit vor diesem Datum zu entfernen. Diese Abhängigkeit kann entfernt werden, indem man gespeicherte Java-Prozeduren und benutzerdefinierte Funktionen mit dem in DB2-Version 9.1, DB2-Version 9.5, DB2 Version 9.7 oder DB2 Version 10.1 enthaltenen SDK für Java neu aufbaut.
- 7. Java 6 ist ausreichend, wenn Sie nur die JDBC 4.0-Funktionen benötigen. Java 7 ist erforderlich, wenn Sie JDBC 4.1-Funktionen benötigen.

# **Vorbereiten der Installation von DB2 Connect for Linux on zSeries**

Zum Installieren eines DB2-Datenbankprodukts auf einem IBM zSeries-System, auf dem Linux ausgeführt wird, müssen Sie das Installationsimage für das Linux-Betriebssystem verfügbar machen.

### **Vorbereitende Schritte**

Sie haben das Installationsimage für das DB2-Datenbankprodukt bereits abgerufen.

### **Vorgehensweise**

• Verwenden von FTP für den Zugriff auf das Installationsimage

Führen Sie auf dem IBM zSeries-Computer, auf dem Linux ausgeführt wird, folgende Schritte aus:

- 1. Geben Sie den folgenden Befehl ein: ftp *ihrserver.com* Dabei steht *ihrserver.com* für den FTP-Server, auf dem sich das Installationsimage für das DB2-Datenbankprodukt befindet.
- 2. Geben Sie Ihre Benutzer-ID und Ihr Kennwort ein.

3. Geben Sie die folgenden Befehle ein:

bin get *produktdatei*

Dabei steht *produktdatei* für den Namen des entsprechenden Produktpakets.

- v Verwenden der DB2-Datenbankprodukt-DVD und der NFS-Mountoperation für den Zugriff auf das Installationsimage
	- 1. Hängen Sie die entsprechende Produkt-DVD an.
	- 2. Exportieren Sie das Verzeichnis, unter dem die DVD angehängt wurde. Wurde die DVD zum Beispiel unter /db2dvd angehängt, muss das Verzeichnis /db2dvd exportiert werden.
	- 3. Führen Sie auf dem IBM zSeries-Computer, auf dem Linux ausgeführt wird, eine NFS-Mountoperation durch. Verwenden Sie hierzu den folgenden Befehl:

mount -t nfs -o ro *nfsservername*:/*db2dvd* /*lokaler\_verzeichnisname*

Dabei ist *nfsservername* der Hostname des NFS-Servers, *db2dvd* ist der Name des auf den NFS-Server exportierten Verzeichnisses und *lokaler\_verzeichnisname* ist der Name des lokalen Verzeichnisses.

4. Wechseln Sie auf dem IBM zSeries-Computer, auf dem Linux ausgeführt wird, in das Verzeichnis, unter dem die DVD angehängt ist. Hierzu können Sie den Befehl cd /*lokaler\_verzeichnisname* eingeben, wobei *lokaler\_verzeichnisname* der Mountpunkt der Produkt-DVD ist.

# **Kernelparameter (Linux und UNIX)**

# **Modifizieren von Kernelparametern für DB2 Connect (HP-UX)**

Damit das DB2-Datenbankprodukt unter HP-UX ordnungsgemäß funktioniert, müssen Sie möglicherweise die Kernelkonfigurationsparameter des Systems aktualisieren. Sie müssen den Computer erneut starten, wenn Sie die Werte der Kernelkonfigurationsparameter aktualisieren.

### **Vorbereitende Schritte**

Um die Kernelparameter ändern zu können, müssen Sie über die Rootberechtigung verfügen.

### **Vorgehensweise**

Gehen Sie wie folgt vor, um Kernelparameter zu modifizieren:

- 1. Geben Sie den Befehl **sam** ein, um das Systemverwaltungsprogramm (SAM, System Administration Manager) zu starten.
- 2. Klicken Sie das Symbol **Kernel configuration** doppelt an.
- 3. Klicken Sie das Symbol **Configurable Parameters** doppelt an.
- 4. Klicken Sie den Parameter doppelt an, den Sie ändern möchten, und geben Sie den neuen Wert im Feld **Formula/Value** ein.
- 5. Klicken Sie **OK** an.
- 6. Wiederholen Sie diese Schritte für alle Kernelkonfigurationsparameter, die Sie ändern möchten.
- 7. Wenn Sie alle Kernelkonfigurationsparameter festgelegt haben, wählen Sie in der Aktionsmenüleiste **Action** > **Process New Kernel** aus.

### **Ergebnisse**

Das Betriebssystem HP-UX wird nach der Änderung der Werte für die Kernelkonfigurationsparameter automatisch erneut gestartet.

**Tipp:**

**kctune** kann auch unter HP-UX zur Anpassung von Kernelparametern verwendet werden.

# **Empfohlene Kernelkonfigurationsparameter für DB2 Connect (HP-UX)**

Führen Sie für HP-UX-Systeme mit einem DB2-64-Bit-Datenbanksystem den Befehl **db2osconf** aus, damit geeignete Werte für die Kernelkonfigurationsparameter für das System vorgeschlagen werden.

Das Dienstprogramm **db2osconf** kann nur von \$*DB2DIR*/bin aus ausgeführt werden. Dabei ist *\$DB2DIR* das Verzeichnis, in dem das DB2-Datenbankprodukt installiert wurde.

# **Modifizieren von Kernelparametern für DB2 Connect (Linux)**

Aktualisieren Sie vor der Installation eines DB2-Datenbanksystems Ihre Linux-Kernelparameter. Die Standardwerte für bestimmte Kernelparameter unter Linux reichen nicht aus, wenn ein DB2-Datenbanksystem ausgeführt wird.

#### **Vorbereitende Schritte**

Um die Kernelparameter ändern zu können, müssen Sie über die Rootberechtigung verfügen.

#### **Vorgehensweise**

Gehen Sie wie folgt vor, um Kernelparameter unter Red Hat und SUSE Linux zu aktualisieren:

- 1. Führen Sie den Befehl **ipcs -l** aus.
- 2. Analysieren Sie die Ausgabe, um festzustellen, ob irgendwelche Änderungen für Ihr System erforderlich sind. Für die Angabe der Parameternamen wurden nach den beiden Schrägstichen // Kommentare hinzugefügt.

```
# ipcs -l
```
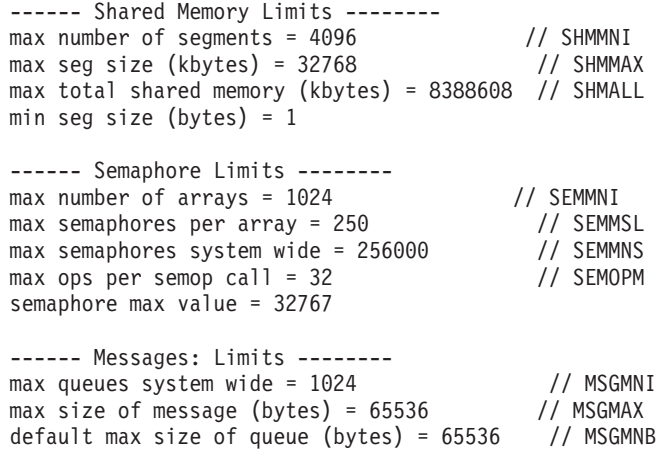

- v Im ersten Abschnitt zu den Begrenzungen für gemeinsam genutzten Speicher (Shared Memory Limits) sind die Parameter SHMMAX und SHMALL zu beachten. SHMMAX gibt die maximale Größe eines gemeinsam genutzten Speichersegments auf einem Linux-System an, während SHMALL die maximal mögliche Zuordnung gemeinsam genutzter Speicherseiten auf einem System definiert.
	- Es empfiehlt sich, für SHMMAX einen Wert zu wählen, der dem Umfang des physischen Speichers auf Ihrem System entspricht. Der erforderliche Mindestwert für X86-Systeme liegt jedoch bei 268435456 (256 MB) und für 64-Bit-Systeme bei 1073741824 (1 GB).
	- SHMALL ist standardmäßig mit 8 GB (8388608 KB = 8 GB) definiert. Wenn Sie über mehr physischen Speicher verfügen und dieser Speicher für das DB2-Datenbanksystem verwendet werden soll, erhöht sich dieser Parameterwert auf etwa 90 % des physischen Speichers des Computers. Verfügt Ihr Computersystem z. B. über 16 GB an Speicher, die in erster Linie für das DB2-Datenbanksystem verwendet werden sollen, definieren Sie SHMALL mit 3774873 (90 % von 16 GB entspricht 14,4 GB. 14,4 GB werden dann durch die Basisseitengröße von 4 KB geteilt). Die Ausgabe zum Befehl 'ipcs' konvertiert den Wert für SHMALL in Kilobyte. Der Kernel benötigt diesen Wert in Form von Seitenanzahlen. Wenn Sie ein Upgrade auf DB2 Version 10.1 durchführen und nicht die Standardeinstellung für SH-MALL verwenden, müssen Sie die Einstellung für SHMALL um zusätzliche 4 GB erhöhen. Diese Erhöhung des Speicherumfangs ist für FCM (Fast Communication Manager) für zusätzliche Puffer oder Kanäle erforderlich.
- v Der nächste Abschnitt bezieht sich auf den für das Betriebssystem verfügbaren Semaphorumfang. Der Kernelparameter 'sem' besteht aus 4 Token: SEMMSL, SEMMNS, SEMOPM und SEMMNI. SEMMNS ist das Produkt aus SEMMSL und SEMMNI. Für den Datenbankmanager muss die Anzahl der Arrays (SEMMNI) wie erforderlich erhöht werden. Im Normalfall sollte SEMMNI das Zweifache der erwarteten maximalen Anzahl von Agenten des Systems multipliziert mit der Anzahl der logischen Partitionen auf dem Datenbankserversystem zuzüglich der Anzahl der lokalen Anwendungsverbindungen auf dem Datenbankserversystem betragen.
- v Der dritte Abschnitt bezieht sich auf Nachrichten, die auf dem System übertragen werden.
	- MSGMNI wirkt sich auf die Anzahl der Agenten aus, die gestartet werden können. MSGMAX beeinflusst den Umfang der Nachrichten, die in eine Warteschlange gestellt werden können, und MSGMNB steuert die Länge der Warteschlange.
	- MSGMAX sollte in 64 KB (d. h. 65535 Byte) geändert und MSGMNB auf 65535 erhöht werden.
- 3. Um diese Kernelparameter zu ändern, müssen Sie die Datei /etc/sysctl.conf bearbeiten. Wenn diese Datei nicht vorhanden ist, muss sie erstellt werden. Die folgenden Zeilen sind Beispiele für Angaben, die in der Datei gespeichert werden sollten:

```
kernel.sem=250 256000 32 1024
#Beispiel für 'shmmax' für ein 64-Bit-System
kernel.shmmax=1073741824
#Beispiel für 'shmall' für 90 Prozent von 16 GB Hauptspeicher
kernel.shmall=3774873
kernel.msgmax=65535
kernel.msgmnb=65535
kernel.msgmni=2048
```
4. Führen Sie **sysctl** mit dem Parameter **-p** aus, um die Einstellungen aus der Standarddatei /etc/sysctl.conf in **sysctl** zu laden:

sysctl -p

- 5. Damit die Änderungen nach jedem Warmstart wirksam werden, ist Folgendes erforderlich:
	- v (SUSE Linux) Aktivieren Sie boot.sysctl.
	- v (Red Hat) Das Initialisierungsscript rc.sysinit liest die Datei /etc/sysctl.conf automatisch.

# **Modifizieren von Kernelparametern für DB2 Connect (Solaris)**

Damit das DB2-Datenbanksystem ordnungsgemäß funktioniert, wird empfohlen, die Kernelkonfigurationsparameter für das System zu aktualisieren. Sie können das Dienstprogramm **db2osconf** verwenden, damit empfohlene Kernelparameter vorgeschlagen werden. Wenn Sie die Steuerangaben von Projektressourcen (/etc/ project) vorteilhaft nutzen möchten, müssen Sie die hierfür erforderlichen Informationen Ihrer Solaris-Dokumentation entnehmen.

### **Vorbereitende Schritte**

Um die Kernelparameter ändern zu können, müssen Sie über die Rootberechtigung verfügen.

Wenn Sie den Befehl **db2osconf** verwenden möchten, müssen Sie zuerst das DB2- Datenbanksystem installieren. Das Dienstprogramm **db2osconf** kann nur von \$*DB2DIR*/bin aus ausgeführt werden. Dabei ist *\$DB2DIR* das Verzeichnis, in dem das DB2-Datenbankprodukt installiert wurde.

Nachdem Kernelparameter modifiziert wurden, muss das System erneut gestartet werden.

### **Vorgehensweise**

Gehen Sie wie folgt vor, um einen Kernelparameter festzulegen:

Fügen Sie am Ende der Datei /etc/system die folgende Zeile hinzu: set parameter name = wert

Um zum Beispiel den Wert für den Parameter msgsys:msginfo\_msgmax festzulegen, fügen Sie folgende Zeile am Ende der Datei /etc/system hinzu:

set msgsys: msginfo msgmax = 65535

### **Nächste Schritte**

Nach der Aktualisierung der Datei /etc/system starten Sie das System erneut.

# **DB2 Connect-Serverprodukte: Übersicht über Installation und Konfiguration**

Das Einrichten eines DB2 Connect-Serverprodukts, wie z. B. DB2 Connect Enterprise Edition, besteht aus einer Reihe von Arbeitsschritten. DB2 Connect-Serverprodukte werden häufig auf Hunderten oder Tausenden von Clients installiert, die eine Verbindung zu IBM Mainframe-Datenbankservern herstellen. Aus diesem Grund empfiehlt sich die Arbeit mit einer Testinstallation. Wenn sich die Testkonfiguration als stabil erwiesen hat, können Sie diese als Schablone für eine nicht überwachte Installation von DB2 Connect und Ihren Clients in Ihrem gesamten Unternehmen verwenden.

Zum Installieren und Konfigurieren des DB2 Connect-Serverprodukts müssen Sie normalerweise die folgenden Schritte ausführen:

- 1. Legen Sie fest, wie Sie DB2 Connect in Ihrem Netz verwenden wollen.
- 2. Prüfen Sie, ob Ihre Workstation und der Hostdatenbankserver die Hardwareund Softwarevoraussetzungen erfüllen.
- 3. Prüfen Sie, ob Ihr IBM Mainframe-Datenbankserver so konfiguriert ist, dass er Verbindungsanforderungen von DB2 Connect-Servern akzeptiert.
- 4. Installieren Sie die DB2 Connect-Software. Diese Workstation wird zum Konfigurieren und Überprüfen der IBM Mainframe-Verbindungen verwendet. Nähere Informationen zur Installation eines DB2 Connect-Servers unter Ihrem Betriebssystem können Sie über die zugehörigen Links aufrufen.
- 5. Nach der Installation müssen Sie die Verbindung zwischen DB2 Connect und dem IBM Mainframe-Datenbanksystem einrichten. DB2 Connect erkennt alle TCP/IP-Verbindungen und konfiguriert diese für Sie. Sie können die Befehle des DB2-Befehlszeilenprozessors (CLP) verwenden, um IBM Mainframedatenbanken zu konfigurieren.
- 6. Binden Sie die Programme und Dienstprogramme, die zum Lieferumfang von DB2 Connect gehören, an Ihre IBM Mainframe-Datenbank.
- 7. Testen Sie die Verbindung.
- 8. (Optional) Aktivieren Sie die Funktion zur Aktualisierung auf mehreren Systemen.
- 9. Wenn Sie planen, WebSphere, Transaktionsmonitore oder Ihre eigene Anwendungsserversoftware zu verwenden, installieren Sie diese Produkte oder Anwendungen jetzt. Informationen zum Installieren von WebSphere finden Sie in der Dokumentation, die mit diesen Produkten als Teil des DB2 Connect-Serverproduktpakets geliefert wird. Bei anderen Produkten lesen Sie die zugehörige Installationsdokumentation.
- 10. Installieren und konfigurieren Sie den IBM Data Server-Client. Verwenden Sie diese Workstation zum Testen der Konnektivität zwischen dem IBM Data Server-Client zu den Host- und IBM Mainframe-Datenbankservern sowie zum Testen von Anwendungen, die diese Konnektivität nutzen.
- 11. Verwenden Sie die Befehle des Befehlszeilenprozessors, um den Client über DB2 Connect mit dem IBM Mainframesystem zu verbinden.
- 12. Installieren Sie IBM Data Server-Client auf allen Endbenutzerworkstations, die Anwendungen nutzen, die eine Verbindung zu IBM Mainframe-Datenbankservern herstellen.
- 13. Sie können DB2 Connect jetzt mit allen Anwendungen verwenden. Auf Workstations, die zur Anwendungsentwicklung eingesetzt werden, sollte der IBM Data Server-Client installiert sein.
- 14. Wenn Sie über Ihre Workstation DB2 for z/OS oder DB2 for Linux, UNIX and Windows verwalten möchten, müssen Sie den IBM Data Server-Client installieren.

# **AIX**

#### **Installation eines DB2 Connect-Serverprodukts (AIX)**

Verwenden Sie zum Definieren Ihrer Installationsvorgaben und zum Installieren eines DB2 Connect-Produkts unter AIX den DB2-Installationsassistenten.

### **Vorbereitende Schritte**

Vor Beginn der Installation müssen Sie die folgenden Arbeitsschritte ausführen:

- Sie können DB2 Connect mit oder ohne Rootberechtigung installieren.
- v Stellen Sie sicher, dass das System die folgenden Voraussetzungen erfüllt:
	- Platten- und Speicherbedarf.
	- Hardware- und Softwarevoraussetzungen. Weitere Informationen finden Sie unter ["Installationsvoraussetzungen für DB2 Connect-Serverprodukte \(AIX\)"](#page-25-0) [auf Seite 18.](#page-25-0)
- v Die DVD mit dem DB2-Datenbankprodukt muss an das System angehängt sein.
- v Das DB2 Connect-Produktimage muss verfügbar sein. Wenn Sie ein DB2 Connect-Produkt in einer anderen Sprache als Englisch installieren, müssen Sie über die entsprechenden Landessprachenpakete verfügen.
- v Stellen Sie sicher, dass asynchrone Ein-/Ausgabe aktiviert ist. Diese muss aktiviert sein, bevor Ihr DB2 Connect-Serverprodukt erfolgreich installiert werden kann.
- v Verwenden Sie zum Ermitteln der bereits auf Ihrem System installierten DB2- Datenbankprodukte den Befehl **db2ls**. Informationen finden Sie im Abschnitt zum "Auflisten der DB2-Produkte, die auf Ihrem System installiert sind (Linux und UNIX)" in *DB2-Server - Installation* .
- Der DB2-Installationsassistent ist ein grafisch orientiertes Installationsprogramm. Um den DB2-Installationsassistenten auf Ihrer Maschine ausführen zu können, benötigen Sie die X Window System-Software zur Wiedergabe einer grafischen Benutzerschnittstelle (GUI). Stellen Sie sicher, dass der X Window-Server aktiv ist. Stellen Sie sicher, dass Sie Ihre Anzeige (DISPLAY) ordnungsgemäß exportiert haben. Beispiel: export DISPLAY=9.26.163.144:0.
- Wenn Sicherheitssoftware wie beispielsweise LDAP (Lightweight Directory Access Protocol) in Ihrer Umgebung verwendet wird, müssen Sie die erforderlichen DB2-Benutzer manuell erstellen, bevor Sie den **DB2-Installationsassistenten** starten.

**Anmerkung:** Network Information Services (NIS) und Network Information Services Plus (NIS+) sind ab DB2 Version 9.1 Fixpack 2 veraltet. Möglicherweise wird in einem zukünftigen Release keine Unterstützung für diese Funktionen mehr bereitgestellt. LDAP (Lightweight Directory Access Protocol) wird als Lösung für zentrale Benutzerverwaltungsservices empfohlen.

#### **Informationen zu diesem Vorgang**

Das DB2-Installationsprogramm ist ein Java-basiertes Installationstool, das die Installation und Konfiguration von DB2-Datenbankprodukten automatisiert. Falls Sie dieses Dienstprogramm nicht verwenden möchten, stehen Ihnen zwei weitere Möglichkeiten zur Verfügung. Sie können ein DB2 Connect-Produkt wie folgt installieren:

- Mithilfe einer Antwortdatei.
- v Manuell mit dem Befehl **db2setup**. Sie können DB2-Datenbankprodukte *nicht* mit dem systemeigenen Installationsprogramm **SMIT** des Betriebssystems manuell installieren. Jedes vorhandene Script, das dieses systemeigene Installationsprogramm enthält, das Sie als Schnittstelle zu und zum Abfragen von DB2-Installationen verwenden, muss geändert werden.

### **Vorgehensweise**

Gehen Sie wie folgt vor, um ein DB2 Connect-Serverprodukt, wie beispielsweise DB2 Connect Enterprise Edition, unter AIX mithilfe des DB2-Installationsassistenten zu installieren:

1. Wechseln Sie in das Verzeichnis, an das die DVD angehängt ist:

cd */db2dvd*

Hierbei steht */db2dvd* für den Mountpunkt der DVD.

- 2. Wenn Sie das DB2 Connect-Produktimage herunterladen, müssen Sie die Produktdatei dekomprimieren und entpacken.
	- a. Dekomprimieren Sie die Produktdatei: gzip -d *produkt*.tar.gz

Dabei ist *produkt* der Name des heruntergeladenen Datenbankprodukts.

- b. Entpacken Sie die Produktdatei: tar xvf *produkt*.tar
- c. Wechseln Sie das Verzeichnis:

cd ./*produkt*/disk1

**Anmerkung:** Wenn Sie ein Landessprachenpaket heruntergeladen haben, müssen Sie dieses Paket in demselben Verzeichnis entpacken. Dadurch werden die erforderlichen Unterverzeichnisse (z. B. ./nlpack/disk2) in diesem Verzeichnis erstellt, und das Installationsprogramm kann auf die Installationsimages zugreifen, ohne Sie zur Angabe der betreffenden Verzeichnisse auffordern zu müssen.

- 3. Geben Sie den Befehl **./db2setup** von dem Verzeichnis aus ein, in dem sich das Produktimage befindet, um den **DB2-Installationsassistenten** zu starten. Nach einigen Sekunden wird '**IBM DB2 Setup - Launchpad**' geöffnet. Geben Sie bei einer Installation mit mehreren CDs den Befehl **db2setup** außerhalb des Verzeichnisses, in dem die CD angehängt ist, mit einem relativen oder absoluten Pfadnamen ein, um sicherzustellen, dass die DB2 Connect-Produkt-CD nach Bedarf abgehängt werden kann. In diesem Fenster können Sie die Installationsvoraussetzungen und die Release-Informationen anzeigen oder direkt mit der Installation fortfahren.
- 4. Rufen Sie nach dem Start der Installation die einzelnen Installationsanzeigen des **DB2-Installationsassistenten** nacheinander auf und wählen Sie die gewünschten Optionen aus. Informationen zum Ausführen des **DB2-Installationsassistenten** finden Sie im Hilfesystem. Klicken Sie **Hilfe** an, um die Onlinehilfe aufzurufen. Sie können die Installation jederzeit durch Anklicken von **Abbrechen** beenden. Dateien für DB2 werden erst dann auf das System kopiert, nachdem Sie in der letzten Installationsanzeige des **DB2-Installationsassistenten** die Schaltfläche **Fertigstellen** angeklickt haben. Nach Beendigung dieser Schritte ist das DB2 Connect-Serverprodukt im Standardinstallationspfad /opt/IBM/db2/V9.8 installiert.

Wenn Sie die Installation auf einem System vornehmen, auf dem dieses Verzeichnis bereits verwendet wird, wird dem Installationspfad für das DB2 Connect-Produkt die Kennung \_*xx* hinzugefügt, wobei *xx* für Ziffern steht, die mit 01 beginnen und je nach Anzahl der installierten DB2-Kopien ansteigen.

Sie können auch einen eigenen Pfad für die Installation des DB2-Datenbankprodukts angeben.

### **Ergebnisse**

Landessprachenpakete können Sie ebenfalls installieren, indem Sie nach der Installation des jeweiligen DB2 Connect-Produkts den Befehl **./db2setup** in dem Verzeichnis eingeben, in dem sich das Landessprachenpaket befindet.

Die Installationsprotokolle db2setup.log und db2setup.err befinden sich standardmäßig im Verzeichnis /tmp. Die Speicherposition der Protokolldateien kann angegeben werden.

Wenn Sie möchten, dass Ihr DB2-Datenbankprodukt auf die DB2-Dokumentation auf dem lokalen Computer oder auf einem anderen Computer im Netz zugreifen kann, müssen Sie das *DB2 Information Center* installieren. Das *DB2 Information Center* enthält die Dokumentation für die DB2-Datenbank und die zugehörigen DB2- Produkte. Siehe hierzu Abschnitt "Installieren des DB2 Information Center mit dem DB2-Installationsassistenten (UNIX)" im Handbuch *DB2-Server - Installation* .

### **Anhängen der CDs oder DVDs (AIX)**

Verwenden Sie zum Anhängen der DB2-Datenbankprodukt-CD oder -DVD auf AIX-Betriebssystemen System Management Interface Tool (SMIT).

### **Vorbereitende Schritte**

Abhängig von der jeweiligen Systemkonfiguration müssen Sie sich möglicherweise mit Rootberechtigung anmelden, um Datenträger anzuhängen.

#### **Vorgehensweise**

Gehen Sie wie folgt vor, um die CD oder DVD unter AIX mithilfe von SMIT anzuhängen:

- 1. Legen Sie den Datenträger in das Laufwerk ein.
- 2. Erstellen Sie einen Mountpunkt für den Datenträger, indem Sie den Befehl **mkdir -p** /*disc* eingeben. Dabei ist *disc* das Verzeichnis für den Mountpunkt der CD oder DVD.
- 3. Ordnen Sie ein Datenträgerdateisystem mit SMIT zu, indem Sie den Befehl **smit storage** eingeben.
- 4. Wählen Sie nach dem Starten von SMIT die Option **File Systems** > **Add / Change / Show / Delete File Systems** > **CDROM File Systems** > **Add CDROM File System** aus.
- 5. Geben Sie im Fenster **'Add a File System'** Folgendes ein:
	- a. Geben Sie einen Einheitennamen für das CD- oder DVD-Dateisystem im Feld **DEVICE Name** ein. Die Einheitennamen für CD- oder DVD-Dateisysteme müssen eindeutig sein. Unter Umständen müssen Sie ein zuvor definiertes CD- oder DVD-Dateisystem löschen oder Ihr Verzeichnis umbenennen, wenn ein Einheitenname doppelt vorkommt. In diesem Beispiel ist /dev/cd0 der Einheitenname.
	- b. Geben Sie im Fenster **MOUNT POINT** das Verzeichnis für den Mountpunkt des Datenträgers ein. Im vorliegenden Beispiel ist das Verzeichnis für den Mountpunkt /disc.
	- c. Wählen Sie im Feld **Mount AUTOMATICALLY at system restart** den Wert yes aus, um das automatische Anhängen des Dateisystems zu aktivieren.
	- d. Klicken Sie **OK** an, um das Fenster zu schließen. Klicken Sie anschließend dreimal auf **Cancel**, um SMIT zu verlassen.
- 6. Hängen Sie das CD- oder DVD-Dateisystem an, indem Sie den Befehl **smit mountfs** eingeben.
- 7. Geben Sie im Fenster **'Mout a File System'** Folgendes ein:
	- a. Geben Sie den Einheitennamen für das CD- oder DVD-Dateisystem im Feld **FILE SYSTEM name** ein. Im vorliegenden Beispiel lautet der Einheitenname /dev/cd0.
	- b. Geben Sie im Feld **Directory over which to mount** den Mountpunkt des Datenträgers ein. Im vorliegenden Beispiel ist der Mountpunkt /disc.
	- c. Geben Sie im Feld **Type of Filesystem** den Wert cdrfs ein. Klicken Sie **List** an, um die anderen Typen von Dateisystemen anzuzeigen, die angehängt werden können.
	- d. Wählen Sie im Feld **Mount as READ-ONLY system** den Wert yes aus.
	- e. Akzeptieren Sie die übrigen Standardwerte, und klicken Sie **OK** an, um das Fenster zu schließen.

#### **Ergebnisse**

Ihr CD- oder DVD-Dateisystem ist nun angehängt. Wenn Sie den Inhalt der CD oder DVD anzeigen möchten, legen Sie den Datenträger in das Laufwerk ein und geben Sie den Befehl **cd** /*disc* ein. Dabei ist *disc* das Verzeichnis für den Mountpunkt.

### **HP-UX**

#### **Installation eines DB2 Connect-Serverprodukts (HP-UX)**

Verwenden Sie zum Definieren Ihrer Installationsvorgaben und zum Installieren eines DB2 Connect-Produkts unter HP-UX den DB2-Installationsassistenten.

#### **Vorbereitende Schritte**

Vor Beginn der Installation müssen Sie die folgenden Arbeitsschritte ausführen:

- Sie können DB2 Connect mit oder ohne Rootberechtigung installieren.
- v Stellen Sie sicher, dass das System die folgenden Voraussetzungen erfüllt:
	- Platten- und Speicherbedarf.
	- Hardware-, Verteilungs- und Softwarevoraussetzungen. Weitere Informationen finden Sie unter ["Installationsvoraussetzungen für DB2 Connect-Serverpro](#page-27-0)[dukte \(HP-UX\)" auf Seite 20.](#page-27-0)
- v Die DVD mit dem DB2-Datenbankprodukt muss an das System angehängt sein.
- v Das DB2 Connect-Produktimage muss verfügbar sein. Wenn Sie ein DB2 Connect-Produkt in einer anderen Sprache als Englisch installieren, müssen Sie über die entsprechenden Landessprachenpakete verfügen.
- v Verwenden Sie zum Ermitteln der bereits auf Ihrem System installierten DB2- Datenbankprodukte den Befehl **db2ls**. Informationen finden Sie im Abschnitt zum "Auflisten der DB2-Produkte, die auf Ihrem System installiert sind (Linux und UNIX)" in *DB2-Server - Installation* .
- Der DB2-Installationsassistent ist ein grafisch orientiertes Installationsprogramm. Um den DB2-Installationsassistenten auf Ihrer Maschine ausführen zu können, benötigen Sie die X Window System-Software zur Wiedergabe einer grafischen Benutzerschnittstelle (GUI). Stellen Sie sicher, dass der X Window-Server aktiv ist. Stellen Sie sicher, dass Sie Ihre Anzeige (DISPLAY) ordnungsgemäß exportiert haben. Beispiel: export DISPLAY=9.26.163.144:0.

• Wenn Sicherheitssoftware wie beispielsweise LDAP (Lightweight Directory Access Protocol) in Ihrer Umgebung verwendet wird, müssen Sie die erforderlichen DB2-Benutzer manuell erstellen, bevor Sie den **DB2-Installationsassistenten** starten.

**Anmerkung:** Network Information Services (NIS) und Network Information Services Plus (NIS+) sind ab DB2 Version 9.1 Fixpack 2 veraltet. Möglicherweise wird in einem zukünftigen Release keine Unterstützung für diese Funktionen mehr bereitgestellt. LDAP (Lightweight Directory Access Protocol) wird als Lösung für zentrale Benutzerverwaltungsservices empfohlen.

### **Informationen zu diesem Vorgang**

Das DB2-Installationsprogramm ist ein Java-basiertes Installationstool, das die Installation und Konfiguration von DB2-Datenbankprodukten automatisiert. Falls Sie dieses Dienstprogramm nicht verwenden möchten, stehen Ihnen zwei weitere Möglichkeiten zur Verfügung. Sie können ein DB2 Connect-Produkt wie folgt installieren:

- Mithilfe einer Antwortdatei.
- v Manuell mit dem Befehl **db2setup**. Sie können DB2-Datenbankprodukte *nicht* mit dem systemeigenen Installationsprogramm **swinstall** des Betriebssystems manuell installieren. Jedes vorhandene Script, das dieses systemeigene Installationsprogramm enthält, das Sie als Schnittstelle zu und zum Abfragen von DB2-Installationen verwenden, muss geändert werden.

#### **Vorgehensweise**

Gehen Sie wie folgt vor, um ein DB2 Connect-Serverprodukt, wie beispielsweise DB2 Connect Enterprise Edition, unter HP-UX mithilfe des DB2-Installationsassistenten zu installieren:

1. Wechseln Sie in das Verzeichnis, an das die DVD angehängt ist: cd */db2dvd*

Hierbei steht */db2dvd* für den Mountpunkt der DVD.

- 2. Wenn Sie das DB2 Connect-Produktimage herunterladen, müssen Sie die Produktdatei dekomprimieren und entpacken.
	- a. Dekomprimieren Sie die Produktdatei:

gzip -d *produkt*.tar.gz

Dabei ist *produkt* der Name des heruntergeladenen Datenbankprodukts.

b. Entpacken Sie die Produktdatei:

tar xvf *produkt*.tar

c. Wechseln Sie das Verzeichnis:

cd ./*produkt*/disk1

**Anmerkung:** Wenn Sie ein Landessprachenpaket heruntergeladen haben, müssen Sie dieses Paket in demselben Verzeichnis entpacken. Dadurch werden die erforderlichen Unterverzeichnisse (z. B. ./nlpack/disk2) in diesem Verzeichnis erstellt, und das Installationsprogramm kann auf die Installationsimages zugreifen, ohne Sie zur Angabe der betreffenden Verzeichnisse auffordern zu müssen.

3. Geben Sie den Befehl **./db2setup** von dem Verzeichnis aus ein, in dem sich das Produktimage befindet, um den **DB2-Installationsassistenten** zu starten. Nach einigen Sekunden wird '**IBM DB2 Setup - Launchpad**' geöffnet. Geben Sie bei

einer Installation mit mehreren CDs den Befehl **db2setup** außerhalb des Verzeichnisses, in dem die CD angehängt ist, mit einem relativen oder absoluten Pfadnamen ein, um sicherzustellen, dass die DB2 Connect-Produkt-CD nach Bedarf abgehängt werden kann. In diesem Fenster können Sie die Installationsvoraussetzungen und die Release-Informationen anzeigen oder direkt mit der Installation fortfahren.

4. Rufen Sie nach dem Start der Installation die einzelnen Installationsanzeigen des **DB2-Installationsassistenten** nacheinander auf und wählen Sie die gewünschten Optionen aus. Informationen zum Ausführen des **DB2-Installationsassistenten** finden Sie im Hilfesystem. Klicken Sie **Hilfe** an, um die Onlinehilfe aufzurufen. Sie können die Installation jederzeit durch Anklicken von **Abbrechen** beenden. Dateien für DB2 werden erst dann auf das System kopiert, nachdem Sie in der letzten Installationsanzeige des **DB2-Installationsassistenten** die Schaltfläche **Fertigstellen** angeklickt haben. Nach Beendigung dieser Schritte ist das DB2 Connect-Serverprodukt im Standardinstallationspfad /opt/IBM/db2/V10.1 installiert.

Wenn Sie die Installation auf einem System vornehmen, auf dem dieses Verzeichnis bereits verwendet wird, wird dem Installationspfad für das DB2 Connect-Produkt die Kennung \_*xx* hinzugefügt, wobei *xx* für Ziffern steht, die mit 01 beginnen und je nach Anzahl der installierten DB2-Kopien ansteigen.

Sie können auch einen eigenen Pfad für die Installation des DB2-Datenbankprodukts angeben.

#### **Ergebnisse**

Landessprachenpakete können Sie ebenfalls installieren, indem Sie nach der Installation des jeweiligen DB2 Connect-Produkts den Befehl **./db2setup** in dem Verzeichnis eingeben, in dem sich das Landessprachenpaket befindet.

Die Installationsprotokolle db2setup.log und db2setup.err befinden sich standardmäßig im Verzeichnis /tmp. Die Speicherposition der Protokolldateien kann angegeben werden.

Wenn Sie möchten, dass Ihr DB2-Datenbankprodukt auf die DB2-Dokumentation auf dem lokalen Computer oder auf einem anderen Computer im Netz zugreifen kann, müssen Sie das *DB2 Information Center* installieren. Das *DB2 Information Center* enthält die Dokumentation für die DB2-Datenbank und die zugehörigen DB2- Produkte. Siehe hierzu Abschnitt "Installieren des DB2 Information Center mit dem DB2-Installationsassistenten (UNIX)" im Handbuch *DB2-Server - Installation* .

### **Anhängen der CDs oder DVDs für DB2 Connect (HP-UX)**

Geben Sie zum Anhängen der CD oder DVD für Ihr DB2-Datenbankprodukt unter HP-UX den Befehl **'mount'** ein.

#### **Vorbereitende Schritte**

Abhängig von der jeweiligen Systemkonfiguration benötigen Sie möglicherweise Rootberechtigung, um Datenträger anzuhängen.

#### **Vorgehensweise**

Gehen Sie wie folgt vor, um die CD oder DVD für Ihr DB2-Datenbankprodukt unter HP-UX anzuhängen:

1. Legen Sie die CD oder DVD in das Laufwerk ein.

- 2. Definieren Sie gegebenenfalls ein neues Verzeichnis als Mountpunkt für das CD- oder DVD-Laufwerk. Definieren Sie /cdrom mit Hilfe des Befehls **mkdir /cdrom** als Mountpunkt.
- 3. Geben Sie gegebenenfalls die Einheitendatei des Laufwerks mit Hilfe des Befehls **ioscan -fnC disk** an. Dieser Befehl listet alle erkannten CD- oder DVD-Laufwerke und deren zugehörige Einheitendateien auf. Der Dateiname lautet ähnlich wie /dev/dsk/c1t2d0.
- 4. Hängen Sie das CD- oder DVD-Laufwerk an das Verzeichnis mit dem Mountpunkt an, indem Sie folgenden Befehl eingeben: mount -F cdfs -o rr /dev/dsk/c1t2d0 /cdrom
- 5. Fordern Sie einen Dateibericht an, um den Mount zu überprüfen, indem Sie den Befehl **ls /cdrom** verwenden.
- 6. Melden Sie sich ab.

### **Ergebnisse**

Ihr CD- oder DVD-Dateisystem ist nun angehängt. Wenn Sie den Inhalt der CD oder DVD anzeigen möchten, legen Sie den Datenträger in das Laufwerk ein, und geben Sie den Befehl **cd /cdrom** ein. Dabei ist cdrom das Verzeichnis für den Mountpunkt.

## **Linux**

### **Installieren eines DB2 Connect-Serverprodukts (Linux)**

Verwenden Sie zum Definieren Ihrer Installationsvorgaben und zum Installieren eines DB2 Connect-Produkts unter Linux den DB2-Installationsassistenten.

#### **Vorbereitende Schritte**

Vor Beginn der Installation müssen Sie die folgenden Arbeitsschritte ausführen:

- Sie können DB2 Connect mit oder ohne Rootberechtigung installieren.
- v Stellen Sie sicher, dass das System die folgenden Voraussetzungen erfüllt:
	- Platten- und Speicherbedarf
	- Hardware-, Verteilungs- und Softwarevoraussetzungen. Weitere Informationen finden Sie unter ["Installationsvoraussetzungen für DB2 Connect-Serverpro](#page-28-0)[dukte \(Linux\)" auf Seite 21.](#page-28-0)
- v Die DVD mit dem DB2-Datenbankprodukt muss an das System angehängt sein.
- v Das DB2 Connect-Produktimage muss verfügbar sein. Wenn Sie ein DB2 Connect-Produkt in einer anderen Sprache als Englisch installieren, müssen Sie über die entsprechenden Landessprachenpakete verfügen.
- v Verwenden Sie zum Ermitteln der bereits auf Ihrem System installierten DB2- Datenbankprodukte den Befehl **db2ls**.
- v Der DB2-Installationsassistent ist ein grafisch orientiertes Installationsprogramm. Um den DB2-Installationsassistenten auf Ihrer Maschine ausführen zu können, benötigen Sie die X Window System-Software zur Wiedergabe einer grafischen Benutzerschnittstelle (GUI). Stellen Sie sicher, dass der X Window-Server aktiv ist. Stellen Sie sicher, dass Sie Ihre Anzeige (DISPLAY) ordnungsgemäß exportiert haben. Beispiel: export DISPLAY=9.26.163.144:0.
- Wenn Sicherheitssoftware wie beispielsweise LDAP (Lightweight Directory Access Protocol) in Ihrer Umgebung verwendet wird, müssen Sie die erforderlichen DB2-Benutzer manuell erstellen, bevor Sie den **DB2-Installationsassistenten** starten.

**Anmerkung:** Network Information Services (NIS) und Network Information Services Plus (NIS+) sind ab DB2 Version 9.1 Fixpack 2 veraltet. Möglicherweise wird in einem zukünftigen Release keine Unterstützung für diese Funktionen mehr bereitgestellt. LDAP (Lightweight Directory Access Protocol) wird als Lösung für zentrale Benutzerverwaltungsservices empfohlen.

#### **Informationen zu diesem Vorgang**

Der **DB2-Installationsassistent** ist ein Java-basiertes Installationstool, das die Installation und Konfiguration von beliebigen DB2-Datenbankprodukten automatisiert. Falls Sie dieses Dienstprogramm nicht verwenden möchten, stehen Ihnen zwei weitere Möglichkeiten zur Verfügung. Sie können ein DB2 Connect-Produkt wie folgt installieren:

- Mithilfe einer Antwortdatei.
- v Manuell mit dem Befehl **db2setup**. Sie können DB2-Datenbankprodukte *nicht* mit dem systemeigenen Installationsprogramm **rpm** des Betriebssystems manuell installieren. Jedes vorhandene Script, das dieses systemeigene Installationsprogramm enthält, das Sie als Schnittstelle zu und zum Abfragen von DB2-Installationen verwenden, muss geändert werden.

#### **Vorgehensweise**

Gehen Sie wie folgt vor, um ein DB2 Connect-Serverprodukt, wie beispielsweise DB2 Connect Enterprise Edition, unter Linux mithilfe des DB2-Installationsassistenten zu installieren:

1. Wechseln Sie in das Verzeichnis, an das die DVD angehängt ist: cd */db2dvd*

Hierbei steht */db2dvd* für den Mountpunkt der DVD.

- 2. Wenn Sie das DB2 Connect-Produktimage herunterladen, müssen Sie die Produktdatei dekomprimieren und entpacken.
	- a. Dekomprimieren Sie die Produktdatei:
		- gzip -d *produkt*.tar.gz

Dabei ist *produkt* der Name des heruntergeladenen Datenbankprodukts.

- b. Entpacken Sie die Produktdatei: tar xvf *produkt*.tar
- c. Wechseln Sie das Verzeichnis:

cd ./*produkt*/disk1

**Anmerkung:** Wenn Sie ein Landessprachenpaket heruntergeladen haben, müssen Sie dieses Paket in demselben Verzeichnis entpacken. Dadurch werden die erforderlichen Unterverzeichnisse (z. B. ./nlpack/disk2) in diesem Verzeichnis erstellt, und das Installationsprogramm kann auf die Installationsimages zugreifen, ohne Sie zur Angabe der betreffenden Verzeichnisse auffordern zu müssen.

3. Geben Sie den Befehl **./db2setup** von dem Verzeichnis aus ein, in dem sich das Produktimage befindet, um den **DB2-Installationsassistenten** zu starten. Nach einigen Sekunden wird '**IBM DB2 Setup - Launchpad**' geöffnet. Geben Sie bei einer Installation mit mehreren CDs den Befehl **db2setup** außerhalb des Verzeichnisses, in dem die CD angehängt ist, mit einem relativen oder absoluten Pfadnamen ein, um sicherzustellen, dass die DB2 Connect-Produkt-CD nach Bedarf abgehängt werden kann. In diesem Fenster können Sie die Installationsvoraussetzungen und die Release-Informationen anzeigen oder direkt mit der Installation fortfahren.

4. Rufen Sie nach dem Start der Installation die einzelnen Installationsanzeigen des **DB2-Installationsassistenten** nacheinander auf und wählen Sie die gewünschten Optionen aus. Informationen zum Ausführen des **DB2-Installationsassistenten** finden Sie im Hilfesystem. Klicken Sie **Hilfe** an, um die Onlinehilfe aufzurufen. Sie können die Installation jederzeit durch Anklicken von **Abbrechen** beenden. Dateien für DB2 werden erst dann auf das System kopiert, nachdem Sie in der letzten Installationsanzeige des **DB2-Installationsassistenten** die Schaltfläche **Fertigstellen** angeklickt haben. Nach Beendigung dieser Schritte ist das DB2 Connect-Serverprodukt im Standardinstallationspfad /opt/IBM/db2/V9.8 installiert.

Wenn Sie die Installation auf einem System vornehmen, auf dem dieses Verzeichnis bereits verwendet wird, wird dem Installationspfad für das DB2 Connect-Produkt die Kennung \_*xx* hinzugefügt, wobei *xx* für Ziffern steht, die mit 01 beginnen und je nach Anzahl der installierten DB2-Kopien ansteigen.

Sie können auch einen eigenen Pfad für die Installation des DB2-Datenbankprodukts angeben.

### **Ergebnisse**

Landessprachenpakete können Sie ebenfalls installieren, indem Sie nach der Installation des jeweiligen DB2 Connect-Produkts den Befehl **./db2setup** in dem Verzeichnis eingeben, in dem sich das Landessprachenpaket befindet.

Die Installationsprotokolle db2setup.log und db2setup.err befinden sich standardmäßig im Verzeichnis /tmp. Die Speicherposition der Protokolldateien kann angegeben werden.

Wenn Sie möchten, dass Ihr DB2-Datenbankprodukt auf die DB2-Dokumentation auf dem lokalen Computer oder auf einem anderen Computer im Netz zugreifen kann, müssen Sie das *DB2 Information Center* installieren. Das *DB2 Information Center* enthält die Dokumentation für die DB2-Datenbank und die zugehörigen DB2- Produkte. Siehe hierzu Abschnitt "Installieren des DB2 Information Center mit dem DB2-Installationsassistenten (UNIX)" im Handbuch *DB2-Server - Installation* .

### **Anhängen der CD oder DVD für DB2 Connect (Linux)**

Geben Sie zum Anhängen einer CD-ROM unter Linux den Befehl **'mount'** ein.

#### **Vorbereitende Schritte**

Abhängig von der jeweiligen Systemkonfiguration benötigen Sie möglicherweise Rootberechtigung, um Datenträger anzuhängen.

#### **Vorgehensweise**

Gehen Sie wie folgt vor, um die CD oder DVD unter Linux-Betriebssystemen anzuhängen:

1. Legen Sie die CD oder DVD in das Laufwerk ein, und geben Sie den folgenden Befehl ein:

mount -t iso9660 -o ro /dev/cdrom /cdrom

Dabei ist /cdrom Mountpunkt der CD oder DVD.

2. Melden Sie sich ab.

### **Ergebnisse**

Ihr CD- oder DVD-Dateisystem ist nun angehängt. Wenn Sie den Inhalt der CD oder DVD anzeigen möchten, legen Sie den Datenträger in das Laufwerk ein, und geben Sie den Befehl **cd /cdrom** ein. Dabei ist cdrom das Verzeichnis für den Mountpunkt.

## **Solaris**

#### **Installieren eines DB2 Connect-Serverprodukts (Solaris)**

Verwenden Sie zum Definieren Ihrer Installationsvorgaben und zum Installieren eines DB2 Connect-Produkts unter dem Solaris-Betriebssystem den DB2-Installationsassistenten.

### **Vorbereitende Schritte**

Vor Beginn der Installation müssen Sie die folgenden Arbeitsschritte ausführen:

- Sie können DB2 Connect mit oder ohne Rootberechtigung installieren.
- v Stellen Sie sicher, dass das System die folgenden Voraussetzungen erfüllt:
	- Platten- und Speicherbedarf.
	- Hardware-, Verteilungs- und Softwarevoraussetzungen. Weitere Informationen finden Sie unter ["Installationsvoraussetzungen für DB2 Connect-Produkte](#page-28-0) [\(Solaris\)" auf Seite 21.](#page-28-0)
- v Die DVD mit dem DB2-Datenbankprodukt muss an das System angehängt sein.
- v Das DB2 Connect-Produktimage muss verfügbar sein. Wenn Sie ein DB2 Connect-Produkt in einer anderen Sprache als Englisch installieren, müssen Sie über die entsprechenden Landessprachenpakete verfügen.
- v Verwenden Sie zum Ermitteln der bereits auf Ihrem System installierten DB2- Datenbankprodukte den Befehl **db2ls**. Informationen finden Sie im Abschnitt zum "Auflisten der DB2-Produkte, die auf Ihrem System installiert sind (Linux und UNIX)" in *DB2-Server - Installation* .
- v Der DB2-Installationsassistent ist ein grafisch orientiertes Installationsprogramm. Um den DB2-Installationsassistenten auf Ihrer Maschine ausführen zu können, benötigen Sie die X Window System-Software zur Wiedergabe einer grafischen Benutzerschnittstelle (GUI). Stellen Sie sicher, dass der X Window-Server aktiv ist. Stellen Sie sicher, dass Sie Ihre Anzeige (DISPLAY) ordnungsgemäß exportiert haben. Beispiel: export DISPLAY=9.26.163.144:0.
- v Wenn Sicherheitssoftware wie beispielsweise LDAP (Lightweight Directory Access Protocol) in Ihrer Umgebung verwendet wird, müssen Sie die erforderlichen DB2-Benutzer manuell erstellen, bevor Sie den **DB2-Installationsassistenten** starten.

**Anmerkung:** Network Information Services (NIS) und Network Information Services Plus (NIS+) sind ab DB2 Version 9.1 Fixpack 2 veraltet. Möglicherweise wird in einem zukünftigen Release keine Unterstützung für diese Funktionen mehr bereitgestellt. LDAP (Lightweight Directory Access Protocol) wird als Lösung für zentrale Benutzerverwaltungsservices empfohlen.

#### **Informationen zu diesem Vorgang**

Der **DB2-Installationsassistent** ist ein Java-basiertes Installationstool, das die Installation und Konfiguration von beliebigen DB2-Datenbankprodukten automatisiert. Falls Sie dieses Dienstprogramm nicht verwenden möchten, stehen Ihnen zwei weitere Möglichkeiten zur Verfügung. Sie können ein DB2 Connect-Produkt wie folgt installieren:

- Mithilfe einer Antwortdatei.
- v Manuell mit dem Befehl **db2setup**. Es ist *nicht möglich*, ein DB2-Datenbankprodukt mithilfe von **pkgadd**, dem nativen Installationsprogramm des Betriebssystems, manuell zu installieren. Jedes vorhandene Script, das dieses systemeigene Installationsprogramm enthält, das Sie als Schnittstelle zu und zum Abfragen von DB2-Installationen verwenden, muss geändert werden.

#### **Vorgehensweise**

Gehen Sie wie folgt vor, um ein DB2 Connect-Serverprodukt, wie beispielsweise DB2 Connect Enterprise Edition, in der Solaris-Betriebsumgebung mithilfe des DB2-Installationsassistenten zu installieren:

1. Wechseln Sie in das Verzeichnis, an das die DVD angehängt ist: cd */db2dvd*

Hierbei steht */db2dvd* für den Mountpunkt der DVD.

- 2. Wenn Sie das DB2 Connect-Produktimage herunterladen, müssen Sie die Produktdatei dekomprimieren und entpacken.
	- a. Dekomprimieren Sie die Produktdatei:

gzip -d *produkt*.tar.gz

Dabei ist *produkt* der Name des heruntergeladenen Datenbankprodukts.

- b. Entpacken Sie die Produktdatei: tar xvf *produkt*.tar
- c. Wechseln Sie das Verzeichnis: cd ./*produkt*/disk1

**Anmerkung:** Wenn Sie ein Landessprachenpaket heruntergeladen haben, müssen Sie dieses Paket in demselben Verzeichnis entpacken. Dadurch werden die erforderlichen Unterverzeichnisse (z. B. ./nlpack/disk2) in diesem Verzeichnis erstellt, und das Installationsprogramm kann auf die Installationsimages zugreifen, ohne Sie zur Angabe der betreffenden Verzeichnisse auffordern zu müssen.

- 3. Geben Sie den Befehl **./db2setup** von dem Verzeichnis aus ein, in dem sich das Produktimage befindet, um den **DB2-Installationsassistenten** zu starten. Nach einigen Sekunden wird '**IBM DB2 Setup - Launchpad**' geöffnet. Geben Sie bei einer Installation mit mehreren CDs den Befehl **db2setup** außerhalb des Verzeichnisses, in dem die CD angehängt ist, mit einem relativen oder absoluten Pfadnamen ein, um sicherzustellen, dass die DB2 Connect-Produkt-CD nach Bedarf abgehängt werden kann. In diesem Fenster können Sie die Installationsvoraussetzungen und die Release-Informationen anzeigen oder direkt mit der Installation fortfahren.
- 4. Rufen Sie nach dem Start der Installation die einzelnen Installationsanzeigen des **DB2-Installationsassistenten** nacheinander auf und wählen Sie die gewünschten Optionen aus. Informationen zum Ausführen des **DB2-Installationsassistenten** finden Sie im Hilfesystem. Klicken Sie **Hilfe** an, um die Onlinehilfe aufzurufen. Sie können die Installation jederzeit durch Anklicken von **Abbrechen** beenden. Dateien für DB2 werden erst dann auf das System kopiert, nachdem Sie in der letzten Installationsanzeige des **DB2-Installationsassistenten** die

Schaltfläche **Fertigstellen** angeklickt haben. Nach Beendigung dieser Schritte ist das DB2 Connect-Serverprodukt im Standardinstallationspfad /opt/IBM/db2/V9.8 installiert.

Wenn Sie die Installation auf einem System vornehmen, auf dem dieses Verzeichnis bereits verwendet wird, wird dem Installationspfad für das DB2 Connect-Produkt die Kennung \_*xx* hinzugefügt, wobei *xx* für Ziffern steht, die mit 01 beginnen und je nach Anzahl der installierten DB2-Kopien ansteigen.

Sie können auch einen eigenen Pfad für die Installation des DB2-Datenbankprodukts angeben.

#### **Ergebnisse**

Landessprachenpakete können Sie ebenfalls installieren, indem Sie nach der Installation des jeweiligen DB2 Connect-Produkts den Befehl **./db2setup** in dem Verzeichnis eingeben, in dem sich das Landessprachenpaket befindet.

Die Installationsprotokolle db2setup.log und db2setup.err befinden sich standardmäßig im Verzeichnis /tmp. Die Speicherposition der Protokolldateien kann angegeben werden.

Wenn Sie möchten, dass Ihr DB2-Datenbankprodukt auf die DB2-Dokumentation auf dem lokalen Computer oder auf einem anderen Computer im Netz zugreifen kann, müssen Sie das *DB2 Information Center* installieren. Das *DB2 Information Center* enthält die Dokumentation für die DB2-Datenbank und die zugehörigen DB2- Produkte. Informationen finden Sie im Abschnitt "Installieren des *DB2 Information Center* mit dem DB2-Installationsassistenten (UNIX)" in *DB2-Server - Installation* .

#### **Anhängen der CDs oder DVDs für DB2 Connect (Solaris)**

Wenn die CD-ROM unter einem Solaris-Betriebssystem beim Einlegen in das Laufwerk nicht automatisch angehängt wird, geben Sie den Befehl **'mount'** ein.

### **Vorbereitende Schritte**

Wenn Sie die CD oder DVD von einem fernen System aus mit NFS anhängen, muss das CD- oder DVD-Dateisystem auf dem fernen Computer mit Rootzugriff exportiert werden. Je nach Konfiguration des lokalen Systems ist möglicherweise auch für den lokalen Computer Rootzugriff erforderlich.

#### **Vorgehensweise**

Gehen Sie wie folgt vor, um die CD oder DVD unter Solaris anzuhängen:

- 1. Legen Sie die CD oder DVD in das Laufwerk ein.
- 2. Wenn der Volume Manager (**vold**) auf Ihrem System ausgeführt wird, wird der Datenträger automatisch als /cdrom/*cd\_label* angehängt, wenn die CD oder DVD über einen Kennsatz verfügt. Andernfalls wird sie als /cdrom/unnamed\_cdrom angehängt.

Wenn der Volume Manager auf Ihrem System nicht ausgeführt wird, führen Sie die folgenden Schritte aus, um die CD oder DVD anzuhängen:

a. Ermitteln Sie den Namen der Einheit, indem Sie den folgenden Befehl eingeben:

ls -al /dev/sr\* |awk '{print "/" \$11}'

Dieser Befehl gibt den Namen der CD- oder DVD-Einheit zurück. In diesem Beispiel gibt der Befehl die Zeichenfolge /dev/dsk/c0t6d0s2 zurück.

b. Geben Sie den folgenden Befehl ein, um die CD oder DVD anzuhängen: mkdir -p /cdrom/unnamed\_cdrom mount -F hsfs -o ro /dev/dsk/c0t6d0s2 /cdrom/unnamed\_cdrom

Hierbei steht /dev/dsk/c0t6d0s2 für den Namen der Einheit, der im vorherigen Schritt zurückgegeben wurde. /cdrom/unnamed\_cdrom steht für das Mountverzeichnis der CD oder DVD.

3. Melden Sie sich ab.

### **Ergebnisse**

Ihr CD- oder DVD-Dateisystem ist nun angehängt. Wenn Sie den Inhalt der CD oder DVD anzeigen möchten, legen Sie den Datenträger in das Laufwerk ein, und geben Sie den Befehl **cd /cdrom** ein. Hierbei ist cdrom das Verzeichnis für den Mountpunkt.

### **Windows**

### **Installation eines DB2 Connect-Serverprodukts (Windows)**

Um ein DB2 Connect-Serverprodukt, wie beispielsweise DB2 Connect Enterprise Edition, unter Windows zu installieren, verwenden Sie den DB2-Installationsassistenten. Alternativ dazu können Sie die DB2 Connect-Serverprodukte auch mithilfe einer Antwortdatei installieren.

### **Vorbereitende Schritte**

Bevor Sie den DB2-Installationsassistenten starten, müssen Sie folgende Schritte ausführen:

- v Stellen Sie sicher, dass das System die folgenden Voraussetzungen erfüllt:
	- Platten- und Speicherbedarf
	- Hardware-, Verteilungs- und Softwarevoraussetzungen. Weitere Informationen finden Sie unter ["Installationsvoraussetzungen für DB2 Connect-Serverpro](#page-30-0)[dukte \(Windows\)" auf Seite 23.](#page-30-0)
- v Wenn Sie LDAP einsetzen wollen, müssen Sie das Verzeichnisschema erweitern. Weitere Informationen finden Sie im Abschnitt "Erweitern des Active Directory-Schemas für LDAP-Verzeichnisservices (Windows)" in *DB2-Server - Installation*.
- v Es wird empfohlen, zum Ausführen der Installation ein Benutzerkonto mit Administratorberechtigung zu verwenden. Das Benutzerkonto mit Administratorberechtigung muss zur Gruppe der lokalen Administratoren auf dem Windows-Computer gehören, auf dem das DB2-Datenbankprodukt installiert werden soll, und über die folgenden erweiterten Benutzerrechte verfügen:
	- Als Teil des Betriebssystems handeln
	- Erstellen eines Token-Objekts
	- Anheben einer Quote
	- Ersetzen eines Tokens auf Prozessebene

Sie können die Installation auch ohne diese erweiterten Benutzerrechte ausführen; in diesem Fall kann das Installationsprogramm jedoch möglicherweise keine Benutzerkonten überprüfen.

v Wenn Sie DB2 Connect mit einem Konto ohne Administratorberechtigung installieren wollen, finden Sie weitere Informationen hierzu im Abschnitt "Installation von DB2 Connect ohne Administratorberechtigung (Windows)".

### **Vorgehensweise**

- v Gehen Sie wie folgt vor, um ein DB2 Connect-Serverprodukt, wie beispielsweise DB2 Connect Enterprise Edition, unter Windows mithilfe des DB2-Installationsassistenten zu installieren:
	- 1. Melden Sie sich als Benutzer mit Administratorberechtigung am System an.
	- 2. Schließen Sie alle aktiven Programme, damit das Installationsprogramm falls erforderlich Dateien aktualisieren kann.
	- 3. Legen Sie die DVD in das Laufwerk ein. Die Funktion für die automatische Ausführung startet den DB2-Installationsassistenten automatisch. Der DB2- Installationsassistent ermittelt die Systemsprache und startet das Installationsprogramm für diese Sprache. Wenn Sie das Installationsprogramm in einer anderen Sprache ausführen wollen oder wenn beim automatischen Starten des Programms ein Fehler aufgetreten ist, können Sie den DB2-Installationsassistenten auch manuell ausführen.
	- 4. Das **DB2-Launchpad** wird geöffnet. In diesem Fenster können Sie die Installationsvoraussetzungen und die Release-Informationen anzeigen oder die Installation direkt starten.
	- 5. Fahren Sie nach dem Start der Installation fort, indem Sie die Anweisungen in der Bedienerführung des Installationsprogramms befolgen. Informationen zum Ausführen der restlichen Schritte finden Sie in der Onlinehilfe. Klicken Sie **Hilfe** an, um die Onlinehilfe aufzurufen. Sie können die Installation jederzeit durch Anklicken von **Abbrechen** beenden.

Eine Protokolldatei enthält allgemeine Informationen und Fehlernachrichten, die durch Aktivitäten bei der Installation oder Deinstallation verursacht wurden. Der Dateiname des Protokolls hat das folgende Format: DB2-*produktabkürzungdatum\_zeit*.log. Beispiel: DB2-CEE-10-06-2006\_17\_23\_42.log. Standardmäßig befindet sich die Protokolldatei im Verzeichnis Eigene Dateien\DB2LOG.

- v Gehen Sie wie folgt vor, um den DB2-Installationsassistenten manuell aufzurufen:
	- 1. Klicken Sie **Start** an und wählen Sie die Option **Ausführen** aus.
	- 2. Geben Sie im Feld **Öffnen** den folgenden Befehl ein:

*x:*\setup /i *sprache*

Hierbei gilt Folgendes:

- *x:* ist Ihr DVD-Laufwerk.
- *sprache* steht für den Gebietscode der gewünschten Landessprache (z. B. DE für Deutsch).
- 3. Klicken Sie **OK** an.

### **Nächste Schritte**

Wenn Sie möchten, dass Ihr DB2-Datenbankprodukt auf die DB2-Dokumentation auf dem lokalen Computer oder auf einem anderen Computer im Netz zugreifen kann, müssen Sie das *DB2 Information Center* installieren. Das *DB2 Information Center* enthält die Dokumentation für die DB2-Datenbank und die zugehörigen DB2- Produkte.

### **Erforderliche Benutzerkonten für die Installation von DB2 Connect-Produkten (Windows)**

Sie müssen den Benutzeraccount definieren, bevor Sie die DB2-Installation fortsetzen.

v Ein Benutzerkonto für die Installation und

- v Optional mindestens ein Benutzerkonto für die Konfiguration. Sie können diese Konten im Verlauf der Installation erstellen.
	- Ein Benutzerkonto für den DB2-Verwaltungsserver (DAS)
	- Ein Benutzerkonto für die DB2-Instanz. Sie können das Konto 'Lokales System' auch für andere Produkte als DB2 Enterprise Server Edition verwenden.

Das Benutzerkonto für die Installation ist das Konto des Benutzers, der die Installation ausführt. Das Benutzerkonto für die Installation muss vor Ausführung des DB2-Installationsassistenten definiert werden. Die Benutzerkonten für die Konfiguration können entweder vor der Installation definiert werden, oder Sie können sie vom DB2-Installationsassistenten erstellen lassen.

Alle Namen von Benutzerkonten müssen den Namensregeln Ihres Systems sowie den DB2-Namensregeln für Benutzer, Benutzer-IDs und Gruppen entsprechen.

Wenn Sie ein Installationsbenutzerkonto verwenden, das Sonderzeichen einer anderen Landessprache als Englisch verwendet, die nicht in den DB2-Benennungsregeln angegeben sind, schlägt die DB2-Installation fehl.

#### **Erweiterte Sicherheit unter Windows**

Die DB2-Datenbankprodukte bieten erweiterte Sicherheit unter Windows. Wenn die Funktion für erweiterte Sicherheit ausgewählt ist, müssen Sie die Benutzer, die das DB2-Datenbankprodukt verwalten oder verwenden sollen, je nach Bedarf zur Gruppe DB2ADMNS oder DB2USERS hinzufügen.

Das DB2-Installationsprogramm erstellt diese beiden neuen Gruppen. Sie können während der Installation entweder einen neuen Namen verwenden oder die Standardnamen übernehmen.

Wählen Sie während der Installation von DB2 das Kontrollkästchen **Betriebssystemsicherheit aktivieren** im Fenster **Betriebssystemsicherheit für DB2-Objekte aktivieren** aus, um diese Sicherheitsfunktion zu aktivieren. Übernehmen Sie die Standardwerte für die Felder 'DB2-Administratorgruppe' und 'DB2-Benutzergruppe'. Die Standardnamen für diese Gruppen lauten DB2ADMNS bzw. DB2USERS. Falls ein Konflikt mit vorhandenen Gruppennamen besteht, werden Sie aufgefordert, die Gruppennamen zu ändern. Bei Bedarf können Sie Ihre eigenen Gruppennamen angeben.

#### **Benutzerkonten für DB2-Server**

#### **Benutzerkonto für die Installation**

Zum Ausführen der Installation ist ein lokales Benutzerkonto oder ein Domänenbenutzerkonto erforderlich. Das Benutzerkonto muss im Allgemeinen zur Gruppe *Administratoren* auf dem Computer gehören, auf dem die Installation ausgeführt werden soll.

Stattdessen kann auch ein Benutzerkonto ohne Administratorrechte verwendet werden. In diesem Fall muss ein Mitglied der Windows-Gruppe 'Administratoren' zunächst die Einstellungen für erhöhte Windows-Berechtigungen konfigurieren, um einem Benutzerkonto ohne Administratorrechte das Ausführen einer Installation zu ermöglichen.

Unter Windows 2008 und Windows Vista oder höher kann ein Benutzer ohne Administratorrechte eine Installation ausführen, aber der DB2-Installationsassistent fordert Berechtigungsnachweise für Administratoren an.

Das Benutzerkonto für die Installation benötigt das Benutzerrecht "Auf diesen Computer vom Netz aus zugreifen".

Die Installationsbenutzer-ID muss zur Gruppe der Domänenadministratoren in der Domäne gehören, wenn für die Installation das Erstellen oder Prüfen eines Domänenkontos erforderlich ist.

Sie können auch das integrierte lokale Systemkonto als Serviceanmeldekonto für alle Produkte mit Ausnahme von DB2 Enterprise Server Edition verwenden.

#### **Vom DB2-Installationsprogramm erteilte Benutzerrechte**

Das DB2-Installationsprogramm erteilt nicht das Benutzerrecht zum Debuggen von Programmen. Das DB2-Installationsprogramm erteilt die folgenden Benutzerrechte:

- v Als Teil des Betriebssystems handeln
- Erstellen von Tokenobjekten
- Sperren von Seiten im Speicher
- v Anmelden als Dienst
- Anheben von Quoten
- Ersetzen eines Tokens auf Prozessebene

#### **Benutzerkonto für den DB2-Verwaltungsserver (DAS)**

Für den DB2-Verwaltungsserver (DAS) ist ein lokales Benutzerkonto oder ein Domänenbenutzerkonto erforderlich.

**Wichtig:** Der DB2-Verwaltungsserver (DAS) gilt in Version 9.7 als veraltet und wird möglicherweise in einem zukünftigen Release entfernt. Der DAS wird in DB2 pureScale-Umgebungen nicht unterstützt. Verwenden Sie Softwareprogramme, die das Secure Shell-Protokoll für die Fernverwaltung nutzen. Weitere Informationen hierzu finden Sie im Abschnitt "DB2-Verwaltungsserver (DAS) gilt als veraltet" in [http://publib.boulder.ibm.com/](http://publib.boulder.ibm.com/infocenter/db2luw/v9r7/topic/com.ibm.db2.luw.wn.doc/doc/i0059276.html) [infocenter/db2luw/v9r7/topic/com.ibm.db2.luw.wn.doc/doc/](http://publib.boulder.ibm.com/infocenter/db2luw/v9r7/topic/com.ibm.db2.luw.wn.doc/doc/i0059276.html) [i0059276.html.](http://publib.boulder.ibm.com/infocenter/db2luw/v9r7/topic/com.ibm.db2.luw.wn.doc/doc/i0059276.html)

Wenn Sie die Installation einer Antwortdatei ausführen, können Sie das Konto 'Lokales System' ebenfalls in der Antwortdatei angeben. Weitere Einzelheiten hierzu finden Sie in den Beispielantwortdateien im Verzeichnis db2\windows\samples.

Das Konto 'Lokales System' ist für alle Produkte außer DB2 Enterprise Server Edition verfügbar und kann mithilfe des DB2-Installationsassistenten ausgewählt werden.

Der DAS ist ein besonderer DB2-Verwaltungsservice zur Unterstützung der GUI-Tools und zur Vereinfachung von Verwaltungstasks auf lokalen und fernen DB2-Servern. Der DAS verfügt über ein zugeordnetes Benutzerkonto, über das der DAS-Service beim Starten am Computer angemeldet wird.

Sie können das DAS-Benutzerkonto vor der Installation von DB2 erstellen oder vom DB2-Installationsassistenten erstellen lassen. Wenn der DB2-Installationsassistent ein neues Domänenbenutzerkonto erstellen soll, muss das für die Installation verwendete Benutzerkonto über eine Berechtigung zum Erstellen von Domänenbenutzerkonten verfügen. Das Benutzerkonto muss zur Gruppe *Administratoren* auf dem Computer gehören, auf dem die Installation ausgeführt werden soll. Dieses Benutzerkonto erhält die folgenden Benutzerzugriffsrechte:

v Als Teil des Betriebssystems handeln

- Debuggen von Programmen
- Erstellen von Tokenobjekten
- Sperren von Seiten im Speicher
- v Anmelden als Service
- v Anheben von Quoten (Anpassen einer Quote für einen Prozess unter Windows XP- und Windows Server 2003-Betriebssystemen)
- v Ersetzen eines Tokens auf Prozessebene

Wenn die erweiterte Sicherheit aktiviert ist, verfügt die Gruppe DB2ADMNS über alle diese Zugriffsrechte. Sie können dieser Gruppe Benutzer hinzufügen und müssen diese Zugriffsrechte nicht explizit hinzufügen. Der Benutzer muss jedoch noch zur Gruppe der lokalen Administratoren gehören.

Das Zugriffsrecht zum Beheben von Fehlern (Debug) für Programme ist nur erforderlich, wenn die Verwendung des Zugriffstokens explizit für die Suchfunktion für DB2-Gruppen angegeben ist.

Wurde das Benutzerkonto vom Installationsprogramm erstellt, erhält das Benutzerkonto diese Zugriffsrechte. Falls das Benutzerkonto bereits vorhanden ist, erhält dieses Konto ebenfalls diese Zugriffsrechte. Wenn bei der Installation die Zugriffsrechte erteilt werden, werden einige dieser Zugriffsrechte erst bei einem Warmstart oder beim ersten Anmelden an dem Konto wirksam, das diese Rechte erhalten hat.

Es wird empfohlen, dass der DAS-Benutzer auf allen DB2-Datenbanksystemen Ihrer Umgebung über die Berechtigung SYSADM verfügt, damit er gegebenenfalls andere Instanzen starten und stoppen kann. Alle Benutzer, die der Gruppe *Administratoren* angehören, verfügen standardmäßig über die Berechtigung SYSADM.

#### **Benutzerkonto der DB2-Instanz**

Das Benutzerkonto muss zur Gruppe *Administratoren* auf dem Computer gehören, auf dem die Installation ausgeführt werden soll.

Für die DB2-Instanz wird ein lokales oder Domänenbenutzerkonto benötigt, weil die Instanz als Windows-Dienst und im Sicherheitskontext des Benutzerkontos ausgeführt wird. Wenn Sie ein Domänenbenutzerkonto zum Ausführen einer Datenbankoperation (z. B. Erstellen einer Datenbank) in einer DB2-Instanz verwenden, muss der DB2-Service auf die Domäne zugreifen, um sich zu authentifizieren und nach der Gruppenzugehörigkeit des Benutzers zu suchen. Standardmäßig kann die Domäne nur von Domänenbenutzern abgefragt werden. Deshalb muss der DB2-Service im Sicherheitskontext eines Domänenbenutzers ausgeführt werden. Ein Fehler tritt auf, wenn Sie ein Domänenbenutzerkonto zum Ausführen einer Datenbankoperation für einen DB2-Service verwenden, der mit einem lokalen Benutzerkonto oder mit dem Konto 'Lokales System' ausgeführt wird.

Sie können auch das integrierte Konto 'Lokales System' verwenden, um die Installation für alle Produkte außer DB2 Enterprise Server Edition auszuführen.

Sie können das Benutzerkonto der DB2-Instanz vor der Installation von DB2 erstellen oder vom DB2-Installationsassistenten erstellen lassen. Wenn der DB2-Installationsassistent ein neues Domänenbenutzerkonto erstellen soll, muss das für die Installation verwendete Benutzerkonto über eine Berechtigung zum Erstellen von Domänenbenutzerkonten verfügen. Dieses Benutzerkonto erhält die folgenden Benutzerzugriffsrechte:

- v Als Teil des Betriebssystems handeln
- Debuggen von Programmen
- Erstellen von Tokenobjekten
- Anheben von Quoten
- Sperren von Seiten im Speicher
- Anmelden als Service
- v Ersetzen eines Tokens auf Prozessebene

Wenn die erweiterte Sicherheit aktiviert ist, verfügt die Gruppe DB2ADMNS über alle diese Zugriffsrechte. Sie können dieser Gruppe Benutzer hinzufügen und müssen diese Zugriffsrechte nicht explizit hinzufügen. Der Benutzer muss jedoch noch zur Gruppe der lokalen Administratoren gehören.

Das Zugriffsrecht zum Beheben von Fehlern (Debug) für Programme ist nur erforderlich, wenn die Verwendung des Zugriffstokens explizit für die Suchfunktion für DB2-Gruppen angegeben ist.

Wurde das Benutzerkonto vom Installationsprogramm erstellt, erhält das Benutzerkonto diese Zugriffsrechte. Falls das Benutzerkonto bereits vorhanden ist, erhält dieses Konto ebenfalls diese Zugriffsrechte. Wenn bei der Installation die Zugriffsrechte erteilt werden, werden einige dieser Zugriffsrechte erst bei einem Warmstart oder beim ersten Anmelden an dem Konto wirksam, das diese Rechte erhalten hat.

### **Erweitern des Active Directory-Schemas für LDAP-Verzeichnisservices (Windows)**

Wenn Sie beabsichtigen, die Verzeichnisserverfunktion 'Lightweight Directory Access Protocol' (LDAP) mit Windows Server 2003 zu verwenden, müssen Sie das Active Directory-Schema mit dem Befehl **db2schex** um DB2-Objektklassen und -Attributdefinitionen erweitern.

#### **Informationen zu diesem Vorgang**

Das Erweitern des Verzeichnisschemas vor der Installation von DB2-Datenbankprodukten und vor dem Erstellen von Datenbanken bietet folgende Vorteile:

- v Die DB2-Standardinstanz, die während der Installation erstellt wird, wird als ein DB2-Knoten in Active Directory katalogisiert, wenn die Berechtigung der Installationsbenutzer-ID zum Schreiben in Active Directory ausreicht.
- v Alle nach der Installation erstellten Datenbanken werden automatisch in Active Directory katalogisiert.

#### **Vorgehensweise**

Um das Verzeichnisschema zu erweitern, gehen Sie wie folgt vor:

- 1. Melden Sie sich bei einer Maschine, die zur Windows-Domäne gehört, mit einem Windows-Benutzerkonto an, das zur Schemaverwaltung berechtigt ist.
- 2. Führen Sie den Befehl **db2schex** von der Installations-DVD aus. Sie können diesen Befehl wie folgt ausführen, ohne sich ab- und wieder anzumelden: runas /user:MyDomain\Administrator x:\db2\Windows\utilities\db2schex.exe

Dabei ist x: der Laufwerkbuchstabe für das DVD-Laufwerk.

### **Nächste Schritte**

Nachdem die Ausführung von **db2schex** beendet ist, können Sie mit der Installation des DB2-Datenbankprodukts fortfahren; wenn Sie die DB2-Datenbankprodukte bereits installiert oder Datenbanken erstellt haben, müssen Sie den Knoten manuell registrieren und die Datenbanken katalogisieren. Weitere Informationen finden Sie im Abschnitt "Aktivieren der LDAP-Unterstützung nach Abschluss der DB2-Installation".

### **Installation ohne Administratorberechtigung von DB2 Connect (Windows)**

Bei der Installation von DB2 Connect auf Windows-Betriebssystemen mit einem Benutzerkonto ohne Administratorberechtigung sind einige weitere Aspekte zu beachten.

Bei einer Installation ohne Administratorberechtigung muss Ihr Konto, mit dem Sie sich angemeldet haben, zur Gruppe der Hauptbenutzer gehören.

Einige für die Registrierdatenbank erforderliche Informationen über DB2 Connect müssen zum Ordner HKEY\_CURRENT\_USER in der Registrierdatenbank hinzugefügt werden. Obwohl viele Einträge für die Installation von DB2 Connect durch einen Benutzer ohne Administratorberechtigung im Ordner HKEY\_LOCAL\_MACHI-NE der Registrierdatenbank gespeichert werden, müssen die Umgebungseinstellungen im Ordner HKEY\_CURRENT\_USER geändert werden.

Ein Mitglied der Windows-Administratorgruppe muss die Einstellungen für erhöhte Windows-Zugriffsrechte konfigurieren, um einem Benutzerkonto ohne Administratorrechte das Ausführen einer Installation zu ermöglichen. Beispielsweise muss unter einem 64-Bit-Betriebssystem die volle Berechtigung für HKLM\Software\ Wow6432Node manuell erteilt werden, bevor ein DB2 Connect Personal Edition-Produkt (32-Bit) erfolgreich installiert werden kann.

**Anmerkung:** Wenn ein Benutzer mit einem Benutzerkonto ohne Administratorberechtigung die Produktinstallation durchführen soll, muss die Laufzeitbibliothek VS2010 installiert werden, bevor ein DB2-Produkt installiert wird. Die Laufzeitbibliothek VS2010 wird auf dem Betriebssystem benötigt, bevor das DB2-Produkt installiert werden kann. Die Laufzeitbibliothek VS2010 ist auf der Download-Website für Microsoft-Laufzeitbibliotheken verfügbar. Sie haben zwei Auswahlmöglichkeiten: vcredist x86.exe für 32-Bit-Systeme, vcredist x64.exe für 64-Bit-Systeme.

Für die Installation durch einen Nicht-Administrator müssen Systemdirektaufrufe in Benutzerdirektaufrufe geändert werden. Bei einer Installation durch einen Nicht-Administrator werden darüber hinaus bestimmte, für die Installation von DB2 Connect-Produkten erforderliche Services, die sonst automatisch starten würden, nur als Prozesse ausgeführt, da für die Erstellung dieser Services die Administratorberechtigung erforderlich ist.

In den folgenden Szenarios sind Installationssituationen beschrieben, die in Umgebungen auftreten können, in denen Installationen sowohl von Administratoren als auch von Nicht-Administratoren durchgeführt werden:

v Ein Nicht-Administrator hat DB2 Connect installiert. Anschließend versucht ein Administrator, DB2 Connect auf demselben System zu installieren. Der Administrator erhält eine Nachricht, in der er darüber informiert wird, dass das Produkt bereits installiert wurde. Der Administrator verfügt über die Berechtigung zum Deinstallieren und erneuten Installieren des Produkts, um dieses Problem zu lösen.

- v Ein Nicht-Administrator hat DB2 Connect installiert. Anschließend versucht ein zweiter Nicht-Administrator, DB2 Connect auf demselben System zu installieren. In diesem Szenario schlägt die Installation fehl, und das System gibt eine Fehlernachricht zurück, in der der Benutzer darüber informiert wird, dass es sich beim Benutzer um einen Administrator handeln muss, wenn das Produkt installiert werden soll.
- v Ein Administrator hat DB2 Connect installiert. Anschließend versucht ein Nicht-Administrator, DB2 Connect auf demselben System zu installieren. In diesem Szenario schlägt die Installation fehl, und das System gibt eine Fehlernachricht zurück, in der der Benutzer darüber informiert wird, dass es sich beim Benutzer um einen Administrator handeln muss, wenn das Produkt installiert werden soll. Ein Administrator verfügt immer über die Berechtigung zum Deinstallieren oder erneuten Installieren.
- v Nicht-Administratoren können ein DB2-Produkt nicht deinstallieren. Unter Windows Vista (und späteren Versionen des Betriebssystems) **können** Nicht-Administratoren ein DB2-Produkt deinstallieren.

# **Zum Installieren und Konfigurieren von DB2 Connect Personal Edition erforderliche allgemeine Schritte**

Das Konfigurieren von DB2 Connect Personal Edition besteht aus einer Reihe von Arbeitsschritten. Zu den zum Installieren und Konfigurieren von DB2 Connect Personal Edition normalerweise auszuführenden Schritten gehören die Überprüfung von Systemvoraussetzungen, die Installation der DB2 Connect-Software, das Testen der Verbindung sowie das Binden von Programmen und Dienstprogrammen.

**Anmerkung:** Wenn auf Ihrem Computer ein IBM Data Server-Client installiert ist, können Sie DB2 Connect Personal Edition aktivieren, indem Sie Ihre Lizenz für DB2 Connect Personal Edition für diesen Computer registrieren.

- 1. Legen Sie fest, wie Sie DB2 Connect in Ihrem Netz verwenden wollen.
- 2. Prüfen Sie, ob Ihre Workstation und der IBM Mainframe-Datenbankserver die Hardware- und Softwarevoraussetzungen erfüllen.
- 3. Prüfen Sie, ob Ihr IBM Mainframe-Datenbankserver so konfiguriert ist, dass er Verbindungsanforderungen von DB2 Connect akzeptiert.
- 4. Installieren Sie die DB2 Connect-Software. Diese Workstation wird zum Konfigurieren und Überprüfen der IBM Mainframe-Verbindungen verwendet.
- 5. Nach der Installation müssen Sie die Verbindung zwischen DB2 Connect und dem IBM Mainframe-Datenbanksystem einrichten.

DB2 Connect erkennt alle TCP/IP-Verbindungen und konfiguriert diese für Sie. Einzelheiten hierzu finden Sie im Abschnitt zur Prüfung der Installation von IBM Data Server Driver Package (Windows).

6. Binden Sie die Programme und Dienstprogramme, die zum Lieferumfang von DB2 Connect gehören, an Ihre IBM Mainframe-Datenbank.

**Anmerkung:** Dieser Schritt ist für IBM Data Server Driver Package (DS Driver) nicht erforderlich. Bei größeren Clientpaketen muss für jedes Fixpack-Upgrade eine erneute Bindung durchgeführt werden.

- 7. Testen Sie die IBM Mainframe-Verbindung.
- 8. Sie können DB2 Connect jetzt mit allen Anwendungen verwenden. Auf Workstations, die zur Anwendungsentwicklung eingesetzt werden, sollte der IBM Data Server-Client installiert sein.

9. Wenn Sie über Ihre Workstation DB2 for z/OS oder DB2 for Linux, UNIX and Windows-Server verwalten möchten, müssen Sie den IBM Data Server-Client installieren.

# **Linux**

### **Installieren von DB2 Connect Personal Edition (Linux)**

Verwenden Sie zum Definieren Ihrer Installationsvorgaben und zum Installieren eines DB2 Connect Personal Edition-Produkts unter Linux den **DB2-Installationsassistenten**. Die Installation von IBM Data Server Driver Package (DS Driver) und die anschließende Anwendung der DB2 Connect Personal Edition-Lizenz ist gegenüber dem im folgenden Abschnitt beschriebenen Prozess zu bevorzugen. Details hierzu finden Sie in den Informationen zu den IBM Data Server Client-Typen.

### **Vorbereitende Schritte**

Vor dem Beginn der Installation müssen die folgenden Bedingungen erfüllt sein:

- Sie können DB2 Connect entweder mit oder ohne Root-Berechtigung installieren. Weitere Informationen zur Installation ohne Root-Berechtigung finden Sie im Abschnitt "Installation ohne Rootberechtigung (Linux und UNIX) - Übersicht".
- v Stellen Sie sicher, dass das System die folgenden Voraussetzungen erfüllt:
	- Platten- und Speicherbedarf
	- – ["Installationsvoraussetzungen für DB2 Connect Personal Edition \(Linux\)" auf](#page-31-0) [Seite 24.](#page-31-0)
- v Die DVD mit dem DB2-Datenbankprodukt muss an das System angehängt sein.
- v Das DB2 Connect-Produktimage muss verfügbar sein. Wenn Sie ein DB2 Connect-Produkt in einer anderen Sprache als Englisch installieren, müssen Sie über die entsprechenden Landessprachenpakete verfügen.
- v Setzen Sie zum Ermitteln der bereits auf Ihrem System installierten DB2-Datenbankprodukte den Befehl **db2ls** ab.
- v Der **DB2-Installationsassistent** ist ein grafisch orientiertes Installationsprogramm. Sie müssen über die Software X Window System verfügen, die eine grafische Benutzerschnittstelle für die Ausführung des **DB2-Installationsassistenten** auf Ihrer Maschine bereitstellt. Stellen Sie sicher, dass der X Window-Server aktiv ist. Stellen Sie sicher, dass Sie Ihre Anzeige (DISPLAY) ordnungsgemäß exportiert haben. Beispiel: export DISPLAY=9.26.163.144:0.
- v Wenn Sicherheitssoftware wie beispielsweise LDAP (Lightweight Directory Access Protocol) in Ihrer Umgebung verwendet wird, müssen Sie die erforderlichen DB2-Benutzer manuell erstellen, bevor Sie den **DB2-Installationsassistenten** starten. Lesen Sie zuvor den Abschnitt zu den Aspekten der zentralen Benutzerverwaltung in der Veröffentlichung *DB2-Server - Installation*.

**Anmerkung:** Network Information Services (NIS) und Network Information Services Plus (NIS+) sind ab DB2 Version 9.1 Fixpack 2 veraltet. Möglicherweise wird in einem zukünftigen Release keine Unterstützung für diese Funktionen mehr bereitgestellt. LDAP (Lightweight Directory Access Protocol) wird als Lösung für zentrale Benutzerverwaltungsservices empfohlen.

#### **Informationen zu diesem Vorgang**

Der **DB2-Installationsassistent** ist ein Java-basiertes Installationstool, das die Installation und Konfiguration von beliebigen DB2-Datenbankprodukten automatisiert. Falls Sie dieses Dienstprogramm nicht verwenden möchten, stehen Ihnen zwei weitere Möglichkeiten zur Verfügung. Sie können ein DB2 Connect Personal Edition-Produkt wie folgt installieren:

- Mithilfe einer Antwortdatei.
- v Manuell mit dem Befehl **db2setup**. Sie können DB2-Datenbankprodukte *nicht* mit dem systemeigenen Installationsprogramm **rpm** des Betriebssystems manuell installieren. Jedes vorhandene Script, das dieses systemeigene Installationsprogramm enthält, das Sie als Schnittstelle zu und zum Abfragen von DB2-Installationen verwenden, muss geändert werden.

#### **Vorgehensweise**

Um DB2 Connect Personal Edition unter Linux mithilfe des **DB2-Installationsassistenten** zu installieren, gehen Sie wie folgt vor:

1. Wechseln Sie in das Verzeichnis, an das die DVD angehängt ist: cd /*db2dvd*

Hierbei steht *db2dvd* für den Mountpunkt der DVD.

- 2. Wenn Sie das DB2 Connect-Produktimage heruntergeladen haben, müssen Sie die Produktdatei dekomprimieren und entpacken.
	- a. Dekomprimieren Sie die Produktdatei:
		- gzip -d *produkt*.tar.gz

Dabei ist *produkt* der Name des heruntergeladenen Datenbankprodukts.

- b. Entpacken Sie die Produktdatei: tar xvf *produkt*.tar
- c. Wechseln Sie das Verzeichnis: cd ./*produkt*/disk1

**Anmerkung:** Wenn Sie ein Landessprachenpaket heruntergeladen haben, müssen Sie dieses Paket in demselben Verzeichnis entpacken. Dadurch werden die erforderlichen Unterverzeichnisse (z. B. ./nlpack/disk2) in diesem Verzeichnis erstellt, und das Installationsprogramm kann auf die Installationsimages zugreifen, ohne Sie zur Angabe der betreffenden Verzeichnisse auffordern zu müssen.

- 3. Geben Sie den Befehl **./db2setup** von dem Verzeichnis aus ein, in dem sich das Produktimage befindet, um den **DB2-Installationsassistenten** zu starten. Nach einigen Sekunden wird '**IBM DB2 Setup - Launchpad**' geöffnet. Geben Sie bei einer Installation mit mehreren CDs den Befehl **db2setup** außerhalb des Verzeichnisses, in dem die CD angehängt ist, mit einem relativen oder absoluten Pfadnamen ein, um sicherzustellen, dass die DB2 Connect-Produkt-CD nach Bedarf abgehängt werden kann. In diesem Fenster können Sie die Installationsvoraussetzungen und die Release-Informationen anzeigen oder direkt mit der Installation fortfahren.
- 4. Rufen Sie nach dem Start der Installation die einzelnen Installationsanzeigen des **DB2-Installationsassistenten** nacheinander auf und wählen Sie die gewünschten Optionen aus. Informationen zum Ausführen des **DB2-Installationsassistenten** finden Sie im Hilfesystem. Klicken Sie **Hilfe** an, um die Onlinehilfe aufzurufen. Sie können die Installation jederzeit durch Anklicken von **Abbrechen** beenden. Dateien für DB2 werden erst auf das System kopiert, nachdem Sie in der letzten Installationsanzeige des DB2-Installationsassistenten die Schaltfläche **Fertigstellen** angeklickt haben. Nach Beendigung dieser Schritte ist DB2 Connect Personal Edition im im Standardinstallationspfad /opt/IBM/db2/Version 10.1 installiert.

Wenn Sie die Installation auf einem System vornehmen, auf dem dieses Verzeichnis bereits verwendet wird, wird dem Installationspfad für das DB2 Connect-Produkt die Kennung \_*xx* hinzugefügt, wobei *xx* für Ziffern steht, die mit 01 beginnen und je nach Anzahl der installierten DB2-Kopien ansteigen.

Sie können auch einen eigenen Pfad für die Installation des DB2-Datenbankprodukts angeben.

#### **Ergebnisse**

Landessprachenpakete können ebenfalls installiert werden, indem Sie nach der Installation des betreffenden DB2 Connect-Produkts den Befehl **./db2setup** über das Verzeichnis ausführen, in dem sich das gewünschte Landessprachenpaket befindet.

Die Installationsprotokolle db2setup.log und db2setup.err befinden sich standardmäßig im Verzeichnis /tmp. Die Speicherposition der Protokolldateien kann angegeben werden.

Wenn Sie möchten, dass Ihr DB2-Datenbankprodukt auf die DB2-Dokumentation auf dem lokalen Computer oder auf einem anderen Computer im Netz zugreifen kann, müssen Sie das *DB2 Information Center* installieren. Im *DB2 Information Center* befinden sich Dokumentationen zu DB2-Datenbankprodukten und DB2-datenbankbezogenen Produkten. Weitere Informationen finden Sie im Abschnitt "Installation des DB2 Information Center mit dem DB2-Installationsassistenten (UNIX)" in *DB2- Server - Installation*.

### **Anhängen der CD oder DVD für DB2 Connect (Linux)**

Geben Sie zum Anhängen einer CD-ROM unter Linux den Befehl **'mount'** ein.

#### **Vorbereitende Schritte**

Abhängig von der jeweiligen Systemkonfiguration benötigen Sie möglicherweise Rootberechtigung, um Datenträger anzuhängen.

#### **Vorgehensweise**

Gehen Sie wie folgt vor, um die CD oder DVD unter Linux-Betriebssystemen anzuhängen:

1. Legen Sie die CD oder DVD in das Laufwerk ein, und geben Sie den folgenden Befehl ein:

mount -t iso9660 -o ro /dev/cdrom /cdrom

Dabei ist /cdrom Mountpunkt der CD oder DVD.

2. Melden Sie sich ab.

#### **Ergebnisse**

Ihr CD- oder DVD-Dateisystem ist nun angehängt. Wenn Sie den Inhalt der CD oder DVD anzeigen möchten, legen Sie den Datenträger in das Laufwerk ein, und geben Sie den Befehl **cd /cdrom** ein. Dabei ist cdrom das Verzeichnis für den Mountpunkt.

## **Solaris**

### **Installation von DB2 Connect Personal Edition (Solaris)**

Verwenden Sie zum Definieren der Installationsvorgaben und zum Installieren von DB2 Connect Personal Edition den **DB2-Installationsassistenten**. Die Installation

von IBM Data Server Driver Package (DS Driver) und die anschließende Anwendung der DB2 Connect Personal Edition-Lizenz ist gegenüber dem im folgenden Abschnitt beschriebenen Prozess zu bevorzugen. Details hierzu finden Sie in den Informationen zu den IBM Data Server Client-Typen.

#### **Vorbereitende Schritte**

Vor dem Beginn der Installation müssen die folgenden Bedingungen erfüllt sein:

- v Sie können DB2 Connect entweder mit oder ohne Rootberechtigung installieren. Weitere Informationen zur Installation ohne Rootberechtigung finden Sie im Abschnitt "Installation ohne Rootberechtigung (Linux und UNIX) - Übersicht" in *DB2-Server - Installation*.
- v Stellen Sie sicher, dass Ihr System die Installations-, Hauptspeicher- und Plattenspeichervoraussetzungen erfüllt.
- v Die DVD mit dem DB2-Datenbankprodukt muss an das System angehängt sein.
- v Das DB2 Connect-Produktimage muss verfügbar sein. Wenn Sie ein DB2 Connect-Produkt in einer anderen Sprache als Englisch installieren, müssen Sie über die entsprechenden Landessprachenpakete verfügen.
- v Verwenden Sie den Befehl **db2ls**, um nach DB2-Datenbankprodukten zu suchen, die bereits auf Ihrem System installiert sind.Weitere Informationen finden Sie im Abschnitt "Auflisten der DB2-Produkte, die auf Ihrem System installiert sind (Linux und UNIX)" in *DB2-Server - Installation*.
- v Der **DB2-Installationsassistent** ist ein grafisch orientiertes Installationsprogramm. Sie müssen über die Software X Window System verfügen, die eine grafische Benutzerschnittstelle für die Ausführung des **DB2-Installationsassistenten** auf Ihrer Maschine bereitstellt. Stellen Sie sicher, dass der X Window-Server aktiv ist. Stellen Sie sicher, dass Sie Ihre Anzeige (DISPLAY) ordnungsgemäß exportiert haben. Beispiel: export DISPLAY=9.26.163.144:0.
- Wenn Sicherheitssoftware wie beispielsweise LDAP (Lightweight Directory Access Protocol) in Ihrer Umgebung verwendet wird, müssen Sie die erforderlichen DB2-Benutzer manuell erstellen, bevor Sie den **DB2-Installationsassistenten** starten. Lesen Sie zuvor den Abschnitt mit "Aspekten der zentralen Benutzerverwaltung" in der Veröffentlichung *DB2-Server - Installation*.

**Anmerkung:** Network Information Services (NIS) und Network Information Services Plus (NIS+) sind ab DB2 Version 9.1 Fixpack 2 veraltet. Möglicherweise wird in einem zukünftigen Release keine Unterstützung für diese Funktionen mehr bereitgestellt. LDAP (Lightweight Directory Access Protocol) wird als Lösung für zentrale Benutzerverwaltungsservices empfohlen.

#### **Informationen zu diesem Vorgang**

Der **DB2-Installationsassistent** ist ein Java-basiertes Installationstool, das die Installation und Konfiguration von beliebigen DB2-Datenbankprodukten automatisiert. Falls Sie diesen Assistenten nicht verwenden möchten, stehen Ihnen zwei weitere Möglichkeiten zur Verfügung. Sie können ein DB2 Connect Personal Edition-Produkt wie folgt installieren:

- Mithilfe einer Antwortdatei.
- v Manuell mit dem Befehl **db2setup**. Es ist *nicht möglich*, ein DB2-Datenbankprodukt mithilfe von **pkgadd**, dem nativen Installationsprogramm des Betriebssystems, manuell zu installieren. Jedes vorhandene Script, das dieses systemeigene Installationsprogramm enthält, das Sie als Schnittstelle zu und zum Abfragen von DB2-Installationen verwenden, muss geändert werden.

### **Vorgehensweise**

Um DB2 Connect Personal Edition unter Solaris x64 mithilfe des **DB2-Installationsassistenten** zu installieren, gehen Sie wie folgt vor:

1. Wechseln Sie in das Verzeichnis, an das die DVD angehängt ist: cd /*db2dvd*

Hierbei steht *db2dvd* für den Mountpunkt der DVD.

- 2. Wenn Sie das DB2 Connect-Produktimage heruntergeladen haben, müssen Sie die Produktdatei extrahieren und entpacken.
	- a. Dekomprimieren Sie die Produktdatei:

gzip -d *produkt*.tar.gz

Hierbei steht *produkt* für den Namen des DB2 Connect-Produkts, das Sie heruntergeladen haben.

- b. Entpacken Sie die Produktdatei:
	- tar xvf *produkt*.tar
- c. Wechseln Sie das Verzeichnis:

cd ./*produkt*/disk1

**Anmerkung:** Wenn Sie ein Landessprachenpaket heruntergeladen haben, müssen Sie dieses Paket in demselben Verzeichnis entpacken. Dadurch werden die erforderlichen Unterverzeichnisse (z. B. ./nlpack/disk2) in diesem Verzeichnis erstellt, und das Installationsprogramm kann auf die Installationsimages zugreifen, ohne Sie zur Angabe der betreffenden Verzeichnisse auffordern zu müssen.

- 3. Geben Sie den Befehl **./db2setup** von dem Verzeichnis aus ein, in dem sich das Produktimage befindet, um den **DB2-Installationsassistenten** zu starten. Geben Sie bei einer Installation mit mehreren CDs den Befehl **db2setup** außerhalb des Verzeichnisses, in dem die CD angehängt ist, mit einem relativen oder absoluten Pfadnamen ein, um sicherzustellen, dass die DB2 Connect-Produkt-CD nach Bedarf abgehängt werden kann. Nach einigen Sekunden wird '**IBM DB2 Setup - Launchpad**' geöffnet. In diesem Fenster können Sie die Installationsvoraussetzungen und die Release-Informationen anzeigen oder direkt mit der Installation fortfahren.
- 4. Rufen Sie nach dem Start der Installation die einzelnen Installationsanzeigen des **DB2-Installationsassistenten** nacheinander auf und wählen Sie die gewünschten Optionen aus. Informationen zum Ausführen des **DB2-Installationsassistenten** finden Sie im Hilfesystem. Klicken Sie **Hilfe** an, um die Onlinehilfe aufzurufen. Sie können die Installation durch Anklicken von **Abbrechen** jederzeit beenden. Dateien für DB2 werden erst dann auf das System kopiert, nachdem Sie in der letzten Installationsanzeige des **DB2-Installationsassistenten** die Schaltfläche **Fertigstellen** angeklickt haben.

Nach Beendigung dieser Schritte ist DB2 Connect Personal Edition im Standardinstallationspfad /opt/IBM/db2/V10.1 installiert.

Wenn Sie die Installation auf einem System vornehmen, auf dem dieses Verzeichnis bereits verwendet wird, wird dem Installationspfad für das DB2 Connect-Produkt die Kennung \_*xx* hinzugefügt, wobei *xx* für Ziffern steht, die mit 01 beginnen und je nach Anzahl der installierten DB2-Kopien ansteigen.

Sie können auch einen eigenen Pfad für die Installation des DB2 Connect-Produkts angeben.

### **Ergebnisse**

Landessprachenpakete können ebenfalls installiert werden, indem Sie nach der Installation des betreffenden DB2 Connect-Produkts den Befehl **./db2setup** über das Verzeichnis ausführen, in dem sich das gewünschte Landessprachenpaket befindet.

Die Installationsprotokolle db2setup.log und db2setup.err befinden sich standardmäßig im Verzeichnis /tmp. Die Speicherposition der Protokolldateien kann angegeben werden.

Wenn Sie möchten, dass Ihr DB2-Datenbankprodukt auf die DB2-Dokumentation auf dem lokalen Computer oder auf einem anderen Computer im Netz zugreifen kann, müssen Sie das *DB2 Information Center* installieren. Das *DB2 Information Center* enthält die Dokumentation für die DB2-Datenbank und die zugehörigen DB2- Produkte. Siehe hierzu Abschnitt "Installieren des DB2 Information Center mit dem DB2-Installationsassistenten (UNIX)" im Handbuch *DB2-Server - Installation* .

### **Anhängen der CDs oder DVDs für DB2 Connect (Solaris)**

Wenn die CD-ROM unter einem Solaris-Betriebssystem beim Einlegen in das Laufwerk nicht automatisch angehängt wird, geben Sie den Befehl **'mount'** ein.

#### **Vorbereitende Schritte**

Wenn Sie die CD oder DVD von einem fernen System aus mit NFS anhängen, muss das CD- oder DVD-Dateisystem auf dem fernen Computer mit Rootzugriff exportiert werden. Je nach Konfiguration des lokalen Systems ist möglicherweise auch für den lokalen Computer Rootzugriff erforderlich.

#### **Vorgehensweise**

Gehen Sie wie folgt vor, um die CD oder DVD unter Solaris anzuhängen:

- 1. Legen Sie die CD oder DVD in das Laufwerk ein.
- 2. Wenn der Volume Manager (**vold**) auf Ihrem System ausgeführt wird, wird der Datenträger automatisch als /cdrom/*cd\_label* angehängt, wenn die CD oder DVD über einen Kennsatz verfügt. Andernfalls wird sie als /cdrom/unnamed\_cdrom angehängt.

Wenn der Volume Manager auf Ihrem System nicht ausgeführt wird, führen Sie die folgenden Schritte aus, um die CD oder DVD anzuhängen:

a. Ermitteln Sie den Namen der Einheit, indem Sie den folgenden Befehl eingeben:

ls -al /dev/sr\* |awk '{print "/" \$11}'

Dieser Befehl gibt den Namen der CD- oder DVD-Einheit zurück. In diesem Beispiel gibt der Befehl die Zeichenfolge /dev/dsk/c0t6d0s2 zurück.

b. Geben Sie den folgenden Befehl ein, um die CD oder DVD anzuhängen:

```
mkdir -p /cdrom/unnamed_cdrom
mount -F hsfs -o ro /dev/dsk/c0t6d0s2 /cdrom/unnamed_cdrom
```
Hierbei steht /dev/dsk/c0t6d0s2 für den Namen der Einheit, der im vorherigen Schritt zurückgegeben wurde. /cdrom/unnamed\_cdrom steht für das Mountverzeichnis der CD oder DVD.

3. Melden Sie sich ab.

### **Ergebnisse**

Ihr CD- oder DVD-Dateisystem ist nun angehängt. Wenn Sie den Inhalt der CD oder DVD anzeigen möchten, legen Sie den Datenträger in das Laufwerk ein, und geben Sie den Befehl **cd /cdrom** ein. Hierbei ist cdrom das Verzeichnis für den Mountpunkt.

# **Windows**

### **Installation von DB2 Connect Personal Edition (Windows)**

Sie können DB2 Connect Personal Edition mithilfe des DB2-Installationsassistenten unter Windows-Betriebssystemen installieren. Die Installation von IBM Data Server Driver Package (DS Driver) und die anschließende Anwendung der DB2 Connect Personal Edition-Lizenz ist gegenüber dem im folgenden Abschnitt beschriebenen Prozess zu bevorzugen. Details hierzu finden Sie in den Informationen zu den IBM Data Server Client-Typen.

### **Vorbereitende Schritte**

Bevor Sie den DB2-Installationsassistenten starten, müssen Sie folgende Schritte ausführen:

- v Stellen Sie sicher, dass das System die folgenden Voraussetzungen erfüllt:
	- Hardware- und Softwarevoraussetzungen
	- Platten- und Speicherbedarf
- v Wenn Sie das Produkt unter Windows installieren und LDAP (Lightweight Directory Access Protocol) verwenden wollen, müssen Sie das Verzeichnisschema erweitern.
- v Es wird empfohlen, zum Ausführen der Installation ein Benutzerkonto mit Administratorberechtigung zu verwenden. Das Benutzerkonto mit Administratorberechtigung muss zur Gruppe der lokalen Administratoren auf dem Windows-Computer gehören, auf dem das DB2-Datenbankprodukt installiert werden soll, und über die folgenden erweiterten Benutzerrechte verfügen:
	- Als Teil des Betriebssystems handeln
	- Erstellen eines Token-Objekts
	- Anheben einer Quote
	- Ersetzen eines Tokens auf Prozessebene

Sie können die Installation auch ohne diese erweiterten Benutzerrechte ausführen; in diesem Fall kann das Installationsprogramm jedoch möglicherweise keine Benutzerkonten überprüfen.

• Wenn Sie DB2 Connect mit einem Konto ohne Administratorberechtigung installieren wollen, finden Sie weitere Informationen hierzu im Thema "Installation von DB2 Connect ohne Administratorberechtigung (Windows)".

#### **Vorgehensweise**

- v Gehen Sie wie folgt vor, um DB2 Connect Personal Edition mithilfe des DB2- Installationsassistenten zu installieren:
	- 1. Melden Sie sich als Benutzer mit Administratorberechtigung am System an.
	- 2. Schließen Sie alle aktiven Programme, damit das Installationsprogramm falls erforderlich Dateien aktualisieren kann.
	- 3. Wenn auf Ihrem Computer ein IBM Data Server-Client installiert ist, können Sie DB2 Connect Personal Edition aktivieren, indem Sie Ihre Lizenz für DB2 Connect Personal Edition für diesen Computer registrieren. Führen Sie die

verbleibenden Schritte aus, um DB2 Connect Personal Edition mit dem Installationsprogramm (**setup**) zu installieren.

- 4. Legen Sie die DVD in das Laufwerk ein. Die Funktion für die automatische Ausführung startet den DB2-Installationsassistenten automatisch. Der DB2- Installationsassistent ermittelt die Systemsprache und startet das Installationsprogramm für diese Sprache. Wenn Sie das Installationsprogramm in einer anderen Sprache ausführen wollen oder wenn beim automatischen Starten des Programms ein Fehler aufgetreten ist, können Sie den DB2-Installationsassistenten auch manuell ausführen.
- 5. Das **DB2-Launchpad** wird geöffnet. In diesem Fenster können Sie die Installationsvoraussetzungen und die Release-Informationen anzeigen oder die Installation direkt starten.
- 6. Fahren Sie nach dem Start der Installation fort, indem Sie die Anweisungen in der Bedienerführung des Installationsprogramms befolgen. Informationen zum Ausführen der restlichen Schritte finden Sie in der Onlinehilfe. Klicken Sie **Hilfe** an, um die Onlinehilfe aufzurufen. Sie können die Installation durch Anklicken von **Abbrechen** jederzeit beenden.

Eine Protokolldatei enthält allgemeine Informationen und Fehlernachrichten, die durch Aktivitäten bei der Installation oder Deinstallation verursacht wurden. Der Dateiname des Protokolls entspricht dem Format DB2-*Produktabkürzung*-*Datum\_Zeit*.log, zum Beispiel DB2-CLIENT-10-06-2006\_17\_23\_42.log. Standardmäßig befindet sich die Protokolldatei im Verzeichnis Eigene Dateien\DB2LOG.

- Gehen Sie wie folgt vor, um den DB2-Installationsassistenten manuell aufzurufen:
	- 1. Klicken Sie **Start** an und wählen Sie die Option **Ausführen** aus.
	- 2. Geben Sie im Feld **Öffnen** den folgenden Befehl ein:

*x:*\setup /i *sprache*

Hierbei gilt Folgendes:

- *x:* ist Ihr DVD-Laufwerk.
- *sprache* steht für den Gebietscode der gewünschten Landessprache (z. B. DE für Deutsch).
- 3. Klicken Sie **OK** an.

Wenn Sie möchten, dass Ihr DB2-Datenbankprodukt auf die DB2-Dokumentation auf dem lokalen Computer oder auf einem anderen Computer im Netz zugreifen kann, müssen Sie das *DB2 Information Center* installieren. Das *DB2 Information Center* enthält die Dokumentation für DB2-Datenbanksysteme und die zugehörigen Produkte.

### **Erforderliche Benutzerkonten für die Installation von DB2 Connect Personal Edition (Windows)**

Wenn Sie DB2 Connect Personal Edition unter Windows installieren, benötigen Sie ein Benutzerkonto für die Installation.

Das Benutzerkonto für die Installation ist das Konto des Benutzers, der die Installation ausführt. Das Benutzerkonto für die Installation muss vor Ausführung des DB2-Installationsassistenten definiert werden. Die Benutzerkonten für die Konfiguration können entweder vor der Installation definiert werden, oder Sie können sie vom DB2-Installationsassistenten erstellen lassen.

Alle Namen von Benutzerkonten müssen den Namenskonventionen Ihres Systems sowie den DB2-Namenskonventionen entsprechen.

Wenn Sie ein Installationsbenutzerkonto verwenden, das Sonderzeichen einer anderen Landessprache als Englisch verwendet, die nicht in den DB2-Benennungsregeln angegeben sind, schlägt die DB2-Installation fehl.

Zum Ausführen der Installation ist ein lokales Benutzerkonto oder ein Domänenbenutzerkonto erforderlich. Normalerweise muss das Benutzerkonto zur Gruppe *Administratoren* auf dem Computer gehören, auf dem die Installation ausgeführt werden soll.

Stattdessen kann auch ein Benutzerkonto ohne Administratorrechte verwendet werden. Bei dieser Alternative muss ein Mitglied der Windows-Gruppe der Administratoren die erweiterten Zugriffsrechte von Windows so konfigurieren, dass der Nicht-Administrator die Installation ausführen kann. Beispielsweise muss unter einem 64-Bit-Betriebssystem die volle Berechtigung für HKLM\Software\Wow6432Node manuell erteilt werden, bevor DB2 Connect Personal Edition erfolgreich installiert werden kann. Unter Windows Vista kann ein Benutzer ohne Administratorrechte eine Installation ausführen, aber der DB2-Installationsassistent fordert Administratorberechtigungsnachweise an.

Das Benutzerkonto für die Installation benötigt das Benutzerrecht "Auf diesen Computer vom Netz aus zugreifen".

Zur Überprüfung von Benutzer-IDs bei Domänenkonten muss die Benutzer-ID für die Installation zur Gruppe der Domänenadministratoren der Domäne gehören, in der die Konten erstellt werden.

Sie können ferner das integrierte Konto für das lokale System (Local) verwenden, um die Installation für alle Produkte auszuführen.

#### **Vom DB2-Installationsprogramm erteilte Benutzerrechte**

Das Benutzerrecht zum Debuggen von Programmen wird vom DB2-Installationsprogramm nicht erteilt. Das DB2-Installationsprogramm erteilt die folgenden Benutzerrechte:

- Als Teil des Betriebssystems handeln
- Erstellen eines Token-Objekts
- Sperren von Seiten im Speicher
- v Anmelden als Dienst
- Anheben einer Quote
- v Ersetzen eines Tokens auf Prozessebene

### **Erweiterte Sicherheit unter Windows**

Die DB2-Produkte bieten erweiterte Sicherheit unter Windows. Sie können DB2 Connect Personal Edition mit einer Benutzer-ID installieren; diese Benutzer-ID muss allerdings zur Gruppe DB2ADMNS oder DB2USERS gehören, um DB2-Befehle ausführen zu können.

Das DB2-Installationsprogramm erstellt diese beiden neuen Gruppen. Sie können während einer angepassten Installation entweder einen neuen Namen angeben oder die Standardnamen übernehmen.

Wählen Sie während der Installation von DB2 das Kontrollkästchen **Betriebssystemsicherheit aktivieren** im Fenster **Betriebssystemsicherheit für DB2-Objekte**

**aktivieren** aus, um diese Sicherheitsfunktion zu aktivieren. Übernehmen Sie die Standardwerte für die Felder 'DB2-Administratorgruppe' und 'DB2-Benutzergruppe'. Die Standardnamen für diese Gruppen lauten DB2ADMNS bzw. DB2USERS. Falls ein Konflikt mit vorhandenen Gruppennamen besteht, werden Sie aufgefordert, die Gruppennamen zu ändern. Bei Bedarf können Sie eigene Werte angeben.

### **Erweitern des Active Directory-Schemas für LDAP-Verzeichnisservices (Windows)**

Wenn Sie beabsichtigen, die Verzeichnisserverfunktion 'Lightweight Directory Access Protocol' (LDAP) mit Windows Server 2003 zu verwenden, müssen Sie das Active Directory-Schema mit dem Befehl **db2schex** um DB2-Objektklassen und -Attributdefinitionen erweitern.

#### **Informationen zu diesem Vorgang**

Das Erweitern des Verzeichnisschemas vor der Installation von DB2-Datenbankprodukten und vor dem Erstellen von Datenbanken bietet folgende Vorteile:

- v Die DB2-Standardinstanz, die während der Installation erstellt wird, wird als ein DB2-Knoten in Active Directory katalogisiert, wenn die Berechtigung der Installationsbenutzer-ID zum Schreiben in Active Directory ausreicht.
- v Alle nach der Installation erstellten Datenbanken werden automatisch in Active Directory katalogisiert.

#### **Vorgehensweise**

Um das Verzeichnisschema zu erweitern, gehen Sie wie folgt vor:

- 1. Melden Sie sich bei einer Maschine, die zur Windows-Domäne gehört, mit einem Windows-Benutzerkonto an, das zur Schemaverwaltung berechtigt ist.
- 2. Führen Sie den Befehl **db2schex** von der Installations-DVD aus. Sie können diesen Befehl wie folgt ausführen, ohne sich ab- und wieder anzumelden: runas /user:MyDomain\Administrator x:\db2\Windows\utilities\db2schex.exe

Dabei ist x: der Laufwerkbuchstabe für das DVD-Laufwerk.

### **Nächste Schritte**

Nachdem die Ausführung von **db2schex** beendet ist, können Sie mit der Installation des DB2-Datenbankprodukts fortfahren; wenn Sie die DB2-Datenbankprodukte bereits installiert oder Datenbanken erstellt haben, müssen Sie den Knoten manuell registrieren und die Datenbanken katalogisieren. Weitere Informationen finden Sie im Abschnitt "Aktivieren der LDAP-Unterstützung nach Abschluss der DB2-Installation".

### **Installation ohne Administratorberechtigung von DB2 Connect (Windows)**

Bei der Installation von DB2 Connect auf Windows-Betriebssystemen mit einem Benutzerkonto ohne Administratorberechtigung sind einige weitere Aspekte zu beachten.

Bei einer Installation ohne Administratorberechtigung muss Ihr Konto, mit dem Sie sich angemeldet haben, zur Gruppe der Hauptbenutzer gehören.

Einige für die Registrierdatenbank erforderliche Informationen über DB2 Connect müssen zum Ordner HKEY\_CURRENT\_USER in der Registrierdatenbank hinzugefügt werden. Obwohl viele Einträge für die Installation von DB2 Connect durch ei-
nen Benutzer ohne Administratorberechtigung im Ordner HKEY\_LOCAL\_MACHI-NE der Registrierdatenbank gespeichert werden, müssen die Umgebungseinstellungen im Ordner HKEY\_CURRENT\_USER geändert werden.

Ein Mitglied der Windows-Administratorgruppe muss die Einstellungen für erhöhte Windows-Zugriffsrechte konfigurieren, um einem Benutzerkonto ohne Administratorrechte das Ausführen einer Installation zu ermöglichen. Beispielsweise muss unter einem 64-Bit-Betriebssystem die volle Berechtigung für HKLM\Software\ Wow6432Node manuell erteilt werden, bevor ein DB2 Connect Personal Edition-Produkt (32-Bit) erfolgreich installiert werden kann.

**Anmerkung:** Wenn ein Benutzer mit einem Benutzerkonto ohne Administratorberechtigung die Produktinstallation durchführen soll, muss die Laufzeitbibliothek VS2010 installiert werden, bevor ein DB2-Produkt installiert wird. Die Laufzeitbibliothek VS2010 wird auf dem Betriebssystem benötigt, bevor das DB2-Produkt installiert werden kann. Die Laufzeitbibliothek VS2010 ist auf der Download-Website für Microsoft-Laufzeitbibliotheken verfügbar. Sie haben zwei Auswahlmöglichkeiten: vcredist\_x86.exe für 32-Bit-Systeme, vcredist\_x64.exe für 64-Bit-Systeme.

Für die Installation durch einen Nicht-Administrator müssen Systemdirektaufrufe in Benutzerdirektaufrufe geändert werden. Bei einer Installation durch einen Nicht-Administrator werden darüber hinaus bestimmte, für die Installation von DB2 Connect-Produkten erforderliche Services, die sonst automatisch starten würden, nur als Prozesse ausgeführt, da für die Erstellung dieser Services die Administratorberechtigung erforderlich ist.

In den folgenden Szenarios sind Installationssituationen beschrieben, die in Umgebungen auftreten können, in denen Installationen sowohl von Administratoren als auch von Nicht-Administratoren durchgeführt werden:

- v Ein Nicht-Administrator hat DB2 Connect installiert. Anschließend versucht ein Administrator, DB2 Connect auf demselben System zu installieren. Der Administrator erhält eine Nachricht, in der er darüber informiert wird, dass das Produkt bereits installiert wurde. Der Administrator verfügt über die Berechtigung zum Deinstallieren und erneuten Installieren des Produkts, um dieses Problem zu lösen.
- v Ein Nicht-Administrator hat DB2 Connect installiert. Anschließend versucht ein zweiter Nicht-Administrator, DB2 Connect auf demselben System zu installieren. In diesem Szenario schlägt die Installation fehl, und das System gibt eine Fehlernachricht zurück, in der der Benutzer darüber informiert wird, dass es sich beim Benutzer um einen Administrator handeln muss, wenn das Produkt installiert werden soll.
- v Ein Administrator hat DB2 Connect installiert. Anschließend versucht ein Nicht-Administrator, DB2 Connect auf demselben System zu installieren. In diesem Szenario schlägt die Installation fehl, und das System gibt eine Fehlernachricht zurück, in der der Benutzer darüber informiert wird, dass es sich beim Benutzer um einen Administrator handeln muss, wenn das Produkt installiert werden soll. Ein Administrator verfügt immer über die Berechtigung zum Deinstallieren oder erneuten Installieren.
- v Nicht-Administratoren können ein DB2-Produkt nicht deinstallieren. Unter Windows Vista (und späteren Versionen des Betriebssystems) **können** Nicht-Administratoren ein DB2-Produkt deinstallieren.

# **Registrieren eines DB2 Connect-Lizenzschlüssels mit dem Befehl 'db2licm'**

Verwenden Sie den Befehl **db2licm**, um das Lizenzberechtigungszertifikat anzuwenden (dieser Vorgang wird auch als Registrierung eines Lizenzschlüssels bezeichnet).

# **Vorbereitende Schritte**

Zum Ausführen dieser Tasks benötigen Sie die entsprechende Lizenzdatei (\*.lic).

Zum Herstellen einer Verbindung zu einem z/OS-Server oder einem System i-Server müssen Sie einen DB2 Connect-Lizenzschlüssel registrieren. (Rufen Sie die Lizenzdatei von Ihrer Passport Advantage-Variante ab, zum Beispiel db2conpe.lic, und kopieren Sie die Lizenzdatei anschließend in das Lizenzverzeichnis in dem Verzeichnis, in dem der Treiber installiert wurde.)

Bei der Verwendung von DB2 Connect Unlimited Edition for z/OS müssen Sie einen serverbasierten Lizenzschlüssel verwenden. Durch diesen Schritt wird verhindert, dass clientbasierte Lizenzschlüssel erforderlich sind. Details finden Sie im Abschnitt zur Aktivierung des Lizenzschlüssels für DB2 Connect Unlimited Edition for System z.

Bei Windows-Betriebssystemen müssen Sie zur lokalen Gruppe der Administratoren oder Hauptbenutzer gehören, um den Befehl **db2licm** mit dem Befehlsparameter **-a** verwenden zu können.

# **Vorgehensweise**

v Unter Windows-Betriebssystemen können Sie einen DB2-Lizenzschlüssel registrieren, indem Sie den folgenden Befehl eingeben:

*db2\_instanzpfad*\bin\db2licm -a *dateiname*

Dabei ist *pfad\_der\_db2-instanz* das Verzeichnis, in dem die DB2-Instanz erstellt wurde, und *dateiname* ist der vollständige Pfad- und Dateiname der Lizenzdatei, die zu dem erworbenen Produkt oder Feature gehört.

Unter Linux - oder UNIX -Betriebssystemen können Sie einen DB2-Lizenzschlüssel registrieren, indem Sie den folgenden Befehl eingeben:

*INSTHOME*/sqllib/adm/db2licm -a *dateiname*

Dabei ist *INSTHOME* das Ausgangsverzeichnis des Instanzeigners und *dateiname* der vollständige Pfad- und Dateiname für die Lizenzdatei, die zu dem erworbenen Produkt oder Feature gehört. Der Befehl **db2licm** befindet sich ebenfalls in dem Pfad, in dem das DB2-Datenbankprodukt installiert ist. Beispielsweise ist dies /opt/IBM/db2/V10.1/adm unter AIX-, HP-UX- oder Solaris-Betriebssystemen oder /opt/ibm/db2/V10.1/adm unter Linux-Betriebssystemen, wenn Sie das Standardinstallationsverzeichnis verwenden.

# **Festlegen der DB2 Connect-Lizenzierungsrichtlinie mithilfe des Befehls 'db2licm'**

Zum Festlegen Ihrer Lizenzierungsrichtlinie müssen Sie den Befehl **db2licm** mit den für die Lizenz entsprechenden Befehlsparametern absetzen.

# **Vorbereitende Schritte**

Sie benötigen die Produkt-ID, damit Sie Ihre Lizenzierungsrichtlinie festlegen können. Geben Sie den folgenden Befehl ein, um die Informationen zur Produkt-ID aufzulisten:

db2licm -l

Die Produkt-ID wird im Feld Produkt-ID aufgelistet.

## **Informationen zu diesem Vorgang**

Für DB2 Connect Enterprise Edition steuert und überwacht die Lizenzierungsrichtlinie die Anzahl der Benutzer, die gleichzeitig mit einem DB2 Connect-Server verbunden sein können.

Für InfoSphere Replication Server oder InfoSphere Federation Server steuert und überwacht die Lizenzierungsrichtlinie die Anzahl der Connector zu einer Datenquelle außerhalb von DB2.

### **Vorgehensweise**

Gehen Sie wie folgt vor, um Ihre Lizenzierungsrichtlinie festzulegen:

Führen Sie *einen* der folgenden Schritte aus (je nachdem, welchen Lizenztyp Sie erworben haben):

• Wenn Sie eine Lizenz für InfoSphere Replication Server oder InfoSphere Federation Server Concurrent Connector erworben haben, geben Sie den folgenden Befehl ein:

db2licm -c isrs concurrent

oder

db2licm -c isfs concurrent

• Wenn Sie eine Lizenz für gleichzeitig angemeldete Benutzer von DB2 Connect Server erworben haben, geben Sie den folgenden Befehl ein:

db2licm -p db2consv concurrent

# **Tasks nach der Installation**

# **Hinzufügen der Benutzer-ID zu den Benutzergruppen DB2ADMNS und DB2USERS (Windows)**

Nach der erfolgreichen Beendigung einer DB2-Installation müssen Sie der Gruppe DB2ADMNS oder DB2USERS diejenigen Benutzer hinzufügen, die lokale DB2-Anwendungen und -Tools auf der Maschine ausführen sollen.

## **Vorbereitende Schritte**

- v Sie müssen ein DB2-Datenbankprodukt installiert haben.
- v Sie müssen während der Installation des DB2-Datenbankprodukts das Kontrollkästchen **Betriebssystemsicherheit aktivieren** im Fenster **'Betriebssystemsicherheit für DB2-Objekte aktivieren**' ausgewählt haben.

# **Vorgehensweise**

Führen Sie folgende Schritte aus, um der entsprechenden Gruppe Benutzer hinzuzufügen:

- 1. Klicken Sie **Start** an und wählen Sie **Ausführen** aus.
- 2. Geben Sie **lusrmgr.msc** ein und klicken Sie **OK** an.
- 3. Wählen Sie **Lokale Benutzer und Gruppen** aus.
- 4. Wählen Sie **Benutzer** aus.
- 5. Wählen Sie den Benutzer aus, den Sie hinzufügen möchten.
- 6. Klicken Sie **Eigenschaften** an.
- 7. Klicken Sie die Registerkarte **Mitgliedschaft** an.
- 8. Klicken Sie **Hinzufügen...** an.
- 9. Wählen Sie die entsprechende Gruppe aus.
- 10. Klicken Sie **OK** an.

## **Nächste Schritte**

Wenn Sie die Installation ausgeführt und das Aktivieren der neuen Sicherheitsfunktion nicht ausgewählt haben, können Sie dies nach der Installation nachholen, indem Sie den Befehl **db2extsec.exe** ausführen. Das Hinzufügen der Benutzer zu der Gruppe wird erst bei der nächsten Anmeldung der betreffenden Benutzer an dem System wirksam. Wenn Sie beispielsweise Ihre eigene Benutzer-ID zur Gruppe DB2ADMNS hinzufügen, müssen Sie sich vom System ab- und anschließend wieder anmelden, damit diese Änderung wirksam wird.

# **Anwenden von Fixpacks auf DB2 Connect**

Es wird empfohlen, die DB2-Datenbankumgebung stets auf der Stufe des aktuellen Fixpacks zu halten, um einen fehlerfreien Betrieb sicherzustellen. Für die erfolgreiche Installation eines Fixpacks müssen Sie alle erforderlichen Tasks zur Installationsvor- und -nachbereitung durchführen.

#### **Informationen zu diesem Vorgang**

Ein DB2-Fixpack enthält Aktualisierungen und Korrekturen für Programmfehler ("Authorized Program Analysis Reports" oder "APARs"), die beim Testen durch IBM gefunden oder von Kunden berichtet wurden. Die Datei APARLIST.TXT beschreibt die in jedem Fixpack enthaltenen Fixes und steht zum Herunterladen unter der Adresse [ftp://ftp.software.ibm.com/ps/products/db2/fixes/english-us/](ftp://ftp.software.ibm.com/ps/products/db2/fixes/english-us/aparlist/) [aparlist/](ftp://ftp.software.ibm.com/ps/products/db2/fixes/english-us/aparlist/) bereit.

Fixpacks sind kumulativ. Dies bedeutet, dass das neueste Fixpack für eine bestimmte Version der DB2-Datenbank alle Aktualisierungen der vorhergehenden Fixpacks für diese Version der DB2-Datenbank enthält.

Die folgenden Fixpack-Images stehen zur Verfügung:

• Ein Einzelserver-Image.

Das Einzelserver-Image enthält den erforderlichen neuen und aktualisierten Code für alle DB2-Datenbankserverprodukte und für IBM Data Server Client. Wenn mehr als ein DB2-Datenbankserverprodukt an einer Speicherposition installiert ist, wendet das DB2-Datenbankserver-Fixpack Wartungscode-Updates auf alle installierten DB2-Datenbankserverprodukte an. Das Fixpack für den Data Server Client ist in dem einen DB2-Datenbankserver-Fixpack enthalten (d. h.

dem Fixpack, das die folgenden Datenbankserverprodukte versorgen kann: DB2 Enterprise Server Edition, DB2 Workgroup Server Edition, DB2 Express Edition, DB2 Connect Enterprise Edition, DB2 Connect Application Server Edition, DB2 Connect Unlimited Edition für zSeries und DB2 Connect Unlimited Edition für i5/OS). Sie können das DB2-Datenbankserver-Fixpack verwenden, um ein Upgrade für einen Data Server Client durchzuführen.

Ferner kann ein Einzelserver-Image verwendet werden, um ein beliebiges DB2- Datenbankserverprodukt einer bestimmten Fixpack-Version mit einer DB2-Testlizenz standardmäßig zu installieren.

Das Einzelserver-Fixpack-Image enthält DB2-Probelizenzen für alle DB2-Serverprodukte. Wenn Sie ein neues DB2-Serverprodukt für die Installation oder ein zuvor installiertes DB2-Serverprodukt für die Aktualisierung auswählen, werden die Probelizenzen installiert. Die Probelizenzen wirken sich nicht auf gültige Lizenzen aus, die bereits im selben DB2-Installationspfad installiert sind. Bei DB2 Connect-Serverprodukten kann es beim Ausführen des Befehls **db2licm -l** zum Abfragen gültiger Lizenzen sein, dass die Probelizenz für das DB2 Connect-Serverprodukt als ungültige Lizenz angezeigt wird. Wenn Sie jedoch die DB2 Connect-Funktionalität nicht benötigen, können Sie den Bericht ignorieren. Entfernen Sie die Probelizenz für den DB2 Connect-Server mithilfe des Befehls **db2licm**.

Ein Fixpack für jedes andere DB2-Datenbankprodukt.

Verwenden Sie dieses Fixpack nur, wenn auf Ihrem System lediglich Nicht-Server-Datenbankprodukte oder Add-on-Produkte installiert sind. Z. B. IBM Data Server Runtime Client.

Verwenden Sie diesen Typ von Fixpack nicht, wenn es sich bei den installierten DB2-Datenbankprodukten nur um DB2-Datenbankserverprodukte oder einen Data Server Client handelt. Verwenden Sie stattdessen das Einzelserver-Image-Fixpack.

Wenn Sie auf Windows-Plattformen mehrere DB2-Datenbankprodukte (unter denen sich mindestens ein anderes Produkt befindet, das kein Data Server Client oder DB2-Datenbankserver ist) in einer einzigen DB2-Kopie installiert haben, müssen Sie vor dem Start des Fixpack-Installationsprozesses alle entsprechenden produktspezifischen Fixpacks herunterladen und dekomprimieren.

Ein allgemeines Fixpack.

Das allgemeine Fixpack ist für Installationen konzipiert, bei denen mehrere DB2- Datenbankprodukte installiert wurden.

Das allgemeine Fixpack wird nicht benötigt, wenn es sich bei den installierten DB2-Datenbankprodukten nur um DB2-Datenbankserverprodukte oder einen Data Server Client handelt. In diesem Fall müssen Sie das Einzelserver-Image-Fixpack verwenden.

Wenn unter Linux- oder UNIX-Betriebssystemen Landessprachen installiert wurden, benötigen Sie auch ein separates Fixpack für die jeweilige Landessprache. Das Fixpack in der jeweiligen Landessprache kann nicht eigenständig installiert werden. Ein allgemeines bzw. produktspezifisches Fixpack muss dabei ebenfalls angewendet werden und dieselbe Fixpackstufe aufweisen. Beispiel: Wenn Sie ein allgemeines Fixpack für landessprachliche DB2-Datenbankprodukte unter Linux oder UNIX anwenden möchten, müssen Sie sowohl das allgemeine Fixpack als auch das landessprachliche Fixpack anwenden, um die DB2-Datenbankprodukte zu aktualisieren.

#### Einschränkungen

- Ein DB2 Version 10.1-Fixpack kann nur auf DB2 Version 10.1-Kopien mit allgemeiner Verfügbarkeit (GA, General Availability) oder DB2 Version 10.1-Fixpackkopien angewendet werden.
- Vor der Installation eines Fixpacks müssen alle DB2-Instanzen, DAS und Anwendungen gestoppt werden, die der zu aktualisierenden DB2-Kopie zugeordnet sind.
- In einer Umgebung mit partitionierten Datenbanken müssen Sie vor dem Installieren des Fixpacks den Datenbankmanager auf allen Datenbankpartitionsservern stoppen. Das Fixpack muss auf dem als Instanzeigner definierten Datenbankpartitionsserver und auf allen anderen Datenbankpartitionsservern installiert werden. Für alle an der Instanz beteiligten Computer muss ein Upgrade auf dieselbe Fixpackstufe durchgeführt werden.
- Unter Linux- oder UNIX-Betriebssystemen gilt Folgendes:
	- Wenn Sie über DB2-Datenbankprodukte in einem Network File System (NFS) verfügen, müssen Sie sicherstellen, dass die folgenden Anwendungen vollständig gestoppt sind, bevor Sie das Fixpack installieren: alle Instanzen, der DB2-Verwaltungsserver (DAS), die Interprozesskommunikation (Interprocess Communications, IPC) und die Anwendungen auf anderen Maschinen, die dieselbe, angehängte NFS-Installation verwenden.
	- Wenn der Systembefehl **fuser** oder **lsof** nicht zur Verfügung steht, kann der Befehl **installFixPack** keine geladenen DB2-Datenbankdateien erkennen. Sie müssen sicherstellen, dass keine DB2-Dateien geladen sind, und eine Möglichkeit zum Umgehen der Fixpackinstallation bieten. Unter UNIX ist der Befehl **fuser** erforderlich, um nach geladenen Dateien zu suchen. Unter Linux ist der Befehl **fuser** oder der Befehl **lsof** erforderlich.

Details zur Überschreibungsoption finden Sie im Abschnitt zum Befehl **installFixPack**.

- Nach dem Anwenden eines Fixpacks in Clientanwendungen muss der Benutzer die Berechtigung zum Binden haben, um die Operation autobind für Anwendungen auszuführen.
- Die Installation eines DB2-Fixpacks wird für IBM Data Studio Administration Console oder IBM Data Studio nicht unterstützt.

## **Vorgehensweise**

Gehen Sie wie folgt vor, um ein Fixpack zu installieren:

- 1. Überprüfen Sie die Fixpackvoraussetzungen.
- 2. Führen Sie die erforderlichen Tasks aus, bevor Sie ein Fixpack installieren.
- 3. Wählen Sie eine Fixpack-Installationsmethode aus und installieren Sie das Fixpack.
- 4. Führen Sie die erforderlichen Tasks nach der Installation des Fixpacks durch.
- 5. Wenden Sie die entsprechende DB2-Datenbankproduktlizenz an.

Wenn nicht bereits eine zuvor lizenzierte Kopie eines DB2-Datenbankserverprodukts auf der Maschine vorhanden ist, kann ein Image eines Einzelserver-Fixpacks verwendet werden, um eines der DB2-Datenbankserverprodukte zu installieren. In diesem Fall wird das installierte DB2-Datenbankprodukt als Probelizenz behandelt und kann nach einer Testperiode von 90 Tagen nicht weiter verwendet werden, es sei denn, Sie führen ein Upgrade der Probelizenz durch.

# **Nächste Schritte**

Prüfen Sie die Protokolldatei auf eventuell nach der Installation erforderliche Schritte sowie auf Fehlernachrichten und empfohlene Maßnahmen.

Für nicht als Root ausgeführte Installationen unter Linux oder UNIX können rootbasierte Funktionen (z. B. hohe Verfügbarkeit und betriebssystembasierte Authentifizierung) mit dem Befehl **db2rfe** aktiviert werden. Wenn rootbasierte Features nach der Installation Ihres DB2-Datenbankprodukts aktiviert wurden, müssen Sie den Befehl **db2rfe** nach jedem Anwenden eines Fixpacks erneut ausführen, um diese Features wieder zu aktivieren.

Mehrere DB2-Kopien auf ein und demselben System können unterschiedliche Versionen und Fixpack-Versionen aufweisen. Wenn Sie ein Fixpack auf mehrere DB2- Kopien anwenden möchten, müssen Sie das Fixpack auf diesen DB2-Kopien nacheinander installieren.

# **Deinstallieren**

# **Deinstallieren von DB2 Connect (Windows)**

In diesem Abschnitt werden die Schritte beschrieben, die zum vollständigen Entfernen des DB2-Datenbankprodukts von einem Windows-Betriebssystem erforderlich sind. Führen Sie diese Task nur aus, wenn Sie keine der vorhandenen DB2-Instanzen und -Datenbanken mehr benötigen.

# **Informationen zu diesem Vorgang**

Wenn Sie die Standard-DB2-Kopie deinstallieren und andere DB2-Kopien auf dem System installiert sind, müssen Sie zunächst mit dem Befehl **db2swtch** eine neue Standardkopie auswählen, bevor Sie mit der Deinstallation fortfahren. Ebenfalls gilt, dass der DB2-Verwaltungsserver (DAS) auf eine Kopie, die beibehalten wird, verschoben werden muss, wenn der DAS zurzeit unter der zu löschenden Kopie ausgeführt wird. Erstellen Sie andernfalls den DAS mit dem Befehl **db2admin create** nach der Deinstallation erneut und rekonfigurieren Sie den DAS, damit die Funktion genutzt werden kann.

# **Vorgehensweise**

Führen Sie die folgenden Schritte aus, um das DB2-Datenbankprodukt von Windows zu entfernen:

- 1. Optional: Löschen Sie alle Datenbanken mit dem Befehl **drop database**. Vergewissern Sie sich vorher, dass diese Datenbanken nicht mehr benötigt werden. Wenn Sie die Datenbanken löschen, werden alle enthaltenen Daten ebenfalls gelöscht.
- 2. Stoppen Sie alle DB2-Prozesse und -Dienste. Hierfür kann das Fenster für Windows-Dienste oder der Befehl **db2stop** verwendet werden. Werden die DB2- Dienste und -Prozesse nicht gestoppt, bevor versucht wird, das DB2-Datenbankprodukt zu entfernen, wird eine Warnung ausgegeben. Diese Warnung enthält eine Liste der Dienste und Prozesse, von denen DB2-DLLs im Hauptspeicher gehalten werden. Dieser Schritt ist optional, wenn Sie mithilfe der Funktion zum Hinzufügen bzw. Entfernen von Programmen Ihr DB2-Datenbankprodukt entfernen.
- 3. Sie haben zwei Möglichkeiten zum Entfernen des DB2-Datenbankprodukts:
	- v **Programme hinzufügen/entfernen**

Öffnen Sie die Windows-Systemsteuerung und verwenden Sie die Anzeige 'Programme hinzufügen/entfernen', um das DB2-Datenbankprodukt zu entfernen. Weitere Informationen zum Entfernen von Softwareprodukten unter dem jeweiligen Windows-Betriebssystem erhalten Sie in der Hilfe für das Windows-Betriebssystem.

v Befehl **db2unins**

Sie können den Befehl **db2unins** im Verzeichnis *DB2DIR*\bin ausführen, um Ihre DB2-Datenbankprodukte, -Features oder -Sprachen zu entfernen. Mit diesem Befehl können Sie mehrere DB2-Datenbankprodukte gleichzeitig deinstallieren, wenn Sie den Parameter **/p** verwenden. Für die Deinstallation von DB2-Datenbankprodukten, -Features oder -Sprachen mit dem Parameter **/u** können Sie eine Antwortdatei verwenden.

## **Nächste Schritte**

Leider kann das DB2-Datenbankprodukt nicht immer mithilfe der Systemsteuerung und der Funktion 'Programme hinzufügen/entfernen' oder mit dem Befehl **db2unins /p** oder dem Befehl **db2unins /u** entfernt werden. Die folgende Option für die Deinstallation darf NUR verwendet werden, wenn die vorherige Methode fehlschlägt.

Zum erzwungenen Entfernen aller DB2-Kopien von einem Windows-System führen Sie den Befehl **db2unins /f** aus. Dieser Befehl führt eine Brute-Force-Deinstallation ALLER DB2-Kopien auf dem System aus. Abgesehen von den Benutzerdaten wie zum Beispiel den DB2-Datenbanken wird alles erzwungenermaßen gelöscht. Vor der Ausführung dieses Befehls mit dem Parameter **/f** sollten Sie den Befehl **db2unins** für Details zurate ziehen.

# **Deinstallieren von DB2 Connect (Linux und UNIX)**

In diesem Abschnitt werden die Schritte beschrieben, die zum Entfernen eines DB2-Datenbankprodukts von einem Linux- oder UNIX-Betriebssystem erforderlich sind.

## **Informationen zu diesem Vorgang**

Diese Task ist nicht erforderlich, um eine neue Version eines DB2-Datenbankprodukts zu installieren. Die einzelnen Versionen des DB2-Datenbankprodukts unter Linux oder UNIX verwenden unterschiedliche Installationspfade und können daher auf demselben Computer gemeinsam betrieben werden.

**Anmerkung:** Diese Task gilt für DB2-Datenbankprodukte, die mit Rootberechtigung installiert wurden. Informationen zum Deinstallieren von DB2-Datenbankprodukten, die von einem Benutzer ohne Rootberechtigung installiert wurden, finden Sie in einem separaten Abschnitt.

## **Vorgehensweise**

Führen Sie die folgenden Schritte aus, um das DB2-Datenbankprodukt zu entfernen:

1. Optional: Löschen Sie alle Datenbanken. Zum Löschen von Datenbanken kann der Befehl **DROP DATABASE** verwendet werden. Die Datenbanken bleiben in den Dateisystemen erhalten, wenn Sie eine Instanz löschen, ohne zuvor die Datenbanken zu löschen.

- 2. Stoppen Sie den DB2-Verwaltungsserver. Informationen hierzu finden Sie in der Veröffentlichung *DB2-Server - Installation*.
- 3. Entfernen Sie den DB2-Verwaltungsserver oder führen Sie den Befehl **'dasupdt'** aus, um den DB2-Verwaltungsserver in einen anderen Installationspfad zu versetzen. Details zum Entfernen des DB2-Verwaltungsservers finden Sie in *DB2- Server - Installation*.
- 4. Stoppen Sie alle DB2-Instanzen. Informationen hierzu finden Sie in der Veröffentlichung *DB2-Server - Installation*.
- 5. Entfernen Sie die DB2-Instanzen oder führen Sie den Befehl **'db2iupdt'** aus, um die Instanzen in einen anderen Installationspfad zu versetzen. Details zum Entfernen der DB2-Instanzen finden Sie in der Veröffentlichung *DB2-Server - Installation*.
- 6. Entfernen Sie die DB2-Datenbankprodukte. Informationen hierzu finden Sie in der Veröffentlichung *DB2-Server - Installation*.

# **Kapitel 3. Upgrade auf die neueste Version von DB2 Connect**

Upgrades auf eine neue Version oder ein neues Release von DB2 Connect erfordern in manchen Fällen ein Upgrade der Umgebungskomponenten, wenn diese Komponenten unter dem neuen Release ausgeführt werden sollen. Bei diesen Komponenten handelt es sich um DB2 Connect-Server, DB2-Server, DB2-Clients und Datenbankanwendungen.

Wenn Sie beispielsweise über eine Umgebung verfügen, in der eine frühere Version oder ein früheres Release von DB2 Connect verwendet wird, und Sie die neueste Version oder das neueste Release von DB2 Connect installieren möchten, können Sie ein Upgrade Ihres DB2 Connect-Servers durchführen. Sie müssen in diesem Fall möglicherweise auch ein Upgrade anderer Komponenten in der verwendeten Umgebung durchführen.

DB2 Connect-Server unterstützen das Upgrade von DB2 Connect-Instanzen, gegebenenfalls vorhandenen Transaktionsmanagerdatenbanken und föderierten DB2 Connect-Datenbanken, die auf früheren Versionen von DB2 Connect-Servern erstellt wurden.

Der Upgradeprozess besteht aus allen Tasks, die Sie ausführen müssen, damit Ihre Umgebung erfolgreich unter einem neuen Release ausgeführt werden kann. Das Upgrade jeder einzelnen Komponente in Ihrer Umgebung auf die neueste Version oder das neueste Release von DB2 Connect macht die Ausführung verschiedener Tasks erforderlich:

- v ["Upgrade von DB2 Connect-Servern" auf Seite 79:](#page-86-0) Hierzu gehört das Durchführen eines Upgrades vorhandener Instanzen, vorhandener föderierter DB2 Connect-Datenbanken sowie vorhandener Transaktionsmanagerdatenbanken, damit diese in der neuesten Version oder im neuesten Release von DB2 Connect ausgeführt werden können.
- Das Upgrade von IBM Data Server-Clientpaketen umfasst das Durchführen von Upgrades Ihrere Clientinstanzen zur Bewahrung der Konfiguration Ihrer vorhandenen IBM Data Server-Clientpakete. Weitere Informationen finden Sie im Abschnitt zum "Upgrade für Clients" in *Upgrade auf DB2 Version 10.1*.
- Die Durchführung von Upgrades von Datenbankanwendungen beinhaltet das Testen dieser Anwendungen in der neuesten Version oder im neuesten Release von DB2 Connect. Die Anwendungen müssen nur modifiziert werden, wenn eine Unterstützung der Änderungen in der neuesten Version oder im neuesten Release von DB2 Connect erforderlich ist.

Lesen Sie die Informationen zu den Änderungen an der vorhandenen Funktionalität sowie zu veralteter und nicht weiter unterstützter Funktionalität für DB2 Connect in Neuerungen in DB2 Version 10.1 nach, und prüfen Sie, welche Änderungen sich auf Ihre Datenbankanwendungen auswirken. Wenn die Datenbankanwendungen Verbindungen zu DB2-Servern herstellen, müssen Sie möglicherweise ein Upgrade für Ihre Datenbankanwendungen durchführen. Weitere Informationen finden Sie im Abschnitt "Upgrade für Datenbankanwendungen und -routinen" in *Upgrade auf DB2 Version 10.1*.

v Prüfen Sie, ob für eine gleichwertige oder bessere Funktionalität der DB2 Connect-Client anstelle des DB2 Connect-Servers verwendet werden kann. Sie können die Komplexität reduzieren, die Leistung verbessern und Anwendungslösungen mit geringem Speicherbedarf implementieren. Details hierzu finden Sie im Abschnitt zu den Client-/Serververbindungsoptionen.

<span id="page-83-0"></span>Der beste Ansatz für die Durchführung von Upgrades ist das Erstellen eines Upgradeplans. Entwickeln Sie zunächst eine Strategie für das Upgrade Ihrer Umgebung, mit deren Hilfe Sie das Konzept Ihres Upgradeplans umreißen. Anhand der Merkmale Ihrer Umgebung und der Informationen im Abschnitt mit zentralen Upgradeaspekten (vor allem der Empfehlungen und Einschränkungen für das Upgrade) können Sie die Strategie festlegen. Ein Upgradeplan sollte die folgenden Upgradedetails für die einzelnen Komponenten enthalten:

- Upgradevoraussetzungen alle Anforderungen, die vor dem Upgrade erfüllt sein müssen.
- v Upgradevorbereitungstasks alle Vorbereitungen, die vor dem Upgrade getroffen werden müssen.
- v Upgradetasks eine Beschreibung des grundlegenden Upgradeprozesses für eine Komponente in einzelnen Schritten sowie eine Beschreibung des Upgrades von Umgebungen mit besonderen Merkmalen.
- v Upgradenachbereitungstasks eine Beschreibung aller Tasks, die nach dem Upgrade ausgeführt werden müssen, damit der DB2-Server optimal funktioniert.
- v Prüfen Sie, ob für eine gleichwertige oder bessere Funktionalität der DB2 Connect-Client anstelle des DB2 Connect-Servers verwendet werden kann.

Die Tasks zur Upgradevorbereitung, die Upgradetasks und die Tasks zur Upgradenachbereitung für DB2 Connect-Server verweisen auf die entsprechenden Tasks für DB2-Server, da diese identisch sind.

# **Zentrale Upgradeaspekte für DB2 Connect**

Wenn Sie ein Upgrade der Clients auf die neueste Version oder das neueste Release von DB2 Connect durchführen, müssen Sie die Änderungen hinsichtlich der Unterstützung berücksichtigen und gegebenenfalls vor dem Upgrade entsprechende Maßnahmen durchführen.

#### **Zentrale Upgradeaspekte für DB2-Server und -Clients gelten auch für DB2 Connect-Server**

Die Upgradeunterstützung und -Einschränkungen für DB2-Server und -Clients gelten auch beim Upgrade des DB2 Connect-Servers.

- Lesen Sie den Abschnitt für zentrale Upgradeaspekte für DB2-Server, um festzustellen, welche zusätzlichen Änderungen sich auf Ihr Upgrade auswirken könnten, und welche Maßnahmen in diesen Fällen ergriffen werden müssen. Weitere Informationen finden Sie im Abschnitt "Zentrale Upgradeaspekte für DB2-Server" in *Upgrade auf DB2 Version 10.1* .
- Lesen Sie den Abschnitt für zentrale Upgradeaspekte für Clients, insbesondere zur Konnektivitätsunterstützung zwischen Clients und DB2-Servern. Verbindungen von einem Client-Release, das zwei oder mehr Versionen zurückliegt, zur neuesten Version oder zum neuesten Release von DB2 Connect-Servern werden nicht unterstützt.Weitere Informationen finden Sie im Abschnitt "Zentrale Upgradeaspekte für Clients" in Up*grade auf DB2 Version 10.1* .
- v Prüfen Sie, ob für eine gleichwertige oder bessere Funktionalität der DB2 Connect-Client anstelle des DB2 Connect-Servers verwendet werden kann. Sie können die Komplexität reduzieren, die Leistung verbessern und Anwendungslösungen mit geringem Speicherbedarf implementieren. Details hierzu finden Sie im Abschnitt zu den Client-/ Serververbindungsoptionen.

#### **Upgrade-Empfehlungen für DB2 Connect**

Die letzten beiden Versionen der Clients können mit der neuesten Version oder dem neusten Release von DB2 Connect-Servern verbunden werden. Die einzige Einschränkung besteht darin, dass die neuen Funktionen für die Clients der früheren Versionen und Releases nicht verfügbar sind. Es ist jedoch unwahrscheinlich, dass Sie Zugriff auf diese neuen Funktionen benötigen, da Ihre vorhandenen Anwendungen diese nicht verwenden.

Wenn Sie zuerst ein Upgrade Ihrer Clients durchführen möchten, müssen Sie die bekannten Einschränkungen beachten, die bei der Unterstützung für die Konnektivität von einem Client der aktuellen Version oder des aktuellen Release zu DB2 Connect-Serverversionen gelten, die zwei oder mehr Versionen zurückliegen. Informieren Sie sich über Inkompatibilitäten der aktuellen Version oder des aktuellen Release mit früheren Releases und prüfen Sie, ob diese Einschränkungen für Ihre Anwendung zutreffen, um gegebenenfalls die erforderlichen Maßnahmen ergreifen zu können.

Führen Sie die Upgradevor- und -nachbereitungstasks aus, um ein erfolgreiches Upgrade sicherzustellen.

# **Upgradevorbereitungstasks für DB2 Connect-Server**

Für die erfolgreiche Durchführung eines Upgrades Ihrer DB2 Connect-Server sind Vorbereitungen erforderlich, um möglicherweise auftretenden Problemen zu begegnen.

### **Vorgehensweise**

Führen Sie die folgenden Upgradevorbereitungstasks für DB2-Server durch, die auch für DB2 Connect-Server gelten:

- 1. Informieren Sie sich anhand des Abschnitts ["Zentrale Upgradeaspekte für](#page-83-0) [DB2 Connect" auf Seite 76](#page-83-0) über die Änderungen bzw. Einschränkungen, die Auswirkungen auf das Upgrade haben können, sowie über Maßnahmen zur Behebung möglicher Probleme vor dem Upgrade.
- 2. Wenn die Modifikationsstufe Ihres Produkts höher als 10 ist, installieren Sie APAR PM35785 für DB2 for z/OS auf Ihrem z/OS-System, bevor Sie ein Upgrade auf ein neues Release oder Fixpack von DB2 Connect durchführen.
- 3. Lesen Sie den Abschnitt "Backup der DB2-Serverkonfiguration und -Diagnoseinformationen" in *Upgrade auf DB2 Version 10.1*, um Daten über die aktuelle Konfiguration zur Verfügung zu haben, die Sie mit der Konfiguration nach dem Upgrade vergleichen können. Darüber hinaus können Sie diese Informationen verwenden, um neue Instanzen oder Datenbanken mit der Konfiguration vor dem Upgrade zu erstellen.
- 4. Optional: Wenn die SPM-Funktion (SPM = Synchronisationspunktmanager) auf dem DB2 Connect-Server aktiviert ist, stellen Sie sicher, dass die DRDA-Synchronisationspunktmanager keine unbestätigten Transaktionen enthalten. Verwenden Sie hierzu den Befehl **LIST DRDA INDOUBT TRANSACTIONS**, um eine Liste der unbestätigten Transaktionen abzurufen und gegebenenfalls unbestätigte Transaktionen interaktiv aufzulösen.
- 5. Optional: Wenn Sie über Transaktionsmanagerdatenbanken verfügen, führen Sie die folgenden Upgradevorbereitungstasks aus, um die Datenbanken für das Upgrade vorzubereiten:
	- a. Stellen Sie sicher, dass die Datenbank, für die ein Upgrade durchgeführt werden soll, keine unbestätigten Transaktionen enthält. Verwenden Sie

hierzu den Befehl **LIST INDOUBT TRANSACTIONS**, um eine Liste der unbestätigten Transaktionen abzurufen und diese gegebenenfalls interaktiv aufzulösen.

- b. Lesen Sie den Abschnitt zur Überprüfung der Datenbanken als Vorbereitung des Upgrades in *Upgrade auf DB2 Version 10.1* , um potenzielle Fehler vor dem eigentlichen Upgrade erkennen und beheben zu können.
- c. Lesen Sie den Abschnitt "Backup von Datenbanken vor einem Upgrade" im Handbuch *Upgrade auf DB2 Version 10.1*, um ein Upgrade der Datenbanken auf ein neues, aufgerüstetes System durchführen zu können oder die Datenbanken im ursprünglichen System wiederherstellen zu können.
- d. Überprüfen Sie die Angaben im Abschnitt zum "erforderlichen Plattenspeicherplatz" in *Upgrade auf DB2 Version 10.1* , um sicherzustellen, dass Sie über ausreichend freien Plattenspeicherplatz, Tabellenbereich für temporäre Tabellen und Protokollspeicherbereich für das Datenbankupgrade verfügen, und erweitern Sie gegebenenfalls den Tabellenbereich und erhöhen Sie die Werte für die Protokolldateigröße, falls dies notwendig sein sollte.
- e. Nur Linux: Lesen Sie den Abschnitt "Ändern von unformatierten Einheiten in Blockeinheiten (Linux)" in *Upgrade auf DB2 Version 10.1* .
- 6. Optional: Wenn Sie über föderierte DB2 Connect-Datenbanken verfügen, finden Sie im Abschnitt "Vorbereitung der Migration auf föderierte Systeme" im Handbuch *IBM WebSphere Information Integration: Migration auf Federation Version 9* Details zu den vorbereitenden Upgrade-Tasks für diese Datenbanken.
- 7. Nur bei Windows: Wenn Sie angepasste Codepagekonvertierungstabellen vom DB2-Unterstützungsservice erhalten haben, müssen Sie für alle Dateien ein Backup im Verzeichnis *DB2OLD*\conv erstellen. Dabei ist *DB2OLD* das Verzeichnis der vorhandenen DB2 Connect-Kopie. Durch ein Upgrade der aktuellen Version oder des aktuellen Release der DB2 Connect-Kopie werden diese Tabellen gelöscht, da Standardcodepagetabellen in einer Bibliothek der neuen Version oder des neuen Release von DB2 Connect enthalten sind. Ein Backup der Standardkonvertierungstabellen für Codepages ist nicht erforderlich.
- 8. Optional: Führen Sie das Upgrade des DB2 Connect-Servers vor dem Upgrade Ihrer Produktionsumgebung zunächst in einer Testumgebung aus, um mögliche Upgradeprobleme zu identifizieren und sicherzustellen, dass Datenbankanwendungen und Routinen wie erwartet funktionieren.
- 9. Wenn der Konfigurationsparameter des Datenbankmanagers **diaglevel** auf 2 oder niedriger gesetzt ist, setzen Sie ihn vor dem Upgrade mindestens auf 3. Lesen Sie den Abschnitt "Festlegen der Aufzeichnungsebene für die Diagnoseprotokolldatei" in *Fehlerbehebung und Optimieren der Datenbankleistung* , um diesen Konfigurationsparameter des Datenbankmanagers festzulegen.

In der neuesten Version oder dem neuesten Release von DB2 Connect werden alle wichtigen Upgrade-Ereignisse in den **db2diag**-Protokolldateien aufgezeichnet, wenn der Konfigurationsparameter '**diaglevel**' des Datenbankmanagers auf den Standardwert 3 oder einen höheren Wert eingestellt ist.

10. Versetzen Sie den DB2 Connect-Server vor dem Upgrade in den Offlinemodus. Details hierzu enthält der Abschnitt "Versetzen eines DB2-Servers in den Offlinemodus vor dem Upgrade" in *Upgrade auf DB2 Version 10.1*.

# <span id="page-86-0"></span>**Upgrade von DB2 Connect-Servern**

DB2 Connect Version 10.1-Server unterstützen das Upgrade von DB2 Connect-Instanzen , gegebenenfalls vorhandenen Transaktionsmanagerdatenbanken und föderierten DB2 Connect-Datenbanken, die auf DB2 Connect Version 9.7- und Version 9.5-Servern erstellt wurden.

# **Vorbereitende Schritte**

Führen Sie vor dem Upgrade auf DB2 Connect Version 10.1 die folgenden Aktionen aus:

- v Stellen Sie sicher, dass Sie über ausreichende Zugriffsrechte auf das Betriebssystem verfügen:
	- Rootberechtigung unter UNIX
	- Lokaler Administrator unter Windows
- Stellen Sie sicher, dass Sie über die Berechtigung SYSADM verfügen.
- v Stellen Sie sicher, dass die Installationsvoraussetzungen für DB2-Datenbankprodukte erfüllt sind. Lesen Sie den Abschnitt zu den "Installationsvoraussetzungen für DB2-Datenbankprodukte" in *DB2-Server - Installation* . Die Voraussetzungen für Linux- und UNIX-Betriebssystem wurden geändert.
- v Überprüfen Sie die Upgradeempfehlungen. Weitere Informationen hierzu können Sie dem Abschnitt "Bewährte Verfahren für das Durchführen von Upgrades für DB2-Server" in *Upgrade auf DB2 Version 10.1* entnehmen.
- v Überprüfen Sie den erforderlichen Plattenspeicherplatz. Lesen Sie den Abschnitt "Für Upgrades von DB2-Servern erforderlicher Plattenspeicherplatz" in *Upgrade auf DB2 Version 10.1*.
- v Führen Sie die Upgradevorbereitungstasks aus. Achten Sie dabei vor allem darauf, ein Backup Ihrer Datenbanken durchzuführen.

## **Informationen zu diesem Vorgang**

Da es sich bei DB2 Connect-Serverprodukten um Hostdatenbankkonnektivitäts-Server handelt, sind die einzigen Datenbanken, die innerhalb einer DB2 Connect-Instanz vorhanden sein können, Transaktionsmanagerdatenbanken und föderierte DB2 Connect-Datenbanken. Die DB2 Connect-Transaktionsmanagerdatenbank speichert Transaktionsstatusinformationen für koordinierte DB2-Transaktionen. Der einzige Zweck der föderierten DB2 Connect-Datenbanken ist das Speichern von Informationen über Datenquellen.

Unter Linux- und UNIX-Betriebssystemen müssen Sie das Upgrade der DB2 Connect-Instanzen nach der Installation der neuesten Version von DB2 Connect manuell durchführen. Alle fernen Knoten und Datenbanken, die Sie auf den DB2-Clients katalogisiert haben, verweisen auf diese Instanzen. Wenn Sie eine neue Instanz erstellen, müssen Sie die Knoten, DCS-Datenbanken und die Datenbanken auf den DB2-Clients, die in den Instanzen der vorigen Version vorhanden waren, erneut katalogisieren.

Unter Windows-Betriebssystemen können Sie das Upgrade einer vorhandenen unterstützten DB2 Connect-Kopie während der Installation automatisch durchführen. Es wird automatisch ein Upgrade Ihrer DB2 Connect-Instanzen durchgeführt. Alternativ dazu können Sie eine neue Kopie der neuesten Version von DB2 Connect installieren und das Upgrade der DB2 Connect-Instanzen anschließend manuell durchführen.

Diese Prozedur beschreibt das Durchführen des Upgrades durch Installieren einer neuen Kopie der neuesten Version von DB2 Connect und das anschließende Upgrade von Instanzen und aller vorhandenen Datenbanken. Für ein automatisches Upgrade einer vorhandenen unterstützten Kopie von DB2 Connect unter Windows lesen Sie den Abschnitt "Upgrade eines DB2-Servers (Windows)"in *Upgrade auf DB2 Version 10.1*.

#### Einschränkungen

- v Die Bitgröße der Clientinstanz richtet sich nach dem Betriebssystem, unter dem Sie DB2 Connect installieren. Details finden Sie im Abschnitt zu den "Unterstützungsänderungen für 32-Bit- und 64-Bit-DB2-Server" in *Upgrade auf DB2 Version 10.1* .
- v Weitere Upgradeeinschränkungen für DB2-Server gelten auch für DB2 Connect-Server. Weitere Informationen finden Sie im Abschnitt "Upgradeeinschränkungen für DB2-Server" in *Upgrade auf DB2 Version 10.1* .

### **Vorgehensweise**

Gehen Sie wie folgt vor, um ein Upgrade für den DB2 Connect-Server Version 10.1 durchzuführen:

1. Exportieren Sie die Konnektivitätskonfigurationsdaten für Ihren vorhandenen unterstützten DB2 Connect-Server in ein Exportprofil. Verwenden Sie das Tool **db2cfexp**, um ein Konfigurationsprofil zu erstellen:

db2cfexp konfigurationsprofilname backup

Dieses Profil enthält alle Konfigurationsdaten der Instanz, einschließlich der Datenbankmanagerkonfiguration und des Registrierdatenbankprofils, da die Option **backup** angegeben wurde. Sie können dieses Profil bei Bedarf zum erneuten Erstellen Ihrer Konnektivitätskonfiguration verwenden.

- 2. Installieren Sie DB2 Connect, indem Sie den DB2-Installationsassistenten ausführen und die Option **Neue installieren** in der Anzeige **Produkt installieren** auswählen. Weitere Informationen finden Sie unter ["DB2 Connect-Serverpro](#page-40-0)[dukte: Übersicht über Installation und Konfiguration" auf Seite 33.](#page-40-0)
- 3. Führen Sie ein Upgrade Ihrer DB2 Connect-Instanzen mithilfe des Befehls **db2iupgrade** durch. Weitere Informationen hierzu finden Sie im Abschnitt "Durchführen von Upgrades für Instanzen" in *Upgrade auf DB2 Version 10.1* .
- 4. Führen Sie für alle vorhandenen Transaktionsmanager und föderierten DB2 Connect-Datenbanken ein Upgrade durch. Sie können ein Upgrade Ihrer Datenbanken auch durchführen, indem Sie ein Backup von einer der beiden vorherigen unterstützten Versionen von DB2 Connect wiederherstellen. Führen Sie ein Upgrade der vorhandenen Transaktionsmanagerdatenbanken und föderierten DB2 Connect-Datenbanken durch. Informationen hierzu enthält der Abschnitt zum "Upgrade von Datenbanken" in *Upgrade auf DB2 Version 10.1*.

## **Nächste Schritte**

Führen Sie nach dem Upgrade des DB2 Connect-Servers die empfohlenen Upgradenachbereitungstasks aus, wie beispielsweise das Zurücksetzen der Fehlerdiagnosestufe, das Anpassen der Protokollspeicherbereichsgröße, den Rebind von Paketen und das Überprüfen, ob das Upgrade erfolgreich verlaufen ist. Weitere Informationen finden Sie unter ["Upgradenachbereitungstasks für DB2](#page-88-0) [Connect-Server" auf Seite 81.](#page-88-0)

# <span id="page-88-0"></span>**Upgradenachbereitungstasks für DB2 Connect-Server**

Nach dem Upgrade der DB2 Connect-Server sollten Sie eine Reihe von Upgradenachbereitungstasks ausführen, um sicherzustellen, dass die DB2 Connect-Server wie erwartet funktionieren und ihre optimale Leistung erreichen.

## **Vorgehensweise**

Führen Sie die folgenden Upgradenachbereitungstasks für DB2-Server aus, die auch für DB2 Connect-Server gelten:

- 1. Wenn Sie den Konfigurationsparameter **diaglevel** des Datenbankmanagers wie in den Upgradevorbereitungstasks für DB2 Connect-Server empfohlen auf 4 gesetzt haben, setzen Sie diesen Wert wieder auf den Wert vor dem Upgrade zurück.
- 2. Verwalten Sie Änderungen im Verhalten des DB2-Servers. Informationen dazu enthält der Abschnitt zum "Verwalten von Änderungen im Verhalten des DB2-Servers" im Handbuch *Upgrade auf DB2 Version 10.1*. In der neuesten Version bzw. im neuesten Release der DB2-Datenbankprodukte wurden neue Registrierdatenbankvariablen, neue Konfigurationsparameter sowie neue Standardwerte für Registrierdatenbankvariablen und Konfigurationsparameter eingeführt, die Auswirkungen auf das Verhalten der DB2-Datenbankserver haben können. Darüber hinaus gibt es Änderungen an den physischen Designmerkmalen von Datenbanken und an Sicherheitseinrichtungen, die sich bemerkbar machen.
- 3. Wenn Sie vom DB2-Unterstützungsservice angepasste Codepagekonvertierungstabellen für frühere Versionen oder Releases erhalten haben, kopieren Sie alle Dateien für diese Tabellen vom Verzeichnis *DB2OLD*/conv in das Verzeichnis *DB2DIR*/conv. Dabei ist *DB2OLD* das Verzeichnis, in dem sich die vorhergehende unterstützte Version der DB2 Connect-Kopie befindet, und *DB2DIR* ist das Verzeichnis der neuen DB2 Connect-Kopie. Das Kopieren der Standardkonvertierungstabellen für Codepages ist nicht erforderlich.

Wenn Sie für die vorhandene, unterstützte DB2 Connect-Kopie ein Upgrade unter Windows-Betriebssystemen durchgeführt haben, können Sie die angepassten Codepagekonvertierungstabellen, für die Sie im Rahmen der Upgradevorbereitungstasks für DB2 Connect-Server ein Backup erstellt haben, im Verzeichnis *DB2PATH*\conv wiederherstellen. Dabei ist *DB2PATH* das Verzeichnis der neuen DB2 Connect-Kopie.

- 4. Wenn Sie eine Verbindung zu einem DB2 for z/OS-Server oder einem IBM DB2 for IBM i-Server herstellen, für den Euro-Unterstützung erforderlich ist, müssen Sie die Registrierdatenbankvariable **DB2CONNECT\_ENABLE\_EURO\_CODEPAGE** auf allen DB2 Connect-Clients und -Servern auf YES setzen, damit die aktuelle Anwendungscodepage der entsprechenden CCSID (ID des codierten Zeichensatzes) zugeordnet wird, die explizit auf die Unterstützung für das Eurozeichen verweist.
- 5. Optional: Wenn Sie für Datenbanken des DB2 Connect-Servers ein Upgrade durchgeführt und die Einstellung für den Protokollspeicherbereich wie in den Upgradevorbereitungstasks für DB2 Connect-Server empfohlen geändert haben, müssen Sie die Größe des Protokollspeicherbereichs anpassen. Weitere Informationen finden Sie im Abschnitt "Anpassen der Speicherbereichsgröße in migrierten Datenbanken" in *Upgrade auf DB2 Version 10.1* . Stellen Sie sicher, dass die Größe des zugeordneten Protokollspeicherbereichs für den DB2 Connect-Server ausreichend ist.
- 6. Optional: Sichern Sie Ihre Datenbanken, wenn das Upgrade abgeschlossen ist. Weitere Informationen finden Sie im Abschnitt "Backup von Datenbanken vor einem Upgrade" in *Upgrade auf DB2 Version 10.1* .
- 7. Optional: Wenn Sie über föderierte DB2 Connect-Datenbanken verfügen, lesen Sie den Abschnitt "Konfigurieren von föderierten Systemen nach der Migration" in der Veröffentlichung *IBM WebSphere Information Integration: Migration auf Federation Version 9*, um festzustellen, ob Sie nach dem Upgrade der föderierten Datenbanken weitere Tasks ausführen müssen.
- 8. Überprüfen Sie, ob das Upgrade des DB2 Connect-Servers erfolgreich durchgeführt wurde. Testen Sie die Verbindungen zu allen katalogisierten Datenbanken. Das folgende Beispiel zeigt, wie eine Verbindung über den Befehlszeilenprozessor (CLP) getestet werden kann:

db2 CONNECT TO DATABASE sample user mickey using mouse

Sie müssen einen Benutzer und ein Kennwort angeben, wenn Sie eine Verbindung zu einer fernen Datenbank herstellen. Stellen Sie sicher, dass alle Verbindungen erfolgreich hergestellt wurden.

Testen Sie darüber hinaus alle Anwendungen und Tools, um sicherzustellen, dass der DB2 Connect-Server wie erwartet funktioniert.

# **Nächste Schritte**

An diesem Punkt sollten Sie alle Ihre Verwaltungsaktivitäten wieder aufnehmen. Außerdem sollten Sie alle zuvor unterstützten Versionen oder Releases von DB2 Connect-Kopien entfernen, die Sie nicht mehr benötigen.

# **Kapitel 4. Konfigurieren**

# **Vorbereiten von IBM DB2 for IBM i für Verbindungen über DB2 Connect**

DB2 Connect ermöglicht Anwendungen auf fernen Systemen den Zugriff auf Daten, die auf Ihrem IBM DB2 for IBM i-System gespeichert sind.

## **Vorgehensweise**

Zum Einrichten der Verbindung benötigen Sie die folgenden Informationen:

- 1. Den lokalen Netznamen. Sie können diese Information abrufen, indem Sie **DSPNETA** eingeben.
- 2. Die Adresse des lokalen Adapters. Sie können diese Information abrufen, indem Sie den Befehl **WRKLIND** in einer der folgenden Weisen eingeben:

**WRKLIND (\*elan)** Listet Ethernet-Adapter auf.

**WRKLIND (\*trlan)** Listet Token-Ring-Adapter auf.

#### **WRKLIND (\*all)**

Listet alle Adapter auf.

- 3. Den Hostnamen. Sie können diese Information abrufen, indem Sie **DSPNETA** eingeben.
- 4. Den TCP/IP-Port oder Servicenamen. Der Standardwert ist X'07'6DB (X'07F6C4C2'). Der Standardwert wird immer von DB2 for i verwendet. Wenn keine Hexadezimalzahl angegeben werden kann, können Sie den Aliasnamen QCNTEDDM angeben.
- 5. Den Namen der relationalen Datenbank. Sie können diese Information abrufen, indem Sie **DSPRDBDIRE** eingeben. Hierdurch wird eine Liste angezeigt. Die Zeile, die in der Spalte für die ferne Position \*LOCAL enthält, gibt den Namen der relationalen Datenbank RDBNAME an, der für den Client definiert werden muss. Wenn es keinen Eintrag \*LOCAL gibt, können Sie einen hinzufügen oder den Systemnamen verwenden, den Sie über den Befehl **DSPNETA** auf dem Server aufrufen können.

# **Ergebnisse**

Im Folgenden ist ein Beispiel aufgeführt:

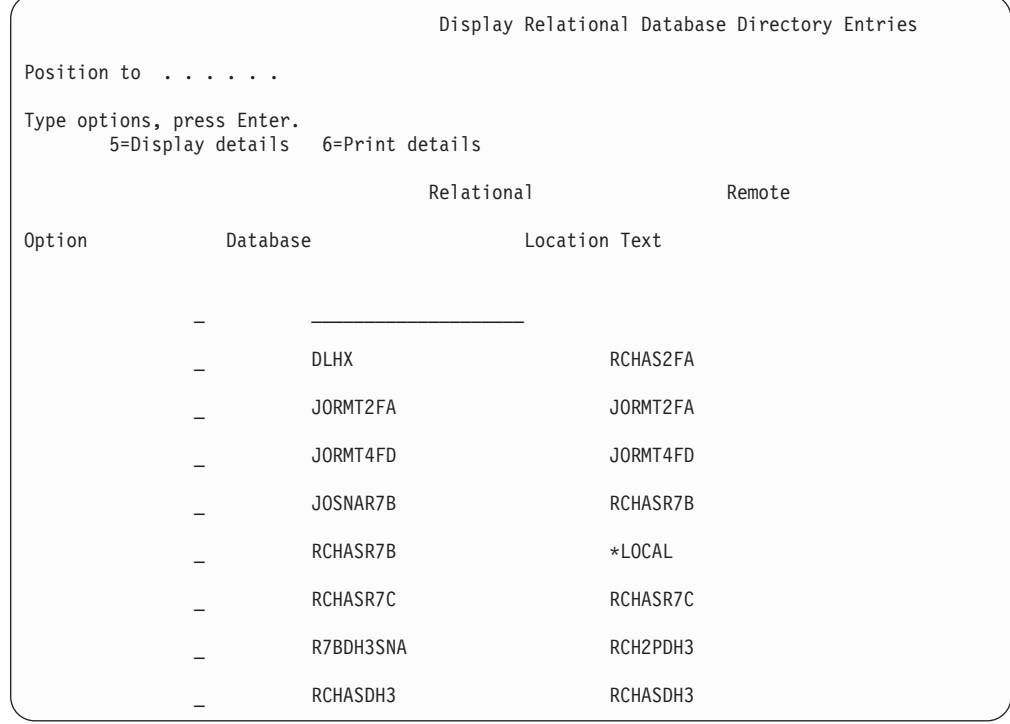

Wenn Sie diese Parameter von Ihrem IBM Power Systems-Server abgerufen haben, geben Sie die Werte im folgenden Arbeitsblatt ein:

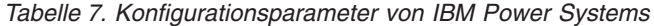

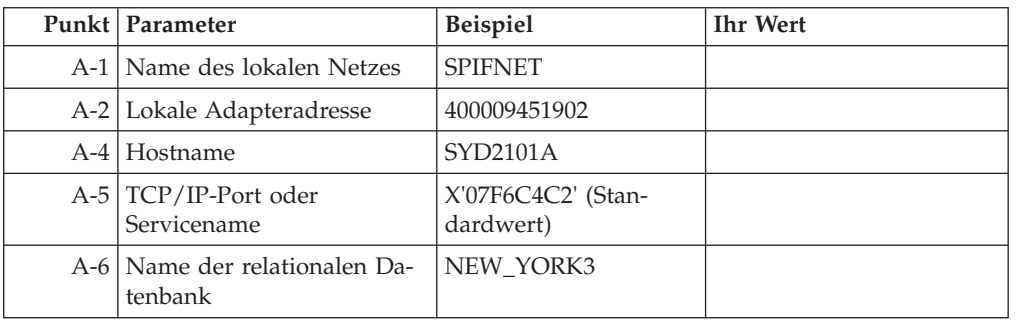

Weitere Informationen hierzu finden Sie in dem Abschnitt zu DRDA des Handbuchs *DB2 Server for VSE & VM SQL Reference* (IBM Form SC09-2989).

# **Vorbereiten von DB2 for z/OS für Verbindungen über DB2 Connect**

DB2 Connect ermöglicht Anwendungen auf fernen Systemen den Zugriff auf Daten, die auf Ihrem DB2 for z/OS-System gespeichert sind.

## **Vorbereitende Schritte**

Wenn Sie planen, DB2 for z/OS in eine Aktualisierung auf mehreren Systemen (zweiphasiges Commit) einzubinden, lesen Sie die Informationen im Abschnitt zum Aktivieren der Aktualisierung auf mehreren Systemen in *DB2 Connect - Benutzerhandbuch*.

### **Informationen zu diesem Vorgang**

Dieser Abschnitt enthält Anweisungen zur Herstellung von TCP/IP-Netzverbindungen zwischen DB2 Connect Server oder DB2 Connect-Clients und DB2 for  $z$ /OS.

#### **Vorgehensweise**

Um DB2 for z/OS für das Empfangen von Verbindungsanforderungen von DB2 Connect vorzubereiten, müssen Sie das verwendete Protokoll konfigurieren:

- v ["Konfigurieren von TCP/IP für DB2 for z/OS" auf Seite 86](#page-93-0)
- v
- v ["Konfigurieren von DB2 for z/OS" auf Seite 88](#page-95-0)

# **Hostdatenbanken**

Der Begriff *Datenbank* bezeichnet in diesem Handbuch ein Verwaltungssystem für relationale Datenbanken (RDBMS).

Bei anderen Systemen, mit denen DB2 Connect kommuniziert, wird mit dem Begriff 'Datenbank' möglicherweise ein leicht unterschiedliches Konzept bezeichnet. Der DB2 Connect-Terminus 'Datenbank' kann sich auch auf Folgendes beziehen:

#### **System z**

DB2 for z/OS. Ein DB2 for z/OS-Subsystem, das durch seinen Standortnamen (LOCATION NAME) identifiziert wird. Mit dem z/OS-Befehl **-display ddf** können Sie den Standortnamen, den Domänennamen, die IP-Adresse und den Port des DB2-Servers abrufen.

Ein DB2 for z/OS-Standort ist der eindeutige Name eines Datenbankservers. Eine Anwendung verwendet den Standortnamen, um auf ein DB2 for z/OS-Subsystem oder eine DB2 for z/OS-Gruppe für gemeinsame Datennutzung zuzugreifen. Eine Gruppe für gemeinsame Datennutzung ermöglicht es Anwendungen auf verschiedenen DB2-Subsystemen, dieselben Daten gleichzeitig zu lesen und zu schreiben. Die Anwendung verwendet die Netzadresse einer DB2-Gruppe für gemeinsame Datennutzung, um auf einen DB2-Standort für gemeinsame Datennutzung zuzugreifen. Das DB2- Subsystem, auf das zugegriffen wird, ist für die Anwendung transparent.

Da DB2 for z/OS mehrere Datenbanken am selben DB2-Standort unterstützt, entspricht der Standortname einem Datenbankaliasnamen unter Linux, UNIX und Windows. Mit einem Datenbankaliasnamen kann der Standortname bzw. der Standortaliasname beim Zugriff auf einen Standort überschrieben werden. Ein Standortaliasname ist ein anderer Name für eine Position. Er wird dazu verwendet, zu steuern, auf welche Subsysteme in einer Gruppe für gemeinsame Datennutzung eine Anwendung zugreift.

Der LOCATION NAME ist auch in der BSDS (Boot Strap Data Set) definiert und wird in der Nachricht DSNL004I (LOCATION=standort) angegeben, die beim Starten von DDF (Distributed Data Facility) erstellt wird. LOCATION NAME unterstützt bis zu 8 Standortaliasnamen und ermöglicht es Anwendungen damit, für den Zugriff auf einen z/OS-Server verschiedene Datenbankaliasnamen zu verwenden.

#### <span id="page-93-0"></span>**IBM Power Systems-Server**

IBM DB2 for IBM i, ein integraler Bestandteil des Betriebssystems IBM i. Auf einem IBM Power Systems-Server kann nur eine einzige Datenbank vorhanden sein, es sei denn, das System ist für die Verwendung unabhängiger Zusatzspeicherpools konfiguriert.

# **Konfigurieren von TCP/IP für DB2 for z/OS**

Für die Konfiguration der TCP/IP-Kommunikation zwischen Ihrer DB2 Connect-Workstation und DB2 for z/OS Version 8 oder höher müssen Sie zuerst Netzdetails zu Ihrem Hostdatenbankserver sammeln.

## **Vorbereitende Schritte**

Bei den Anweisungen werden die folgenden Bedingungen angenommen:

- v Sie stellen eine Verbindung zu einem einzelnen Hostdatenbankserver bzw. -standort über TCP/IP her. Mehrere Hostverbindungen werden auf exakt dieselbe Weise behandelt, obwohl die *Portnummer* und die *Servicenummer*, die in jedem Fall erforderlich sind, unterschiedlich sein können. Verwenden Sie die Gruppen-IP-Adresse zur Herstellung einer Verbindung mit einem Gruppenstandort.
- v Die Zieldatenbank befindet sich auf einem System mit DB2 for z/OS ab Version 8.
- v Alle erforderlichen Softwareprodukte sind installiert.
- Die DB2-Clients wurden ordnungsgemäß eingerichtet.

### **Vorgehensweise**

- 1. Bevor Sie DB2 Connect über eine TCP/IP-Verbindung einsetzen können, müssen Sie bestimmte Informationen zum Hostdatenbankserver und zum DB2 Connect-Server zusammenstellen. Für jeden Host-Server, zu dem eine Verbindung über TCP/IP hergestellt werden soll, benötigen Sie die folgenden Informationen:
	- Die Speicherposition der TCP/IP-Dateien services und hosts auf der DB2 Connect-Workstation:

#### **Unter UNIX und Linux** /etc/

#### **Unter Windows XP und Windows Server 2003**

Normalerweise *%SystemRoot%*\system32\drivers\etc\. Hierbei steht *%SystemRoot%* für das Installationsverzeichnis von Windows.

Sie können die Hostinformationen zu einem *Domänennamensserver* hinzufügen, wenn Sie diese Datei nicht auf mehreren Systemen verwalten möchten.

- v Die Speicherpositionen der äquivalenten Dateien auf dem DB2 for z/OS-Zielhost.
- v Die TCP/IP-Portnummer, die für DB2 for z/OS definiert ist.

**Anmerkung:** Die Informationen über den zugehörigen Servicenamen wird zwischen der DB2 Connect-Workstation und DB2 for z/OS nicht ausgetauscht.

Die Portnummer 446 wurde als Standardeinstellung für die Kommunikation von einer DB2 Connect-Workstation registriert.

- v Die TCP/IP-Adressen und Hostnamen für den Host und die DB2 Connect-Workstation.
- v Der Standortname (LOCATION NAME) des DB2 for z/OS-Datenbankservers.
- v Die Benutzer-ID und das Kennwort, die beim Absetzen von CONNECT-Anforderungen an die Datenbank auf dem IBM Mainframe-Server verwendet werden müssen.
- 2. Wenden Sie sich an den Administrator des lokalen Netzes und den Administrator für DB2 for z/OS, wenn Sie beim Abrufen dieser Informationen Hilfe benötigen. Verwenden Sie die nachfolgenden Tabellen als Arbeitsblatt, um *jede* TCP/ IP-Verbindung zwischen DB2 Connect und einem Hostdatenbankserver zu planen.

| Ref.    | <b>Beschreibung</b>                    | <b>Beispielwert</b>  | <b>Ihr Wert</b> |
|---------|----------------------------------------|----------------------|-----------------|
| $TCP-1$ | Benutzername                           | A.D.B.User           |                 |
| $TCP-2$ | Kontaktadresse                         | $(123) - 456 - 7890$ |                 |
| TCP-5   | Benutzer-ID                            | <b>ADBUSER</b>       |                 |
| TCP-6   | Datenbanktyp                           | db2390               |                 |
| $TCP-7$ | Verbindungstyp (muss<br>$TCP/IP$ sein) | <b>TCPIP</b>         | TCP/IP          |

*Tabelle 8. Benutzerinformationen*

*Tabelle 9. Netzelemente auf dem Host*

| Ref.          | Beschreibung         | Beispielwert   | <b>Ihr Wert</b> |
|---------------|----------------------|----------------|-----------------|
| TCP-8         | Hostname             | <b>MVSHOST</b> |                 |
| TCP-9         | Host-IP-Adresse      | 9.21.152.100   |                 |
| $TCP-10$      | Servicename          | db2inst1c      |                 |
| <b>TCP-11</b> | Portnummer           | 446            | 446             |
| TCP-12        | <b>LOCATION NAME</b> | NEW YORK3      |                 |
| <b>TCP-13</b> | Benutzer-ID          |                |                 |
| <b>TCP-14</b> | Kennwort             |                |                 |

## **Anmerkung:**

a. Wenn Sie die Host-IP-Adresse TCP-9 abfragen wollen, setzen Sie den folgenden Befehl auf dem Host ab:

TSO NETSTAT HOME

b. Wenn Sie die Portnummer TCP-11 abfragen wollen, suchen Sie im DB2- Hauptadressbereich oder dem Systemprotokoll nach DSNL004I.

*Tabelle 10. Netzelemente auf dem DB2 Connect-Client und -Server*

| Ref.     | <b>Beschreibung</b> | <b>Beispielwert</b> | <b>Ihr Wert</b> |
|----------|---------------------|---------------------|-----------------|
| $TCP-18$ | Hostname            | mcook02             |                 |
| $TCP-19$ | IP-Adresse          | 9.21.27.179         |                 |
| $TCP-20$ | Servicename         | db2inst1c           |                 |
| $TCP-21$ | Portnummer          | 446                 | 446             |

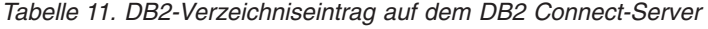

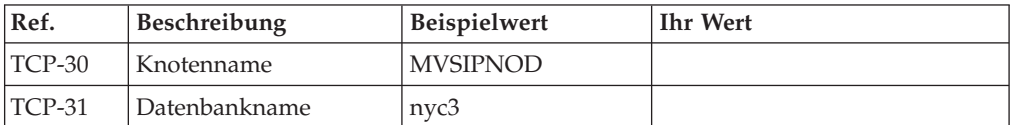

*Tabelle 11. DB2-Verzeichniseintrag auf dem DB2 Connect-Server (Forts.)*

<span id="page-95-0"></span>

| Ref.     | <b>Beschreibung</b>          | <b>Beispielwert</b> | Ihr Wert |
|----------|------------------------------|---------------------|----------|
| $TCP-32$ | Aliasname der Daten-<br>bank | mvsipdb1            |          |
| $TCP-33$ | DCS-Datenbankname            | nvc3                |          |

- 3. Füllen Sie für jeden TCP/IP-Host eine Kopie des Beispielarbeitsblatts aus:
	- a. Geben Sie die Werte ein, die für den Hostnamen und die IP-Adresse des DB2 for z/OS-Hosts verwendet werden sollen (TCP-8 und TCP-9).
	- b. Geben Sie die Werte ein, die für den Hostnamen und die IP-Adresse der DB2 Connect-Workstation verwendet werden sollen (TCP-18 und TCP-19).
	- c. Ermitteln Sie den Servicenamen oder die Portnummer, die für die Verbindung verwendet werden sollen (TCP-10 oder TCP-20 oder TCP-11 oder TCP-21).
	- d. Ermitteln Sie den Standortnamen (LOCATION NAME) des DB2 for z/OS-Datenbankservers, zu dem Sie eine Verbindung herstellen wollen.
	- e. Ermitteln Sie die Werte, die als Benutzer-ID und Kennwort beim Herstellen einer Verbindung zur Hostdatenbank verwendet werden sollen.
- 4. Führen Sie auf Ihrem System z-Server folgende Arbeitsschritte aus:
	- a. Prüfen Sie die Hostadresse bzw. den Hostnamen.
	- b. Prüfen Sie die Portnummer bzw. den Servicenamen.
	- c. Aktualisieren Sie die Servicedatei mit der korrekten Portnummer und dem korrekten Servicenamen, sofern erforderlich.
	- d. Aktualisieren Sie die Hostdatei (bzw. den Domänennamensserver, der vom DB2 for z/OS-System verwendet wird) mit dem Hostnamen und der IP-Adresse der DB2 Connect-Workstation, sofern erforderlich.
	- e. Vergewissern Sie sich, dass die neuen Definitionen aktiv sind, bevor Sie versuchen, die Verbindung zu testen. Wenden Sie sich bei Bedarf an den Hostnetzadministrator oder einen anderen Verantwortlichen.
	- f. Erkundigen Sie sich bei Ihrem DB2 for z/OS-Administrator, ob Ihre Benutzer-ID, Ihr Kennwort und der *LOCATION NAME* (Standortname) der Datenbank gültig sind.
	- g. Setzen Sie den Befehl PING für den DB2 Connect-Server ab, und geben Sie hierbei die korrekte Portnummer an, wenn diese Option von TCP/IP auf dem Hostsystem unterstützt wird. Beispiel:

ping *name\_des\_fernen\_hosts* -p *portnummer*

Unterstützung für Ihren System z-Server finden Sie unter [http://](http://www.ibm.com/servers/eserver/support/zseries/) [www.ibm.com/servers/eserver/support/zseries/.](http://www.ibm.com/servers/eserver/support/zseries/)

# **Konfigurieren von DB2 for z/OS**

Bevor Sie DB2 Connect verwenden können, muss Ihr DB2 for z/OS-Administrator DB2 for z/OS konfigurieren, damit Verbindungen von der DB2 Connect-Workstation zugelassen werden.

## **Informationen zu diesem Vorgang**

In diesem Abschnitt werden die Aktualisierungen aufgeführt, die *mindestens* erforderlich sind, damit ein DB2 Connect-Client eine Verbindung zum DB2 for z/OS-Datenbankserver herstellen kann. Ausführlichere Beispiele finden Sie in der Installationsdokumentation zu DB2 for z/OS: [http://publib.boulder.ibm.com/](http://publib.boulder.ibm.com/infocenter/imzic)

[infocenter/imzico](http://publib.boulder.ibm.com/infocenter/imzic)der in der Beschreibung der DDF-Installationsschritte im Installationshandbuch zu DB2 for z/OS.

# **Vorbereiten von DB2 for VSE & VM für DB2 Connect-Verbindungen**

Sie können DB2 Server for VSE and VM als Anwendungsserver einrichten.

### **Informationen zu diesem Vorgang**

Informationen zum Konfigurieren von DB2 Server for VM and VSE als Anwendungsserver finden Sie im Abschnitt zu DRDA in der Veröffentlichung *DB2 Server for VSE & VM SQL Reference* (IBM Form SC09-2989).

# **SYSPLEX-Unterstützung**

Anwendungen können die Sysplex-Funktionalität nutzen, indem Sie entweder über einen mittelschichtigen DB2 Connect-Server gehen oder indem sie die Sysplex-Clientunterstützung verwenden (sofern diese verfügbar ist).

Die Sysplex-Clientunterstützung ist die bevorzugte Option, da sie bessere Verfügbarkeit, verbesserte Servernutzung durch Eliminieren einer Fehlerquelle, Lastausgleich auf Transaktionsebene sowie unterbrechungsfreie automatische Clientweiterleitung bereitstellt, der DB2 Connect-Server jedoch nicht.

# **DB2 Connect-Server - SYSPLEX-Unterstützung**

Sysplex ermöglicht es einem DB2 Connect-Server, Verbindungen über verschiedene Mitglieder einer Gruppe mit gemeinsamer Datennutzung hinweg unterbrechungsfrei auszugleichen. Bei einem SYSPLEX-System handelt es sich um einen Verbund von System z-Servern, die zusammen mithilfe der verfügbaren Hard- und Software den vorhandenen Workload verarbeiten.

Das SYSPLEX-System koordiniert dieses Zusammenwirken durch die Erhöhung der Anzahl der Prozessoren, die zusammen arbeiten. Auf diese Weise lässt sich das Durchsatzvolumen steigern. Zusätzlich zu dieser Verbesserung der Verarbeitungskapazität bietet ein SYSPLEX-System durch die Möglichkeit zum Einsatz verschiedener Hard- und Softwareebenen und die Fähigkeit zum dynamischen Hinzufügen neuer Systeme eine verbesserte Flexibilität.

Darüber hinaus kann ein DB2 Connect-Server mithilfe von Sysplex beim Ausfall eines Gruppenmitglieds alternative Mitglieder einsetzen. Die Umleitungsfunktion für Sysplex ist Teil der DB2 Connect-Funktionalität. Standardmäßig ist die DB2 Connect-Serverunterstützung für Sysplex ebenso wie die Umleitungsfunktion für Sysplex aktiviert. Die Sysplex-Unterstützung für eine Hostdatenbank kann inaktiviert werden, indem der Parameter **SYSPLEX** aus dem DCS-Verzeichniseintrag entfernt wird; der DCS-Eintrag selbst darf jedoch nicht entfernt werden, auch wenn darin kein weiterer Parameter angegeben ist.

Bei Verwendung der automatischen Clientweiterleitung für Sysplex ist das Standardverhalten einer für Sysplex aktivierten Verbindung, den Verbindungsaufbau erneut zu versuchen, wenn ein Kommunikationsfehler auftritt. Sonderregisterwerte bis zur letzten erfolgreichen Transaktion, die keine Ressourcen belegt, werden wiederholt, wenn DB2 Connect mit einem DB2 for z/OS-Server verbunden ist.

Mit den Registrierdatenbankvariablen **DB2\_MAX\_CLIENT\_CONNRETRIES** und **DB2\_CONNRETRIES\_INTERVAL** können Sie das genaue Wiederholungsverhalten bei der automatischen Clientweiterleitung konfigurieren bzw. bei Bedarf inaktivieren. Die Registrierdatenbankvariable für das Verbindungszeitlimit lautet **DB2TCP\_CLIENT\_CONTIMEOUT**.

### **Überlegungen zur SYSPLEX-Ausnutzung unter System z**

DB2 Connect stellt Lastausgleichs- und Fehlertoleranzfunktionen für die Weiterleitung von Verbindungsanforderungen an DB2 Sysplex bereit. Bei einer Verbindung zu einem DB2 for z/OS-Datenbankserver in einer DB2 pureScale-Umgebung verteilt DB2 Connect die Workload auf die verschiedenen DB2-Subsysteme, aus denen sich die Gruppe der Systeme mit gemeinsamer Datenbenutzung zusammensetzt. Die Verteilung erfolgt hierbei auf der Basis der Informationen zur Systemauslastung sowie zum Systemstatus, die vom Workload Manager (WLM) bereitgestellt werden. Für die Weiterleitung von Verbindungsanforderungen wird der Distributor verwendet. Verwenden Sie die Gruppen-IP-Adresse zur Herstellung einer Verbindung mit einem Gruppenstandort.

DB2 Connect empfängt vom WLM eine nach Prioritäten geordnete Liste der DB2- Member. Jedes Sysplex-System gibt Informationen zur Prioritätsgewichtung für jede Verbindungsadresse zurück, die über die Kapazität zur Ausführung der Anforderung verfügt. Diese Liste wird anschließend von DB2 Connect dazu verwendet, die ankommenden Verbindungsanforderungen zu verarbeiten, indem sie auf die DB2-Member verteilt werden, die über die jeweils optimale Kapazität verfügen. Zum Lastausgleich wird die Liste mit den Informationen zur Prioritätsgewichtung der verschiedenen SYSPLEX-Systeme während der Herstellung der einzelnen Verbindungen abgerufen. Darüber hinaus wird diese Liste auch dazu verwendet, die Zieladresse für die zu versendenden Transaktionen zu ermitteln.

**Anmerkung:** Die System z-DDF-Konfiguration muss nicht geändert werden, um SYSPLEX-Systeme unter DB2 Connect nutzen zu können. Die Veröffentlichung DB2 for z/OS Data Sharing Planning and Administration enthält weitere Informationen hierzu.

DB2 Connect unterstützt die Fehlertoleranz außerdem dadurch, dass im Falle eines Verbindungsfehlers versucht wird, eine Verbindung zu einer anderen SYSPLEX-Maschine herzustellen. Ein Fehler wird erst dann an die Anwendung zurückgegeben, wenn alle bekannten Verbindungen fehlgeschlagen sind.

DB2 Connect ist zur Verwendung mit einem Transporttool konzipiert. Wenn Sysplex aktiviert ist, leitet DB2 Connect Verbindungsanforderungen mithilfe eines Transportmembers weiter und ordnet sie einer logischen Verbindung zu.

#### **DB2-SYSPLEX-Ausnutzung**

In einem typischen Szenario kommuniziert ein DB2 Connect-Server (Server A) mit einem SYSPLEX-System, auf dem zwei DB2 for z/OS-Server (Server B und C) implementiert sind.

In einem typischen Szenario kommuniziert ein DB2 Connect-Server (Server A) mit einem SYSPLEX-System, auf dem zwei DB2 for z/OS-Server (Server B und C) implementiert sind.

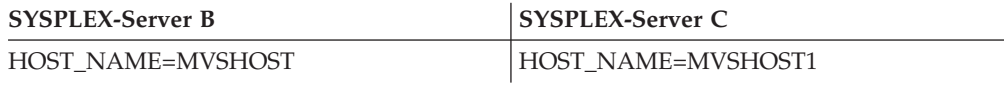

Nehmen Sie beispielsweise an, eine Anwendung gibt in diesem Szenario Folgendes aus:

db2 connect to aliasb user xxxxxxx using xxxxxxxx

Die Verbindung zur Datenbank MVSHOST ist hergestellt. Da die SYSPLEX-Ausnutzung sowohl für den DB2 Connect-Server als auch den DCS-Verzeichniseintrag aktiviert wurde, identifiziert DB2 for z/OS für DB2 Connect die Netzadressen für jeden der SYSPLEX-Teilnehmer (MVSHOST und MVSHOST1. Zum Zurückgeben dieser Informationen werden DRDA4-Protokolle und -Nachrichtenabläufe verwendet). Sobald eine einleitende Verbindung hergestellt ist, wird die zurückgegebene Liste von Adressen auf der DB2 Connect-Workstation zwischengespeichert. Sobald die anfängliche CONNECT-Anweisung für einen TCP/IP-Knoten ausgegeben wurde, werden die IP-Adressen zurückgegeben.

### **Prioritätsinformationen für den Lastausgleich und die Fehlertoleranz**

Die Liste der Adressen, die von DB2 for z/OS bereitgestellt wird, enthält auch Prioritätsinformationen wie die Anzahl von Verbindungen für jede Netzadresse. Die Liste wird von DB2 Connect bei jedem Herstellen einer neuen Verbindung aktualisiert. Diese zusätzlichen Informationen werden für den Lastausgleich und für die Fehlertoleranz benötigt.

## **Zwischengespeicherte Adressliste für DB2 Connect**

Wenn die Datenbankverbindung zu ALIASB fehlschlägt, wird die Fehlernachricht SQL30081N ausgegeben, und die Verbindung wird gelöscht. Wenn für ALIASB eine weitere Verbindungsanforderung empfangen wird, führt DB2 Connect die folgenden Aktionen aus:

- 1. DB2 Connect versucht, eine Verbindung zum Server mit der höchsten Priorität herzustellen, der in der zwischengespeicherten Adressliste aufgeführt ist. Hierbei werden die Prioritätsinformationen herangezogen, die von DB2 for z/OS zurückgegeben wurden. Dieses Verfahren wird von DB2 Connect immer eingesetzt. Auf diese Weise wird der Lastausgleich erzielt.
- 2. Wenn dieser Verbindungsversuch fehlschlägt, werden die anderen Adressen in der Liste (in absteigender Prioritätsfolge) verwendet, die von DB2 for z/OS zurückgegeben wurde. Auf diese Weise nutzt DB2 Connect die SYSPLEX-Informationen zur Gewährleistung der Fehlertoleranz.
- 3. Wenn alle anderen Verbindungsversuche fehlschlagen, versucht DB2 Connect die Herstellung einer Verbindung zu ALIASB mit der Adresse, die sich im Katalogknotenverzeichnis befindet.

Wenn Sie den Befehl **db2pd** mit dem Parameter **sysplex** verwenden (**db2pd -sysplex**) erhalten Sie Informationen über die Server, die einer Sysplex-Umgebung zugeordnet sind.

## **Konfigurationsvoraussetzungen für SYSPLEX-Systeme**

Die SYSPLEX-Ausnutzung wird für eine bestimmte Datenbank nur dann verwendet, wenn für den DCS-Verzeichniseintrag dieser Datenbank im sechsten Positionsparameter Sysplex (Groß-/Kleinschreibung muss nicht beachtet werden) definiert ist.

# **Konfigurieren von Verbindungen zu IBM Mainframe-Datenbankservern**

Sie können Ihre TCP/IP-Verbindung zwischen einem DB2 Connect-Server und einer IBM Mainframedatenbank mithilfe des DB2-Befehlszeilenprozessors (CLP) manuell konfigurieren. Details zur Konfiguration der Verbindung mithilfe von db2dsdriver.cfg finden Sie im Abschnitt zur Konfigurationsdatei 'db2dsdriver'.

# **Vorbereitende Schritte**

Bevor Sie eine TCP/IP-Verbindung zwischen DB2 Connect und einem IBM Mainframe-Datenbankserver manuell konfigurieren, müssen folgende Voraussetzungen erfüllt sein:

- v TCP/IP muss auf dem DB2 Connect-Server und IBM Mainframesystem funktionsfähig und aktiv sein.
- v Sie müssen die folgenden Parameterwerte ermittelt haben:
	- Hostname (*hostname*) oder IP-Adresse (*ip-adresse*)
	- Name des Verbindungsservices (*servicename*) oder Portnummer/Protokoll (*portnummer/tcp*)
	- Zieldatenbankname (*zieldatenbankname*)
	- Lokaler Datenbankname (*lokaler\_dcs-name*)
	- Knotenname (*knotenname*)

# **Vorgehensweise**

Gehen Sie wie folgt vor, um die TCP/IP-Kommunikation zwischen Ihrem DB2 Connect-Server und einer IBM Mainframedatenbank manuell zu konfigurieren:

- 1. Konfigurieren Sie TCP/IP auf dem DB2 Connect-Server. Weitere Informationen hierzu finden Sie in ["Konfigurieren von TCP/IP für DB2 for z/OS" auf Seite](#page-93-0) [86.](#page-93-0)
- 2. Katalogisieren Sie den TCP/IP-Knoten. Weitere Informationen hierzu finden Sie im Abschnitt zum Befehl "CATALOG TCPIP/TCPIP4/TCPIP6 NODE" in der Veröffentlichung *Command Reference*.
- 3. Katalogisieren Sie die IBM Mainframedatenbank als DCS-Datenbank (DCS = Database Connection Service, Datenbankverbindungsservice). Weitere Informationen hierzu finden Sie im Abschnitt zum Befehl "CATALOG DCS DATABA-SE" in der Veröffentlichung *Command Reference*.
- 4. Katalogisieren Sie die IBM Mainframedatenbank. Weitere Informationen hierzu finden Sie im Abschnitt zum Befehl "CATALOG DATABASE" in der Veröffentlichung *Command Reference*.
- 5. Binden Sie Dienstprogramme und Anwendungen an den IBM Mainframe-Da-tenbankserver. Weitere Informationen hierzu finden Sie in ["Binden von Daten](#page-112-0)[bankdienstprogrammen unter DB2 Connect" auf Seite 105.](#page-112-0)
- 6. Testen Sie die IBM Mainframe-Verbindung. Lesen Sie den Abschnitt zur Anweisung CONNECT (Typ 1) in der Veröffentlichung *SQL Reference Volume 2* .

## **Ergebnisse**

**Anmerkung:** Aufgrund der Merkmale des TCP/IP-Protokolls kann es vorkommen, dass TCP/IP nicht sofort von dem Ausfall eines Partners auf einem anderen IBM Mainframe benachrichtigt wird. Daher kann es manchmal den Anschein haben, dass eine Clientanwendung, die auf einen fernen DB2-Server mit TCP/IP zugreift, oder der entsprechende Agent auf dem Server blockiert ist. Die TCP/IP-Socketoption SO\_KEEPALIVE wird verwendet, um Fehler und Unterbrechungen bei der TCP/IP-Verbindung festzustellen.

# **Registrieren eines DB2 Connect-Lizenzschlüssels mit dem Befehl 'db2licm'**

Verwenden Sie den Befehl **db2licm**, um das Lizenzberechtigungszertifikat anzuwenden (dieser Vorgang wird auch als Registrierung eines Lizenzschlüssels bezeichnet).

# **Vorbereitende Schritte**

Zum Ausführen dieser Tasks benötigen Sie die entsprechende Lizenzdatei (\*.lic).

Zum Herstellen einer Verbindung zu einem z/OS-Server oder einem System i-Server müssen Sie einen DB2 Connect-Lizenzschlüssel registrieren. (Rufen Sie die Lizenzdatei von Ihrer Passport Advantage-Variante ab, zum Beispiel db2conpe.lic, und kopieren Sie die Lizenzdatei anschließend in das Lizenzverzeichnis in dem Verzeichnis, in dem der Treiber installiert wurde.)

Bei der Verwendung von DB2 Connect Unlimited Edition for z/OS müssen Sie einen serverbasierten Lizenzschlüssel verwenden. Durch diesen Schritt wird verhindert, dass clientbasierte Lizenzschlüssel erforderlich sind. Details finden Sie im Abschnitt zur Aktivierung des Lizenzschlüssels für DB2 Connect Unlimited Edition for System z.

Bei Windows-Betriebssystemen müssen Sie zur lokalen Gruppe der Administratoren oder Hauptbenutzer gehören, um den Befehl **db2licm** mit dem Befehlsparameter **-a** verwenden zu können.

### **Vorgehensweise**

v Unter Windows-Betriebssystemen können Sie einen DB2-Lizenzschlüssel registrieren, indem Sie den folgenden Befehl eingeben: *db2\_instanzpfad*\bin\db2licm -a *dateiname*

Dabei ist *pfad\_der\_db2-instanz* das Verzeichnis, in dem die DB2-Instanz erstellt wurde, und *dateiname* ist der vollständige Pfad- und Dateiname der Lizenzdatei, die zu dem erworbenen Produkt oder Feature gehört.

v Unter Linux - oder UNIX -Betriebssystemen können Sie einen DB2-Lizenzschlüssel registrieren, indem Sie den folgenden Befehl eingeben:

*INSTHOME*/sqllib/adm/db2licm -a *dateiname*

Dabei ist *INSTHOME* das Ausgangsverzeichnis des Instanzeigners und *dateiname* der vollständige Pfad- und Dateiname für die Lizenzdatei, die zu dem erworbenen Produkt oder Feature gehört. Der Befehl **db2licm** befindet sich ebenfalls in dem Pfad, in dem das DB2-Datenbankprodukt installiert ist. Beispielsweise ist dies /opt/IBM/db2/V10.1/adm unter AIX-, HP-UX- oder Solaris-Betriebssystemen oder /opt/ibm/db2/V10.1/adm unter Linux-Betriebssystemen, wenn Sie das Standardinstallationsverzeichnis verwenden.

# **Kapitel 5. Verwalten**

# **Binden von Anwendungen und Dienstprogrammen (DB2 Connect)**

Anwendungsprogramme, die mit eingebettetem SQL entwickelt wurden, müssen an jede Datenbank gebunden werden, mit der sie arbeiten sollen. Informationen zu den Bindungsvoraussetzungen für das IBM Data Server-Paket finden Sie im Abschnitt zu den DB2-CLI-Bindedateien und -Paketnamen.

Das Binden muss einmal pro Anwendung für jede Datenbank durchgeführt werden. Bei dem Bindeprozess werden Datenbankzugriffspläne für jede SQL-Anweisung gespeichert, die ausgeführt wird. Diese Zugriffspläne werden von den Anwendungsentwicklern bereitgestellt und in *Bindedateien* gespeichert, die während der Vorkompilierung erstellt werden. Die Verarbeitung dieser Bindedateien durch einen IBM Mainframe-Datenbankserver wird als Binden bezeichnet.

Da einige der mit DB2 Connect bereitgestellten Dienstprogramme mit eingebettetem SQL entwickelt wurden, müssen sie an einen IBM Mainframe-Datenbankserver gebunden werden, bevor sie mit diesem System verwendet werden können. Wenn Sie die Dienstprogramme und Schnittstellen von DB2 Connect nicht verwenden, müssen sie auch nicht an Ihre IBM Mainframe-Datenbankserver gebunden werden. Die folgenden Dateien enthalten die Liste der Bindedateien, die von diesen Dienstprogrammen benötigt werden:

- ddcsmvs.lst für System z
- ddcsvse.lst für VSE
- ddcsvm.lst für VM
- ddcs400.1st für IBM Power Systems

Durch Binden einer dieser Dateilisten an eine Datenbank wird jedes einzelne Dienstprogramm an die betreffende Datenbank gebunden.

Wenn ein DB2 Connect-Serverprodukt installiert ist, müssen die Dienstprogramme von DB2 Connect an jeden IBM Mainframe-Datenbankserver gebunden werden, bevor sie mit dem entsprechenden System verwendet werden können. Wenn alle Clients auf demselben Fixpackstand sind, müssen die Dienstprogramme - unabhängig von der Anzahl der Clientplattformen - nur einmal gebunden werden.

Wenn Sie z. B. 10 Windows-Clients und 10 AIX-Clients haben, die über DB2 Connect Enterprise Edition auf einem Windows-Server mit DB2 for z/OS verbunden sind, führen Sie einen der folgenden Schritte aus:

- v Binden Sie ddcsmvs.lst von einem der Windows-Clients aus.
- Binden Sie ddcsmvs.lst von einem der AIX-Clients aus.
- v Binden Sie ddcsmvs.lst vom DB2 Connect-Server aus.

Dieses Beispiel setzt Folgendes voraus:

- v Alle Clients haben dieselbe Servicestufe. Ist dies nicht der Fall, müssen Sie sie unter Umständen zusätzlich von jedem Client einer bestimmten Servicestufe binden.
- v Der Server ist auf derselben Servicestufe wie die Clients. Wenn das nicht der Fall ist, müssen Sie auch vom Server aus binden.

Zusätzlich zu Dienstprogrammen von DB2 Connect müssen alle anderen Anwendungen, die eingebettetes SQL verwenden, an jede Datenbank gebunden werden, mit der sie arbeiten sollen. Eine Anwendung, für die kein Bindevorgang ausgeführt wurde, erzeugt bei der Ausführung normalerweise die Fehlernachricht SQL0805N. Es ist in vielen Fällen sinnvoll, eine zusätzliche Bindelistendatei für alle Anwendungen zu erstellen, für die ein Bindevorgang erforderlich ist.

Führen Sie für jeden IBM Mainframe-Datenbankserver, an den eine Anwendung gebunden wird, die folgenden Schritte aus:

1. Stellen Sie sicher, dass Sie über die erforderliche Berechtigung für das Verwaltungssystem des verwendeten IBM Mainframe-Datenbankservers verfügen:

#### **System z**

Folgende Berechtigungen sind erforderlich:

- SYSADM oder
- SYSCTRL oder
- v BINDADD *und* CREATE IN COLLECTION NULLID

**Anmerkung:** Die Zugriffsrechte BINDADD und CREATE IN COLLEC-TION NULLID sind **nur** dann ausreichend, wenn die Pakete noch nicht existieren (z. B. wenn Sie sie zum ersten Mal erstellen).

Wenn sie bereits existieren und erneut gebunden werden, hängt die für diesen Vorgang bzw. diese Vorgänge erforderliche Berechtigung davon ab, wer den ursprünglichen Bindevorgang ausführte.

**A)** Wenn Sie selbst den ursprünglichen Bindevorgang ausführten und den Bindevorgang nun erneut ausführen, ist eine beliebige der zuvor oben aufgeführten Berechtigungen zum Ausführen des Bindevorgangs ausreichend.

**B)** Wenn ein anderer Benutzer den ursprünglichen Bindevorgang ausführte und Sie den zweiten Bindevorgang ausführen, wird hierfür die Berechtigung SYSADM oder die Berechtigung SYSCTRL benötigt. Mit den Berechtigungen BINDADD und CREATE IN COLLECTION NUL-LID allein können Sie den Bindeprozess nicht durchführen. Ein Paket kann auch dann erstellt werden, wenn weder die Berechtigung SYS-ADM noch die Berechtigung SYSCTRL vorhanden ist. In dieser Situation benötigen Sie die Berechtigung BIND für jedes der vorhandenen Pakete, das Sie ersetzen wollen.

#### **VSE oder VM**

Eine DBA-Berechtigung ist erforderlich. Wenn Sie die Option GRANT mit dem Befehl BIND verwenden wollen (um zu vermeiden, dass der Zugriff für jedes DB2 Connect-Paket einzeln erteilt werden muss), muss die Benutzer-ID NULLID die Berechtigung zum Erteilen der Berechtigung für die folgenden Tabellen an andere Benutzer haben:

- system.syscatalog
- v system.syscolumns
- system.sysindexes
- system.systabauth
- system.syskeycols
- system.syssynonyms
- system.syskeys
- system.syscolauth
- system.sysuserauth

Auf dem VSE- oder VM-System kann folgender Befehl abgesetzt werden:

grant select on *tabelle* to nullid with grant option

#### **IBM Power Systems**

Berechtigung \*CHANGE oder eine höhere Berechtigung in der Objektgruppe NULLID

- 2. Führen Sie Befehle aus, die den folgenden ähneln:
	- db2 connect to *db-aliasname* user *benutzer-id* using *kennwort*
	- db2 bind *pfad*@ddcsmvs.lst blocking all
	- sqlerror continue messages ddcsmvs.msg grant public db2 connect reset

Hierbei gilt: *db-aliasname*, *benutzer-id* und *kennwort* beziehen sich auf den IBM Mainframe-Datenbankserver, ddcsmvs.lst ist die Bindelistendatei für z/OS, und *pfad* ist die Speicherposition der Bindelistendatei.

Beispiel: *laufwerk*:\sqllib\bnd\ gilt für alle Windows-Betriebssysteme und *INSTHOME*/sqllib/bnd/ für alle Linux- und UNIX-Betriebssysteme. Hierbei ist *laufwerk* das logische Laufwerk, auf dem DB2 Connect installiert ist, und *INST-HOME* ist das Benutzerverzeichnis der DB2 Connect-Instanz.

Mit der Option GRANT des Befehls **BIND** kann das Zugriffsrecht EXECUTE an PUBLIC oder einen angegebenen Benutzernamen bzw. eine angegebene Gruppen-ID erteilt werden. Wenn die Option GRANT des Befehls **BIND** nicht verwendet wird, muss GRANT EXECUTE (RUN) für jeden einzelnen Fall ausgeführt werden.

Die Paketnamen für die Bindedateien können mit folgendem Befehl ermittelt werden:

ddcspkgn *@bindedatei.lst*

Beispiel:

ddcspkgn @ddcsmvs.lst

Dadurch würde die folgende Ausgabe erstellt:

Bindedatei Paketname ------------------------------ ----------------------------- f:\sqllib\bnd\db2ajgrt.bnd SQLAB6D3

Führen Sie zum Ermitteln dieser Werte für DB2 Connect das Dienstprogramm **ddcspkgn** aus, z. B.:

ddcspkgn @ddcsmvs.lst

Dieses Dienstprogramm kann wahlfrei zum Ermitteln des Paketnamens einzelner Bindedateien verwendet werden, z. B.:

ddcspkgn bindedat.bnd

#### **Anmerkung:**

a. Die Verwendung der Bindeoption **sqlerror continue** ist erforderlich. Diese Option wird jedoch automatisch für Sie angegeben, wenn Sie Anwendungen mit DB2-Tools oder dem Befehlszeilenprozessor (CLP) binden. Diese Option wandelt Bindefehler in Warnungen um, sodass beim Binden einer Datei mit Fehlern immer noch ein Paket erstellt werden kann. Dies erlaubt es wiederum, eine Bindedatei für mehrere Server zu verwenden, selbst wenn eine bestimmte Serverimplementierung die SQL-Syntax einer anderen als ungültig

markiert. Daher ist zu erwarten, dass das Binden einer der Listendateien ddcsxxx.lst für einen bestimmten IBM Mainframe-Datenbankserver einige Warnungen ergibt.

- b. Wenn Sie die Verbindung zu einer Datenbank von DB2 über DB2 Connect herstellen, verwenden Sie die Bindeliste db2ubind.lst und geben Sie nicht **sqlerror continue** an, da dies nur gültig ist, wenn eine Verbindung zu einem IBM Mainframe-Datenbankserver hergestellt wird. Für die Verbindung zu einer Datenbank unter DB2 wird außerdem empfohlen, die mit DB2 ausgelieferten DB2-Clients und nicht DB2 Connect zu verwenden.
- 3. Verwenden Sie ähnliche Anweisungen, um jede Anwendung oder Liste von Anwendungen zu binden.
- 4. Wenn ferne Clients aus einem früheren Release von DB2 vorhanden sind, ist es möglicherweise erforderlich, die Dienstprogramme auf diesen Clients an DB2 Connect zu binden.

# **Versetzen von Daten mit DB2 Connect**

Wenn Sie in einer komplexen Umgebung arbeiten, in der Sie Daten zwischen einem Hostdatenbanksystem und einer Workstation versetzen müssen, können Sie DB2 Connect, das Gateway für die Datenübertragung zwischen Host und Workstation, verwenden.

## **Informationen zu diesem Vorgang**

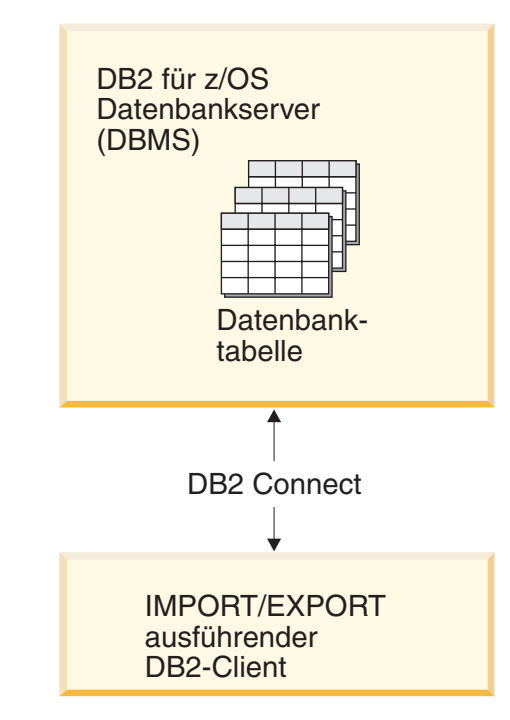

*Abbildung 4. Import/Export über DB2 Connect*

Mit den DB2-Datenbankdienstprogrammen IMPORT und EXPORT können Daten aus einer Datenbank auf einem IBM Mainframe-Server in eine Datei auf der DB2 Connect-Workstation und umgekehrt versetzt werden. Anschließend können diese Daten mit jeder anderen Anwendung oder jedem anderen Verwaltungssystem für relationale Datenbanken verwendet werden, von der/dem das betreffende Import-/Exportformat unterstützt wird. Beispielsweise können Sie Daten aus einer Datenbank auf einem IBM Mainframe-Server in eine PC/IXF-Datei exportieren und diese Daten anschließend in eine DB2 for Linux, UNIX and Windows-Datenbank importieren.

Sie können Export- und Importfunktionen von einem Datenbankclient oder von der DB2 Connect-Workstation aus ausführen.

#### **Anmerkung:**

- 1. Die zu importierenden oder exportierenden Daten dürfen die Beschränkungen der beiden Datenbanken hinsichtlich der Größe und Datentypen nicht verletzen.
- 2. Zur Verbesserung der Leistung beim Importieren können zusammengesetzte Abfragen verwendet werden. Geben Sie beim Dienstprogramm IMPORT den Änderungswert compound für den Dateityp an, um eine angegebene Anzahl von Abfrageanweisungen zu einem Block zusammenzufassen. Hierdurch können die Netzauslastung verringert und die Antwortzeiten verbessert werden.

Bei DB2 Connect müssen Export- und Importoperationen die folgenden Bedingungen erfüllen:

- Der Dateityp muss PC/IXF sein.
- v Es muss eine Zieltabelle auf dem Zielserver erstellt werden, deren Attribute mit denen der Daten kompatibel sind, bevor der Importvorgang gestartet werden kann. Mit dem Dienstprogramm **db2look** können Sie die Attribute der Quellentabelle abrufen. Beim Import durch DB2 Connect kann keine Tabelle erstellt werden, weil INSERT die einzige unterstützte Option ist.

Wenn eine dieser Bedingungen nicht erfüllt ist, schlägt die Operation fehl, und eine Fehlernachricht wird zurückgegeben.

**Anmerkung:** Indexdefinitionen werden weder beim Export gespeichert noch beim Import verwendet.

Beim Importieren und Exportieren gemischter Daten (d. h. Spalten, die sowohl SBCS- als auch DBCS-Daten enthalten) muss Folgendes beachtet werden:

- Auf Systemen, die Daten im EBCDIC-Format speichern (MVS, System z, IBM Power Systems, VM und VSE), markieren DBCS-Startzeichen und DBCS-Endezeichen den Anfang und das Ende der DBCS-Daten. Bei der Definition von Spaltenlängen für die Datenbanktabellen muss daher genügend Platz für diese Zeichen gelassen werden.
- v Wenn die Daten in einer Spalte kein einheitliches Muster haben, werden Spalten für Zeichendaten variabler Länge empfohlen.

#### **Vorgehensweise**

- Gehen Sie wie folgt vor, um Daten aus einer Workstation auf einen Host oder eine System i-Serverdatenbank zu versetzen:
	- 1. Exportieren Sie die Daten aus einer DB2-Tabelle in eine PC/IXF-Datei.
	- 2. Importieren Sie die PC/IXF-Datei mit der Option INSERT in eine kompatible Tabelle der Datenbank auf dem Host-Server.
- v Gehen Sie wie folgt vor, um Daten aus einer Datenbank auf dem Host-Server auf eine Workstation zu versetzen:
	- 1. Exportieren Sie die Daten aus der Tabelle der Datenbank auf dem Host-Server in eine PC/IXF-Datei.
	- 2. Importieren Sie die PC/IXF-Datei in eine DB2-Tabelle.

## **Beispiel**

Das folgende Beispiel veranschaulicht, wie Sie Daten von einer Workstation in eine Datenbank auf einem Host- oder System i-Server versetzen.

Exportieren Sie die Daten in ein externes IXF-Format, indem Sie den folgenden Befehl absetzen:

db2 export to staff.ixf of ixf select \* from userid.staff

Setzen Sie den folgenden Befehl ab, um eine DRDA-Verbindung zur DB2-Zieldatenbank herzustellen:

db2 connect to cbc664 user admin using xxx

Erstellen Sie die Zieltabelle auf der DB2-Zieldatenbankinstanz, wenn sie dort noch nicht vorhanden ist:

CREATE TABLE mydb.staff (ID SMALLINT NOT NULL, NAME VARCHAR(9), DEPT SMALLINT, JOB CHAR(5), YEARS SMALLINT, SALARY DECIMAL(7,2), COMM DECIMAL(7,2))

Setzen Sie den folgenden Befehl ab, um die Daten zu importieren:

db2 import from staff.ixf of ixf insert into mydb.staff

Jede Datenzeile wird aus der Datei im IXF-Format gelesen, und eine SQL-Anweisung INSERT wird abgesetzt, um die betreffende Zeile in die Tabelle 'mydb.staff' einzufügen. Es werden so lange einzelne Zeilen eingefügt, bis alle Daten in die Zieltabelle versetzt wurden.

### **Nächste Schritte**

Ausführliche Informationen enthält das Handbuch "Moving Data Across the DB2 Family", eine Veröffentlichung aus der Reihe der IBM Redbooks. Diese Redbooks-Veröffentlichung steht auf der folgenden Website zur Verfügung: [www.redbooks.ibm.com/redbooks/SG246905.](http://www.redbooks.ibm.com/redbooks/SG246905)

# **Automatische Clientweiterleitung - Beschreibung und Einrichtung (DB2 Connect-Server)**

Die Aufgabe der Funktion für automatische Clientweiterleitung besteht in erster Linie darin, einer Anwendung des IBM Data Server-Clients die Wiederherstellung einer Verbindung nach einer Unterbrechung zu ermöglichen, damit die Anwendung den Betrieb schnellstmöglich fortsetzen kann. Die Weiterleitung ist für die Sicherstellung des Dauerbetriebs unerlässlich. Sie ist jedoch nur möglich, wenn eine alternative Position verfügbar ist, die der Clientverbindung bekannt ist. Eine Weiterleitung ist nicht erforderlich, wenn der IBM Data Server-Client als DB2 Connect-Client genutzt wird. Einzelheiten hierzu finden Sie im Abschnitt zu den IBM Data Server-Clienttypen.

Bei der automatischen Clientweiterleitung mit IBM Data Server werden Clientanwendungen von einem ausgefallenen Server an einen alternativen Server umgeleitet, sodass die Anwendungen die Verarbeitung mit nur minimaler Unterbrechung fortsetzen können. Die nahtlose automatische Clientweiterleitung für DB2 for z/OS Sysplex ist standardmäßig aktiviert und wird bei aktiviertem WLB empfohlen. Mit dieser Unterstützung können Anwendungen, die auf DB2 for z/OS Sysplex zugreifen, die vom Client bereitgestellten Funktionen zur nahtlosen automatischen Clientweiterleitung nutzen und müssen nicht auf die Weiterleitung über einen DB2
Connect-Server zurückgreifen. Weitere Informationen zu diesem Feature finden Sie in Abschnitt zur automatischen Clientweiterleitung (clientseitig) im DB2 Information Center.

Außerhalb einer DB2 Connect-HADR-Umgebung wird die Datenbank, auf die zugegriffen wird, normalerweise zwischen dem ursprünglichen DB2-Server und dem alternativen DB2-Server synchronisiert, wobei eine der verschiedenen Methoden verwendet wird, wie z. B. HADR (High Availability Disaster Recovery) oder IBM PowerHA SystemMirror for AIX.

Im Fall des DB2 Connect-Servers, bei dem keine Synchronisation der lokalen Datenbanken erforderlich ist, muss jedoch lediglich sichergestellt werden, dass sowohl auf dem ursprünglichen als auch auf dem alternativen DB2 Connect-Server die IBM Mainframe-Zieldatenbank so katalogisiert ist, dass über einen identischen Datenbankaliasnamen darauf zugegriffen werden kann.

**Anmerkung:** In einer DB2 Connect-Serverumgebung kann ein alternativer DB2 Connect-Server angegeben werden, um die automatische Weiterleitung zwischen einem Client und dem DB2 Connect-Server zu ermöglichen. Damit eine Weiterleitung zwischen den DB2 Connect-Client- und -Serverprodukten und einem IBM Mainframe-Datenbankserver stattfinden kann, muss der ferne Server eine oder mehrere alternative Adressen für sich selbst bereitstellen. Bei DB2 for z/OS sind mehrere Adressen bekannt, wenn es sich bei der Datenbank um eine Sysplex-Umgebung mit gemeinsamer Datennutzung handelt.

Die Weiterleitungsfunktion für Sysplex kann zwischen DB2 Connect und dem Hostdatenbankserver konfiguriert werden, falls die Sysplex-Unterstützung aktiviert ist. Die Weiterleitungsfunktion für Sysplex ist eine DB2 Connect-Funktionalität, die es DB2 Connect ermöglicht, die Verbindungsherstellung mit anderen Mitgliedern der Sysplex-Gruppe zu versuchen, wenn die Kommunikation mit dem ursprünglichen Mitglied unterbrochen wird. Zur Aktivierung der Weiterleitungsfunktion für Sysplex in DB2 Connect muss der alternative Server nicht unbedingt im Datenbankverzeichnis katalogisiert sein. Standardmäßig ist die Weiterleitungsfunktion für Sysplex aktiviert, wenn die Sysplex-Unterstützung aktiviert ist.

Damit ein IBM Data Server-Client nach einer Unterbrechung der Verbindung zu einem DB2 Connect-Server mithilfe der automatischen Clientweiterleitung wiederhergestellt werden kann, muss die Position eines alternativen DB2 Connect-Servers angegeben werden, bevor die Unterbrechung der Kommunikation auftritt. Der Befehl **UPDATE ALTERNATE SERVER FOR DATABASE** wird dazu verwendet, die Position des alternativen DB2 Connect-Servers für eine bestimmte IBM Mainframedatenbank zu definieren. Der Hostname und die Portnummer des alternativen Servers werden mit dem Befehl angegeben. Die Position wird in der Datei des Systemdatenbankverzeichnisses auf dem DB2 Connect-Server gespeichert. Um sicherzustellen, dass die Position des alternativen DB2 Connect-Servers für diese Datenbank für alle Clients gültig ist, muss die Position des alternativen Servers auf dem DB2 Connect-Server angegeben werden. Der alternative Server wird ignoriert, wenn er auf der Clientinstanz angegeben wird.

Beispiel: Angenommen, eine IBM Mainframedatenbank wird mit dem Datenbankaliasnamen db1 auf dem DB2 Connect-Server S1 (mit dem Hostnamen db2conn1 und der Portnummer 122) katalogisiert. Der Datenbankadministrator möchte einen alternativen DB2 Connect-Server S2 mit dem Hostnamen db2conn2 und der Portnummer 123 angeben. Der Befehl, den der Datenbankadministrator auf dem DB2 Connect-Server S1 ausführen muss, lautet wie folgt:

db2 update alternate server for database db1 using hostname db2conn2 port 123

Nach der Angabe der Position des alternativen DB2 Connect-Servers für den Datenbankaliasnamen db1 auf dem DB2 Connect-Server S1 wird die Information über die Position des alternativen Servers als Teil des Verbindungsprozesses an den IBM Data Server-Client zurückgegeben. Wenn die Kommunikation zwischen dem IBM Data Server-Client und dem DB2 Connect-Server S1 aus einem bestimmten Grund (normalerweise aufgrund eines Kommunikationsfehlers, wie z. B. SQL-Code -30081 oder SQL-Code -1224) unterbrochen wird, versucht der IBM Data Server-Client, die Verbindung zu db1 über den ursprünglichen DB2 Connect-Server (S1) oder über den alternativen DB2 Connect-Server (S2) wiederherzustellen, wobei zwischen den beiden Servern abgewechselt wird. Das Zeitintervall zwischen den Versuchen ist zu Beginn kurz und wird mit jedem Versuch allmählich länger.

Nach erfolgreicher Herstellung einer Verbindung wird der SQL-Code -30108 zurückgegeben. Dieser Wert gibt an, dass eine Datenbankverbindung nach einem Kommunikationsfehler wiederhergestellt wurde. Der Hostname bzw. die IP-Adresse und der Servicename bzw. die Portnummer werden zurückgegeben. Der IBM Data Server-Client gibt die Ursache für den ursprünglichen Kommunikationsfehler nur dann an die Anwendung zurück, wenn die Wiederherstellung der Clientkommunikation weder für den ursprünglichen noch für den alternativen Server möglich ist.

Die folgenden Aspekte hinsichtlich der Konnektivität über alternative Server in einer DB2 Connect-Serverumgebung sind ebenfalls zu beachten:

- v Wenn Sie einen DB2 Connect-Server dazu verwenden, Zugriff auf eine IBM Mainframedatenbank sowohl für ferne als auch für lokale Clients bereitzustellen, kann es bei den Konnektivitätsinformationen für den alternativen Server in einem Systemdatenbankverzeichniseintrag zu Unklarheiten kommen. Zur Vermeidung dieser Unklarheiten sollten im Systemdatenbankverzeichnis für eine IBM Mainframedatenbank zwei Einträge katalogisiert werden. Katalogisieren Sie einen Eintrag für ferne Clients und einen Eintrag für lokale Clients.
- Die von einem DB2 for z/OS-Zielserver zurückgegebenen SYSPLEX-Informationen werden nur im Cache auf dem DB2 Connect-Server gespeichert. Nur ein einziger alternativer Server wird auf die Platte geschrieben. Wenn mehrere alternative oder mehrere aktive Server vorhanden sind, sind die Informationen nur im Hauptspeicher vorhanden und gehen beim Beenden des Prozesses verloren.

## **Verwalten von DB2 Connect-Systemen**

## **Übersicht**

### **Zugreifen auf DB2-Daten über ferne Clients**

IBM Data Server-Clients stellen eine Laufzeitumgebung zur Verfügung, die es Clientanwendungen ermöglicht, auf eine oder mehrere ferne Datenbanken zuzugreifen. Mit dem IBM Data Server-Client können Sie DB2- oder DB2 Connect-Server von einem fernen Standort aus verwalten.

Alle Anwendungen müssen den IBM Data Server-Client verwenden, um auf eine Datenbank zuzugreifen. Ein Java-Applet kann einen Java-fähigen Browser verwenden, um auf eine ferne Datenbank zuzugreifen.

Ein DB2 Connect-Client, der den IBM Data Server-Client verwendet, wird unter Linux-, UNIX- und Windows-Betriebssystemen unterstützt.

### **Zugreifen auf IBM Mainframe-DB2-Daten mit DB2 Connect**

Ein DB2 Connect-Client oder -Server ermöglicht IBM Data Server-Clients in einem LAN den Zugriff auf Daten, die auf IBM Mainframesystemen gespeichert sind.

In Unternehmen mit umfangreichen Datenvolumen werden IBM DB2 for IBM i, DB2 for z/OS bzw. DB2 Server for VM and VSE normalerweise für die Datenverwaltung verwendet. Anwendungen, die auf einer beliebigen unterstützten Plattform ausgeführt werden, können mit diesen Daten so transparent arbeiten, als würden sie von einem lokalen Datenbankserver verwaltet. Ein DB2 Connect-Client oder -Server ist zur Unterstützung von Anwendungen, die auf IBM Mainframedaten zugreifen und Transaktionsmonitore nutzen, sowie für Anwendungen erforderlich, die als Java-Applets implementiert sind.

Darüber hinaus können Sie eine Vielzahl von gebrauchsfertigen oder kundenspezifischen Datenbankanwendungen mit DB2 Connect und den zugehörigen Tools verwenden. DB2 Connect-Produkte können z. B. mit folgenden Anwendungen eingesetzt werden:

- v *Tabellenkalkulationsprogramme* (z. B. Microsoft Excel und Lotus 1-2-3) zum Analysieren von Echtzeitdaten ohne kostenintensive und komplexe Extrahierungs- und Importprozeduren
- v *Entscheidungshilfeprogramme* (z. B. BusinessObjects, Brio und Impromptu sowie Crystal Reports) zum Bereitstellen von Echtzeitinformationen
- v *Datenbankprodukte* (z. B. Lotus Approach und Microsoft Access)
- v *Entwicklungstools* (z. B. PowerSoft, PowerBuilder, Microsoft Visual Basic und Borland Delphi) zum Erstellen von Client-/Serverlösungen

Ein DB2 Connect-Serverprodukt, wie z. B. DB2 Connect Enterprise Edition, ist vor allem für die folgenden Umgebungen geeignet:

- Federation.
- v *Transaktionsmonitore* wie BEA Tuxedo und BEA Weblogic. (Siehe [Abb. 5 auf Seite](#page-111-0) [104.](#page-111-0))

DB2 Connect stellt über eine Standardarchitektur zur Verwaltung von verteilten Daten transparenten Zugriff auf IBM Mainframedaten zur Verfügung. Diese Standardarchitektur ist als Distributed Relational Database Architecture (DRDA) bekannt. Mithilfe von DRDA sind Ihre Anwendungen in der Lage, ohne teure IBM Mainframe-Komponenten oder Gateways schnell eine Verbindung zu IBM Mainframedatenbanken herzustellen.

DB2 Connect wird zwar häufig auf einer zwischengeschalteten Servermaschine installiert, es wird jedoch empfohlen, einen IBM Data Server-Client direkt mit einer IBM Mainframedatenbank zu verbinden, indem der entsprechende DB2-Client installiert wird, beispielsweise IBM Data Server Client oder IBM Data Server Driver. Weitere Informationen zum DB2 Connect-Client finden Sie im Abschnitt zu IBM Data Server-Clienttypen.

DB2 Connect kann auch auf einem Web-Server, einer Maschine mit Transaktionsprozessormonitor (TP-Monitor) oder auf anderen dreischichtigen Anwendungsservermaschinen mit mehreren lokalen SQL-Anwendungsprozessen und -Threads installiert werden. In diesen Fällen können Sie wählen, ob DB2 Connect einfach auf derselben Maschine oder zur Entlastung von CPU-Zyklen auf einer separaten Maschine installiert werden soll.

<span id="page-111-0"></span>Ein DB2 Connect-Server ermöglicht mehreren Clients, auf IBM Mainframedaten zuzugreifen, und kann den Aufwand für den Aufbau und die Aufrechterhaltung des Zugriffs auf Unternehmensdaten beträchtlich verringern.

Für den Verbindungsaufbau zu einem IBM Mainframe-Datenbankserver benötigen Sie ein lizenziertes DB2 Connect-Produkt. Sie können keine direkte Verbindung zu einem IBM Mainframe-Datenserver mithilfe eines IBM Data Server-Clients herstellen.

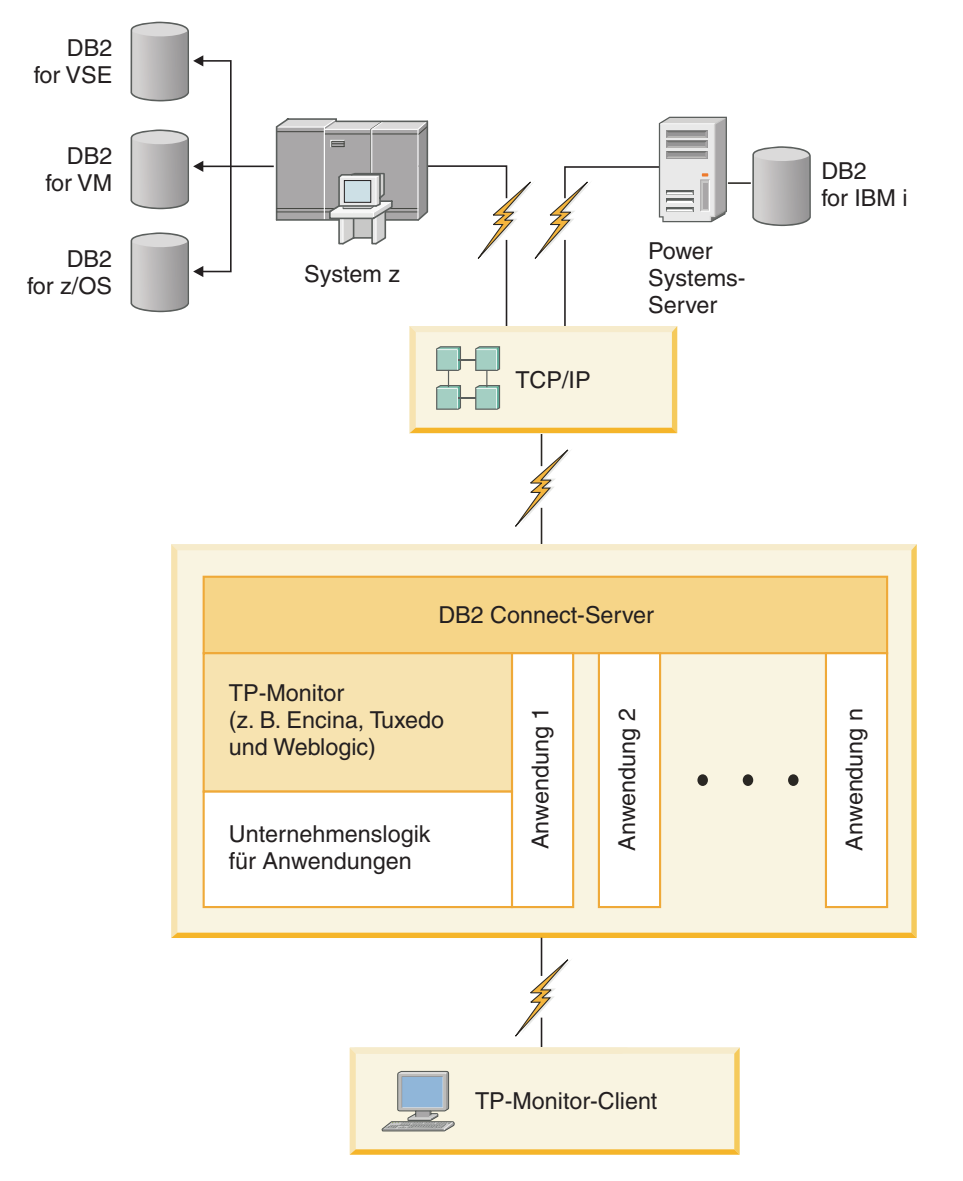

*Abbildung 5. Transaktionsmonitore mit DB2 Connect.*

### **Binden von Datenbankdienstprogrammen unter DB2 Connect**

Sie müssen die Datenbankdienstprogramme (IMPORT, EXPORT, REORG und den Befehlszeilenprozessor) sowie die CLI-Bindedateien an jede einzelne Datenbank binden, bevor diese Programme mit der jeweiligen Datenbank verwendet werden können.

### **Informationen zu diesem Vorgang**

Wenn Sie in einer Netzumgebung mehrere Clients mit unterschiedlichen Betriebssystemen oder unterschiedlichen Versionen oder Servicestufen von DB2 verwenden, müssen Sie die Dienstprogramme für alle Kombinationen aus Betriebssystem und DB2-Version einmal binden.

Durch das Binden eines Dienstprogramms wird ein *Paket* generiert. Dieses Paket ist ein Objekt, das alle erforderlichen Daten enthält, um bestimmte SQL-Anweisungen aus einer einzelnen Quellendatei zu verarbeiten.

Die Bindedateien sind in unterschiedlichen .lst-Dateien im Verzeichnis bnd unter dem Installationsverzeichnis (normalerweise sqllib für Windows) gruppiert. Jede Datei ist für einen Server spezifisch.

### **Vorgehensweise**

v Um die Dienstprogramme und Anwendungen an den IBM Mainframe-Datenbankserver zu binden, müssen Sie eine Verbindung zum gewünschten IBM Mainframe-Server herstellen. Hierbei können Sie das folgende Beispiel als Vorlage benutzen:

connect to *db-aliasname* user *benutzer-id* using *kennwort* bind *pfad*/bnd/@ddcsmvs.lst blocking all sqlerror continue messages mvs.msg grant public connect reset

Hierbei steht *pfad* für den Registrierungswert **DB2PATH**.

- v Verwenden Sie zum Binden von Datenbankdienstprogrammen an eine DB2-Datenbank den Befehlszeilenprozessor:
	- 1. Wechseln Sie in das Verzeichnis bnd im Pfad *x:*\sqllib\bnd. Dabei ist *x:* das Laufwerk, auf dem Sie DB2 installiert haben.
	- 2. Geben Sie die folgenden Befehle in der Befehlszentrale oder über den Befehlszeilenprozessor ein, um eine Verbindung zur Datenbank herzustellen:

connect to *db-aliasname*

Hierbei steht *db-aliasname* für den Aliasnamen der Datenbank, zu der Sie eine Verbindung herstellen möchten.

3. Geben Sie die folgenden Befehle über den Befehlszeilenprozessor ein:

```
"bind @db2ubind.lst messages bind.msg grant public"
"bind @db2cli.lst messages clibind.msg grant public"
```
In diesem Beispiel sind bind.msg und clibind.msg die Ausgabenachrichtendateien, und die Zugriffsrechte EXECUTE und BINDADD werden an 'public' erteilt.

4. Setzen Sie die Datenbankverbindung mit folgendem Befehl zurück: connect reset

### **Anmerkung:**

1. Die Datei db2ubind.lst enthält die Liste der Bindedateien (.bnd), die zum Erstellen der Pakete für die Datenbankdienstprogramme erforderlich sind. Die

Datei db2cli.lst enthält die Liste der Bindedateien (.bnd), die zum Erstellen der Pakete für die DB2 CLI und den DB2-ODBC-Treiber erforderlich sind.

- 2. Das Binden kann einige Minuten in Anspruch nehmen.
- 3. Wenn Sie über die Berechtigung BINDADD verfügen, werden die Pakete für die CLI automatisch gebunden, wenn Sie die CLI oder den ODBC-Treiber das erste Mal verwenden. Wenn die von Ihnen eingesetzten Anwendungen an die Datenbank gebunden werden müssen, können Sie zur Ausführung dieser Operation den Befehl **BIND** verwenden.

### **Überlegungen zur SYSPLEX-Ausnutzung unter System z**

DB2 Connect stellt Lastausgleichs- und Fehlertoleranzfunktionen für die Weiterleitung von Verbindungsanforderungen an DB2 Sysplex bereit. Bei einer Verbindung zu einem DB2 for z/OS-Datenbankserver in einer DB2 pureScale-Umgebung verteilt DB2 Connect die Workload auf die verschiedenen DB2-Subsysteme, aus denen sich die Gruppe der Systeme mit gemeinsamer Datenbenutzung zusammensetzt. Die Verteilung erfolgt hierbei auf der Basis der Informationen zur Systemauslastung sowie zum Systemstatus, die vom Workload Manager (WLM) bereitgestellt werden. Für die Weiterleitung von Verbindungsanforderungen wird der Distributor verwendet. Verwenden Sie die Gruppen-IP-Adresse zur Herstellung einer Verbindung mit einem Gruppenstandort.

DB2 Connect empfängt vom WLM eine nach Prioritäten geordnete Liste der DB2- Member. Jedes Sysplex-System gibt Informationen zur Prioritätsgewichtung für jede Verbindungsadresse zurück, die über die Kapazität zur Ausführung der Anforderung verfügt. Diese Liste wird anschließend von DB2 Connect dazu verwendet, die ankommenden Verbindungsanforderungen zu verarbeiten, indem sie auf die DB2-Member verteilt werden, die über die jeweils optimale Kapazität verfügen. Zum Lastausgleich wird die Liste mit den Informationen zur Prioritätsgewichtung der verschiedenen SYSPLEX-Systeme während der Herstellung der einzelnen Verbindungen abgerufen. Darüber hinaus wird diese Liste auch dazu verwendet, die Zieladresse für die zu versendenden Transaktionen zu ermitteln.

**Anmerkung:** Die System z-DDF-Konfiguration muss nicht geändert werden, um SYSPLEX-Systeme unter DB2 Connect nutzen zu können. Die Veröffentlichung DB2 for z/OS Data Sharing Planning and Administration enthält weitere Informationen hierzu.

DB2 Connect unterstützt die Fehlertoleranz außerdem dadurch, dass im Falle eines Verbindungsfehlers versucht wird, eine Verbindung zu einer anderen SYSPLEX-Maschine herzustellen. Ein Fehler wird erst dann an die Anwendung zurückgegeben, wenn alle bekannten Verbindungen fehlgeschlagen sind.

DB2 Connect ist zur Verwendung mit einem Transporttool konzipiert. Wenn Sysplex aktiviert ist, leitet DB2 Connect Verbindungsanforderungen mithilfe eines Transportmembers weiter und ordnet sie einer logischen Verbindung zu.

### **Umsetzung von Zeichendaten**

Wenn Zeichendaten zwischen Maschinen übertragen werden, müssen sie in ein Format umgesetzt werden, das von der empfangenden Maschine verarbeitet werden kann.

Werden Daten z. B. zwischen einem DB2 Connect-Server und einem Host- oder System i-Datenbankserver übertragen, werden sie im Allgemeinen von einer Server-Codepage in eine Host-CCSID umgesetzt und umgekehrt. Wenn beide Maschinen verschiedene Codepages oder CCSIDs verwenden, werden die Codepunkte

einer Codepage oder CCSID auf die andere Codepage bzw. CCSID abgebildet. Diese Umsetzung findet immer auf der Empfängermaschine statt.

*An* eine Datenbank gesendete Zeichendaten bestehen aus SQL-Anweisungen und Eingabedaten. *Von* einer Datenbank gesendete Zeichendaten bestehen aus Ausgabedaten. Ausgabedaten, die als Bitdaten interpretiert werden, werden nicht umgesetzt. Hierzu gehören z. B. Daten aus einer Spalte, die in einer FOR BIT DATA-Klausel deklariert wurden. Alle anderen Ein- und Ausgabezeichendaten werden umgesetzt, wenn die beiden beteiligten Maschinen verschiedene Codepages oder CCSIDs verwenden.

Wenn z. B. mit DB2 Connect auf Daten zugegriffen wird, geschieht Folgendes:

- 1. DB2 Connect sendet eine SQL-Anweisung und Eingabedaten an das System z-System.
- 2. DB2 for z/OS setzt SQL-Anweisung und die Daten in die Codepage des Host-Servers um und verarbeitet die Daten anschließend.
- 3. DB2 for z/OS sendet das Ergebnis an den DB2 Connect-Server zurück.
- 4. DB2 Connect setzt das Ergebnis in die Codepage der Umgebung des Benutzers um.

Für bidirektionale Sprachen wurde von IBM eine Reihe von speziellen "BIDI-CCSIDs" definiert, die von DB2 Connect unterstützt werden.

Wenn die bidirektionalen Attribute des Datenbankservers von denen des Clients abweichen, können Sie diese speziellen CCSIDs zum Ausgleichen dieses Unterschieds verwenden.

Informationen zu den unterstützten Umsetzungen zwischen Codepages auf dem DB2 Connect-Server und den CCSIDs auf dem Host- oder System i-Server finden Sie im Abschnitt zu den unterstützten Gebietscodes und Codepages.

### **System i- und Mainframe-Unterstützung für DB2 Connect**

Bevor Sie mithilfe von DB2 Connect-Produkten auf DB2-Daten auf System z- oder System i-Datenservern zugreifen, müssen Sie sicherstellen, dass der entsprechende Datenserver die erforderlichen Voraussetzungen erfüllt.

DB2 Connect unterstützt Konnektivität zu den folgenden Mainframe- und System i-Servern:

*Tabelle 12. Unterstützte Mainframe- und IBM i-Datenserver*

| <i><u><b>Version</b></u></i>                                                        | <b>Empfohlene Programmfixes</b>                                                                                                    |
|-------------------------------------------------------------------------------------|----------------------------------------------------------------------------------------------------|
| DB2 for z/OS Version<br>8, Version 9 und Ver-<br>$\sin 10.1$ .                      | Weitere Informationen finden Sie auf der Website "IBM z/OS Consolidated Service Test and<br>the RSU" (. http://www.ibm.com/servers/eserver/zseries/zos/servicetst/)).                          |
|                                                                                     | Im Normalfall sollten Sie das neueste empfohlene Service-Upgrade (RSU) installieren, um<br>Probleme zu vermeiden, die von Softwarefehlern verursacht werden, die IBM bereits beho-<br>ben hat. |
| DB2 for i (bisher un-<br>ter der Bezeichnung<br>DB2 Universal<br>Database for i5/OS | II13348 (APAR)<br>PTFs: MF53402 und MF53403                                                                                                    |
| bekannt) V5R4                                                                       | Weitere Informationen finden Sie auf der Website "System i Preventative Service Planning"<br>(.http://www.ibm.com/servers/eserver/zseries/zos/servicetst/).                                    |

*Tabelle 12. Unterstützte Mainframe- und IBM i-Datenserver (Forts.)*

| <b>Version</b>                                      | <b>Empfohlene Programmfixes</b>                                                                                                    |
|-----------------------------------------------------|----------------------------------------------------------------------------------------------------|
| DB <sub>2</sub> for i V <sub>6</sub> R <sub>1</sub> | PTFs: SI30564, SI30588, SI30611, SI30620, SI30621, SI30622, SI30825, SI30827, SI30920, SI30921,<br>SI31019, SI31101, SI31125, SI31238 und SI31480.                                                                                                    |
|                                                     | Weitere Informationen finden Sie auf der Website "System i Preventative Service Planning"<br>(.http://www-912.ibm.com/s_dir/sline003.NSF/GroupPTFs?OpenView&view=GroupPTFs)                                                                                                    |
| DB <sub>2</sub> for i V <sub>7R1</sub>              | PTFs: SI43890, SI43864, SI43863, SI43817, SI43807, SI43806, SI43805, SI43804, SI43803, SI43802,<br>SI43801, SI43768, SI43757, SI43721, SI43658, SI43651, SI43577, SI43550, SI43544, SI43539,<br>SI43532, SI43476, SI43466, SI43446, SI43386, SI43373, SI43111, SI43017, SI43016, SI42986,<br>SI42954, SI42947, SI42928, SI42927, SI42906, SI42872, SI42783, SI42775, SI42769, SI42768,<br>SI42745, SI42716, SI42700, SI42504 und SI42492.<br>Weitere Informationen finden Sie auf der Website "System i Preventative Service Planning"<br>(.http://www-912.ibm.com/s_dir/sline003.NSF/GroupPTFs?OpenView&view=GroupPTFs).<br>Wichtig: Verwenden Sie DB2 Connect V9.7 Fix Pack 4 oder höher für Verbindungen zu DB2<br>for i V7R1. |
| DB2 Server for VM<br>and VSE Version 7<br>und höher | Weitere Informationen finden Sie auf der Website "DB2 Server for VSE & VM" (http://<br>www.ibm.com/software/data/db2/vse-vm/).                                                                                                    |

### **DB2 Administration Server (DAS)**

Der DB2-Verwaltungsserver (DAS) antwortet auf Anforderungen der DB2-Verwaltungstools.

Die DB2-Verwaltungstools ermöglichen Ihnen z. B. das Starten, Stoppen und Definieren von Konfigurationsparametern des Datenbankmanagers für Server. Der DB2-Verwaltungsserver wird verwendet, um Benutzer beim Katalogisieren von Datenbanken auf einem Client zu unterstützen. Der DB2-Verwaltungsserver ist auf allen unterstützten Linux-, Windows- und UNIX-Betriebssystemen wie auch auf den System z-Betriebssystemen (nur z/OS) verfügbar.

Der DB2-Verwaltungsserver muss sich auf jedem Server befinden, der verwaltet und identifiziert werden soll. Er wird automatisch erstellt und gestartet. Das Installationsprogramm erstellt den DB2-Verwaltungsserver auf der Instanzeignermaschine und startet ihn automatisch beim Booten. Der Standardname der DB2-Verwaltungsserverinstanz lautet DB2AS. Hierbei handelt es sich um die Standardbenutzer-ID, die mit dem DB2-Installationsassistenten erstellt wird.

**Wichtig:** Der DB2-Verwaltungsserver (DAS) gilt in Version 9.7 als veraltet und wird möglicherweise in einem zukünftigen Release entfernt. Der DAS wird in DB2 pureScale-Umgebungen nicht unterstützt. Verwenden Sie Softwareprogramme, die das Secure Shell-Protokoll für die Fernverwaltung nutzen. Weitere Informationen hierzu finden Sie im Abschnitt " DB2-Verwaltungsserver (DAS) gilt als veraltet" in [http://publib.boulder.ibm.com/infocenter/db2luw/v9r7/topic/](http://publib.boulder.ibm.com/infocenter/db2luw/v9r7/topic/com.ibm.db2.luw.wn.doc/doc/i0059276.html) [com.ibm.db2.luw.wn.doc/doc/i0059276.html.](http://publib.boulder.ibm.com/infocenter/db2luw/v9r7/topic/com.ibm.db2.luw.wn.doc/doc/i0059276.html)

## **Distributed Relational Database Architecture (DRDA)**

Distributed Relational Database Architecture (DRDA) ist eine Gruppe von Protokollen, die mehreren Datenbanksystemen (von IBM und anderen Herstellern) und Anwendungsprogrammen die Zusammenarbeit ermöglicht.

Alle Kombinationen von Produkten zur Verwaltung relationaler Datenbanken, die DRDA verwenden, können zu einem verteilten Verwaltungssystem für relationale

Datenbanken verbunden werden. DRDA koordiniert die Kommunikation zwischen Systemen, indem diese Architektur definiert, was ausgetauscht werden muss und wie dieser Austausch erfolgen soll.

#### **UOW (Unit of Work, Arbeitseinheit)**

Eine *UOW (Unit of Work, Arbeitseinheit)* stellt eine einzelne logische Transaktion dar. Sie besteht aus einer Folge von SQL-Anweisungen, bei der entweder alle Operationen erfolgreich ausgeführt werden oder die Folge als Ganzes als nicht erfolgreich angesehen wird.

#### **DUOW (Distributed Unit of Work, verteilte Arbeitseinheit)**

Eine *DUOW (Distributed Unit of Work, verteilte Arbeitseinheit)*, auch als Aktualisierung auf mehreren Systemen bezeichnet, umfasst mehr als einen Datenbankserver innerhalb einer UOW. Eine DUOW weist folgende Merkmale auf:

- v Pro UOW werden mehrere Datenbankverwaltungsserver aktualisiert.
- v Die Anwendung steuert die Arbeitsverteilung und leitet das Commit ein.
- Pro UOW kann es Mehrfachanforderungen geben.
- Pro Anforderung gibt es einen Datenbankverwaltungsserver.
- v Das Commit wird auf mehreren Datenbankservern koordiniert.

### **DRDA und Datenzugriff**

DRDA definiert zwar Datenbankkommunikationsprotokolle, nicht jedoch die Programmierungsschnittstellen (APIs), die von den Anwendungsprogrammierern verwendet werden sollten.

Im Allgemeinen kann DRDA von einem Anwendungsprogramm verwendet werden, um Anforderungen zu übergeben, die ein Ziel-DRDA-Server ausführen kann. Alle heutzutage verfügbaren DRDA-Server können SQL-Anforderungen ausführen, die von einem Anwendungsprogramm über DB2 Connect weitergeleitet wurden.

IBM bietet Anwendungsprogrammierern Tools zum Generieren von SQL-Anforderungen für Windows-, UNIX- und Linux-Betriebssysteme. Diese Tools sind Bestandteil des DB2-Clients. Der DB2-Datenbankmanager unterstützt mehrere Programmierschnittstellen: ADO.NET, JDBC, SQLJ, PHP, Perl DBI, eingebettetes SQL, DB2 Call Level Interface (DB2 Call Level Interface) und OLE DB. Diese APIs können von Programmierern zum Erstellen von Anwendungen in einer Vielzahl von Programmiersprachen verwendet werden.

### **DB2 Connect und DRDA**

DB2 Connect implementiert die DRDA-Architektur, um den Systemaufwand und die Komplexität beim Zugriff auf Daten zu verringern, die auf Datenbankservern unter IBM DB2 for IBM i, DB2 für IBM Power Systems, DB2 for z/OS, DB2 Server for VM and VSE sowie auf anderen dem DRDA-Standard entsprechenden Datenbankservern gespeichert sind. Durch vollständiges Ausschöpfen der DRDA-Architektur bietet DB2 Connect eine leistungsfähige, preisgünstige Lösung mit den Systemverwaltungsfunktionen, wie sie Kunden verlangen.

In der DRDA-Terminologie ist ein *Anwendungsrequester (AR)* der Code, der die Anwendungsseite einer verteilten Verbindung verwaltet. Der AR ist die Anwendung, die Daten anfordert. DB2 Connect dient als Anwendungsrequester für Anwendungsprogramme, die sich lokal auf der DB2 Connect-Workstation oder auf einem separaten fernen Client von DB2 Connect befinden.

Ein *Anwendungsserver (AS)* ist der Code, der die Datenbankseite der Verbindung verwaltet.

DRDA unterstützt außerdem mehrschichtige Verbindungen zwischen einem Anwendungsrequester und einem Server. In dieser Topologie wird der Server, zu dem ein Anwendungsrequester eine Verbindung herstellt, als Anwendungsserver bezeichnet. Alle weiteren, nachgeschalteten Server werden dagegen als Datenbankserver (DS) bezeichnet, da sie nicht direkt mit dem Anwendungsrequester interagieren. Darüber hinaus wird jeder Anwendungsserver oder Datenbankserver, der sich zwischen einem Anwendungsrequester und dem letzten Datenbankserver befindet, auch als zwischengeschalteter Server (Intermediate) bezeichnet. Damit wird hervorgehoben, dass es sich bei diesem Server weder um das System handelt, das die Datenbankanforderung initiiert, noch um das System, das die der Anforderung entsprechende Funktion ausführt. Die Verwendung von Datenbankservern und zwischengeschalteten Servern wird von DB2 Connect unterstützt.

Abb. 6 zeigt den Datenfluss zwischen der DB2 Connect-Workstation und dem IBM Mainframe-Server in einer Umgebung, in der nur lokale Clients existieren.

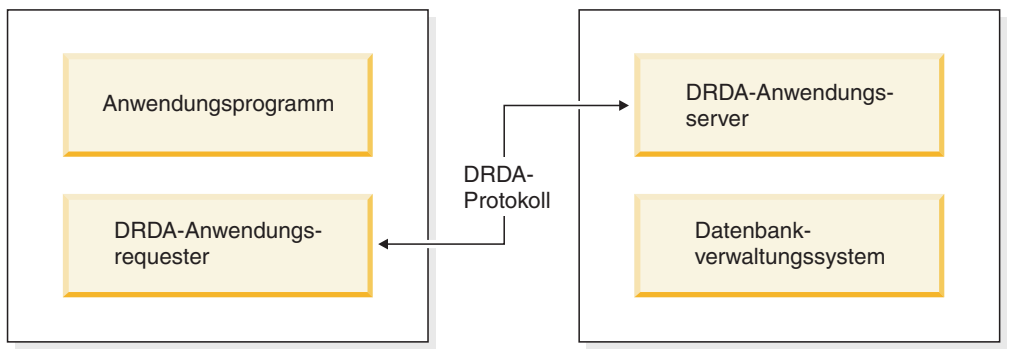

**DB2 Connect-Workstation The Connect-Workstation Connect-Workstation Host- oder IBM i-DB2-Server** 

*Abbildung 6. Datenfluss zwischen einem DB2 Connect-Server und einem IBM Mainframe-Server*

Zur Implementierung der Verbindungen zwischen Datenbankverwaltungssystemen auf DRDA-Servern und IBM Data Server-Clients verwendet DRDA folgende Architekturen:

- CDRA (Character Data Representation Architecture)
- DDMA (Distributed Data Management Architecture)
- FD:OCA (Formatted Data Object Content Architecture)
- Transmission Control Protocol/Internet Protocol (TCP/IP)

Diese Architekturen werden als Blöcke für die Erstellung verwendet. Die Datenströme, die über das Netz fließen, werden von der DRDA-Architektur bestimmt, die ein Datenstromprotokoll angibt, das den Zugriff auf verteilte relationale Datenbanken unterstützt.

Eine Anforderung wird über Verzeichnisse, die verschiedene Typen von Kommunikationsinformationen und den Namen der DRDA-Serverdatenbank enthalten, auf die zugegriffen wird, an die richtige Zieladresse weitergeleitet.

### **RUOW (Remote Unit of Work)**

Eine *RUOW* (Remote Unit of Work, ferne Arbeitseinheit) ermöglicht dem Benutzer oder Anwendungsprogramm das Lesen oder Aktualisieren von Daten an jeweils einer Speicherposition pro UOW. Sie unterstützt den Zugriff auf eine einzige Datenbank innerhalb einer UOW. Ein Anwendungsprogramm kann zwar mehrere ferne Datenbanken aktualisieren, aber innerhalb einer UOW nur auf eine einzige Datenbank zugreifen.

Die RUOW verfügt über folgende Eigenschaften:

- v Es werden Mehrfachanforderungen (SQL-Anweisungen) pro UOW unterstützt.
- v Es werden mehrere Cursor pro UOW unterstützt.
- In jeder UOW kann nur eine Datenbank aktualisiert werden.
- v Das Anwendungsprogramm schreibt die UOW entweder fest (COMMIT) oder setzt sie zurück (ROLLBACK). Bei bestimmten Fehlerbedingungen kann der Datenbankserver oder DB2 Connect einen Rollback der UOW durchführen.

Beispiel: Abb. 7 zeigt einen Datenbank-Client, auf dem eine Anwendung für Geldtransaktionen ausgeführt wird, die auf eine Datenbank zugreift, die Tabellen mit Giro- und Sparkonten sowie eine Aufstellung der Transaktionsgebühren enthält. Die Anwendung muss:

- den zu überweisenden Betrag von der Benutzerschnittstelle akzeptieren;
- den Betrag vom Sparkonto subtrahieren und den neuen Guthabenbetrag ermitteln;
- v die Aufstellung der Bankgebühren lesen, um die Transaktionsgebühr für ein Sparkonto mit dem betreffenden Guthaben zu ermitteln;
- die Transaktionsgebühr vom Guthaben auf dem Sparkonto subtrahieren;
- den Überweisungsbetrag dem Girokonto gutschreiben (addieren);
- die Transaktion (UOW) festschreiben.

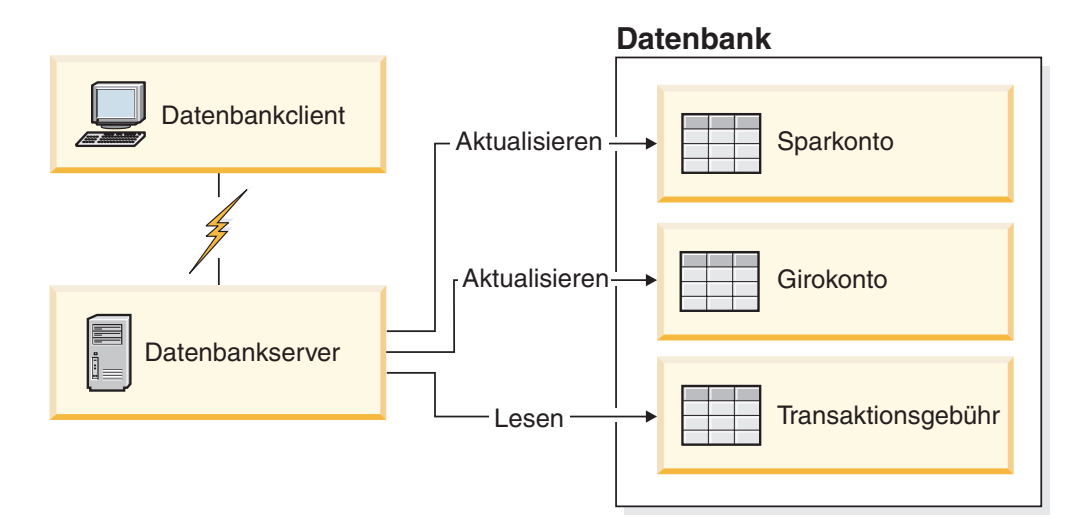

*Abbildung 7. Verwendung einer einzelnen Datenbank in einer Transaktion*

Um eine Anwendung einzurichten, müssen Sie folgende Tasks ausführen:

- 1. Erstellen der Tabellen für das Sparkonto, das Girokonto und die Aufstellung der Transaktionsgebühren in derselben Datenbank.
- 2. Falls physisch fern: Einstellen des Datenbankservers auf das entsprechende Kommunikationsprotokoll.
- 3. Falls physisch fern: Katalogisieren des Knotens und der Datenbank, um die Datenbank auf dem Datenbankserver zu identifizieren.

4. Vorkompilieren Ihres Anwendungsprogramms, um eine Typ-1-Verbindung anzugeben, d. h. Angeben von CONNECT(1) im Befehl **PREP**.

### **Verteilte Anforderungen**

Eine *verteilte Anforderung* ist eine Funktion für verteilte Datenbanken, die es Anwendungen und Benutzern ermöglicht, SQL-Anweisungen zu übergeben, die sich auf zwei oder mehr Datenbankverwaltungssysteme oder Datenbanken in einer einzelnen Anweisung beziehen. Ein Beispiel ist ein Join zwischen Tabellen in zwei verschiedenen Subsystemen von DB2 for z/OS. DB2 Connect bietet Unterstützung für verteilte Anforderungen zwischen Datenbanken und Datenbankverwaltungssystemen.

Sie können beispielsweise die Operation UNION zwischen einer DB2-Tabelle und einer Oracle-Sicht ausführen. Zu den unterstützten Datenbankverwaltungssystemen gehören Produkte aus der DB2-Produktfamilie (wie beispielsweise DB2 for Linux, UNIX and Windows, DB2 for z/OS und DB2 for i) sowie Oracle. Bei der Verwendung von DB2 Connect zusammen mit InfoSphere Federation Server ist Unterstützung für mehrere Lieferanten verfügbar.

Die Funktion der verteilten Anforderung bietet *Transparenz bei der Speicherposition* von Datenbankobjekten. Wenn Informationen (in Tabellen und Sichten) verschoben werden, können Verweise auf diese Informationen (so genannte *Kurznamen*) aktualisiert werden. Dazu müssen keine Änderungen an den Anwendungen vorgenommen werden, die diese Informationen anfordern. Die Funktion der verteilten Anforderung bietet auch eine *Kompensation* für Datenbankverwaltungssysteme, die nicht alle DB2-SQL-Programmversionen oder nur bestimmte Optimierungsfunktionen unterstützen. Operationen, die unter einem solchen Datenbankverwaltungssystem nicht ausgeführt werden können (wie beispielsweise rekursives SQL) werden unter DB2 Connect ausgeführt.

Verteilte Anforderungen funktionieren auf *halbautonome* Weise. So können beispielsweise DB2-Abfragen, die Verweise auf Oracle-Objekte enthalten, übergeben werden, während Oracle-Anwendungen auf denselben Server zugreifen. Die verteilte Anforderung führt nicht dazu, dass der Zugriff (über die Integritäts- und Sperrbedingungen hinaus) auf Oracle oder andere Objekte von Datenbankverwaltungssystemen monopolisiert oder beschränkt wird.

Die Implementierung der Funktion der verteilten Anforderung besteht aus einer Instanz von DB2 Connect, einer Datenbank, die als föderierte Datenbank dient, und mindestens einer fernen Datenquelle. Die *föderierte Datenbank* umfasst Katalogeinträge zur Identifizierung von Datenquellen und deren Merkmalen. Eine *Datenquelle* besteht aus einem Datenbankverwaltungssystem und Daten. Anwendungen stellen Verbindungen zur föderierten Datenbank auf dieselbe Weise her, wie dies bei anderen DB2-Datenbanken der Fall ist. Die föderierte Datenbank von DB2 Connect verfügt über keine Lizenz für die Verwaltung von Benutzerdaten. Ihr einziger Zweck besteht darin, Informationen über Datenquellen zu speichern.

Nach der Einrichtung eines föderierten Systems kann auf die Informationen in den Datenquellen zugegriffen werden, als würden sie sich in einer großen Datenbank befinden. Benutzer und Anwendungen senden Abfragen an eine föderierte Datenbank, die daraufhin Daten nach Bedarf aus Systemen der DB2-Produktfamilie oder aus Oracle-Systemen abruft. Benutzer und Anwendung geben in den Abfragen Kurznamen an. Diese Kurznamen stellen Verweise auf Tabellen und Sichten in den Datenquellen dar. Aus der Perspektive eines Endbenutzers entsprechen die Kurznamen in etwa den Aliasnamen.

Viele Faktoren können die Leistung verteilter Anforderungen beeinflussen. Der wesentlichste Faktor besteht darin sicherzustellen, dass genaue und aktuelle Informationen über die Datenquellen und ihre Objekte im Globalkatalog der föderierten Datenbank gespeichert sind. Diese Informationen werden vom DB2-Optimierungsprogramm verwendet und können einen Einfluss auf Entscheidungen haben, den Systembetrieb herunterzufahren, um eine Auswertung auf Ebene der Datenquellen durchzuführen.

## **Aktualisieren von Datenbankverzeichnissen**

DB2 Connect verwendet das Systemdatenbank-, Knoten- und DCS-Verzeichnis (Database Connection Services) für die Verwaltung von Datenbankverbindungsinformationen.

## **Vorbereitende Schritte**

Bevor Sie diese Verzeichnisse aktualisieren, sollten Sie die Kommunikation auf dem IBM Mainframe-Datenbankserver und auf den Workstations konfigurieren.

## **Informationen zu diesem Vorgang**

DB2 Connect verwendet folgende Verzeichnisse zum Verwalten von Datenbankverbindungsinformationen:

- v Das *Systemdatenbankverzeichnis*, das Informationen zu Namen, Knoten und Authentifizierungen für jede Datenbank enthält, auf die DB2 Connect zugreift.
- v Das *Knotenverzeichnis*, das Informationen zu Netzadressen und Kommunikationsprotokollen für jeden IBM Mainframe-Datenbankserver enthält, auf den DB2 Connect zugreift.
- v Das *DCS-Verzeichnis* (Database Connection Services Directory), das spezifische Informationen zu Datenbanken des IBM Mainframe-Datenbankservers enthält.

Datenbankverzeichnisse können durch Katalogisieren Ihrer Datenbanken, Knoten oder des DCS-Verzeichnisses aktualisiert werden.

### **Vorgehensweise**

Um Datenbankverzeichnisse zu aktualisieren, gehen Sie wie folgt vor:

- 1. Erfassen Sie die Datenbankverzeichnisinformationen mithilfe des Arbeitsblatts zur Verzeichnisanpassung. Weitere Informationen hierzu finden Sie in ["Arbeits](#page-127-0)[blatt zur Verzeichnisanpassung" auf Seite 120.](#page-127-0)
- 2. Aktualisieren Sie die Verzeichnisse mit Informationen über ferne Datenbankservermaschinen durch Katalogisieren Ihrer Datenbanken, Knoten oder des DCS-Verzeichnisses. Details zur Katalogisierung von Datenbanken, Knoten oder des DCS-Verzeichnisses finden Sie in ["Konfigurieren von Verbindungen zu IBM](#page-98-0) [Mainframe-Datenbankservern" auf Seite 91.](#page-98-0)

### **Werte des Systemdatenbankverzeichnisses**

Ein Systemdatenbankverzeichnis ist für jede Instanz des Datenbankmanagers vorhanden und enthält einen Eintrag für jede Datenbank, die für diese Instanz katalogisiert wurde. Bei DB2 Connect-Produkten enthält das Systemdatenbankverzeichnis Informationen zum Namen, Aliasnamen, Knotennamen und Authentifizierungstyp der einzelnen Datenbanken.

Im Systemdatenbankverzeichnis können folgende Informationen angegeben werden:

#### **Datenbankname**

Derselbe Wert, der in der Parametertabelle für das DCS-Verzeichnis angegeben wurde.

#### **Aliasname der Datenbank**

Ein Aliasname für den IBM Mainframe-Datenbankserver. Dieser Name wird von jedem Anwendungsprogramm verwendet, das auf die Datenbank zugreift. Als Standardwert wird der für den Datenbanknamen angegebene Wert verwendet.

Format: 1 bis 8 alphanumerische Einzelbytezeichen, einschließlich des Nummernzeichens (#), des kommerziellen A (@), des Dollarzeichens (\$) und des Unterstreichungszeichens (\_). Der Wert darf nicht mit einem Unterstreichungszeichen oder einer Zahl beginnen.

#### **Knotenname**

Derselbe Wert, der in der Parametertabelle für das Knotenverzeichnis angegeben wurde.

#### **Authentifizierung (Authentication)**

Gibt an, wo die Gültigkeitsprüfung für den Namen und das Kennwort des Benutzers bei den vom DB2 Connect-Server ausgehenden Verbindungen erfolgen soll. Gültige Optionen sind: SERVER, SERVER\_ENCRYPT, CLIENT, KERBE-ROS, SERVER\_ENCRYPT\_AES und DATA\_ENCRYPT. Für den Authentifizierungstyp GSSPLUGIN ist im Systemdatenbankverzeichnis keine Unterstützung verfügbar.

### **Werte des Knotenverzeichnisses**

Im Knotenverzeichnis können folgende Informationen angegeben werden: Knotenname, Protokoll, Sicherheitstyp, TCP/IP-Hostname oder IP-Adresse, TCP/IP-Servicename oder Portnummer.

#### **Knotenname**

Ein Kurzname für das System des IBM Mainframe-Datenbankservers, auf dem sich die ferne Datenbank befindet. Dieser Name ist benutzerdefiniert. Derselbe Knotenname muss sowohl in der Parametertabelle für das Knotenverzeichnis als auch in der Parametertabelle für das Systemdatenbankverzeichnis angegeben werden.

Format: 1 bis 8 alphanumerische Einzelbytezeichen, einschließlich des Nummernzeichens (#), des kommerziellen A (@), des Dollarzeichens (\$) und des Unterstreichungszeichens (\_). Der Wert darf nicht mit einem Unterstreichungszeichen oder einer Zahl beginnen.

#### **Protokoll (Protocol)**

Muss TCP/IP sein.

### **Sicherheitseinstufung (Security Type)**

Die vorzunehmende Art von Sicherheitsprüfung. Für TCP/IP-Knoten ist SECURITY SOCKS eine Option, die angibt, dass der Knoten für SOCKS aktiviert wird. In diesem Fall sind die Umgebungsvariablen **SOCKS\_NS** und **SOCKS\_SERVER** verbindlich und müssen zur Aktivierung von SOCKS festgelegt sein.

### **Ferner TCP/IP-Hostname oder ferne IP-Adresse**

Beim Definieren eines TCP/IP-Knotens ist dies entweder der ferne TCP/ IP-Hostname oder die ferne TCP/IP-Adresse. Wenn ein Hostname angegeben ist, muss er auf der DB2 Connect-Workstation aufgelöst werden. Dies erfolgt entweder durch die DNS-Suchfunktion (Domain Name System Lookup Function) oder durch einen Eintrag in der lokalen TCP/IP-Datei 'hosts'.

Bei fernen Hosts unter DB2 for z/OS wird der Hostname in der Nachricht DSNL004I (DOMAIN=hostname) angezeigt, wenn DDF (Distributed Data Facility) gestartet wird. Der Befehl **-DISplay DDF** kann ebenfalls verwendet werden.

Beim Zugriff auf eine z/OS-Gruppe mit gemeinsamer Datenbenutzung muss der Domänenname der dynamischen VIPA-Adresse der DB2-Gruppe entsprechen. Diese Adresse bewirkt eine Weiterleitung an das DB2-Member mit der geringsten Auslastung. Um auf ein bestimmtes Member zuzugreifen, verwenden Sie die dynamische VIPA-Adresse des entsprechenden DB2-Members und inaktivieren Sie die Sysplex-Routing-Funktion. Für jedes Member zeigt die Nachricht DSNL004I den memberspezifischen Domänennamen an.

### **TCP/IP-Servicename oder -Portnummer (TCP/IP Service Name or Port number)** Beim Definieren eines TCP/IP-Knotens ist dies entweder der ferne TCP/ IP-Servicename oder die ferne TCP/IP-Portnummer. Dieser Wert muss für TCP/IP auf dem fernen Host definiert werden. Portnummer 446 wurde als Standardportnummer für DRDA eingetragen.

Bei fernen Hosts unter DB2 for z/OS ist die Portnummer in der BSDS (Boot Strap Data Set) als PORT definiert und wird auch in der Nachricht DSNL004I (TCPPORT=portnummer) angegeben, wenn DDF (Distributed Data Facility) gestartet wird. Der Befehl **-DISplay DDF** kann ebenfalls verwendet werden.

Beim Zugriff auf eine z/OS-Gruppe mit gemeinsamer Datenbenutzung muss der Domänenname der dynamischen VIPA-Adresse der DB2-Gruppe entsprechen. Diese Adresse bewirkt eine Weiterleitung an das DB2-Member mit der geringsten Auslastung. Um auf ein bestimmtes Member zuzugreifen, verwenden Sie die dynamische VIPA-Adresse des entsprechenden DB2-Members und inaktivieren Sie die Sysplex-Routing-Funktion. Für jedes Member zeigt die Nachricht DSNL004I den memberspezifischen Domänennamen an.

**Anmerkung:** Ein zweiter Port für Resynchronisationsoperationen mit zweiphasigem Commit über TCP/IP-Verbindungen kann vom Server zugeordnet werden. Zum Beispiel ordnet das BSDS von DB2 for z/OS eine Portnummer (RESPORT) für die Resynchronisation von eingehenden Verbindungen nur DB2 for z/OS zu. Dafür muss kein Servicename definiert werden.

### **Werte des DCS-Verzeichnisses**

Im DCS-Verzeichnis können Sie Werte für 'Datenbankname', 'Zieldatenbankname', 'VSE oder VM', 'Andere Systeme' sowie 'Parameterzeichenfolge' angeben.

Im DCS-Verzeichnis können folgende Informationen angegeben werden:

#### **Datenbankname**

Ein benutzerdefinierter Kurzname für den IBM Mainframe-Datenbankserver. Derselbe Datenbankname muss sowohl in der Parametertabelle für das DCS-Verzeichnis als auch in der Parametertabelle für das Systemdatenbankverzeichnis angegeben werden.

Format: 1 bis 8 alphanumerische Einzelbytezeichen, einschließlich des Nummernzeichens (#), des kommerziellen A (@), des Dollarzeichens (\$) und des Unterstreichungszeichens (\_). Der Wert darf nicht mit einem Unterstreichungszeichen oder einer Zahl beginnen.

#### **Zieldatenbankname**

Die Datenbank auf dem IBM Mainframe-Datenbankserversystem; folgende Angaben sind möglich:

#### **System z**

Ein DB2 for z/OS-Subsystem, das durch seinen Standortnamen (LOCATION NAME) oder durch einen der auf dem z/OS-Server definierten Standortaliasnamen identifiziert wird.

Der LOCATION NAME kann durch Anmeldung bei TSO und Ausgabe der folgenden SQL-Abfrage über eines der verfügbaren Abfrage-Tools ermittelt werden:

select current server from sysibm.sysdummy1

Mehrere Standortnamen (LOCATION NAME) sind auch in der BSDS (Boot Strap Data Set) definiert und werden in der Nachricht DSNL004I (LOCATION=standort) angegeben, die beim Starten von DDF (Distributed Data Facility) erstellt wird. Der Befehl **-DISplay DDF** kann ebenfalls verwendet werden.

Beim Zugriff auf eine z/OS-Gruppe mit gemeinsamer Datenbenutzung muss der Domänenname der dynamischen VIPA-Adresse der DB2-Gruppe entsprechen. Diese Adresse bewirkt eine Weiterleitung an das DB2-Member mit der geringsten Auslastung. Um auf ein bestimmtes Member zuzugreifen, verwenden Sie die dynamische VIPA-Adresse des entsprechenden DB2-Members und inaktivieren Sie die Sysplex-Routing-Funktion. Für jedes Member zeigt die Nachricht DSNL004I den memberspezifischen Domänennamen an.

#### **VSE oder VM**

Der Datenbankname (DBNAME)

#### **IBM Power Systems**

Der Name der relationalen Datenbank (RDBNAME)

#### **Andere Systeme**

Bei den Betriebssystemen Windows, Linux und UNIX ist dies der Aliasname der Datenbank aus dem Datenbankverzeichnis.

#### **Parameterzeichenfolge**

Wenn die Standardwerte geändert werden sollen, müssen beliebige oder alle der folgenden Parameter in der nachstehenden Reihenfolge angegeben werden.

#### *zuordnungsdatei*

Der Name einer SQLCODE-Zuordnungsdatei, die die Standard-SQLCODE-Zuordnung überschreibt. Wenn die SQL-CODE-Zuordnung ausgeschaltet werden soll, geben Sie **NOMAP** an.

**Anmerkung:** Bei der Verarbeitung einer Abfrageanforderung gibt der DRDA-Server Daten als eine Gruppe von Zeilen zurück, die die Ergebnismenge darstellen. Mit jeder Zeile wird auch ein SQL-Kommunikationsbereich zurückgegeben, der normalerweise einen SQLCODE-Wert von null oder einen positiven SQLCODE-Wert (wie beispielsweise +12 oder +802) enthält. Wenn Sie auf einem DB2 Connect-Server eine angepasste Zuordnungsdatei verwenden, werden solche positiven SQLCODE-Werte nicht zugeordnet, wenn sie in der angepassten Zuordnungsdatei enthalten sind und über angepasste Zuordnungen verfügen (also beispielsweise einem anderen SQLCODE-Wert zugeordnet werden oder angepasste Token-Zuordnungen haben).

Folgendes ist unbedingt zu beachten:

- 1. Positive SQLCODE-Werte stellen Warnungen dar, im Gegensatz zu negativen SQLCODE-Werten, die auf Fehlerbedingungen hinweisen. Alle negativen SQLCODE-Werte werden in jedem Fall zugeordnet, unabhängig von der verwendeten Zuordnungsdatei. Alle positiven SQLCODE-Werte, die in der angepassten Zuordnungsdatei enthalten sind und untereinander ohne Änderungen zugeordnet werden, werden ebenfalls in jedem Fall zugeordnet. Auch diejenigen positiven SQLCODE-Werte, die nicht in der angepassten Zuordnungsdatei auf dem DB2 Connect-Server enthalten sind, werden in jedem Fall zugeordnet.
- 2. Wenn Sie eine Standardzuordnungsdatei verwenden oder eine direkte Verbindung zur Hostdatenbank herstellen, erfolgt die Zuordnung der SQLCODE-Werte stets für alle SQLCODE-Werte.
- **,D** Dies ist der zweite positionsgebundene Parameter. Wird er angegeben, trennt die Anwendung die Verbindung zur Datenbank des IBM Mainframe-Datenbankservers, wenn einer der folgenden SQLCODE-Werte zurückgegeben wird:

SQL30000N SQL30040N SQL30050N SQL30051N SQL30053N SQL30060N SQL30070N SQL30071N SQL30072N SQL30073N SQL30074N SQL30090N

Wenn der Trennungsparameter **,D** nicht angegeben ist, wird die Verbindung nur getrennt, wenn die folgenden SQLCODE-Werte zurückgegeben werden:

> SQL30020N SQL30021N

SQL30041N SQL30061N SQL30081N

Das Handbuch *Fehlernachrichten* enthält Erläuterungen dieser Codes.

**Anmerkung:** Wenn DB2 Connect aufgrund eines Fehlers getrennt wird, wird automatisch ein Rollback durchgeführt.

#### **,,INTERRUPT\_ENABLED**

Dies ist der dritte positionsgebundene Parameter. **INTERRUPT\_ENABLED** gilt nur dann, wenn der Endserver keine Unterbrechungen unterstützt. Wenn ein Server den DR-

DA-Unterbrechungsfluss unterstützt, übergibt DB2 Connect die Unterbrechungsanforderung einfach an den Server.

Wenn **INTERRUPT\_ENABLED** im DCS-Verzeichnis auf der DB2 Connect-Workstation konfiguriert ist und eine Clientanwendung eine Unterbrechung absetzt, während eine Verbindung zum IBM Mainframe-Datenbankserver besteht, führt DB2 Connect die Unterbrechung aus. Dabei wird die Verbindung gelöscht und die UOW mit einem Rollback rückgängig gemacht. Dieses Unterbrechungsverhalten wird von AIX und Windows unterstützt.

Die Anwendung empfängt den SQLCODE -30081, der darauf hinweist, dass die Verbindung zum Server getrennt wurde. Die Anwendung muss anschließend eine neue Verbindung zum IBM Mainframe-Datenbankserver herstellen, damit weitere Datenbankanforderungen verarbeitet werden können. Auf anderen Plattformen als AIX ab Version 5.2 und Windows unterstützt DB2 Connect die Option der automatischen Verbindungsunterbrechung nicht, wenn eine Anwendung, die DB2 Connect verwendet, eine Unterbrechungsanforderung empfängt.

**Anmerkung:** Diese Unterstützung funktioniert für TCP/ IP-Verbindungen auf allen Plattformen. Der Client kann u. U. den Socket mit KILL abbrechen, aber je nach Serverimplementierung können noch Daten zum Empfang bereitstehen oder nicht. DB2 for z/OS verwendet asynchrone Socket-Aufrufe und kann daher den Verlust der Verbindung erkennen und für alle lang andauernden SQL-Anweisungen, die gerade ablaufen, einen Rollback durchführen.

#### **,,,,,SYSPLEX**

Mit diesem Parameter, dem sechsten positionsgebundenen Parameter, können Sie explizit SYSPLEX-Unterstützung unter DB2 Connect für eine bestimmte Datenbank aktivieren.

### **,,,,,,LOCALDATE="***wert***"**

Mit diesem Parameter, dem siebten positionsgebunden Parameter, können Sie Unterstützung für Datumsformatierung unter DB2 Connect aktivieren. Sie wird wie folgt mithilfe einer Datumsmaske für *wert* implementiert:

Angenommen, Sie setzen die folgenden Anweisungen vom Befehlszeilenprozessor (CLP) ab:

catalog TCPIP node nynode remote myhost server myport catalog dcs database nydb1 as new\_york catalog database nydb1 as newyork1 at node nynode authentication server

Mit dem Aliasnamen für die Datenbank newyork1 soll ohne Datumsumsetzung auf eine Host-Datenbank zugegriffen werden. weil keine Datumsmaske angegeben wurde.

Mit der neuen Unterstützung für Datumsformatierung können Sie jedoch die folgenden Befehle des Befehlszeilenprozessors verwenden. Da in diesem Fall der Befehlszeilenprozessor verwendet und die Parameterzeichenfolge in doppelten Anführungszeichen angegeben ist, muss der

Wert für **LOCALDATE** innerhalb von zwei Paaren doppelter Anführungszeichen angegeben werden. Durch die Verwendung des Escape-Zeichens für das Betriebssystem "\" (umgekehrter Schrägstrich) können Sie sicherstellen, dass die doppelten Anführungszeichen nicht aus der Angabe für LOCALDATE entfernt werden.

```
catalog dcs database nydb2 as new_york
          parms \",,,,,,LOCALDATE=\"\"JJJJMMTT\"\"\"
catalog database nydb2 as newyork2 at node nynode
          authentication server
```
Mit dem Aliasnamen newyork2 für die Datenbank können Sie auf dieselbe Hostdatenbank zugreifen. Für diesen Aliasnamen wurde jedoch zusätzlich eine Datumsformatmaske angegeben. Dieses Beispiel verdeutlicht, dass die Datumsformatmaske mit dem Schlüsselwort **LOCALDATE** angegeben wird und dass es sich hierbei um den siebten positionsgebundenen Parameter im Feld **PARMS** eines DCS-Verzeichniseintrags handelt.

Die Datumsmaske ist nur gültig, wenn ALLE folgenden Bedingungen zutreffen (d. h. wahr sind):

- 1. Es kann nur jeweils eine Folge von Angaben aus J, M und T geben, wobei J eine Jahresziffer, M eine Monatsziffer und T eine Tagesziffer ist.
- 2. Die maximale Anzahl für J in einer Folge ist 4.
- 3. Die maximale Anzahl für M in einer Folge ist 2.
- 4. Die maximale Anzahl für T in einer Folge ist 2.

Beispielsweise sind die folgenden Datumsformatmasken alle gültige Datumsmasken:

```
"JJjjMmTt" - Die Groß-/Kleinschreibung wird bei
           J, M und T nicht berücksichtigt
"MM+TT+JJJJ" - Maske mit mehr als 10 Byte.
              Ferner sind andere Zeichen als
              J, M und T in der Maske zulässig
"abcJJ+MM" - Folge ohne T zulässig
```
Die folgenden Datumsformatmasken sind alle ungültige Datumsmasken:

"JJJJjMMTT" - ungültig, weil 5 J in einer Folge "JJJJMTTM" - ungültig, weil 2 Folgen von M

Wenn eine Datumsformatmaske ungültig ist, wird kein Fehler abgesetzt. Sie wird lediglich ignoriert. Selbst wenn eine Datumsmaske gültig ist, bedeutet dies nicht automatisch, dass sie verwendet wird. Datumsformatumsetzung basierend auf einer gültigen Datumsmaske wird nur ausgeführt, wenn ALLE folgenden Bedingungen zutreffen:

- 1. Es gibt keine SQL-Fehler.
- 2. Die Ausgabe ist ein Datumswert in ISO-ähnlichem (ISO und JIS) Format.
- 3. Der Ausgabedatenbereich ist mindestens 10 Byte lang. Dies ist die minimale Größe eines Ausgabedatenbereichs für die Speicherung eines Datenwerts, selbst

wenn KEINE Datumsformatumsetzung ausgeführt wird. Diese Anforderung gilt selbst dann, wenn die Datumsformatmaske kürzer als 10 Byte ist.

4. Im DCS-Verzeichniseintrag ist eine gültige Datumsformatmaske angegeben, und diese Maske passt in den Ausgabedatenbereich.

### <span id="page-127-0"></span>**,,,,,,,,BIDI=<ccsid>**

Mit diesem Parameter, dem neunten positionsgebundenen Parameter, können Sie die bidirektionale ID für codierten Zeichensatz angeben, durch die der Standardwert für die bidirektionale (BIDI) ID für codierten Zeichensatz (CCSID) der Serverdatenbank überschrieben werden soll. Beispiel:

",,,,,,,,BIDI=*xyz*"

Hierbei gilt: *xyz* ist die Überschreibung für die ID für codierten Zeichensatz.

### **Arbeitsblatt zur Verzeichnisanpassung**

Das Arbeitsblatt zur Verzeichnisanpassung zeigt die Informationen, die erfasst werden müssen. Es ist sinnvoll, das Arbeitsblatt zu kopieren und die eigenen Systemwerte einzugeben.

### **Parameter für das Knotenverzeichnis**

*Tabelle 13. Parameter für das Knotenverzeichnis*

| Parameter                                                                                           | <b>Beispiel</b>      | <b>Ihr Wert</b> |
|----------------------------------------------------------------------------------------------------|----------------------|-----------------|
| Knotenname (Node Name)                                                                              | DB2NODE              |                 |
| Ferner Hostname (TCP/IP-Knoten)<br>(Remote Hostname (TCP/IP Node))                                  | <b>ZOSHOST</b>       |                 |
| Server (TCP/IP-Servicename oder<br>-Portnummer) (Server (TCP/IP ser-<br>(vice name or port number)) | db2inst1c (oder 446) |                 |

### **Anmerkung:**

- 1. Die TCP/IP-Portnummer für DRDA ist standardmäßig 446.
- 2. Geben Sie für einen TCP/IP-Knoten nur dann **SECURITY** an, wenn Sie sicher sind, dass der IBM Mainframe-Datenbankserver SECURITY SOCKS unterstützt.

### **DCS-Verzeichnisparameter**

*Tabelle 14. DCS-Verzeichnisparameter*

| Parameter                                      | <b>Beispiel</b>                   | <b>Ihr Wert</b> |
|------------------------------------------------|-----------------------------------|-----------------|
| Datenbankname (Database<br>Name)               | DB <sub>2</sub> DB                |                 |
| Zieldatenbankname (Target<br>Database Name)    | NEW YORK3                         |                 |
| Anwendungsrequester<br>(Application Requester) |                                   |                 |
| Parameterzeichenfolge (Para-<br>meter String)  | ",,,,,,LOCALDATE=\"\"JJMMTT\"\"\" |                 |

### **Parameter für das Systemdatenbankverzeichnis**

| Parameter                                       | <b>Beispiel</b>    | <b>Ihr Wert</b> |
|-------------------------------------------------|--------------------|-----------------|
| Datenbankname (Database Name)                   | DB <sub>2</sub> DB |                 |
| Aliasname für die Datenbank<br>(Database Alias) | NYC <sub>3</sub>   |                 |
| Knotenname (Node Name)                          | DB2NODE            |                 |
| Authentifizierung (Authentication)              | <b>SERVER</b>      |                 |

*Tabelle 15. Parameter für das Systemdatenbankverzeichnis*

### **Definieren von mehreren Einträgen für dieselbe Datenbank**

Für jede Datenbank muss mindestens ein Eintrag in jedem der drei Verzeichnisse (Knotenverzeichnis, DCS-Verzeichnis und Systemdatenbankverzeichnis) definiert werden. In einigen Fällen ist es möglicherweise sinnvoll, mehr als einen Eintrag für die Datenbank zu definieren.

Zum Beispiel soll möglicherweise die SQLCODE-Zuordnung für Anwendungen, die vom IBM Mainframe-Datenbankserver übertragen wurden, ausgeschaltet, aber die Standardzuordnung für Anwendungen, die für die Client/Server-Umgebung entwickelt wurden, akzeptiert werden. Hierfür müssten Sie wie folgt vorgehen:

- v Einen Eintrag im Knotenverzeichnis definieren.
- Zwei Einträge im DCS-Verzeichnis mit verschiedenen Datenbanknamen definieren. Für einen Eintrag den Wert **NOMAP** in der Parameterzeichenfolge angeben.
- v Zwei Einträge im Systemdatenbankverzeichnis definieren, mit verschiedenen Aliasnamen für die Datenbank und den zwei Datenbanknamen, die im DCS-Verzeichnis angegeben wurden.

Beide Aliasnamen greifen auf dieselbe Datenbank zu, einer mit und der andere ohne SQLCODE-Zuordnung.

### **Handhabung von BIDI-Daten**

Der folgende Abschnitt bezieht sich nur auf z/OS-Server. Dieses Feature darf für einen IBM DB2 for IBM i-Server nicht implementiert werden, da die BIDI-Unterstützung hierfür bereits in vollem Umfang zur Verfügung steht.

Die folgenden BIDI-Attribute sind für die ordnungsgemäße Handhabung von BIDI-Daten auf verschiedenen Plattformen erforderlich:

- Zeichengestaltung (ARABIC bzw. HINDI)
- v Ausrichtung (RIGHT-TO-LEFT bzw. LEFT-TO-RIGHT)
- v Gestaltung (SHAPED bzw. UNSHAPED)
- Symmetrische Auslagerungsfunktion (YES bzw. NO)
- Textart (LOGICAL bzw. VISUAL)

Da die Standardeinstellungen auf verschiedenen Plattformen unterschiedlich sind, kommt es zu Problemen, wenn DB2-Daten von einer Plattform an eine andere gesendet werden. Zum Beispiel verwenden Windows-Plattformen Daten des Typs LOGICAL UNSHAPED, während Daten unter z/OS in der Regel das Format SHAPED VISUAL aufweisen. Daher werden Daten, die ohne Unterstützung für BIDI-Attribute von DB2 for z/OS an DB2 Connect unter Windows gesendet werden, nicht ordnungsgemäß angezeigt.

Wenn Daten zwischen DB2 Connect und einer Datenbank auf einem Server ausgetauscht werden, führt in der Regel der Empfänger die Umsetzung der eingehenden Daten aus.

Diese Vereinbarung gilt normalerweise auch für die BIDI-Layoutumsetzung, die zusätzlich zur gewöhnlichen Codepage-Umsetzung stattfindet.

Gegenwärtig unterstützt jedoch kein DB2-Datenbankprodukt auf einem Host BIDIspezifische IDs für codierten Zeichensatz (CCSID) oder die BIDI-Layoutumsetzung. Daher wurde DB2 Connect durch eine wahlfreie Funktion erweitert, die eine BIDI-Layoutumsetzung für Daten ausführt, die an die Serverdatenbank gesendet werden sollen und die von der Serverdatenbank empfangen werden.

Damit DB2 Connect die BIDI-Layoutumsetzung für Daten ausführen kann, die an eine Serverdatenbank abgehen, muss die bidirektionale ID für codierten Zeichensatz der Serverdatenbank überschrieben werden. Dies wird durch die Verwendung des Parameters **BIDI** im Feld **PARMS** des DCS-Datenbankverzeichniseintrags für die Serverdatenbank erzielt.

Die Verwendung dieser Funktion lässt sich am besten anhand eines Beispiels verdeutlichen.

Angenommen, Sie arbeiten mit einem hebräischen IBM Data Server-Client mit der CCSID 62213 (BIDI-Zeichenfolgetyp 5), und Sie möchten auf eine DB2-Hostdatenbank mit der CCSID 424 (BIDI-Zeichenfolgetyp 4) zugreifen. Ihnen ist jedoch bekannt, dass die in der DB2-Hostdatenbank gespeicherten Daten stattdessen auf CCSID 62245 (BIDI-Zeichenfolgetyp 10) basieren.

In dieser Situation gibt es zwei Probleme. Zum einen kennt die DB2-Hostdatenbank nicht den Unterschied zwischen den BIDI-Zeichenfolgetypen mit den CCSIDs 424 und 62245. Zum anderen erkennt die DB2-Hostdatenbank die IBM Data Server-Client-CCSID 62213 nicht. Sie unterstützt nur CCSID 62209 (BIDI-Zeichenfolgetyp 10), die auf derselben Codepage basiert wie CCSID 62213.

Sie müssen sicherstellen, dass die an die DB2-Hostdatenbank gesendeten Daten von Anfang an im BIDI-Zeichenfolgetyp 6 vorliegen, und Sie müssen DB2 Connect mitteilen, dass eine BIDI-Layoutumsetzung für die von der DB2-Hostdatenbank empfangenen Daten ausgeführt werden soll. Verwenden Sie die folgende Katalogisierung für die DB2-Hostdatenbank:

catalog dcs database nydb1 as TELAVIV parms ",,,,,,,,BIDI=62245"

Hiermit wird DB2 Connect angewiesen, die CCSID 424 der DB2-Hostdatenbank durch 62245 zu überschreiben. Diese Überschreibung umfasst die folgenden Verarbeitungsschritte:

- 1. DB2 Connect stellt eine Verbindung zur DB2-Hostdatenbank her und verwendet dabei die CCSID 62209 (BIDI-Zeichenfolgetyp 10).
- 2. DB2 Connect führt eine BIDI-Layoutumsetzung für die Daten durch, die an die DB2-Hostdatenbank gesendet werden sollen. Dabei wird CCSID 62213 (BIDI-Zeichenfolgetyp 5) in CCSID 62209 (BIDI-Zeichenfolgetyp 10) umgesetzt.
- 3. DB2 Connect führt eine BIDI-Layoutumsetzung für die Daten durch, die es von der DB2-Hostdatenbank empfängt. Dabei wird CCSID 62245 (BIDI-Zeichenfolgetyp 10) in CCSID 62213 (BIDI-Zeichenfolgetyp 5) umgesetzt.

#### **Anmerkung:**

- 1. Die Umgebungsvariable bzw. der Registrierungswert **DB2BIDI** muss auf YES gesetzt werden, damit der Parameter BIDI angewendet wird. **DB2BIDI** muss auf der DB2 Connect-Workstation definiert werden, auf der der DCS-Datenbankverzeichniseintrag katalogisiert ist. Für Anwendungen, die auf einem fernen Client eines DB2 Connect-Servers ausgeführt werden, muss die Variable **DB2BIDI** auch auf dem jeweiligen Client definiert werden.
- 2. Wenn DB2 Connect eine Layoutumsetzung für die Daten ausführen soll, die an die DB2-Hostdatenbank gesendet werden sollen, ohne dass die entsprechende ID für codierten Zeichensatz überschrieben werden muss, müssen Sie trotzdem den BIDI-Parameter im Feld PARMS des DCS-Datenbankverzeichnisses hinzufügen. In diesem Fall müssen Sie den CCSID-Standardwert der DB2-Hostdatenbank angeben.
- 3. In einigen Fällen wird die SQL-Abfrage durch eine bidirektionale ID für codierten Zeichensatz derart geändert, dass sie vom DB2-Server nicht erkannt wird. Versuchen Sie, vor allem IDs für codierten Zeichensatz des Typs IMPLICIT CONTEXTUAL und IMPLICIT RIGHT-TO-LEFT zu vermeiden, wenn eine andere Zeichenfolgenart verwendet werden kann. Bei IDs für codierten Zeichensatz des Typs CONTEXTUAL kann es zu unvorhersehbaren Ergebnissen kommen, wenn die SQL-Abfrage Zeichenfolgen in Anführungszeichen enthält. Verwenden Sie in SQL-Anweisungen keine Zeichenfolgen in Anführungszeichen, sondern stattdessen Hostvariablen, wo möglich.

Wenn eine bestimmte bidirektionale ID für codierten Zeichensatz Probleme verursacht, die durch diese Empfehlungen nicht behoben werden können, setzen Sie die Umgebungsvariable oder den Registrierungsdatenbankwert **DB2BIDI** auf NO.

### **Angeben von Parameterzeichenfolgen**

Nachfolgend sind Beispiele für DCS-Parameter aufgeführt (jede Zeile stellt eine Parametergruppe dar):

```
NOMAP
  /u/username/sqllib/map/dcs1new.map,D
,D
,,INTERRUPT_ENABLED
  NOMAP,D,INTERRUPT_ENABLED,,,SYSPLEX,LOCALDATE="JJMMTT",,
```
Sie können aber auch die Standardwerte akzeptieren, indem Sie keine Parameterzeichenfolge angeben.

**Anmerkung:** Verwenden Sie das Escapezeichen "\" (umgekehrter Schrägstrich) des Betriebssystems, wenn Sie den Befehlszeilenprozessor in der Betriebssystembefehlszeile von UNIX-Systemen verwenden. Dies ist erforderlich, da bei der Angabe der Maske LOCALDATE in der Parameterzeichenfolge zwei Paar doppelte Anführungszeichen angegeben werden müssen. Beispiel:

```
db2 catalog dcs db x as y parms \",,,,,,LOCALDATE=\"\"JJMMTT\"\"\"
```
Dies ergibt folgenden DCS-Verzeichniseintrag:

Eintrag für DCS 1:

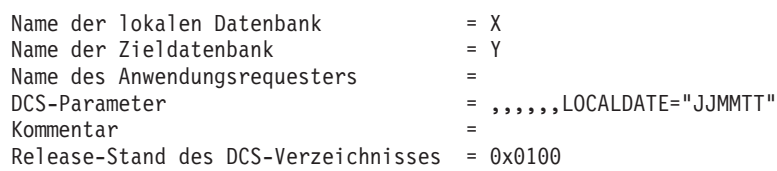

## **DB2 Connect und SQL-Anweisungen**

DB2 Connect leitet SQL-Anweisungen, die von Anwendungsprogrammen übergeben wurden, an IBM Mainframe-Datenbankserver weiter.

DB2 Connect kann fast alle gültigen SQL-Anweisungen und die unterstützten DB2- Anwendungsprogrammierschnittstellen (APIs) weiterleiten:

- **IDBC**
- $\cdot$  SQLJ
- $\cdot$  ADO.NET
- OLE-DB
- ODBC
- $\cdot$  Perl
- $\cdot$  PHP
- pureQuery
- Python
- Ruby
- $\cdot$  CLI
- Eingebettetes SQL

### **Unterstützung für eingebettetes SQL**

Es gibt zwei Arten der Verarbeitung für eingebettetes SQL: statisches SQL und dynamisches SQL. Statisches SQL verringert durch Verarbeitung im Voraus die zur Ausführung einer SQL-Anweisung erforderliche Zeit. Dynamisches SQL wird verarbeitet, wenn die SQL-Anweisung an den IBM Mainframe-Datenbankserver übergeben wird. Dynamisches SQL ist flexibler, aber möglicherweise langsamer. Die Entscheidung, ob statisches oder dynamisches SQL verwendet werden soll, wird vom Anwendungsprogrammierer getroffen. Beide Arten werden von DB2 Connect unterstützt.

Verschiedene IBM Mainframe-Datenbankserver implementieren SQL unterschiedlich. DB2 Connect bietet eine vollständige Unterstützung der allgemeinen IBM SQL-Implementierung sowie der SQL-Implementierungen von DB2 for z/OS, DB2 Server for VM and VSE (früher SQL/DS) sowie IBM DB2 for IBM i. Für die Erhaltung der Datenbankunabhängigkeit wird die Verwendung von IBM SQL dringend empfohlen.

### **Aktualisierungen auf mehreren Systemen**

Das Aktualisieren auf mehreren Systemen, auch als DUOW (Distributed Unit of Work, verteilte Arbeitseinheit) und zweiphasiges Commit bezeichnet, ist eine Funktion, die es Ihren Anwendungen ermöglicht, Daten auf mehreren fernen Datenbankservern zu aktualisieren und dabei deren Integrität zu gewährleisten. Die DB2-Datenbankprodukte bieten eine umfassende Unterstützung für Aktualisierungen auf mehreren Systemen.

Ein Beispiel hierfür ist eine Banktransaktion, bei der Geld von einem Konto auf ein anderes auf einem anderen Datenbankserver übertragen wird. Bei einer solchen Transaktion ist es wichtig, dass Aktualisierungen, die ein Konto belasten, erst festgeschrieben werden, nachdem die Aktualisierungen, die für die Verarbeitung der Gutschrift auf dem anderen Konto erforderlich sind, festgeschrieben wurden. Die

Aktualisierung auf mehreren Systemen ist dann in Betracht zu ziehen, wenn die Daten für diese Konten auf zwei verschiedenen Datenbankservern verwaltet werden.

Die Unterstützung für Aktualisierungen auf mehreren Systemen, die von DB2-Datenbankprodukten bereitgestellt wird, ist für Anwendungen verfügbar, die mit regulärem SQL entwickelt wurden, sowie für Anwendungen, die Transaktionsverarbeitungsmonitore (TP-Monitore) verwenden, die die X/Open XA-Schnittstellenspezifikation implementieren. TP-Monitore sind z. B. IBM TxSeries CICS, IBM Message and Queuing Series, IBM Component Broker Series, IBM San Francisco Project sowie Microsoft Transaction Server (MTS), BEA Tuxedo und verschiedene andere. Je nachdem, ob für die Aktualisierung auf mehreren Systemen systemeigenes SQL oder ein TP-Monitor verwendet wird, variieren die Installationsanforderungen.

XA-Verbindungen, die IBM Data Server Driver Package für einen z/OS-Server einsetzen, werden unterstützt. XA-Verbindungen für einen System i-Server werden dagegen nicht unterstützt. Einzelheiten hierzu finden Sie im Abschnitt zu Einschränkungen bei IBM Data Server Driver.

Sowohl systemeigenes SQL als auch TP-Monitore müssen mit den CONNECT 2 SYNCPOINT TWOPHASE-Optionen vorkompiliert werden. Bei beiden Verfahren kann über die SQL-Anweisung CONNECT angegeben werden, welche Datenbank für die folgenden SQL-Anweisungen verwendet werden soll. Wenn kein TP-Monitor vorhanden ist, der DB2 mitteilt, dass er die Transaktion koordiniert (z. B., wenn DB2 die xa\_open-Aufrufe des TP-Monitors zum Aufbau einer Datenbankverbindung empfängt), wird die Transaktion von der DB2-Software koordiniert.

Wenn Sie für die Aktualisierung auf mehreren Systemen einen TP-Monitor verwenden, muss von der Anwendung mithilfe der API des TP-Monitors, z. B. CICS SYNCPOINT, MTS SetAbort(), ein Commit oder ein Rollback angefordert werden. Bei der Aktualisierung auf mehreren Systemen mit systemeigenem SQL müssen die normalen SQL-Anweisungen COMMIT und ROLLBACK verwendet werden.

Die Aktualisierung auf mehreren Systemen mit einem TP-Monitor kann eine Transaktion koordinieren, die sowohl auf DB2- als auch auf Nicht-DB2-Ressourcenmanager wie Oracle, Informix oder SQLServer zugreift. Die Aktualisierung auf mehreren Systemen mit systemeigenem SQL wird nur mit DB2-Servern verwendet.

Damit eine Aktualisierungstransaktion auf mehreren Systemen durchgeführt werden kann, müssen alle Datenbanken, die an einer verteilten Transaktion beteiligt sind, DUOWs unterstützen. Zum Zeitpunkt der Erstellung dieses Handbuchs unterstützen folgende DB2-Server DUOWs und können somit an verteilten Transaktionen beteiligt werden:

- DB2 for Linux, UNIX and Windows Version 8 oder höher.
- DB2 for z/OS Version 7 oder höher
- IBM DB2 for IBM i

In einer verteilten Transaktion kann eine beliebige Zusammenstellung aus unterstützten Datenbankservern aktualisiert werden. So kann Ihre Anwendung beispielsweise mit einer einzigen Transaktion verschiedene Tabellen in einer Datenbank von DB2 unter Windows, einer Datenbank von DB2 for z/OS sowie einer Datenbank von DB2 for i aktualisieren.

### **Aktualisierungen auf mehreren Systemen und Synchronisationspunktmanager für DB2 Connect-Server**

Für IBM Mainframe-Datenbankserver ist DB2 Connect zur Teilnahme an einer verteilten Transaktion erforderlich, die von Linux-, Windows-, UNIX- oder Webanwendungen ausgeht. Zusätzlich erfordern viele Szenarios für die Aktualisierung auf mehreren Systemen, an denen IBM Mainframe-Datenbankserver beteiligt sind, die Konfiguration des Synchronisationspunktmanagers (SPM).

Der DB2-SPM wird beim Erstellen einer DB2-Instanz automatisch mit Standardeinstellungen konfiguriert.

Ob der Synchronisationspunktmanager (SPM) tatsächlich benötigt wird, hängt von der Auswahl des Protokolls (TCP/IP) und der Verwendung des TP-Monitors ab. Eine Auflistung aller Szenarios, für die der SPM erforderlich ist, finden Sie in der folgenden Tabelle. Aus der Tabelle geht außerdem hervor, ob für den Zugriff auf den IBM Mainframe über Intel- oder UNIX-Maschinen DB2 Connect erforderlich ist. Der Synchronisationpunktmanager von DB2 Connect ist für eine Aktualisierung auf mehreren Systemen erforderlich, wenn ein TP-Monitor verwendet wird.

*Tabelle 16. Szenarios für die Aktualisierung auf mehreren Systemen, für die SPM erforderlich ist - TCP/IP*

| Wird ein TP-Monitor   Ist SPM erforder-<br>verwendet? | lich? | <b>Erforderliches Pro-</b><br>dukt (wählen Sie<br>eines aus)                                                                                                    | Unterstützte IBM<br>Mainframe-Daten-<br>bank |
|-------------------------------------------------------|-------|----------------------------------------------------------------------------------------------------|----------------------------------------------|
| Ja                                                    | Ja    | DB <sub>2</sub> Connect-<br>Serverprodukt<br>DB2 Enterprise Ser-<br>ver Edition mit ange-<br>wendeter DB2<br>Connect-Lizenz                                                  | DB2 for $z/OS$ V8<br>oder höher              |
| Nein                                                  | Nein  | DB <sub>2</sub> Connect Perso-<br>nal Edition<br>DB <sub>2</sub> Connect-<br>Serverprodukt<br>DB2 Enterprise Ser-<br>ver Edition mit ange-<br>wendeter DB2<br>Connect-Lizenz | DB2 for $z/OS$ V8<br>oder höher              |

**Anmerkung:** In einer verteilten Transaktion kann eine beliebige Zusammenstellung aus unterstützten Datenbankservern aktualisiert werden. So kann Ihre Anwendung beispielsweise mit einer einzigen Transaktion verschiedene Tabellen in einer Datenbank von DB2 unter Windows, einer Datenbank von DB2 for z/OS sowie einer Datenbank von IBM DB2 for IBM i aktualisieren.

### **Konfiguration des DB2 Connect-Servers mit einem XA-kompatiblen Transaktionsmanager**

Dieser Abschnitt beschreibt die Konfigurationsschritte, die erforderlich sind, um IBM Power Systems- und System z-Datenbankserver im Rahmen Ihres TP-Monitors verwenden zu können. Diese Schritte sind nicht erforderlich, wenn Sie das IBM Data Server Package über den DB2 Connect-Client verwenden. Einzelheiten hierzu finden Sie im Abschnitt zu den IBM Data Server-Clienttypen.

### **Vorbereitende Schritte**

Sie müssen über einen betriebsbereiten TP-Monitor verfügen, DB2 Connect installiert haben sowie eine Verbindung zum IBM Mainframe-Datenbankserver konfiguriert und getestet haben.

### **Vorgehensweise**

Um DB2 Connect für die Verwendung von IBM Power Systems- und System z-Datenbankservern im Rahmen Ihres TP-Monitors zu konfigurieren, führen Sie die folgenden Schritte aus:

- 1. Konfigurieren Sie den TP-Monitor, sodass er auf den DB2 XA-Schalter zugreifen kann. Der DB2 XA-Schalter stellt dem TP-Monitor die Adressen der XA-APIs von DB2 Connect zur Verfügung. Jeder TP-Monitor führt dies auf eine andere Weise durch.
- 2. Konfigurieren Sie den TP-Monitor mit der Zeichenfolge XA\_OPEN des DB2- Produkts. Jeder TP-Monitor führt dies auf eine andere Weise durch. Die Dokumentation Ihres TP-Monitors enthält Informationen dazu, wie die Zeichenfolge XA\_OPEN des DB2-Produkts zur Verwendung durch den TP-Monitor konfiguriert wird.
- 3. Ändern Sie gegebenenfalls die Standardkonfigurationsparameter des Synchronisationspunktmanagers (SPM) von DB2 Connect. IBM Host- und System i-Datenbankserver mit Version 5 Release 3 und früher unterstützen die XA-Schnittstelle noch nicht. System i verfügt ab Version 5 Release 4 über eine vollständige XA-Unterstützung.

Der SPM ist eine DB2 Connect-Komponente, die das XA-Protokoll des zweiphasigen Commits dem entsprechenden Protokoll des zweiphasigen Commits zuordnet, das von IBM Mainframe-Datenbankservern verwendet wird. Standardmäßig verfügt die DB2-Instanz über vordefinierte Werte für die SPM-Konfigurationsparameter. Der wichtigste Parameter ist der Konfigurationsparameter **spm\_name** des Datenbankmanagers. Der Standardwert ist eine Variante der ersten sieben Zeichen des TCP/IP-Hostnamens.

4. In DB2 for Linux, UNIX and Windows müssen Sie die Registrierdatenbankvariable **DB2COMM** für die Verwendung von TCP/IP definieren und für den Konfigurationsparameter **svcename** des Datenbankmanagers eine TCP/IP-Portnummer bzw. einen Servicenamen festlegen.

### **DB2 Connect-Unterstützung für lose gekoppelte Transaktionen**

Die in DB2 Connect integrierte Unterstützung für lose gekoppelte Transaktionen ist für Benutzer gedacht, die verteilte XA-Anwendungen implementieren, die auf IBM DB2 for IBM i Version 5 Release 4 oder höher und DB2 for z/OS Version 7 oder höher zugreifen. Diese Unterstützung ermöglicht es verschiedenen Zweigen derselben globalen Transaktion, einen Sperrbereich unter DB2 for z/OS gemeinsam zu nutzen.

Unterstützung für lose gekoppelt Transaktionen ist für .NET- und COM+-Anwendungen vorgesehen.

Diese Funktion reduziert das Zeitfenster, in dem ein Zweig einer verteilten Transaktion aufgrund eines anderen Zweigs innerhalb derselben globalen Transaktion auf Situationen wie ein Zeitlimit für Sperren oder einen Deadlock trifft.

## **SQLCODE-Zuordnung**

Verschiedene IBM Produkte für relationale Datenbanken erzeugen nicht immer dieselben SQLCODE-Werte für ähnliche Fehler. Auch wenn der SQLCODE derselbe ist, kann er von Token begleitet sein, die auf unterschiedliche Weise angegeben werden. Die Token-Liste wird im Feld SQLERRMC des SQL-Kommunikationsbereichs (SQLCA) übergeben. Standardmäßig ordnet DB2 Connect die SQLCODE-Werte und Token aller IBM Mainframe-Datenbankserver den entsprechenden SQLCODE-Werten von DB2 zu.

Wenn Sie die SQLCODE-Zuordnung inaktivieren wollen, müssen Sie **NOMAP** in der Parameterzeichenfolge des DCS-Verzeichnisses angeben.

Wenn Sie eine Anwendung direkt von einem IBM Mainframe-Datenbankserver (beispielsweise DB2 for z/OS) portieren, ist es unter Umständen sinnvoll, die SQL-CODE-Zuordnung auszuschalten. Dies ermöglicht den Einsatz der Anwendung ohne Änderung der SQLCODE-Werte, auf die sie verweist.

### **Inaktivieren der SQLCODE-Zuordnung**

Wenn Sie eine Anwendung direkt von einem IBM Mainframe-Datenbankserver (beispielsweise DB2 for z/OS) portieren, ist es unter Umständen sinnvoll, die SQL-CODE-Zuordnung auszuschalten. Dies ermöglicht den Einsatz der Anwendung ohne Änderung der SQLCODE-Werte, auf die sie verweist.

### **Informationen zu diesem Vorgang**

Wenn Sie die SQLCODE-Zuordnung inaktivieren wollen, müssen Sie **NOMAP** in der Parameterzeichenfolge des DCS-Verzeichnisses angeben.

Wenn Sie eine Anwendung direkt von einem IBM Mainframe-Datenbankserver (beispielsweise DB2 for z/OS) portieren, ist es unter Umständen sinnvoll, die SQL-CODE-Zuordnung auszuschalten. Dies ermöglicht den Einsatz der Anwendung ohne Änderung der SQLCODE-Werte, auf die sie verweist.

**Anmerkung:** Die SQLCODE-Zuordnung kann auch mithilfe des CLI/ODBC-Konfigurationsschlüsselworts SQLCODEMAP oder mithilfe des Verbindungsattributs SQL\_ATTR\_SQLCODEMAP inaktiviert werden, wenn die DB2-CLI-Anwendungsprogrammierschnittstelle (API) verwendet wird.

### **Anpassung der SQLCODE-Zuordnung**

Standardmäßig ordnet DB2 Connect die SQLCODE-Werte und Token aller IBM Mainframe-Datenbankserver den entsprechenden SQLCODE-Werten von DB2 zu. Sie können die SQLCODE-Zuordnung anpassen, wenn Sie die SQLCODE-Standardzuordnung überschreiben wollen oder wenn Sie einen IBM Mainframe-Datenbankserver verwenden, der über keine SQLCODE-Zuordnung verfügt (kein IBM Datenbankserver).

### **Informationen zu diesem Vorgang**

Die folgenden Dateien sind genaue Kopien der standardmäßigen SQLCODE-Zuordnung:

- v dcs1dsn.map ordnet DB2 for z/OS-SQLCODEs zu.
- v dcs1ari.map ordnet DB2 Server for VM and VSE SQLCODEs zu.
- v dcs1qsq.map ordnet IBM DB2 for IBM i SQLCODEs zu.

Für DB2 unter Linux- oder UNIX-Betriebssystemen ist keine Zuordnung erforderlich.

Zuordnungsdateien sind ASCII-Dateien, die mit einem ASCII-Editor erstellt und editiert werden können. Bei der Erstinstallation wird die Zuordnungsdatei im Verzeichnis map im Installationspfad gespeichert.

### **Vorgehensweise**

Wenn Sie eine SQLCODE-Zuordnung für einen Datenbankserver erstellen möchten, bei dem es sich nicht um einen Datenbankserver von IBM handelt, müssen Sie die SQLCODE-Standardzuordnung überschreiben:

- 1. Kopieren Sie die Datei dcs1dsn.map, dcs1ari.map oder dcs1qsq.map und verwenden Sie sie als Basis für Ihre neue SQLCODE-Zuordnungsdatei. Wenn die Datei nicht direkt editiert, sondern kopiert wird, ist sichergestellt, dass die ursprüngliche SQLCODE-Zuordnung später immer noch zur Verfügung steht.
- 2. Der Name der neuen SQLCODE-Zuordnungsdatei wird in der Parameterzeichenfolge des DCS-Verzeichnisses angegeben.
- 3. Bearbeiten Sie die neue SQLCODE-Zuordnungsdatei.

Die Datei kann folgende besondere Zeilenarten enthalten:

- **&&** Der logische Dateibeginn. Alle Zeilen vor dem ersten Auftreten von && werden als unformatierte Kommentare angesehen und ignoriert. Wenn in der Datei nach && keine Angaben enthalten sind, wird keine SQL-CODE-Zuordnung durchgeführt. Die SQLCODE-Zuordnung kann auch mit dem Parameter **NOMAP** ausgeschaltet werden (siehe oben).
- **\*** Ein Stern als erstes Zeichen in einer Zeile kennzeichnet einen Kommentar.
- **W** Ein W als einziges Zeichen in einer Zeile zeigt an, dass Warnungsmarkierungen neu zugeordnet werden sollten. Standardmäßig werden die ursprünglichen Warnungsmarkierungen übergeben. Das W muss in Großschreibung angegeben werden.

Alle anderen Zeilen nach && müssen entweder leer sein oder Zuordnungsanweisungen im folgenden Format enthalten:

*eingabecode* [, ausgabecode [, tokenliste]]

*eingabecode* steht für einen der folgenden Werte:

*sqlcode* Der SQLCODE aus dem IBM Mainframe-Datenbankserver.

- **U** Alle nicht definierten negativen SQLCODE-Werte (die nicht in dieser Datei aufgelisteten Codes) werden dem angegebenen *ausgabecode* zugeordnet. Wenn kein *ausgabecode* in dieser Zeile angegeben ist, wird der ursprüngliche SQLCODE verwendet. Das Zeichen muss in Großschreibung angegeben werden.
- **P** Alle nicht definierten positiven SQLCODE-Werte (die nicht in dieser Datei aufgelisteten Codes) werden dem angegebenen *ausgabecode* zugeordnet. Wenn kein *ausgabecode* in dieser Zeile angegeben ist, wird der ursprüngliche SQLCODE verwendet. Das Zeichen muss in Großschreibung angegeben werden.
- **cc***nn* Der SQLSTATE-Klassencode aus dem IBM Mainframe-Datenbankserver. *nn* ist einer der folgenden Werte:
	- **00** Nicht weiter qualifizierte, erfolgreiche Beendigung
	- **01** Warnung
- **02** Keine Daten
- **21** Ungültige Beziehungsart
- **22** Datenfehler
- **23** Ungültige Integritätsbedingung
- **24** Ungültiger Cursor-Status
- **26** Ungültige ID für eine SQL-Anweisung
- **40** Rollback der Transaktion
- **42** Ungültiger Zugriff
- **51** Ungültiger Anwendungsstatus
- **55** Objekt nicht in erforderlichem Status
- **56** Sonstiger SQL- oder Produktfehler
- **57** Ressource nicht verfügbar oder Bedienereingriff
- **58** Systemfehler

Der angegebene *ausgabecode* wird für alle SQLCODE-Werte mit dem betreffenden Klassencode verwendet, die nicht ausdrücklich in der Zuordnungsdatei angegeben sind. Wenn kein *ausgabecode* in dieser Zeile angegeben ist, wird der ursprüngliche SQLCODE sich selbst zugeordnet, wobei keine Token kopiert werden.

Die Zeichen **cc** müssen in Kleinschreibung angegeben werden.

Wenn der gleiche *eingabecode* mehrmals in der Zuordnungsdatei aufgeführt ist, wird das erste Auftreten verwendet. *ausgabecode* gibt den ausgegebenen SQL-CODE-Wert an. Wenn kein Wert angegeben wird, wird der ursprüngliche SQL-CODE verwendet.

Wenn ein Ausgabecode angegeben wird, kann auch einer der folgenden Werte angegeben werden:

**(s)** Der eingegebene SQLCODE sowie die Produkt-ID (ARI, DSN oder QSQ) werden in das Nachrichten-Token-Feld des SQL-Kommunikationsbereichs geschrieben.

Der ursprüngliche SQLCODE wird als einziges Token zurückgegeben. Diese Option dient zum Verarbeiten nicht definierter SQLCODE-Werte mit Ausnahme von +965 und -969. Wenn der *ausgabecode* +965 oder -969 ist, umfasst die im Feld SQLERRMC des SQL-Kommunikationsbereichs zurückgegebene Token-Liste den ursprünglichen SQLCODE, gefolgt von der Produkt-ID, gefolgt von der ursprünglichen Token-Liste.

Das Zeichen **s** muss in Kleinschreibung angegeben werden.

#### **(***tokenliste***)**

Eine Liste durch Kommas getrennter Token. Wenn ein bestimmtes Token übersprungen werden soll, darf nur ein Komma angegeben werden. Die Angabe (,*t2*,,*t4*) bedeutet z. B., dass das erste und dritte Ausgabetoken leer sind.

Jedes Token besteht aus einer Zahl (*n*), der wahlweise **c** vorangeht und auf die wahlweise **c** oder **i** folgt, und wird wie folgt interpretiert:

**c** Der Datentyp des Tokens an dieser Stelle ist CHAR (Standardwert). Wenn **c** vor *n* steht, verweist es auf das Eingabe-Token,

wenn es nach *n* steht, verweist es auf das Ausgabetoken. Das Zeichen **c** muss in Kleinschreibung angegeben werden.

- **i** Der Datentyp des Tokens an dieser Stelle ist INTEGER. Wenn **i** nach *n* steht, verweist es auf das Ausgabetoken. **i** sollte nicht vor *n* stehen, da IBM Mainframe-Datenbankserverprodukte lediglich Token mit dem Datentyp CHAR unterstützen. Das Zeichen **i** muss in Kleinschreibung angegeben werden.
- *n* Zahlen (eine oder mehrere), die angeben, welche Datenbankservertoken auf dem IBM Mainframe-Datenbankserver verwendet werden. Sie werden in der Reihenfolge angeordnet, die für die Platzierung im SQL-Kommunikationsbereich für die Ausgabe erforderlich ist. Die Zahl gibt die Datenbankservertoken auf dem IBM Mainframe-Datenbankserver an; die Anordnung gibt die Reihenfolge an, in der die Token in den SQL-Kommunikationsbereich gestellt werden.

Beispiel: Der IBM Mainframe-Datenbankserver gibt unter Umständen zwei Token zurück: 1 und 2. Soll Token 2 im SQL-Kommunikationsbereich für die Ausgabe vor Token 1 erscheinen, geben Sie (2,1) an.

Mehrere Tokennummern können zu einem Ausgabetoken mit dem Datentyp CHAR kombiniert werden, indem sie durch Punkte miteinander verbunden werden.

Zur Trennung von Ausgabetoken werden Kommas verwendet. Wenn kein Token vor einem Komma angegeben ist, enthält der SQL-Kommunikationsbereich für die betreffende Stelle kein Ausgabetoken. Alle Token, die im SQL-Kommunikationsbereich für die Ausgabe nach dem letzten angegebenen Token erscheinen, werden einem leeren Token zugeordnet.

### **Beispiel**

Abb. 8 zeigt ein Beispiel einer SQLCODE-Zuordnungsdatei

| &&       |                  |                          |                    |                                     |                        |
|----------|------------------|--------------------------|--------------------|-------------------------------------|------------------------|
|          | $-007$<br>$-010$ | $\overline{\phantom{0}}$ | $-007$ , (1)       |                                     |                        |
|          | $-060$           | $\ddot{\phantom{a}}$     | $-171$             | $,$ (2)                             |                        |
| $\cdots$ | $-204$           | $\overline{\phantom{a}}$ | $-204$             |                                     | , (c1.2c)              |
| $\cdots$ | $-633$           |                          | $, -206$ , $(c1i)$ |                                     |                        |
|          | $-30021$         |                          |                    |                                     | $, -30021, (c1c, c2c)$ |
|          | cc00             | $\overline{\phantom{0}}$ | $+000$             |                                     |                        |
| $\cdots$ | U<br>P           | $\cdot$<br>$\bullet$     | -969<br>$+965$     | $\overline{\phantom{a}}$<br>$\cdot$ | (s)<br>(s)             |

*Abbildung 8. Eine SQLCODE-Zuordnungsdatei*

Die folgenden Beschreibungen beziehen sich auf die entsprechenden Zeilennummern in der vorangehenden Abbildung:

- 1. Der SQLCODE wird von -007 bis -007 zugeordnet. Das erste vom IBM Mainframe-Datenbankserver empfangene Eingabetoken wird als erstes Ausgabetoken verwendet und hat standardmäßig den Datentyp CHAR. Es werden keine anderen Token übertragen.
- 2. Der SQLCODE wird von -010 bis -010 zugeordnet (es wird kein Ausgabe-SQL-CODE angegeben). Es werden keine Token im SQL-Kommunikationsbereich für die Ausgabe gespeichert.
- 3. Der SQLCODE wird von -060 bis -171 zugeordnet. Das erste vom IBM Mainframe-Datenbankserver empfangene Eingabetoken wird gelöscht. Das zweite Token wird im SQL-Kommunikationsbereich für die Ausgabe als erstes Token verwendet und hat den Datentyp CHAR. Es gibt kein zweites Token im SQL-Kommunikationsbereich für die Ausgabe.
- 4. Der SQLCODE wird von -204 bis -204 zugeordnet. Das erste und zweite vom IBM Mainframe-Datenbankserver empfangene Token haben den Datentyp CHAR. Diese beiden Eingabe-Token werden zu einem Ausgabetoken mit dem Datentyp CHAR kombiniert, das zum ersten Ausgabetoken im SQL-Kommunikationsbereich wird.
- 5. Der SQLCODE wird von -633 bis -206 zugeordnet. Das erste vom IBM Mainframe-Datenbankserver empfangene Eingabetoken hat den Datentyp CHAR. Es wird in den Typ INTEGER umgesetzt und als zweites Token im SQL-Kommunikationsbereich für die Ausgabe verwendet. Das erste Token im SQL-Kommunikationsbereich für die Ausgabe ist ein leeres Token, was durch ein Komma angezeigt wird.
- 6. Der SQLCODE wird von -30021 bis -30021 zugeordnet. Das erste und zweite vom IBM Mainframe-Datenbankserver empfangene Eingabetoken haben den Datentyp CHAR und werden als erstes und zweites Token im SQL-Kommunikationsbereich für die Ausgabe verwendet.
- 7. Alle SQLCODE-Werte in SQL-Kommunikationsbereichen mit SQLSTATE-Werten in der Klasse 00 werden SQLCODE +000 zugeordnet.
- 8. Für alle nicht definierten SQLCODE-Werte wird -969 zugeordnet. Diese Option sollte nur verwendet werden, wenn alle Codes, die zugeordnet werden können, einschließlich derer, die identisch sind und keine Zuordnung benötigen, aufgelistet sind. Die Option **(s)** gibt an, dass die Token-Liste, die im Feld SQLERRMC des SQL-Kommunikationsbereichs zurückgegeben werden soll, den ursprünglichen SQLCODE enthält, gefolgt von dem Produkt, in dem der Fehler auftrat, gefolgt von der ursprünglichen Token-Liste. Wenn der Eintrag **U** nicht vorgenommen wurde, werden alle nicht aufgeführten Codes ohne Zuordnung übergeben.
- 9. Für alle nicht definierten positiven SQLCODE-Werte wird +965 zugeordnet. Diese Option sollte nur verwendet werden, wenn alle Codes, die zugeordnet werden können, einschließlich derer, die identisch sind und keine Zuordnung benötigen, aufgelistet sind. Die Option **(s)** gibt an, dass die Token-Liste, die im Feld SQLERRMC des SQL-Kommunikationsbereichs zurückgegeben werden soll, den ursprünglichen SQLCODE enthält, gefolgt von dem Produkt, in dem die Warnung auftrat, gefolgt von der ursprünglichen Token-Liste. Wenn der Eintrag **P** nicht vorgenommen wurde, werden alle nicht aufgeführten positiven Codes ohne Zuordnung übergeben.

# **Kapitel 6. Überwachen von DB2 Connect-Servern**

## **Überwachung von Verbindungen für ferne Clients**

Sie können den Datenbanksystemmonitor mit einem DB2 Connect-Serverprodukt (zum Beispiel DB2 Connect Enterprise Edition) verwenden, um Verbindungen zu fernen Clients zu überwachen.

Um Clients zu überwachen, die für den DB2 Connect-Server als lokal definiert sind, d. h. die auf dem Server selbst ausgeführt werden, muss die folgende Variable definiert werden:

db2set DB2CONNECT\_IN\_APP\_PROCESS=NO

Wenn es zum Beispiel zu einem Fehler auf dem IBM Mainframesystem kommt, kann der Systemadministrator feststellen, ob der Fehler auf der DB2 Connect-Workstation auftrat. Der Datenbanksystemmonitor ordnet die folgenden Angaben zu:

- v Das DRDA-Korrelations-Token (CRRTKN) (beim ungeschützten Datenaustausch)
- v Die ID der Arbeitseinheit (UOWID) (bei zweiphasigen Verbindungen, die durch den DRDA-3-Synchronisationspunktmanager (wie bei Verwendung über TCP/ IP-Verbindungen) geschützt sind)
- Die Verbindungs-ID von DB2 Connect (die Anwendungs-ID)

Diese Informationen zeigen, welche Verbindung unter DB2 Connect das Problem verursachte, sodass der Systemadministrator die einzelne Client-Anwendung zwangsweise vom System abmelden kann, ohne die anderen Clients zu beeinträchtigen, die dieselbe Verbindung unter DB2 Connect verwenden.

### **Auflisten des Status von Monitorschaltern**

Mit dem Befehl **db2 get monitor switches** kann der Status der Monitorschalter aufgelistet werden.

## **Überwachung der Leistung mit Windows Performance Monitor**

Windows-Betriebssysteme stellen ein nützliches Tool zur Überwachung der Leistung Ihrer DB2-Anwendungen zur Verfügung. Performance Monitor, eines der Verwaltungstools von Windows, zeigt eine grafische Darstellung der Systemleistung an.

Sie können eine Reihe von Aspekten im Hinblick auf das System, die Datenbank und die Kommunikation auswählen, die überwacht und in einer grafischen Darstellung zusammengefasst werden sollen.

Die Berichte beispielsweise, die über die Befehle **GET SNAPSHOT FOR ALL DCS DATABASES** bzw. **GET SNAPSHOT FOR ALL DCS APPLICATIONS** zur Verfügung stehen, können mit dem Monitor in Echtzeit grafisch dargestellt und direkt mit Werten wie der CPU-Auslastung verglichen werden. Sie können die Auswirkungen verschiedener Einstellungen auf die Datenbank- oder Kommunikationsleistung direkt vergleichen. Sie haben die Möglichkeit, angepasste Konfigurationseinstellungen in PMC-Dateien zu speichern und später wieder abzurufen.

In der folgenden Abbildung beispielsweise werden mehrere DB2-Maßnahmen im Hinblick auf die CPU-Auslastung grafisch dargestellt. Die Zusammenstellung der Werte in der Darstellung wurde in der Datei db2chart.pmc gespeichert. Sie können so viele PMC-Dateien speichern, wie Sie möchten, um verschiedene Querschnitte der Systemleistung zu erfassen.

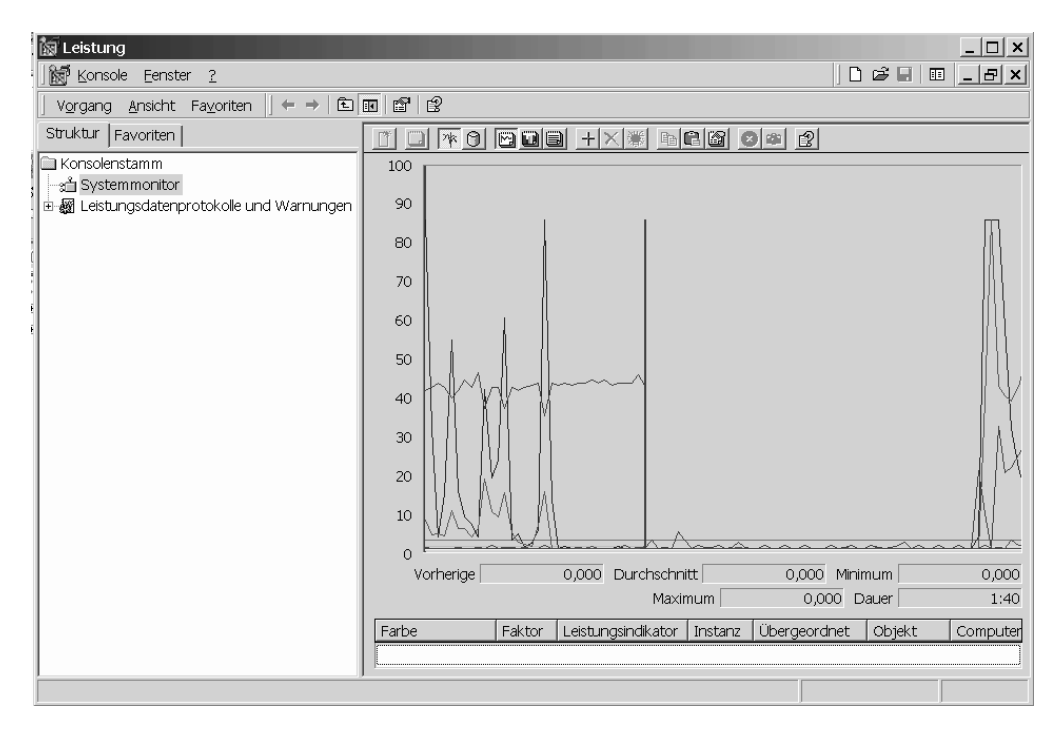

*Abbildung 9. Performance Monitor*

Um die Überwachung lokaler Anwendungen zu aktivieren, müssen Sie die Umgebungsvariable **DB2CONNECT\_IN\_APP\_PROCESS** inaktivieren.

## **Verwendung der GET SNAPSHOT-Befehle**

Der DB2-Monitor verwaltet eine aktive Aufstellung wertvoller Systeminformationen. Durch Ausgabe des Befehls **GET SNAPSHOT** können Sie jederzeit eine Zusammenfassung des Systemstatus abrufen.

Sie können Momentaufnahmen des Monitors erstellen, wenn Sie für die Instanz des Datenbankmanagers, die Sie überwachen wollen, über die Berechtigung SYS-MAINT, SYSCTRL oder SYSADM verfügen.

Fünf Befehle für Momentaufnahmen sind bei der Überwachung von DCS-Informationen von Nutzen:

- v **GET SNAPSHOT FOR ALL DCS DATABASES**
- **GET SNAPSHOT FOR ALL DCS APPLICATIONS**
- **GET SNAPSHOT FOR DCS APPLICATION ...**
- **GET SNAPSHOT FOR DCS DATABASE ON** *datenbankaliasname*
- v **GET SNAPSHOT FOR DCS APPLICATIONS ON** *datenbankaliasname*

Jeder Befehl für Momentaufnahmen führt zur Erstellung eines Berichts über den von Ihnen angeforderten Bereich.

Wenn Sie beispielsweise den Befehl **GET SNAPSHOT FOR DCS DATABASE ON DCSDB** absetzen, wird der folgende Bericht erstellt:

Momentaufnahme der DCS-Datenbank

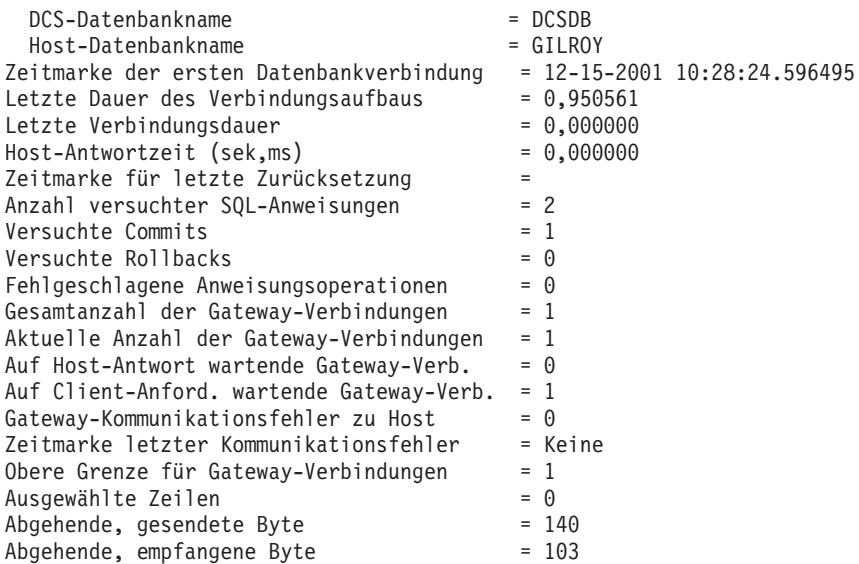

Dieser Bericht liefert Informationen zu Datenbankverbindungen, zur Leistung, zu Fehlern und zum Durchsatz von SQL-Anforderungen. Die Momentaufnahmen von DB2 Monitor können weitaus detaillierter sein. Wenn Sie beispielsweise den Befehl **GET SNAPSHOT FOR ALL DCS APPLICATIONS** absetzen, erhalten Sie einen ähnlichen Bericht wie den folgenden:

#### Momentaufnahme der DCS-Anwendung

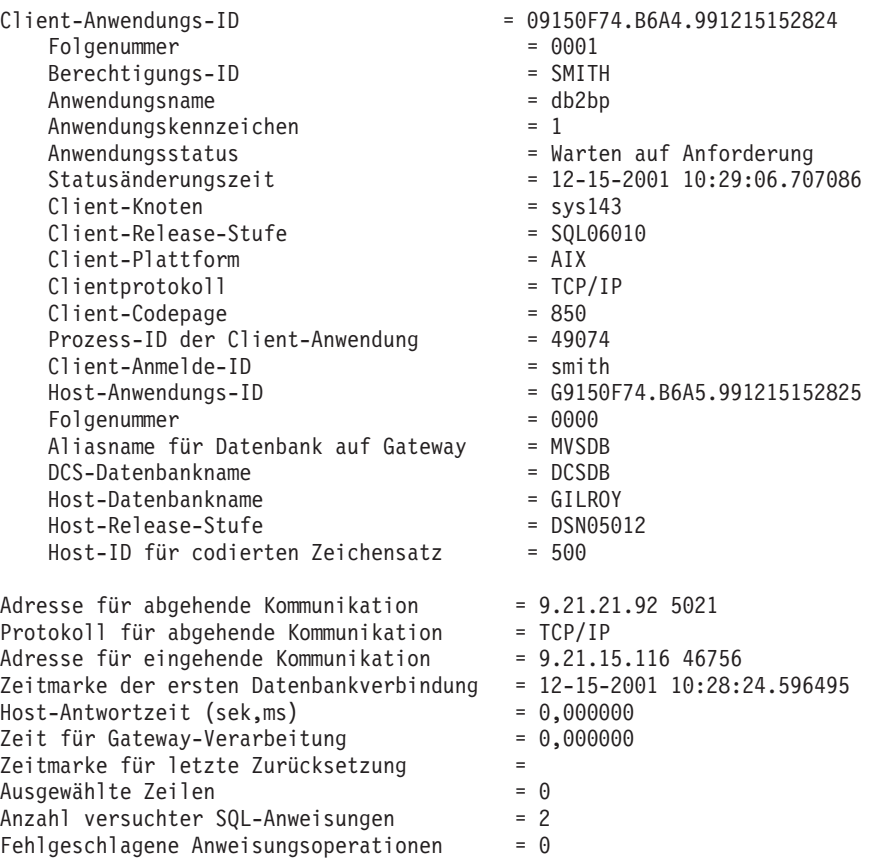

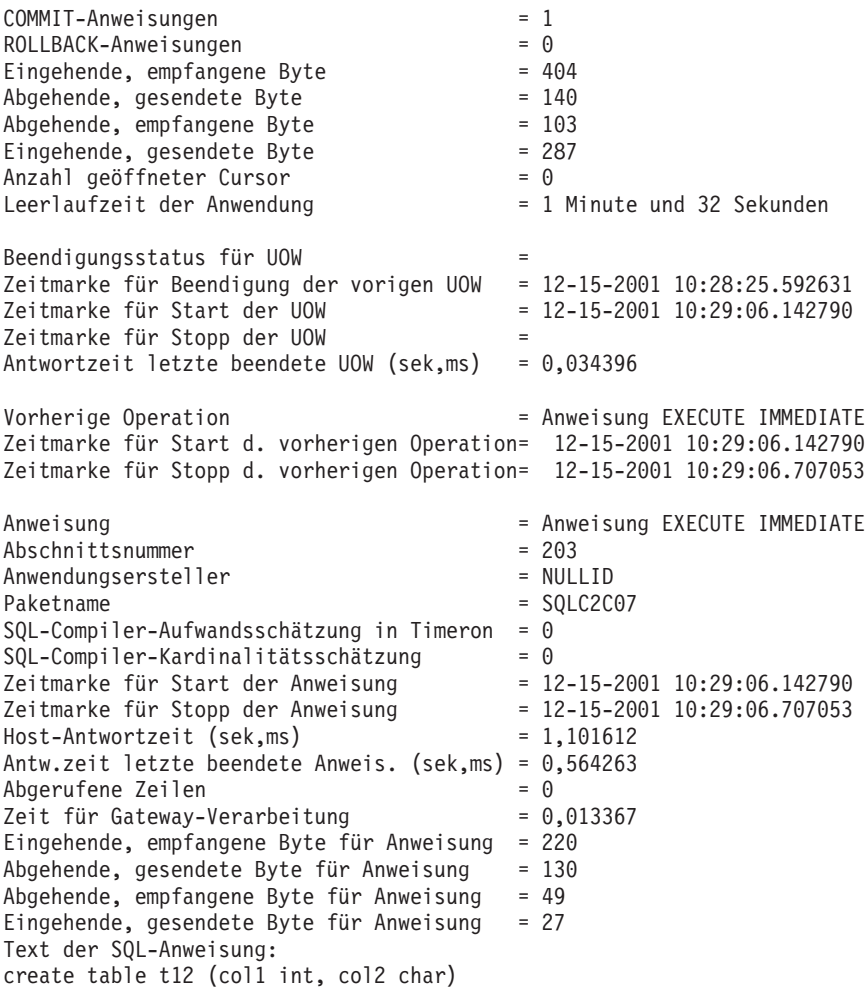

### **DCS-Anwendungsstatus**

Der Systemmonitor stellt drei Formate für den Befehl **LIST DCS APPLICATIONS** zur Verfügung.

Der Systemmonitor stellt die folgenden drei Formate für den Befehl **LIST DCS APPLICATIONS** zur Verfügung:

- v **LIST DCS APPLICATIONS**
- v **LIST DCS APPLICATIONS SHOW DETAIL**
- v **LIST DCS APPLICATIONS EXTENDED**

In der im Folgenden aufgeführten Ausgabe kann das Format der Hostanwendungs-ID und der Clientanwendungs-ID je nach Version der IBM Mainframedatenbank und der Stufe der TCP/IP-Unterstützung unterschiedlich sein.

*Tabelle 17. Format der Anwendungs-ID in Abhängigkeit von der Hostversion und der Stufe der TCP/IP-Unterstützung*

| Szenario                                                                                                    | Format der Anwendungs-ID   |
|----------------------------------------------------------------------------------------------------|----------------------------|
| Clients greifen auf<br>Datenserver mit einer<br>Unterstützungsstufe<br>für RDB Manager<br>  kleiner als 7 zu | G91A0D3A.P8BC.060306212019 |
*Tabelle 17. Format der Anwendungs-ID in Abhängigkeit von der Hostversion und der Stufe der TCP/IP-Unterstützung (Forts.)*

| <b>Szenario</b>                                                                                                    | Format der Anwendungs-ID                             |
|----------------------------------------------------------------------------------------------------|------------------------------------------------------|
| Clients greifen über<br>TCP/IP Version 4 auf<br>Datenserver mit einer<br>Unterstützungsstufe<br>von 8 oder größer für<br>RDB Manager zu | 9.26.13.61.65289.060306213816                        |
| Clients greifen über<br>TCP/IP Version 6 auf<br>Datenserver mit einer<br>Unterstützungsstufe<br>von 8 oder größer für<br>RDB Manager zu | 2002:91a:519:13:209:6bff:fe14:4fbb.7684.060306213741 |

### **LIST DCS APPLICATIONS**

Die vom Monitor auf Anwendungsebene bereitgestellten Informationen können Sie mit dem Befehl **DB2 LIST DCS APPLICATIONS** anzeigen.

Es werden folgende Informationen zu einer TCP/IP-Verbindung (zwischen DB2 Connect und DB2 for z/OS) zurückgegeben:

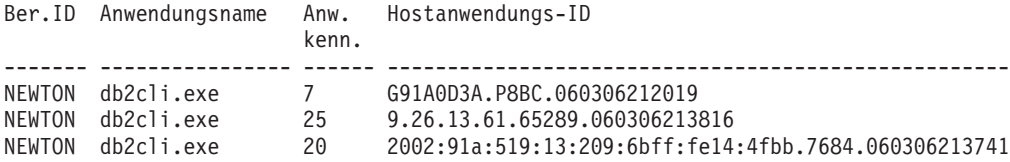

**Ber.ID** Die Berechtigungs-ID, unter der die Anmeldung beim IBM Mainframe-Datenbankserver erfolgt ist. Diese gibt an, wer die Anwendung ausführt.

#### **Anwendungsname**

Der Name der Anwendung, die auf dem Client ausgeführt wird, wie er DB2 Connect bekannt ist. Nur die ersten 20 Byte nach dem letzten Pfadtrennzeichen sind verfügbar.

#### **Anwendungskennung**

Der Agent, der auf der DB2 Connect-Workstation ausgeführt wird. Dieses Element kann verwendet werden, um Informationen des Datenbanksystemmonitors mit anderen Diagnoseinformationen zu verbinden Die Agenten-ID ist auch für den Befehl FORCE USERS oder die entsprechende Anwendungsprogrammierschnittstelle (API) erforderlich.

#### **Hostanwendungs-ID**

Eines der folgenden Elemente:

- Das DRDA-Korrelations-Token (CRRTKN) (beim ungeschützten Datenaustausch)
- v Die ID der Arbeitseinheit (UOWID) (bei zweiphasigen Verbindungen, die durch den DRDA-3-Synchronisationspunktmanager (wie bei Verwendung über TCP/IP-Verbindungen) geschützt sind)

Diese eindeutige Kennung wird generiert, wenn die Anwendung eine Verbindung zum IBM Mainframe-Datenbankserver herstellt. Dieses Element

kann in Verbindung mit der Anwendungs-ID verwendet werden, um die Client- und Serverteile der Anwendungsinformationen einander zuzuordnen.

### **LIST DCS APPLICATIONS SHOW DETAIL**

Wenn das Befehlsformat **DB2 LIST DCS APPLICATIONS SHOW DETAIL** verwendet wird, werden weitere Informationen angezeigt, darunter:

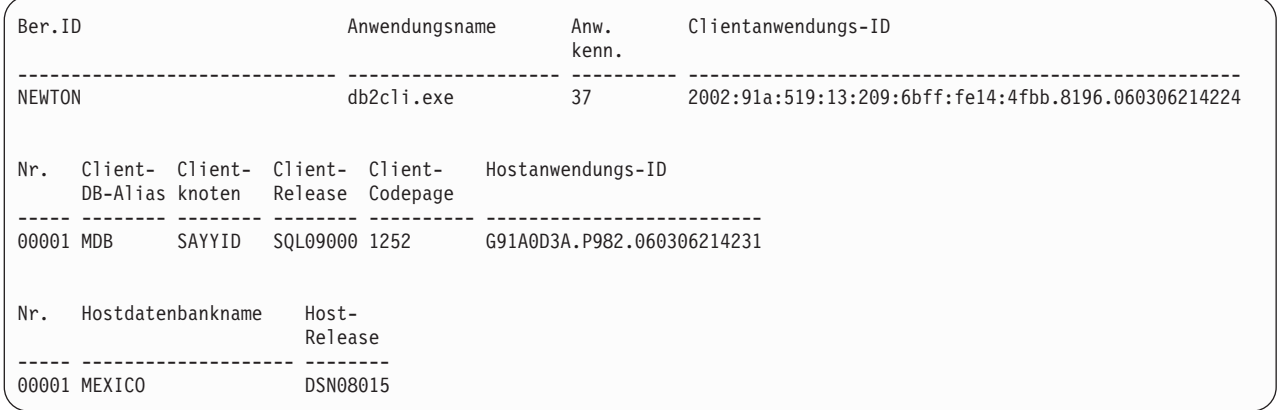

#### **ID der Clientanwendung**

Identifiziert eindeutig die Anwendung, die mit der DB2 Connect-Workstation verbunden ist. Es gibt verschiedene Formate für die Anwendungs-ID, die vom Protokoll abhängig sind, das für die Übertragung zwischen dem Client und der DB2 Connect-Workstation verwendet wird.

Dieser Wert erlaubt das Korrelieren von Verbindungen von Clients zur DB2 Connect-Workstation und von dort zum IBM Mainframe-Datenbankserver.

#### **Clientfolgenummer (Nr.)**

Die Folgenummer für den Client ist die Folgenummer der Transaktion. Sie wird als Hilfe bei der Zuordnung einer Transaktion verwendet, die auf verschiedene Systeme verteilt ist.

#### **Client-DB-Alias**

Der Aliasname der Datenbank, der von der Anwendung bereitgestellt wird, die eine Verbindung mit der Datenbank herstellt. Dieses Element kann verwendet werden, um die tatsächliche Datenbank zu identifizieren, auf die die Anwendung zugreift. Die Zuordnung zwischen diesem Namen und dem Datenbanknamen könnte durch Verwendung der Datenbankverzeichnisse auf dem Clientknoten und auf dem Serverknoten des Datenbankmanagers erfolgen.

#### **Client-NNAME (Clientknoten)**

Gibt den Knoten an, auf dem die Clientanwendung ausgeführt wird. Die Information hängt von dem verwendeten Clientprotokoll ab. Für einen über TCP/IP verbundenen Client ist dies der Hostname.

#### **Clientprodukt-ID (Client-Release)**

Das Produkt und die Version, die auf dem Client ausgeführt werden. Die Clientprodukt-IDs lauten:

- v SQL07010 für Version 7.1 von DB2 Universal Database und DB2 Connect-Produkten und ihren Clients
- v SQL08010 für Version 8.1 von DB2 Universal Database und DB2 Connect-Produkten und ihren Clients
- v SQL08020 für Version 8.2 von DB2 Universal Database und DB2 Connect-Produkten und deren Clients.
- v SQL09120 für Version 9.1 von DB2-Produkten, DB2 Connect-Produkten und deren Clients

#### **Client-Codepage**

Die Kennung für die Codepage auf dem Knoten, auf dem die überwachte Anwendung gestartet wurde.

Anhand dieser Informationen kann sichergestellt werden, dass die Datenumsetzung zwischen der Codepage der Anwendung und der Codepage der Datenbank (oder, bei Datenbanken von IBM Mainframe-Datenbankservern, der ID für codierten Zeichensatz des IBM Mainframe-Datenbankservers) unterstützt wird.

Wenn die Codepage der Anwendung nicht die Codepage ist, unter der der Datenbanksystemmonitor ausgeführt wird, kann dieses Codepage-Element das manuelle Umsetzen der Daten erleichtern, die von der Anwendung übergeben und vom Datenbanksystemmonitor angezeigt wurden. Z. B. kann es zum Umsetzen des Anwendungsnamens verwendet werden.

#### **Folgenummer für abgehende Daten (Nr.)**

Dies ist die Folgenummer der abgehenden Daten. Sie wird zum Korrelieren von Transaktionen auf verschiedenen Systemen verwendet.

#### **Hostdatenbankname**

Der wirkliche Name der Datenbank, mit der die Anwendung verbunden ist. Im DCS-Verzeichnis ist dies der *Zieldatenbankname*.

#### **Host-Release**

Das Produkt und die Version, die auf dem Server ausgeführt werden. Die Angabe hat das Format *PPPVVRRM*, wobei Folgendes gilt:

- **PPP** Gibt das Produkt des IBM Mainframe-Datenbankservers an (beispielsweise DSN für DB2 Universal Database for z/OS and OS/ 390, ARI für DB2 Server for VSE & VM oder QSQ für IBM DB2 for IBM i).
- **VV** Stellt eine zweistellige Versionsnummer dar, z. B. 08.
- **RR** Stellt eine zweistellige Releasenummer dar, z. B. 01.
- **M** Stellt einen einstelligen Wert für die Modifikationsstufe dar (0 bis 9 oder A bis Z).

### **LIST DCS APPLICATIONS EXTENDED**

Sie können den Befehl **LIST DCS APPLICATIONS** mit der Option **EXTENDED** verwenden, um einen erweiterten Bericht zu generieren. Im erweiterten Bericht werden alle Felder aufgelistet, die auch bei Angabe der Option **SHOW DETAIL** im Befehl aufgelistet werden, plus neun neue Felder:

- DCS-Anwendungsstatus
- Statusänderungszeit
- Clientplattform
- Clientprotokoll
- Host-ID für codierten Zeichensatz
- Clientanmelde-ID
- Prozess-ID der Clientanwendung
- v Aliasname der Datenbank am Gateway

v DCS-Datenbankname

Durch die vorhandenen Befehlsoptionen werden die Felder horizontal aufgelistet (eine Zeile pro Anwendung), während sie durch die neue Option vertikal aufgelistet werden (ein Feld pro Zeile).

Die neue Syntax des Befehls sieht wie folgt aus: LIST DCS APPLICATIONS [SHOW DETAIL | EXTENDED ]

Beispielausgabedaten dieses Befehls bei Verwendung der neuen Option **EXTENDED**:

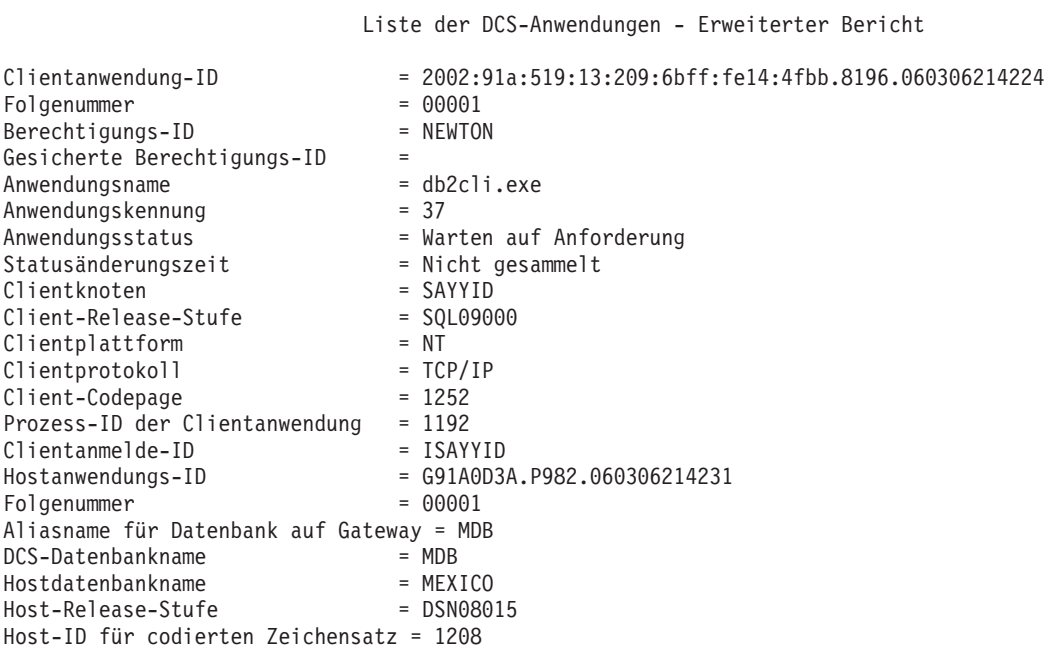

Das Feld für den Anwendungsstatus enthält einen der drei folgenden Werte:

- 1. CONNECT anstehend abgehend: Dies bedeutet, dass die Anforderung zum Verbinden zu einer IBM Mainframedatenbank abgesetzt wurde und dass DB2 Connect auf die Verbindungsherstellung wartet.
- 2. Warten auf Anforderung: Dies bedeutet, dass die Verbindung zur IBM Mainframedatenbank hergestellt wurde und dass DB2 Connect auf eine SQL-Anweisung von der Clientanwendung wartet.
- 3. Warten auf Antwort. Dies bedeutet, dass die SQL-Anweisung an die IBM Mainframedatenbank gesendet wurde.

Zudem wird die Statusänderungszeit (State Change Time) nur dann im Bericht angezeigt, wenn der Schalter der UOW für den Systemmonitor während der Verarbeitung aktiviert wurde. Andernfalls wird "Nicht gesammelt" angezeigt.

# **Kapitel 7. Entwickeln von Datenbankanwendungen**

# **Ausführen eigener Anwendungen**

Wenn Sie einen IBM Data Server Client installiert haben, können Sie DB2-Anwendungen erstellen und ausführen.

Verschiedene Arten von Anwendungen können auf DB2-Datenbanken zugreifen:

- v Anwendungen, die mit dem IBM Data Server-Client entwickelt wurden und eingebettetes SQL, APIs, gespeicherte Prozeduren, benutzerdefinierte Funktionen oder Aufrufe an die CLI unterstützen.
- ODBC-Anwendungen
- Java-Anwendungen, die JDBC- oder SQLJ-Schnittstellen verwenden
- PHP-Anwendungen
- Ruby oder Ruby on Rails-Anwendungen
- Perl-Anwendungen
- Python-Anwendungen

Unter Windows-Betriebssystemen können auch die folgenden Routinen oder Objekte auf DB2-Datenbanken zugreifen:

- ADO-Komponenten (ActiveX Data Objects), die in Microsoft Visual Basic und Microsoft Visual C++ implementiert sind.
- OLE-Automatisierungsroutinen (OLE = Object Linking and Embedding), d. h. benutzerdefinierte Funktionen (UDFs) und gespeicherte Prozeduren
- v OLE DB-Tabellenfunktionen (OLE DB = Object Linking and Embedding Database)

Gehen Sie wie folgt vor, um eine Anwendung auszuführen:

- 1. Stellen Sie sicher, dass der Server konfiguriert und aktiv ist.
- 2. Stellen Sie auf dem DB2-Server sicher, dass der Datenbankmanager auf dem Datenbankserver, zu dem das Anwendungsprogramm die Verbindung herstellen soll, gestartet ist. Sollte dies nicht der Fall sein, müssen Sie den Befehl **db2start** auf dem Server eingeben, bevor Sie die Anwendung starten.
- 3. Stellen Sie sicher, dass Sie zu der Datenbank, die von der Anwendung verwendet wird, eine Verbindung herstellen können.
- 4. Binden Sie die Dateien, die zur Unterstützung des für die Datenbankanwendung verwendeten Treibers erforderlich sind.
- 5. Führen Sie das Anwendungsprogramm aus.

# **Kapitel 8. Sicherheit**

# **Gesicherte Verbindungen über DB2 Connect**

Einige DB2-Datenbankserver unterstützen gesicherte Kontexte. Mit einem *gesicherten Kontext* kann der Datenbankadministrator unter anderem Bedingungen für die Erstellung einer gesicherten Verbindung durch eine Clientanwendung definieren. Eine *gesicherte Verbindung* verfügt über Rechte, die eine normale Verbindung nicht hat.

Es gibt zwei Typen von gesicherten Verbindungen: implizite und explizite Verbindungen. Ob es sich bei der Erstellung einer Verbindung um eine explizite gesicherte Verbindung, eine implizite gesicherte Verbindung oder eine normale Verbindung handelt, hängt davon ab, ob eine gesicherte Verbindung angefordert wird und ob die Verbindung die im gesicherten Kontext auf dem Server definierten Kriterien erfüllt (siehe Tabelle 18).

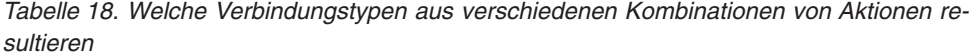

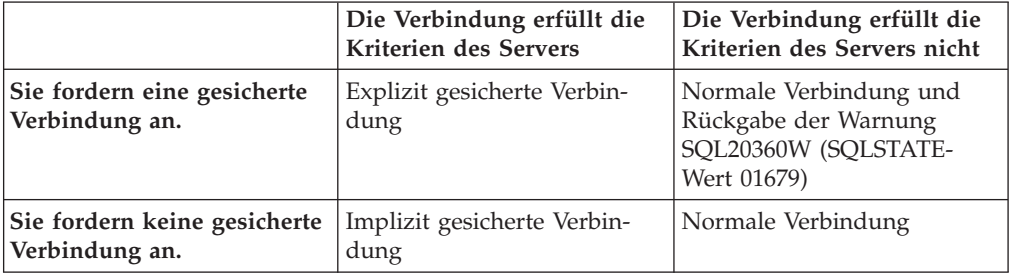

Der Unterschied zwischen einer *implizit gesicherten Verbindung* und einer normalen Verbindung liegt darin, dass die implizit gesicherte Verbindung dem Benutzer für die Dauer der Verbindung temporäre Zugriffsrechte für Rollen erteilt. Die erteilten Zugriffsrechte für Rollen (sofern vorhanden) sind in dem gesicherten Kontext angegeben, der die Verbindung als gesichert definiert hat.

Implizit gesicherte Verbindungen können von allen Anwendungen erstellt werden, die zur Herstellung der Verbindung DB2 Connect verwenden. Implizit gesicherte Verbindungen werden wie normale Verbindungen erstellt und verwendet. Das bedeutet, dass für vorhandene Anwendungen zur Nutzung implizit gesicherter Verbindungen keine Codeänderungen erforderlich sind, sofern die Anwendung die Verbindung mit DB2 Connect herstellt.

Die Vorgehensweise bei der Erteilung von temporären Zugriffsrechten für Rollen ist für *explizit gesicherte Verbindungen* und implizit gesicherte Verbindungen identisch. Mit einer explizit gesicherten Verbindung können Sie darüber hinaus die Berechtigungs-ID wechseln, während über diese Verbindung Aktionen ausgeführt werden. Das Wechseln der Berechtigungs-ID über eine explizit gesicherte Verbindung wird als *Benutzerwechsel* bezeichnet. Im gesicherten Kontext, der die Erstellung der gesicherten Verbindung zulässt, wird die betreffende Berechtigungs-ID definiert und außerdem festgelegt, ob für diese Berechtigungs-ID ein Kennwort erforderlich ist.

Mit einem Benutzerwechsel lässt sich der Verarbeitungsaufwand deutlich reduzieren, wenn mehrere Benutzer gemeinsam eine Verbindung verwenden. Das gilt insbesondere für Benutzernamen, die kein Kennwort erfordern, weil der Datenserver in einem solchen Fall die Berechtigungs-ID nicht authentifizieren muss. Bei Verwendung dieser Funktion müssen Sie jedoch sicherstellen, dass die Anwendung ohne Prüfung und Authentifizierung keinen Wechsel der Berechtigungs-ID zulässt. Die Folge wäre sonst eine Lücke im Sicherheitssystem.

Explizit gesicherte Verbindungen können erstellt und Benutzer gewechselt werden, wenn die Verbindung über DB2 Connect mithilfe von CLI oder JDBC hergestellt wird; das gilt auch für mit XA hergestellte Verbindungen. Für die Erstellung einer explizit gesicherten Verbindung und den Benutzerwechsel müssen spezielle Verbindungsattribute festgelegt werden. Vorhandene Anwendungen müssen also modifiziert werden, um explizit gesicherte Verbindungen nutzen zu können.

Abgesehen von den genannten Unterschieden können gesicherte Verbindungen (implizit und explizit) wie normale Verbindungen verwendet werden. Wenn eine explizit gesicherte Verbindung nicht mehr benötigt wird, muss diese jedoch explizit beendet werden, auch wenn die Verbindung bereits unterbrochen wurde. Andernfalls werden von der Verbindung verwendete Ressourcen möglicherweise nicht freigegeben. Dieses Problem tritt bei implizit gesicherten Verbindungen nicht auf.

#### **Anmerkung:**

- 1. Der Authentifizierungstyp CLIENT sollte von explizit gesicherten Verbindungen nicht verwendet werden. Dies gilt nicht für implizit gesicherte Verbindungen.
- 2. Anwendungen, die explizit gesicherte Verbindungen verwenden, sollten auf sicheren Maschinen ausgeführt werden, die kennwortgeschützt sind und nur von berechtigten Mitarbeitern verwendet werden. Dies gilt nicht für implizit gesicherte Verbindungen.

# **Erstellen und Beenden einer gesicherten Verbindung über CLI**

Bei Verwendung von CLI können Sie eine explizit gesicherte Verbindung erstellen, wenn der Datenbankserver, zu dem die Verbindung hergestellt wird, entsprechend konfiguriert ist.

### **Vorbereitende Schritte**

Diese Vorgehensweise setzt voraus, dass kein XA-Transaktionsmanager verwendet wird. Wenn Sie einen XA-Transaktionsmanager verwenden, müssen Sie lediglich sicherstellen, dass der Konfigurationswert TCTX bei Aufruf von xa\_open auf TRUE gesetzt wird. Wenn diese Voraussetzung erfüllt ist, kann jede geeignete Verbindung als explizit gesicherte Verbindung definiert werden. Wenn Sie prüfen möchten, ob eine Verbindung eine explizit gesicherte Verbindung ist, lesen Sie die Informationen in Schritt 3.

- v Die Datenbank, zu der Sie die Verbindung herstellen, muss gesicherte Kontexte unterstützen.
- v Es muss ein gesicherter Kontext definiert sein, der den Client als vertrauenswürdig erkennt.
- v Sie müssen die Systemberechtigungs-ID kennen, die im gesicherten Kontext angegeben ist. Die Systemberechtigungs-ID einer gesicherten Verbindung ist die Berechtigungs-ID, die bei Erstellung der Verbindung als Benutzername auf dem Server angegeben wird. Damit die Verbindung von einem bestimmten gesicherten Kontext als vertrauenswürdig anerkannt wird, muss die Systemberechti-

gungs-ID in diesem gesicherten Kontext angegeben sein. Eine gültige Systemberechtigungs-ID und das zugehörige Kennwort erhalten Sie vom zuständigen Sicherheitsadministrator.

### **Informationen zu diesem Vorgang**

Die Beispiele in diesen Anweisungen verwenden die Programmiersprache C. *verbindung* ist ein Zeiger auf eine gültige Verbindungskennung, für die aber noch keine Verbindung hergestellt wurde. Die Variable *rc* ist vom Datentyp SQLRETURN.

### **Vorgehensweise**

1. Legen Sie neben den Einstellungen für die Verbindungsattribute, die Sie auch bei einer normalen Verbindung vornehmen würden, für das Verbindungsattribut SQL\_ATTR\_USE\_TRUSTED\_CONTEXT den Wert SQL\_TRUE fest. Dazu rufen Sie die Funktion SQLSetConnectAttr auf.

```
rc = SQLSetConnectAttr(
        verbindung,
        SQL ATTR USE TRUSTED CONTEXT, SQL TRUE, SQL IS INTEGER
);
```
2. Stellen Sie eine Verbindung zur Datenbank her. Gehen Sie dabei wie bei einer normalen Verbindung vor, indem Sie die Funktion SQLConnect aufrufen. Verwenden Sie die Systemberechtigungs-ID als Benutzernamen und das zugehörige Kennwort als Kennwort. Achten Sie auf Fehler und Warnungen, besonders solche, die in Tabelle 19 aufgeführt sind.

*Tabelle 19. Fehler, die darauf hinweisen, dass die Erstellung einer gesicherten Verbindung fehlschlug*

| SQLCODE SQLSTATE Erläuterung |                                                                                                    |
|------------------------------|----------------------------------------------------------------------------------------------------|
| SQL20360W 01679              | Die Verbindung konnte nicht als gesicherte Verbindung herge-<br>stellt werden. Stattdessen wurde eine normale Verbindung her-<br>$\frac{1}{2}$ gestellt. |

Die Verbindung wurde hergestellt und ist eine explizit gesicherte Verbindung, sofern keine anderslautenden Fehler oder Warnungen auftreten.

- 3. Optional: Sie können prüfen, ob es sich bei einer hergestellten Verbindung um eine explizit gesicherte Verbindung handelt, indem Sie den Wert des Verbindungsattributs SQL\_ATTR\_USE\_TRUSTED\_CONTEXT unter Verwendung der Funktion SQLGetConnectAttr überprüfen. Wenn der Wert SQL\_TRUE lautet, handelt es sich um eine explizit gesicherte Verbindung.
- 4. Wenn eine Verbindung nicht mehr benötigt wird, muss diese auf jeden Fall explizit beendet werden, auch wenn die Verbindung bereits unterbrochen wurde. Wenn Sie eine explizit gesicherte Verbindung nicht explizit beenden, werden möglicherweise bestimmte von der Verbindung verwendete Ressourcen nicht freigegeben.

## **Ergebnisse**

#### **Anmerkung:**

- 1. Der Authentifizierungstyp CLIENT sollte von explizit gesicherten Verbindungen nicht verwendet werden. Dies gilt nicht für implizit gesicherte Verbindungen.
- 2. Anwendungen, die explizit gesicherte Verbindungen verwenden, sollten nur auf sicheren Computern ausgeführt werden, die kennwortgeschützt sind und nur von berechtigten Mitarbeitern verwendet werden. Dies gilt nicht für implizit gesicherte Verbindungen.

# <span id="page-153-0"></span>**Wechseln von Benutzern über eine gesicherte Verbindung mit CLI**

Benutzer können über eine gesicherte Verbindung mithilfe der Befehlszeilenschnittstelle (CLI) gewechselt werden.

Informationen zum Wechseln von Benutzern können Sie über den entsprechenden Link in der Liste der zugehörigen Links aufrufen.

### **Vorbereitende Schritte**

- v Die Verbindung wurde erfolgreich als explizit gesicherte Verbindung erstellt.
- v Die gesicherte Verbindung darf sich nicht in einer Transaktion befinden.
- Der gesicherte Kontext, der die Erstellung der explizit gesicherten Verbindung ermöglichte, muss so konfiguriert sein, dass ein Wechsel zur gewünschten Berechtigungs-ID möglich ist.

### **Informationen zu diesem Vorgang**

Die Beispiele in diesen Anweisungen verwenden die Programmiersprache C. *verbindung* ist ein Zeiger auf eine aktive, explizit gesicherte Verbindung. Die Variable *rc* ist vom Datentyp SQLRETURN. Die Variable *neuerbenutzer* ist ein Zeiger auf eine Zeichenfolge, die die Berechtigungs-ID enthält, zu der Sie wechseln möchten. Die Variable *kennwort* ist ein Zeiger auf eine Zeichenfolge, die das Kennwort für die Berechtigungs-ID enthält.

### **Vorgehensweise**

1. Rufen Sie die Funktion SQLSetConnectAttr auf und legen Sie einen Wert für das Attribut SQL\_ATTR\_TRUSTED\_CONTEXT\_USERID fest. Geben Sie die Berechtigungs-ID an, zu der Sie wechseln möchten.

```
rc = SQLSetConnectAttr(
        verbindung,
        SQL_ATTR_TRUSTED_CONTEXT_USERID, neuerbenutzer, SQL_NTS
);
```
//Prüfen Sie, ob Fehler aufgetreten sind.

Achten Sie auf Fehler und Warnungen, besonders solche, die in Tabelle 20 aufgeführt sind.

| <b>SOLCODE</b>  | Erläuterung                                                                                                    |
|-----------------|----------------------------------------------------------------------------------------------------|
| CLI0106E        | Die Verbindung wurde nicht hergestellt.                                                                                                    |
| CLI0197E        | Die Verbindung ist keine gesicherte Verbindung.                                                                                                    |
| CLI0124E        | Der angegebene Wert ist fehlerhaft. Der Wert darf z. B. nicht null sein, und er<br>darf nicht zu lang sein.                                                                                                   |
| <b>CLI0196E</b> | Die Verbindung ist an einer UOW (Unit of Work, Arbeitseinheit) beteiligt, die<br>den Benutzerwechsel verhindert. Für einen Benutzerwechsel darf sich die Ver-<br>bindung nicht in einer Transaktion befinden. |

*Tabelle 20. Fehler, die darauf hinweisen, dass beim Benutzerwechsel keine neue Berechtigungs-ID festgelegt wurde*

2. Optional: (Dieser Schritt ist optional, sofern der gesicherte Kontext, der die gesicherte Verbindung zugelassen hat, kein Kennwort für die neue Berechtigungs-ID erfordert). Rufen Sie die Funktion SQLSetConnectAttr auf und legen Sie einen Wert für das Attribut SQL\_ATTR\_TRUSTED\_CONTEXT\_PASSWORD fest. Geben Sie als Wert das Kennwort für die neue Berechtigungs-ID an.

```
rc = SQLSetConnectAttr(
        verbindung,
        SQL ATTR_TRUSTED_CONTEXT_PASSWORD, kennwort, SQL_NTS
);
//Prüfen Sie, ob Fehler aufgetreten sind.
```
Achten Sie auf Fehler und Warnungen, die in [Tabelle 20 auf Seite 146](#page-153-0) und in Tabelle 21 aufgelistet sind.

*Tabelle 21. Fehler, die darauf hinweisen, dass beim Benutzerwechsel kein neues Kennwort festgelegt wurde*

|          | SQLCODE Erläuterung                                                                       |
|----------|-------------------------------------------------------------------------------------------|
| CLI0198E | Es wurde noch kein Wert für das Attribut<br>  SQL_ATTR_TRUSTED_CONTEXT_USERID festgelegt. |

3. Fahren Sie wie bei einer normalen Verbindung fort. Wenn Sie einen XA-Transaktionsmanager verwenden, wird der Benutzerwechsel im Rahmen der nächsten Anforderung versucht. Andernfalls wird der Benutzerwechsel kurz vor Einleitung des nächsten Funktionsaufrufs versucht, der auf die Datenbank zugreift (z. B. SQLExecDirect). Prüfen Sie in beiden Fällen, ob Fehler und Warnungen aufgetreten sind, und achten Sie insbesondere auf die in Tabelle 22 aufgelisteten Fehler. Die Fehler in Tabelle 22 weisen darauf hin, dass der Benutzerwechsel fehlgeschlagen ist.

| <b>SOLCODE</b>                         | Erläuterung                                                                                                    |
|----------------------------------------|----------------------------------------------------------------------------------------------------|
| <b>SQL1046N</b>                        | Der gesicherte Kontext, der die Erstellung<br>der gesicherten Verbindung ermöglichte, ist<br>nicht für einen Wechsel zur gewünschten<br>Berechtigungs-ID konfiguriert. Die<br>Berechtigungs-ID kann erst dann gewechselt<br>werden, wenn der gesicherte Kontext geän-<br>dert wird. |
| SOL30082N                              | Das angegebene Kennwort ist für die ge-<br>wünschte Berechtigungs-ID ungültig.                                                                                                    |
| SOL0969N mit dem nativen Fehler -20361 | Es liegt eine Einschränkung auf<br>Datenbankebene vor, die den<br>Benutzerwechsel verhindert.                                                                                                    |

*Tabelle 22. Fehler, die sich auf ein Fehlschlagen des Benutzerwechsels beziehen*

Wenn der Benutzerwechsel fehlschlägt, befindet sich die Verbindung im Status 'Nicht verbunden', bis erfolgreich zu einem anderen Benutzer gewechselt wird. Benutzer können über eine gesicherte Verbindung im Status 'Nicht verbunden' gewechselt werden; ein Zugriff auf den Datenbankserver ist jedoch nicht möglich. Eine Verbindung im Status 'Nicht verbunden' bleibt in diesem Status, bis der Benutzerwechsel erfolgreich war.

## **Nächste Schritte**

### **Anmerkung:**

1. **Wichtig:** Bei einem Benutzerwechsel ohne Kennwortangabe wird die Authentifizierung des Datenbankservers übergangen. Die Anwendung darf einen Wechsel zu einer Berechtigungs-ID ohne Kennwortangabe nur dann zulassen, wenn die Anwendung die Berechtigungs-ID bereits geprüft und authentifiziert hat. Andernfalls entsteht eine Lücke im Sicherheitssystem.

- 2. Die Angabe eines Nullwerts für das Attribut SQL\_ATTR\_TRUSTED\_CONTEX-T\_USERID entspricht der Angabe der Systemberechtigungs-ID für den gesicherten Kontext (die bei der Erstellung der explizit gesicherten Verbindung verwendete Benutzer-ID).
- 3. Wenn Sie den Wert des Verbindungsattributs SQL\_ATTR\_TRUSTED\_CONTEX-T\_USERID für eine explizit gesicherte Verbindung erfolgreich festlegen, wird die Verbindung sofort zurückgesetzt. Die Verbindung entspricht dann einer neuen Verbindung, die mit den ursprünglichen Verbindungsattributen dieser Verbindung erstellt wird. Das Zurücksetzen findet auch dann statt, wenn der Wert, auf den Sie das Verbindungsattribut setzen, die Systemberechtigungs-ID, null oder der aktuelle Wert des Attributs ist.
- 4. Wenn das Attribut SQL\_ATTR\_TRUSTED\_CONTEXT\_PASSWORD festgelegt wurde, wird das Kennwort während der Verarbeitung des Benutzerwechsels authentifiziert, auch wenn der gesicherte Kontext, der die gesicherte Verbindung ermöglichte, bei einem Benutzerwechsel für diese Berechtigungs-ID keine Authentifizierung erfordert. Dies verlängert die Verarbeitungszeit unnötig. Diese Regel gilt nicht für die Systemberechtigungs-ID des gesicherten Kontexts. Wenn ein Wechsel zur Systemberechtigungs-ID des gesicherten Kontexts erfolgt und dazu keine Authentifizierung erforderlich ist, wird die Systemberechtigungs-ID nicht authentifiziert, auch wenn ein Kennwort angegeben wurde.

# **Überlegungen zur DB2 Connect-Authentifizierung**

Als DB2 Connect-Administrator können Sie zusammen mit dem zuständigen Administrator für die System z- oder IBM Power Systems-Datenbanken festlegen, wo Benutzernamen und Kennwörter auf ihre Gültigkeit hin überprüft werden sollen.

Beispiel:

- Auf dem Client
- Auf dem System z- oder IBM Power Systems-Server
- v Einmalige Anmeldung und Gültigkeitsprüfung über ein System anderer Lieferanten (Kerberos)

**Anmerkung:** Wurde für den fernen Client kein Authentifizierungstyp angegeben, versucht der Client zuerst, eine Verbindung mithilfe des Authentifizierungstyps SERVER\_ENCRYPT herzustellen. Wird dieser Typ vom Server nicht akzeptiert, versucht der Client, einen geeigneten Wert zu verwenden, der vom Server zurückgegebenen wird. Geben Sie zwecks Leistungsoptimierung stets den Authentifizierungstyp auf dem Client an, um diesen zusätzlichen Datenfluss über das Netz zu vermeiden.

Ab DB2 Connect Version 8.2.2 (entspricht Version 8.1 Fixpack 9) ist das Gateway kein passiver Teilnehmer der Authentifizierungsvereinbarung mehr. Stattdessen übernimmt das Gateway eine aktive Rolle. Der im Datenbankverzeichniseintrag angegebene Authentifizierungstyp überschreibt den auf dem Client katalogisierten Authentifizierungstyp. Client, Gateway und Server müssen kompatible Typen angeben. Wurde der katalogisierte Authentifizierungstyp auf dem Gateway im Datenbankverzeichniseintrag nicht angegeben, ist SERVER der für den Server erforderliche Standardauthentifizierungstyp. Die Vereinbarung zwischen Client und Server findet auch dann statt, wenn der Server den Authentifizierungstyp SERVER nicht unterstützt. Dieses Verhalten unterscheidet sich vom Client, der standardmäßig den Wert SERVER\_ENCRYPT annimmt, wenn kein Authentifizierungstyp angegeben wurde.

Der auf dem Gateway katalogisierte Authentifizierungstyp wird nicht verwendet, wenn auf dem Client DB2NODE oder die Option SQL\_CONNECT\_NODE von SET CLIENT API festgelegt wurde. In diesen Fällen findet die Vereinbarung ausschließlich zwischen Client und Server statt.

Die folgenden Authentifizierungstypen sind für DB2 Connect zulässig:

#### **CLIENT**

Der Benutzername und das Kennwort werden auf dem Client überprüft.

#### **DATA\_ENCRYPT**

Ermöglicht die Verschlüsselung von Benutzerdaten während der Client/ Serverkommunikation. Dieser Authentifizierungstyp wird auf dem IBM Power Systems-Datenbankserver nicht unterstützt.

#### **KERBEROS**

Ermöglicht dem Client, sich über die Kerberos-Authentifizierung am Server anzumelden, anstatt die herkömmliche Kombination aus ID und Kennwort zu verwenden. Dieser Authentifizierungstyp setzt voraus, dass sowohl der Server als auch der Client für Kerberos aktiviert ist.

#### **SERVER**

Der Benutzername und das Kennwort werden auf dem System z- oder IBM Power Systems-Datenbankserver geprüft.

#### **SERVER\_ENCRYPT**

Wie beim Authentifizierungstyp SERVER werden der Benutzername und das Kennwort auf dem System z- oder IBM Power Systems-Datenbankserver geprüft. Die übertragenen Benutzer-IDs und Kennwörter werden jedoch auf dem Client verschlüsselt.

#### **SERVER\_ENCRYPT\_AES**

Die übertragenen Benutzer-IDs und Kennwörter werden mithilfe des AES-Verschlüsselungsalgorithmus (AES = Advanced Encryption Standard) auf dem Client verschlüsselt und auf dem System z-Datenbankserver geprüft.

Das Einzigartige an der Authentifizierung über Kerberos besteht darin, dass der Client keine Benutzer-ID und kein Kennwort direkt an den Server übergeben muss. Stattdessen fungiert Kerberos als Authentifizierungsmechanismus Dritter. Der Benutzer gibt am Client-Terminal einmal eine ID und ein Kennwort ein, und Kerberos überprüft diese Anmeldung auf ihre Gültigkeit hin. Anschließend übergibt Kerberos die Berechtigung des betreffenden Benutzers automatisch und sicher an alle angeforderten lokalen Services und Netzservices. Dies bedeutet, dass der Benutzer seine ID und sein Kennwort zum Anmelden an einem fernen DB2-Server nicht erneut einzugeben braucht. Die von der Kerberos-Authentifizierung zur Verfügung gestellte Funktion der einmaligen Anmeldung setzt voraus, dass sowohl DB2 Connect als auch der Datenbankserver, zu dem eine Verbindung hergestellt wird, Kerberos-Unterstützung bereitstellen.

**Anmerkung:** Für den Authentifizierungstyp GSSPLUGIN ist keine Unterstützung verfügbar.

# **Kerberos-Unterstützung**

Die Kerberos-Schicht für die Authentifizierung, die das Ticketsystem verwaltet, ist in den Active Directory-Mechanismus von Windows 2000 integriert.

<span id="page-157-0"></span>Die Client- und Serverseite einer Anwendung kommunizieren mit den Client- und Servermodulen von Kerberos SSP (Security Support Provider). Die SSP-Schnittstelle (SSPI) ist eine leistungsfähige Schnittstelle zu Kerberos SSP und anderen Sicherheitsprotokollen.

### **Typische Konfiguration**

Um DB2-Datenbankprodukte für die Verwendung der Authentifizierung mit Kerberos zu konfigurieren, ist Folgendes zu definieren:

- v Eine Berechtigungsrichtlinie für DB2 (als Service) in dem in einem Netz gemeinsam benutzten aktiven Verzeichnis (Active Directory) sowie
- v Eine Trust-Beziehung zwischen Kerberos-KDCs (Key Distribution Centers)

Im einfachsten Szenario ist mindestens eine KDC-Trust-Beziehung zu konfigurieren, d. h. die Beziehung zwischen dem KDC zur Steuerung der Client-Workstation und dem IBM Power Systems oder System z. OS/390 Version 2 Release 10 oder z/OS Version 1 Release stellt die Verarbeitung von Kerberos-Tickets über die entsprechende RACF-Funktion zur Verfügung, die es dem Host ermöglicht, als UNIX-KDC zu fungieren.

DB2 Connect stellt wie gewohnt die Router-Funktionalität in der dreischichtigen Konfiguration zur Verfügung. Wird die Kerberos-Sicherheit verwendet, übernimmt DB2 Connect im Rahmen der Authentifizierung keinen Aufgabenbereich, sondern übergibt lediglich das Sicherheitstoken des Clients an IBM DB2 for IBM i oder an DB2 for z/OS. Das DB2 Connect-Gateway braucht nicht Teil des Clients oder des Kerberos-Realms des Hosts zu sein.

### **Kompatibilität auf PC-Ebene**

Mindestanforderungen für die Kerberos-Unterstützung in DB2-Datenbankprodukten:

**IBM Data Server-Client:** Version 8

**DB2 Connect:** Version 8

**DB2 for z/OS:** Version 7

## **Für DB2 Connect-Server unterstützte Authentifizierungstypen**

Bestimmte Kombinationen von Authentifizierungs- und Sicherheitseinstellungen werden von DB2 Connect unterstützt.

#### **Authentifizierungstypen für TCP/IP-Verbindungen**

Das Übertragungsprotokoll TCP/IP unterstützt keine Authentifizierungsoptionen auf der Netzprotokollebene. Der Authentifizierungstyp legt fest, wo die Authentifizierung stattfindet. Nur die in der Tabelle aufgeführten Kombinationen werden von DB2 Connect unterstützt. Die Authentifizierungseinstellungen befinden sich im Datenbankverzeichniseintrag auf dem DB2 Connect-Server.

*Tabelle 23. Gültige Authentifizierungsszenarios*

| Szenario | Authentifizierungseinstellung | Gültigkeitsprüfung |
|----------|-------------------------------|--------------------|
|          | CLIENT                        | Client             |

| <b>Szenario</b> | Authentifizierungseinstellung | Gültigkeitsprüfung            |
|-----------------|-------------------------------|-------------------------------|
|                 | SERVER                        | IBM Mainframe-Datenbankserver |
|                 | SERVER ENCRYPT                | IBM Mainframe-Datenbankserver |
|                 | <b>KERBEROS</b>               | Kerberos-Sicherheit           |
|                 | DATA ENCRYPT                  | Host                          |
|                 | SERVER ENCRYPT AES            | Hostdatenbankserver           |

*Tabelle 23. Gültige Authentifizierungsszenarios (Forts.)*

#### **Erörterung der Authentifizierungstypen**

Die folgenden Erörterungen gelten für die zuvor beschriebenen Verbindungen, die in [Tabelle 23 auf Seite 150](#page-157-0) aufgeführt sind. Jedes Szenario wird nachfolgend detaillierter beschrieben:

v In Szenario 1 werden der Benutzername und das Kennwort nur auf dem fernen Client überprüft. Bei einem lokalen Client werden Benutzername und Kennwort nur auf dem DB2 Connect-Server geprüft.

Es wird erwartet, dass der Benutzer an der Stelle authentifiziert wird, an der er sich das erste Mal anmeldet. Die Benutzer-ID wird über das Netz gesendet, jedoch nicht das Kennwort. Diese Sicherheitseinstufung sollte nur verwendet werden, wenn alle Client-Workstations über entsprechende zuverlässige Sicherheitseinrichtungen verfügen.

- v In Szenario 2 werden der Benutzername und das Kennwort nur auf dem IBM Mainframe-Datenbankserver überprüft. Die Benutzer-ID und das Kennwort werden über das Netz vom fernen Client an den DB2 Connect-Server und vom DB2 Connect-Server an den IBM Mainframe-Datenbankserver gesendet.
- v Szenario 3 entspricht Szenario 2, mit dem Unterschied, dass Benutzer-ID und Kennwort verschlüsselt werden.
- v In Szenario 4 erhält der Client ein Kerberos-Ticket von Kerberos KDC. Das Ticket wird unverändert über DB2 Connect an den Server gesendet, wo es vom Server überprüft wird.
- v Szenario 5 entspricht Szenario 3, mit dem Unterschied, dass die Benutzerdaten ebenfalls verschlüsselt werden und DATA\_ENCRYPT den IBM Power Systems-Datenbankserver nicht unterstützt.
- v Szenario 6 entspricht Szenario 3, mit dem Unterschied, dass der AES-Verschlüsselungsalgorithmus (AES = Advanced Encryption Standard) verwendet wird.

# **Kapitel 9. Optimieren**

# **Überlegungen zur Leistung von DB2 Connect**

*Leistung* ist das Verhalten eines Datenverarbeitungssystems bei einer bestimmten Auslastung. Sie wird von den verfügbaren Ressourcen und deren Verwendung sowie dem gemeinsamen Zugriff auf sie beeinflusst. Wenn die Leistung verbessert werden soll, muss zuerst klar sein, was mit Leistung gemeint ist.

Es kann eine Vielzahl unterschiedlicher *Leistungsmessdaten* verwendet werden, wie z. B.:

#### **Antwortzeit**

Der zeitliche Abstand zwischen dem Senden der Datenbankanforderung und dem Empfangen einer Antwort durch die Anwendung.

#### **Transaktionsdurchsatz**

Die Anzahl von UOWs, die pro Zeiteinheit ausgeführt werden können. Eine UOW kann einfach sein wie das Abrufen und Aktualisieren einer Zeile oder sehr kompliziert, sodass sie Hunderte von SQL-Anweisungen umfasst.

#### **Datenübertragungsgeschwindigkeit**

Die Anzahl an Datenbyte, die pro Zeiteinheit zwischen der DB2 Connect-Anwendung und der IBM Mainframedatenbank übertragen werden.

Die Leistung wird durch die verfügbaren Hardware- und Softwareressourcen begrenzt. CPU, Hauptspeicher und Netzadapter sind Beispiele für Hardwareressourcen. Kommunikationssubsysteme, Pagingsubsysteme und mbuf für AIX sind Beispiele für Softwareressourcen.

### **Datenfluss**

[Abb. 10 auf Seite 154](#page-161-0) zeigt den Datenfluss zwischen dem IBM Mainframe-Datenbankserver und der Workstation über DB2 Connect.

<span id="page-161-0"></span>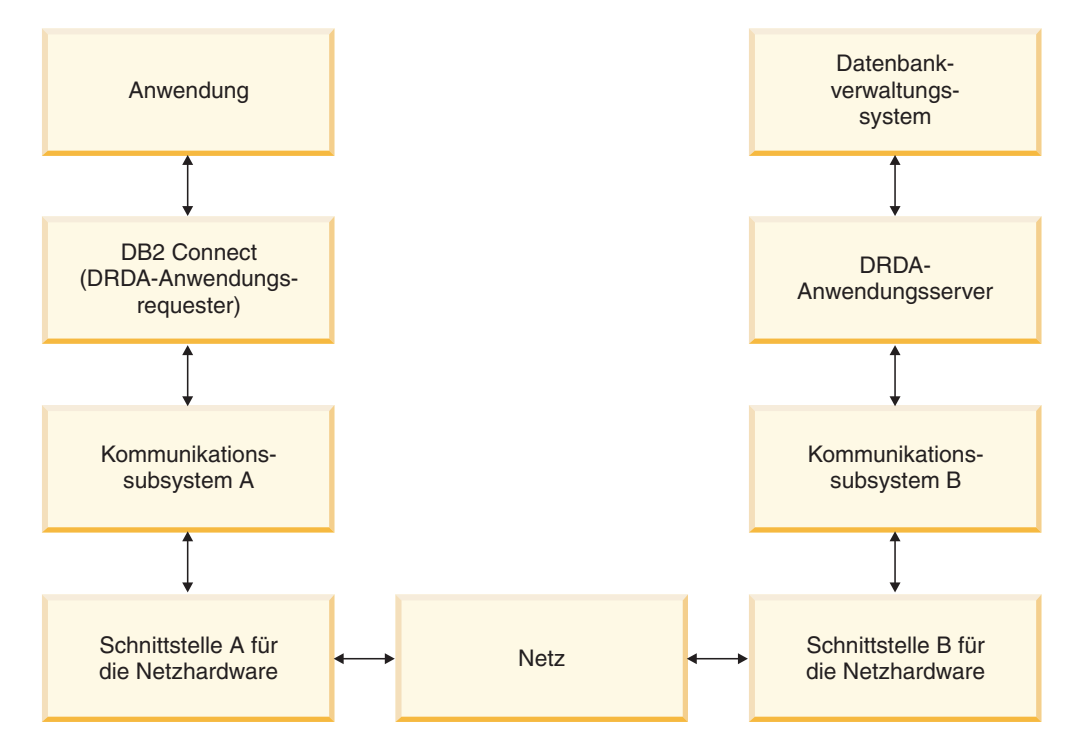

*Abbildung 10. Datenfluss in DB2 Connect*

- v Die IBM Mainframedatenbank und ein Teil des Kommunikationssubsystems B werden normalerweise auf demselben System ausgeführt. Dieses System besteht aus einer oder mehreren CPU(s), Hauptspeicher, einem E/A-Subsystem, DASD und einem Betriebssystem. Da andere Programme gemeinsam auf diese Komponenten zugreifen können, können durch Ressourcenkonkurrenz Probleme bei der Leistung entstehen.
- Das Netz besteht aus einer Kombination von Kabeln, Hubs, Übertragungsleitungen, Schaltern und anderen Kommunikationssteuereinheiten. Beispielsweise könnte die Schnittstelle B für die Netzhardware aus Kommunikationssteuereinheiten wie der Steuereinheit IBM 3745 oder 3172 oder einem Token-Ring-Adapter für einen IBM Power Systems-Server bestehen. Es kann auch mehr als ein Übertragungsmedium zwischen den Schnittstellen A und B für die Netz-Hardware verwendet werden.
- Die Schnittstelle A für die Netz-Hardware kann ein Token-Ring-Adapter, ein Ethernet-Adapter oder ein anderer LAN-Adapter bzw. ein Adapter sein, der das SDLC- oder X.25-Protokoll unterstützt.
- v DB2 Connect und das Kommunikationssubsystem A befinden sich normalerweise auf demselben System. Im Rahmen dieser Erörterung wird davon ausgegangen, dass die Anwendung sich ebenfalls auf demselben System befindet.

### **Engpässe bei der Leistung**

Der Transaktionsdurchsatz hängt von der langsamsten Komponente im System ab. Wenn ein Engpass bei der Leistung festgestellt wird, kann das Problem oft durch Ändern von Konfigurationsparametern, Zuordnen zusätzlicher Ressourcen zur Problemkomponente, Aufrüsten/Aktualisieren der Komponente oder Entlasten der Komponente durch Hinzufügen einer neuen Komponente gemildert bzw. behoben werden.

Es stehen verschiedene Tools zur Verfügung, mit denen ermittelt werden kann, wie viel Zeit in jeder Komponente für eine Abfrage benötigt wird. Hierdurch können Sie eine Vorstellung bekommen, welche Komponenten zur Verbesserung der Leistung optimiert oder aufgerüstet/aktualisiert werden sollten. Wenn z. B. festgestellt wird, dass eine Abfrage 60 % ihrer Zeit in der DB2 Connect-Maschine zubringt, ist es möglicherweise sinnvoll, DB2 Connect zu optimieren oder (wenn ferne Clients vorhanden sind) dem Netz eine weitere DB2 Connect-Maschine hinzuzufügen.

# **Ausführung von Vergleichstest**

Bei der Ausführung von *Vergleichstests* wird die Leistung in einer Umgebung mit der Leistung in einer anderen Umgebung verglichen. Das Ausführen von Vergleichstests kann mit dem Ausführen der Testanwendung in einer normalen Umgebung beginnen. Während ein Leistungsproblem immer weiter eingegrenzt wird, können spezialisierte Anwendungsbeispiele entwickelt werden, um den Bereich der getesteten und beobachteten Funktion zu verringern.

Die ausgeführten Vergleichstests müssen nicht komplex sein. Spezialisierte Anwendungsbeispiele müssen nicht eine gesamte Anwendung emulieren, um wichtige Informationen zu liefern. Beginnen Sie mit einfachen Messungen, und erhöhen Sie die Komplexität nur, wenn dies erforderlich ist.

Merkmale guter Vergleichspunkte:

- Jeder Test ist wiederholbar.
- v Jede Wiederholung eines Tests wird in einem identischen Systemstatus gestartet.
- v Die Hardware und die Software, die für die Vergleichstests verwendet werden, entsprechen Ihrer Produktionsumgebung.
- v Im System sind ausschließlich die gemessenen Funktionen oder Anwendungen aktiv. (Es sei denn, der Test verlangt, dass eine andere Aktivität im System aktiv ist.)

**Anmerkung:** Anwendungen, die gestartet wurden, belegen Speicher, selbst wenn sie auf Symbolgröße verkleinert wurden oder momentan inaktiv sind. Dies könnte Paging verursachen und die Ergebnisse des Tests verzerren.

### **Leistungsanalyseprogramme**

In den folgenden Tabellen sind einige Tools aufgelistet, die beim Messen der Systemleistung helfen können. Da diese Tools selbst Systemressourcen belegen, sollten sie nicht ständig aktiv sein.

| System  | <b>Tool</b>                                              | <b>Beschreibung</b>                                                                                                    |
|---------|----------------------------------------------------------|----------------------------------------------------------------------------------------------------|
| AIX     | vmstat, time, ps, tprof                                  | Bieten Informationen zu<br>Konkurrenzsituationen beim<br>Zugriff auf die CPU oder<br>den Hauptspeicher auf der<br>DB2 Connect-Workstation<br>und fernen Clients. |
| $HP-UX$ | vmstat, time, ps, monitor<br>und glance, falls verfügbar |                                                                                                    |
| Windows | Microsoft Performance Moni-<br>tor                       |                                                                                                    |

*Tabelle 24. Leistungsanalysetools für die CPU-Belastung und die Speicherbelegung*

| <b>System</b> | <b>Tool</b>                                                                                                    | Beschreibung                                              |
|---------------|----------------------------------------------------------------------------------------------------|-----------------------------------------------------------|
| Alle          | Datenbankmonitor                                                                                                    | Stellt fest, ob das Problem<br>von der Datenbank ausgeht. |
| System z      | <b>IBM Tivoli OMEGAMON XE</b><br>für DB2 Performance Moni-<br>tor unter z/OS, ASG-TMON<br>für DB2 (ASG) und CA<br>Insight Performance Monitor<br>für DB2 für z/OS (Computer<br>Associates International, Inc.) |                                                           |
| Windows       | Microsoft Performance Moni-<br>tor                                                                                                    |                                                           |

*Tabelle 25. Leistungsanalysetools für die Datenbankaktivität*

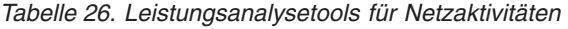

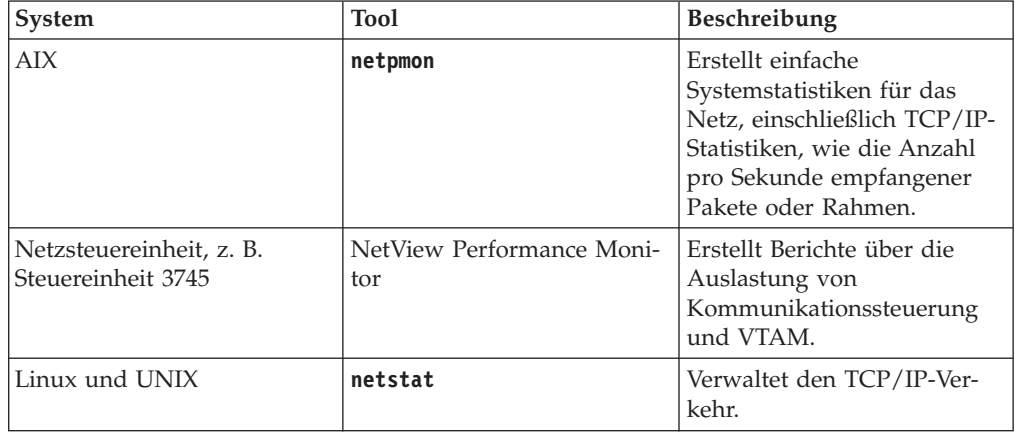

### **Anwendungsentwurf**

Beim Erstellen einer Anwendung stehen verschiedene Methoden zur Leistungssteigerung zur Verfügung. Sie können beispielsweise die Verwendung von Compound-SQL-Anweisungen und gespeicherten Prozeduren, die Zusammenfassung von zusammengehörigen Datenbankanforderungen in einer einzigen

Datenbankanforderung, die Feinanpassung der Prädikatlogik, die Implementierung der Datenblockung sowie die Optimierung Ihres dynamischen SQL in Betracht ziehen. Dieser Abschnitt ist auch für Anwendungen relevant, die eingebettetes SQL verwenden.

#### **Compound-SQL-Anweisungen und gespeicherte Prozeduren**

Bei Anwendungen, die viele Befehle und Antworten senden und empfangen, kann die Netzauslastung beträchtlich sein. Compound-SQL-Anweisungen und gespeicherte Prozeduren stellen zwei Arten dar, diese Auslastung zu verringern.

Wenn eine Anwendung mehrere SQL-Anweisungen ohne dazwischenliegende Programmlogik sendet, kann eine Compound-SQL-Anweisung verwendet werden. Wenn Programmlogik in den Gruppen von SQL-Anweisungen erforderlich ist, können gespeicherte Prozeduren verwendet werden.

Alle ausführbaren Anweisungen mit Ausnahme der folgenden können in einer Compound-SQL-Anweisung enthalten sein:

CALL FETCH CLOSE OPEN Compound SQL Connect Prepare Release Describe Rollback Disconnect Set connection execute immediate

Mit gespeicherten Prozeduren kann der Datenaustausch auf dem Netz reduziert werden, weil die Programmlogik auf den Server verlagert wird. Die Daten können beim Verlassen der Prozedur automatisch festgeschrieben werden. Sie können auch Ergebnismengen zurückgeben, die die Anwendungslogik auf dem Client minimieren.

#### **Gruppierung von Anforderungen**

Das Gruppieren zusammengehöriger Datenbankanforderungen (SQL-Anweisungen) zu einer Datenbankanforderung kann die Anzahl über das Netz übertragener Anforderungen und Antworten verringern.

Wenn z. B. die beiden folgenden Anweisungen:

SELECT COL1, COL2, COL5, COL6 FROM TABLEA WHERE ROW ID=1 SELECT COL1, COL2, COL5, COL6 FROM TABLEA WHERE ROW ID=2

zu einer Anweisung gruppiert werden:

SELECT COL1, COL2, COL5, COL6 FROM TABLEA WHERE ROW ID=1 OR ROW ID=2

werden weniger Anforderungen über das Netz gesendet.

Es können auch Schlüsselwörter wie IN und BETWEEN verwendet werden, um die Anzahl zurückgegebener Zeilen zu verringern. Außerdem können die Schlüsselwörter WHERE, IN und BETWEEN in den Anweisungen UPDATE und DELETE verwendet werden.

#### **Prädikatlogik**

Prädikatlogik kann verwendet werden, um nur die Zeilen und Spalten anzufordern, die tatsächlich benötigt werden. Hierdurch wird der Datenaustausch auf dem Netz und die CPU-Belastung für die Datenübertragung verringert.

Folgende Abfrage sollte beispielsweise nicht verwendet werden: SELECT \* FROM TABLEA

wenn nur die erste Zeile von TABLEA with ROW\_ID=1 benötigt wird oder wenn nur Spalte 1 und Spalte 2 benötigt werden.

#### **Datenblockung**

Es sollte Datenblockung verwendet werden, wenn große Datenmengen vom Server erwartet werden. Durch Blockung wird die Ausnutzung der Netzbandbreite verbessert und die CPU-Belastung sowohl des IBM Mainframe-Datenbankservers als auch des DB2 Connect-Servers verringert. Jede gesendete und empfangene Nachricht bewirkt unabhängig von ihrer Größe eine bestimmte CPU- und Netzauslastung. Durch Datenblockung wird die Anzahl von Nachrichten verringert, die für eine bestimmte Menge übertragener Daten erforderlich ist.

Wenn Blockung verwendet wird, wird die erste Zeile der Daten einer Abfrage erst dann an die Anwendung übergeben, wenn der erste Block empfangen wird. Durch Blockung wird die Abrufzeit für die erste Zeile vergrößert, aber die Abrufzeit für nachfolgende Zeilen wird verkürzt.

Eine andere Überlegung bezieht sich auf die verwendete Menge von Speicher. Die Menge eingelagerter Seiten erhöht sich normalerweise, wenn die Blockung aktiviert wird.

In DB2 Connect kann die Datenmenge gesteuert werden, die mit jedem Block übertragen wird.

Zum Aktivieren der Blockung kann die Option **BLOCKING** des Befehls **prep** oder **bind** verwendet werden. Die Blockung ist aktiviert, wenn Folgendes zutrifft:

- Auf den Cursor besteht nur Lesezugriff.
- v Der Cursor ist mehrdeutig, und während der Ausführung des Befehls **prep** bzw. **bind** wird die Blockung angegeben.

**Anmerkung:** Bei der Verwendung von dynamischem SQL ist der Cursor immer mehrdeutig.

#### **SQL-Anweisungen mit Blockung**

Aktualisierbare SELECT-Anweisungen (die Anweisungen UPDATE/DELETE WHERE CURRENT OF verwenden) stellen nicht geblockte Abfragen dar, daher sollten sie nur verwendet werden, wenn dies absolut erforderlich ist.

Eine aktualisierbare SELECT-Anweisung stellt sicher, dass die Zeile zwischen dem Zeitpunkt des Beendens von SELECT und dem Zeitpunkt der Eingabe von UPDATE/DELETE nicht geändert wird. Wenn diese Stufe des gemeinsamen Zugriffs für Ihre Anwendung nicht wichtig ist, kann stattdessen DELETE oder UPDATE mit Suchkriterien verwendet werden, die auf von einer nicht aktualisierbaren SELECT-Anweisung übergebenen Werten basieren.

Für SELECT mit Lesezugriff geben Sie FOR FETCH ONLY an (außer unter VM und VSE, da es dort nicht unterstützt wird).

#### **Statisches und dynamisches SQL**

Verwenden Sie so oft wie möglich statisches SQL. Hierdurch werden mehrdeutige Cursor und die Vorbereitung von SQL-Abschnitten zur Laufzeit vermieden. Wenn sich dynamisches SQL nicht vermeiden lässt, können folgende Maßnahmen ergriffen werden, damit der Datenaustausch auf dem Netz minimiert und die Leistung verbessert wird:

v Wenn die Anweisung eine Anweisung SELECT ist und eine Vorbereitung erforderlich ist, führen Sie PREPARE ... INTO für einen SQL-Deskriptorbereich durch. Für den SQL-Deskriptorbereich sollte die vollständige Größe zugeordnet werden, die für die verwendeten Einstellungen erforderlich ist. Wenn die maximale Anzahl von Spalten *x* beträgt und sich voraussichtlich nichts ändern wird, sollte ein SQL-Deskriptorbereich mit *x* SQLVARs zugeordnet werden. Wenn die Anzahl möglicher Spalten unsicher ist (und Hauptspeicher keinen Engpass darstellt), sollte die maximale Anzahl von SQLVARs (256) verwendet werden.

Wenn der zugeordnete Wert für den SQL-Deskriptorbereich nicht groß genug zum Speichern des übergebenen SQL-Deskriptorbereichs ist, muss das Programm eine weitere Anweisung DESCRIBE mit einem SQL-Deskriptorbereich absetzen, der groß genug ist, um das Ergebnis erneut zu speichern. Hierdurch wird der Datenaustausch auf dem Netz erhöht.

Die Folge aus PREPARE und DESCRIBE sollte nicht verwendet werden. Die Verwendung der Anweisung PREPARE.....INTO bietet eine bessere Leistung.

- Binden Sie statische gebundene SQL-Anweisungen COMMIT oder ROLLBACK statt dynamischer Anweisungen COMMIT oder ROLL-BACK.
- Wenn es sich nicht um eine Anweisung SELECT, COMMIT oder ROLL-BACK handelt, sollte EXECUTE IMMEDIATE statt einer Folge aus PRE-PARE und EXECUTE zum Ausführen der Anweisung eingegeben werden.
- v ODBC-Anwendungen verwenden dynamisches SQL. Sie können die Leistung unter Umständen mithilfe der statischen CLI/ODBC-Profilierungsfunktion verbessern. Mit dieser Funktion können Sie ODBC-Aufrufe erfassen und in statische Anweisungen umsetzen, die in einem Datenbankpaket gespeichert werden. Die tatsächliche Leistung, die Sie erhalten, hängt von der Komplexität Ihrer Anwendung ab.

### **Andere Überlegungen zu SQL**

Die Verwendung des Befehlszeilenprozessors (CLP) ist im Allgemeinen langsamer als die Verwendung von dynamischem SQL im Programm, weil der CLP die Eingabedaten syntaktisch analysieren muss, bevor die SQL-Anweisungen an die Datenbanksteuerkomponente übergeben werden. Der CLP formatiert die Daten auch bei deren Eingang, was für Ihre Anwendung möglicherweise gar nicht erforderlich ist.

SQL-Anweisungen in einer interpretierten Sprache (z. B. REXX) sind wesentlich langsamer als dieselben SQL-Anweisungen in einer Compilersprache (z. B. C).

Es gibt zwei Typen der Anweisung CONNECT, Typ 1 und Typ 2. Bei Verbindungen des Typs 2 wird bei der Herstellung einer Verbindung zu einer Datenbank die vorherige Verbindung in einen Ruhezustand versetzt, aber nicht abgebrochen. Durch das spätere Umschalten zu einer im Ruhezustand befindlichen Verbindung kann der Verarbeitungsaufwand für das Laden von Bibliotheken und das Einrichten interner Datenstrukturen umgangen werden. Aus diesem Grund kann die Verwendung von Verbindungen des Typs 2 die Leistung von Anwendungen verbessern, die auf mehrere Datenbanken zugreifen.

# **Verbindungsverwaltung**

# **Verbindungspooling**

DB2 Connect-Serverprodukte, wie z. B. DB2 Connect Enterprise Edition, stellen oft Datenbankverbindungen für Tausende von gleichzeitigen Clientanforderungen zur Verfügung.

Das Herstellen und Trennen von Verbindungen zu Datenbankservern ist ein Prozess, der sehr viele Ressourcen verbrauchen kann und einen negativen Einfluss sowohl auf die Leistung von Datenbankservern als auch von DB2 Connect-Servern hat. Um diesen Verarbeitungsaufwand zu reduzieren, verwenden DB2 Connect-Serverprodukte das Verbindungspooling, um offene Verbindungen zu Datenbanken in einem leicht verfügbaren Pool zu verwalten.

Dieses Problem zeigt sich insbesondere in Webumgebungen, in denen bei jedem Besuch auf einer Webseite der Aufbau einer neuen Verbindung zum Datenbankserver, die Ausführung einer Abfrage und die Trennung der Verbindung erforderlich werden kann. Die meisten Anwendungen auf der Basis von Webtechnologien verarbeiten große Volumina an kurzen Transaktionen. Eine typische Webtransaktion wird als Teil ihrer eigenen Verbindung ausgeführt. Mit anderen Worten: Das Ausführen einer Transaktion umfasst die Herstellung einer Datenbankverbindung und das Beenden dieser Verbindung nach nur wenigen SQL-Anweisungen. Dieser Prozess des Aufbauens und Trennens einer Verbindung verbraucht sehr viele Ressourcen. Er umfasst das Erstellen eines DB2 Connect-Agenten, die Herstellung einer Netzverbindung zwischen diesem Agenten und dem DB2-Server sowie das Erstellen eines DB2-Threads auf dem Server. Für Verbindungen, die über einen längeren Zeitraum aktiv sind, lohnt sich dieser Systemaufwand im Hinblick auf die vielen Transaktionen, die über diese Verbindung ausgeführt werden. Bei typischen Webtransaktionen übersteigt dieser Systemaufwand jedoch normalerweise den Aufwand für die Ausführung der Transaktion selbst.

Beim Verbindungspooling handelt es sich um eine Methode, die es ermöglicht, eine aufgebaute Verbindungsinfrastruktur für nachfolgende Verbindungen erneut zu verwenden. Beim Start einer DB2 Connect-Instanz wird auch ein Pool von Koordinationsagenten erstellt. Beim Empfang einer Verbindungsanforderung wird dieser Anforderung ein Agent zugeordnet. Der Agent stellt eine Verbindung zum DB2- Server her, und in DB2 wird ein Thread erstellt. Gibt die Anwendung eine Anforderung zum Trennen der Verbindung aus, übergibt der Agent diese Anforderung nicht an den DB2-Server. Stattdessen wird der Agent in den Pool zurückgestellt. Der Agent im Pool ist weiterhin der Eigner seiner Verbindung zum DB2-Server und des entsprechenden DB2-Threads. Gibt eine andere Anwendung eine Verbindungsanforderung aus, wird dieser Agent der neuen Anwendung zugeordnet. Um die Sicherheit der Verarbeitung zu gewährleisten, werden Benutzeridentifikationsinformationen an den DB2-Thread übergeben, der anschließend die Identität des Benutzers überprüft.

Das von DB2 Connect zur Verfügung gestellte Verbindungspooling führt zu einer deutlichen Leistungsverbesserung in solchen Umgebungen. DB2 Connect verwaltet offene Verbindungen zur Datenbank in einem verfügbaren Pool. Wenn ein Client eine Verbindung anfordert, kann diese aus dem Pool der bereiten Verbindungen zur Verfügung gestellt werden. Das Verbindungspooling führt zu einer beträchtlichen Reduzierung des Verarbeitungsaufwands, der normalerweise für das Öffnen und Schließen dieser Verbindungen erforderlich ist.

Das Verbindungspooling ist für Anwendungen transparent, die über DB2 Connect eine Verbindung zum Host herstellen. Wenn eine Anwendung das Trennen der Verbindung zum Host anfordert, löscht DB2 Connect die eingehende Verbindung mit der Anwendung, belässt die abgehende Verbindung zum Host jedoch in einem Pool. Wenn eine neue Anwendung eine Verbindung anfordert, verwendet DB2 Connect eine Verbindung aus dem bestehenden Pool. Die Verwendung der bereits bestehenden Verbindung reduziert die allgemeine Verbindungszeit sowie den hohen Ressourcenverbrauch für die CPU-Verbindung auf dem Host.

DB2 Connect-Agenten können sich in einem von zwei Status befinden: inaktiv oder aktiv. Ein Agent ist aktiv, wenn er eine Aktion für eine Anwendung ausführt. Sobald diese Aktion beendet ist, geht der Agent in den inaktiven Status über und wartet auf weitere Aktionen von derselben oder einer anderen Anwendung. Alle inaktiven Agenten werden zusammen in einem Pool für inaktive Agenten verwaltet. Die Größe dieses Pools kann mithilfe des Konfigurationsparameters **num\_poolagents** definiert werden. Dieser Parameter entspricht der maximalen Anzahl der inaktiven Agenten, die das System verwalten soll. Wird der Parameter auf null gesetzt, bedeutet dies, dass die Funktion des Verbindungspoolings ausgeschaltet ist. Standardmäßig wird für diesen Konfigurationsparameter AUTOMATIC mit dem Wert 100 definiert. Die Definition von AUTOMATIC bewirkt, dass DB2 Connect die Anzahl der inaktiven Agenten im entsprechenden Pool automatisch verwaltet.

DB2 Connect stellt Verbindungen zur Datenbank erst dann her, wenn die erste Clientanforderung empfangen wird. Alternativ können Sie den Pool der inaktiven Agenten jedoch füllen, bevor Anforderungen von Clients ausgegeben werden. Der Pool kann beim Start durch die Verwendung des Konfigurationsparameters **num\_initagents** gefüllt werden. Dieser Parameter gibt an, wie viele inaktive Agenten beim Initialisieren erstellt werden sollen. Diese inaktiven Agenten haben zunächst keine Verbindung zum Hostdatenbankserver.

Wenn ein Client eine Verbindung zum Host anfordert, versucht DB2 Connect, aus dem Pool einen Agenten abzurufen, der bereits über eine Verbindung zum Hostdatenbankserver verfügt. Schlägt dies fehl, sucht DB2 Connect einen Agenten im Pool der inaktiven Agenten. Wenn der Pool leer ist, erstellt DB2 Connect einen neuen Agenten.

Sie können die maximale Anzahl der gleichzeitig aktiven Agenten über den Konfigurationsparameter **max\_coordagents** steuern. Sobald diese Anzahl überschritten wird, schlagen neue Verbindungen mit dem SQL-Fehlercode SQL1226 fehl. (Dieser Code bedeutet, dass die maximale Anzahl der gleichzeitig bestehenden abgehenden Verbindungen überschritten wurde.) Standardmäßig wird für diesen Konfigurationsparameter AUTOMATIC mit dem Wert 200 definiert. Die Definition von AUTOMATIC bewirkt, dass DB2 Connect die Anzahl der Koordinatoragenten automatisch verwaltet.

Die DB2-Registrierdatenbankvariable **DB2CONNECT\_IN\_APP\_PROCESS** lässt zu, dass für Anwendungen, die auf derselben Maschine wie das DB2 Connect-Serverprodukt ausgeführt werden, entweder DB2 Connect innerhalb des Anwendungsprozesses ausgeführt wird (Standardverhalten) oder dass eine Verbindung zum DB2 Connect-Serverprodukt hergestellt wird und die Hostverbindung dann innerhalb des Agenten ausgeführt wird. Damit eine Anwendung das Verbindungspooling verwenden kann, müssen die Verbindungen zum Host über die Agenten des DB2 Connect-Serverprodukts erfolgen. Demnach muss der Parameter **DB2CONNECT\_IN\_APP\_PROCESS** auf NO (Nein) gesetzt werden.

### **DB2 Connect-Verbindungspooling im Vergleich zum Verbindungspooling von Anwendungsservern**

Die Funktion des Verbindungspoolings ist unabdingbar für alle Anwendungen auf der Basis von Webtechnologien, die große Transaktionsvolumina unterstützen müssen. Die meisten Webanwendungsserver stellen heute ihre eigenen Methoden zum Pooling von Datenbankverbindungen zur Verfügung. Sowohl Microsoft MTS (COM+) als auch IBM WebSphere ermöglichen das Verbindungspooling.

Die von diesen Servern implementierten Methoden für das Verbindungspooling unterscheiden sich deutlich von der Funktion, die von den DB2 Connect-Servern zur Verfügung gestellt wird. Da Anwendungsserver die Verbindungen nur zur eigenen Verwendung in einem Pool zusammenschließen, gehen sie normalerweise davon aus, dass die Benutzer-IDs, Kennwörter und Isolationsstufen usw. für alle Verbindungen identisch sind. Hierbei ist insbesondere zu beachten, dass Anwendungsserver nur solche Verbindungen zusammenschließen, die von demselben Prozess eingeleitet wurden. Dies bedeutet, dass Verbindungen von anderen Maschinen, Benutzern und Prozessen nicht im Pool zusammengeschlossen werden. Die von Anwendungsservern zur Verfügung gestellten Techniken für das Verbindungspooling sind zwar effektiv, wenn es darum geht, Verbindungen, die von derselben Instanz einer Anwendung aufgebaut wurden, erneut zu verwenden. Für den Zusammenschluss von Verbindungen von mehreren Benutzern, Servern etc. sind diese Techniken allerdings gänzlich ungeeignet.

Die von DB2 Connect-Servern zur Verfügung gestellte Funktion für Verbindungspooling hingegen ist völlig unabhängig von den jeweiligen Anwendungen, Maschinen und Benutzern. Bei Verbindungen von mehreren Clients können alle Anwendungsserver (auch wenn sie über verschiedene Benutzer-IDs verfügen) die Verbindungen aller anderen Server verwenden, was zu einer viel besseren Auslastung der zusammengeschlossenen Ressourcen führt.

Es stellt sich nun die Frage, welcher Typ von Verbindungspooling am besten zu verwenden ist. Die Antwort lautet: beide. Im Allgemeinen können das von DB2 Connect und das von Anwendungsservern zur Verfügung gestellte Verbindungspooling kombiniert verwendet werden. Da sie nicht miteinander konkurrieren, ist dies in jedem Fall eine gute Strategie. Auch wenn das Verbindungspooling über einen Anwendungsserver aktiviert ist, kann das Verbindungspooling über DB2 Connect verwendet werden, um Verbindungen für mehrere Anwendungsserver sowie für andere Clients, die den DB2 Connect-Server verwenden, wiederzuverwenden.

## **Verbindungskonzentrator**

Der *Verbindungskonzentrator* senkt den Bedarf an Ressourcen, die auf Datenbankservern unter DB2 for z/OS erforderlich sind, um eine große Anzahl von Workstation- und Webbenutzern zu unterstützen. Diese Funktion kann die Skalierbarkeit Ihrer Lösungen unter DB2 for z/OS und DB2 Connect drastisch erhöhen und sorgt gleichzeitig für störungssicheren Lastausgleich auf Betriebs- und Transaktionsebene in Umgebungen unter DB2 for z/OS mit gemeinsamer Datennutzung.

Der Verbindungskonzentrator ermöglicht es Anwendungen, ihre Verbindungen aufrecht zu erhalten, ohne dass auf dem DB2-Hostserver Ressourcen verbraucht werden. Auf diese Weise können Tausende von Benutzern in Anwendungen aktiv sein, während auf dem DB2-Hostserver lediglich einige wenige Threads aktiv sind.

Mithilfe der DB2 Connect-Technologie, die den Einsatz von Verbindungskonzentratoren vorsieht, können DB2 Connect-Serverprodukte wie DB2 Connect Enterprise Edition bei einem drastisch gesenkten Ressourcenverbrauch auf den System z-Host- oder IBM Power Systems-Datenbankservern Unterstützung für Tausende von Benutzern zur Verfügung stellen, die gleichzeitig Geschäftstransaktionen ausführen. Dies wird durch eine Konzentration der Arbeitsbelastung aller Anwendungen auf eine viel kleinere Anzahl von Verbindungen zu System z-Host- oder IBM Power Systems-Datenbankservern erreicht. Diese Methode scheint der zuvor beschriebenen Funktion des Verbindungspoolings zu ähneln. Es handelt sich jedoch um eine anspruchsvollere Methode zur Reduzierung des Ressourcenverbrauchs für OLTP-Anwendungen (Online-Transaktionsverarbeitung) mit sehr hohem Volumen.

Beim Verbindungskonzentrator wird das Konzept eines Agenten auf zwei Entitäten aufgeteilt:

- v Der *logische Agent* entspricht der Anwendungsverbindung.
- v Der *koordinierende Agent* ist der Eigner der DB2-Verbindung und des Threads und führt Anwendungsanforderungen aus.

Wenn eine neue Anwendung versucht, eine Verbindung zum Host aufzubauen, wird ihr ein logischer Agent zugewiesen. Ein koordinierender Agent ist erforderlich, um SQL-Anweisungen an die Datenbank weiterzuleiten. Er wird zugewiesen, sobald eine neue Transaktion eingeleitet wird. Entscheidend für diese Architektur sind folgende Punkte:

- Der koordinierende Agent ist vom logischen Agenten getrennt.
- Wenn eine Transaktion mit einer COMMIT-Operation oder einem Rollback beendet wird, kehrt der koordinierende Agent in den Pool zurück.

Ein weiteres wichtiges Merkmal ist die Methode zur Zuordnung von Koordinationsagenten für neue Transaktionen in einer DB2 pureScale-Umgebung. DB2 Connect implementiert einen fortgeschrittenen Zeitplanungsalgorithmus, der WLM-Informationen (Work Load Manager, Auslastungsverwaltung) von System z verwendet. Diese Informationen werden verwendet, um die Arbeitsbelastung gemäß den in WLM definierten Kriterien auf die Member einer Gruppe zu verteilen, die Daten gemeinsam benutzt. WLM kennt nicht nur die Auslastung der einzelnen Member, sondern auch ihre Verfügbarkeit. Dadurch ist DB2 Connect in der Lage, die Arbeitsbelastung von gestörten oder überlasteten Membern auf betriebsbereite und nicht ausgelastete Member zu verlagern. Der DB2 Connect-Verbindungskonzentrator wird aktiviert, indem die maximal zulässige Anzahl der logischen Agenten (**max\_connections**) höher eingestellt wird als die Anzahl der Koordinationsagenten (**max\_coordagents**).

Das Verbindungspooling spart Ressourcen bei der Herstellung einer Verbindung, wenn eine verwendet wird, die von einer beendeten Anwendung nicht mehr benötigt wird. Mit anderen Worten: Eine Anwendung muss ihre Verbindung erst trennen, bevor eine andere Anwendung diese in den Pool zurückgestellte Verbindung erneut verwenden kann.

Der Verbindungskonzentrator ermöglicht es DB2 Connect jedoch, einer Anwendung eine Verbindung zur Verfügung zu stellen, sobald eine andere Anwendung eine Transaktion beendet hat. Dazu muss diese andere Anwendung ihre Verbindung nicht trennen. Kurz gesagt: Eine Verbindung zu einem Datenbankserver und die damit verbundenen Host- und DB2 Connect-Ressourcen werden von einer Anwendung nur für den Zeitraum einer aktiven Transaktion verwendet. Sobald die Transaktion beendet wird, stehen die Verbindung und die zugeordneten Ressourcen einer beliebigen anderen Anwendung zur Verfügung, die eine Transaktion ausführen muss.

In früheren Versionen von DB2 Connect verfügte jede aktive Anwendung über eine Engine Dispatchable Unit (EDU), die sowohl die Datenbankverbindung als auch alle Anwendungsanforderungen verwaltete. Diese EDU wurde normalerweise als *Koordinationsagent* bezeichnet. Jeder Koordinationsagent protokollierte den Status oder den Kontext der Anwendung und EDU. Jede EDU verbraucht mit zunehmender Anzahl an Verbindungen eine beträchtliche Menge an Speicherkapazität und der Kontextwechsel zwischen den Agenten führt zu einem zusätzlichen Verarbeitungsaufwand.

In der zuvor erwähnten Architektur besteht eine Eins-zu-eins-Beziehung zwischen Verbindungen und EDUs. Der Verbindungskonzentrator lässt jedoch eine Viele-zueins-Beziehung zwischen Verbindungen und EDUs zu. Dies bedeutet, dass die Beziehung von Verbindungen  $(X)$  zu EDUs  $(Y)$  jetzt  $X \geq Y$  ist.

Der Verbindungskonzentrator teilt den Agenten in zwei Entitäten auf: einen *logischen Agenten* und einen *Verarbeitungsagenten*. Logische Agenten stellen eine Anwendung dar, jedoch ohne Verweis auf eine bestimmte EDU. Der logische Agent

enthält alle Informationen und Steuerblöcke, die eine Anwendung benötigt. Wenn *n* Anwendungen mit einem Server verbunden sind, sind auch *n* logische Agenten auf dem Server vorhanden. Verarbeitungsagenten sind physische EDUs, die Anforderungen von Anwendungen ausführen, jedoch keiner bestimmten Anwendung permanent zugeordnet sind. Zwecks Ausführung von Transaktionen werden Verarbeitungsagenten logischen Agenten zugeordnet. An der Transaktionsgrenze wird diese Zuordnung wieder beendet, und die Verarbeitungsagenten werden erneut in den verfügbaren Pool gestellt.

Eine als *Dispatcher* bezeichnete Entität ordnet Verarbeitungsagenten logischen Agenten zu. Einschränkungen bei der Anzahl der offenen Dateikennungen auf bestimmten Datenverarbeitungsplattformen können dazu führen, dass mehr als eine Scheduler-Instanz ausgeführt wird.

### **Einschränkungen beim Verbindungskonzentrator**

Die Verwendung des DB2 Connect-Serverkonzentrators unterliegt einigen wesentlichen Einschränkungen. Bitte lesen Sie die folgenden Informationen zunächst vollständig durch, bevor Sie versuchen, den Verbindungskonzentrator auf Ihrem System zu verwenden.

Allgemeine Einschränkungen:

- Der Konzentrator stellt eingehende Verbindungen von lokalen und fernen Clients über das TCP/IP-Protokoll her. Nur eingehende Verbindungen, die TCP/IP oder Local (IPC) verwenden, können zusammengeschlossene abgehende Verbindungen nutzen. Der Konzentrator akzeptiert Verbindungen über andere Kommunikationsprotokolle, wie beispielsweise benannte Pipes. Mit diesen Verbindungen können die XA-Konzentrationsfunktionen allerdings nicht verwendet werden.
- Bei der eng gekoppelten XA-Transaktionsunterstützung müssen alle Anwendungen, die an derselben XA-Transaktion teilnehmen, die Verbindung zum Host über dieselbe DB2 Connect-Serverinstanz herstellen.
- v Nur Anwendungen, die WITH HOLD-Ressourcen (z. B. WITH HOLD-Cursor) an den Transaktionsgrenzen schließen, können vom Konzentrator profitieren. Transaktionen, die WITH HOLD-Cursor nicht schließen, werden zwar weiterhin durchgelassen, werden jedoch einem dedizierten Verarbeitungsagenten zugeordnet und können daher nicht die gesamte Funktionsgruppe des Konzentrators nutzen.
- v Wenn Sie temporäre Tabellen deklarieren, müssen diese an einer Transaktionsoder Verzweigungsgrenze explizit gelöscht werden. Wenn Sie die Tabellen nicht löschen, wird die Verbindungskonzentration inaktiviert, die Anwendung kann jedoch weiterverwendet werden.
- v Alle Anwendungen, die an derselben XA-Transaktion teilnehmen, müssen über dieselbe ID für codierten Zeichensatz (CCSID) verfügen und zur Herstellung der Verbindung dieselbe Benutzer-ID verwenden.
- v Wenn eine abgehende Verbindung zur Unterstützung einer zweiphasigen Verbindung hergestellt wurde, kann der Agent dieser Verbindung lediglich zur Unterstützung von zweiphasigen Verbindungen verwendet werden. Ebenso können Agenten, die zur Unterstützung einer einphasigen Verbindung eingerichtet werden, lediglich einphasige Verbindungen unterstützen.
- v Der Konzentrator unterstützt Anwendungen, die IBM Data Server Driver for JDBC and SQLJ nutzen, sowie CLI-Anwendungen (CLI = Call Level Interface), die dynamisches SQL verwenden. Darüber hinaus dürfen CLI-Anwendungen

nicht KEEPDYNAMIC verwenden, da der Konzentrator davon abhängig ist, dass Anweisungen für jeden Transaktionsgrenzwert erneut vorbereitet werden.

- v Dynamische Vorbereitungsanforderungen von Anwendungen mit eingebettetem dynamischen SQL werden zurückgewiesen. Ihre Anwendungen sollten so geändert werden, dass sie entweder statisches SQL verwenden oder dass die Verwendung dynamischer SQL-Anweisungen über die Befehlszeilenschnittstelle (CLI) erfolgt.
- Wenn der Verbindungskonzentrator aktiviert ist, kann die ankommende Anforderung für den DB2 Connect-Server kein SSL verwenden. Die abgehende Anforderung für den Zieldatenbankserver kann jedoch SSL verwenden. Wenn der Verbindungskonzentrator inaktiviert ist, kann sowohl die ankommende als auch die abgehende Anforderung SSL verwenden.

Bei Verwendung von DB2 Version 9 oder Version 8 Fixpack 13 (oder höher) wird zur Aktivierung der DB2 Connect-Konzentratorunterstützung IBM Power Systems Version 5 Release 4 (PTF SI23726) benötigt. Andernfalls wird nur die XA-Komponente des Verbindungskonzentrators unterstützt.

### **Aktivierung des Verbindungskonzentrators**

Über den Konfigurationsparameter **max\_coordagents** des Datenbankmanagers wird die maximale Anzahl der logischen Agenten festgelegt. Sie können die Konzentratorfunktion aktivieren, indem Sie den Wert für **max\_connections** auf einen beliebigen Wert über dem Standardwert festlegen. Der Standardwert für **max\_connections** entspricht dem Wert von **max\_coordagents**. Da jede Anwendung über einen logischen Agenten verfügen wird, steuert **max\_connections** eigentlich die Anzahl der Anwendungen, die mit der Datenbankinstanz verbunden werden können, während **max\_coordagents** die Anzahl der eingehenden Verbindungen steuert, die gleichzeitig aktiv sein können. Der Parameter **max\_connections** nimmt einen numerischen Bereich von **max\_coordagents** bis 64 000 an. Die Standardanzahl an logischen Agenten entspricht dem Wert von **max\_coordagents**.

Sowohl **max\_connections** als auch **max\_coordagents** können mit AUTOMATIC definiert werden. Ist **max\_connections** mit AUTOMATIC definiert, kann die Anzahl der Verbindungen auf einen Wert über dem konfigurierten Basiswert gesetzt werden. Ist sowohl **max\_connections** als auch **max\_coordagents** mit AUTOMATIC definiert, kann **max\_connections** auf einen Wert über dem Basiswert erhöht werden. Der Parameter **max\_coordagents** wird in diesem Fall automatisch so erhöht, dass das Verhältnis zwischen Verbindungen und Koordinatoragenten bei der Verbindungskonzentration gewahrt bleibt.

Für die Konfiguration von Agenten werden verschiedene Konfigurationsparameter verwendet. Hierbei handelt es sich um folgende Parameter:

#### **max\_coordagents**

Maximale Anzahl an aktiven Koordinationsagenten

#### **num\_poolagents**

Größe des Agentenpools. Der Agentenpool umfasst inaktive Agenten und Agenten im Bereitschaftsmodus. Um die Leistung zu optimieren, sollte **num\_poolagents** gleich der durchschnittlichen Anzahl an Clients sein.

#### **num\_initagents**

Anfängliche Anzahl an Verarbeitungsagenten im Pool. Hierbei handelt es sich um inaktive Agenten.

### **XA-Transaktionsunterstützung**

Über die Architektur des Verbindungskonzentrators kann DB2 Connect eine eng gekoppelte XA-Transaktionsunterstützung für DB2 for z/OS und IBM DB2 for IBM i zur Verfügung stellen. Wie bei allen anderen Transaktionen auch, ordnet der Konzentrator einem Verarbeitungsagenten eine bestimmte XA-Transaktion (einzelne Transaktions-ID, XID) zu. Wenn die XA-Transaktion jedoch durch xa\_end() (Verzweigungsgrenze) beendet wird, erfolgt für den Verarbeitungsagenten keine Freigabe für den allgemeinen Pool. Stattdessen bleibt der Verarbeitungsagent dieser bestimmten XA-Transaktion zugeordnet. Wenn eine andere Anwendung derselben XA-Transaktion zugeordnet wird, wird der Verarbeitungsagent dieser Anwendung zugeordnet.

Durch einen Transaktionsgrenzenaufruf wird der Agent an den Pool zurückgegeben. Beispielsweise durch xa\_prepare() mit Lesezugriff, xa\_rollback(), xa\_recover(), xa\_forget(), xa\_commit() oder einen beliebigen XA-Fehler, der einen Rollback verursacht, wird der Agent an den normalen Pool zurückgegeben. Xa\_end() selbst beendet lediglich die Transaktionsverzweigung, und dies reicht nicht für eine Beendigung der Zuordnung zur XID aus.

### **Beispiele für XA-Transaktionsunterstützung**

1. Stellen Sie sich eine Umgebung vor, in der mindestens 4.000 gleichzeitig bestehende Verbindungen benötigt werden. Web-Server, die CGI-Anwendungen verwenden, oder Büroanwendungen mit vielen Desktop-Benutzern können diese Anforderung überschreiten. In diesen Fällen ist es aus Effizienzgründen normalerweise erforderlich, dass DB2 Connect als eigenständiges Gateway fungiert. Dies bedeutet, dass die Datenbank und das DB2 Connect-System sich auf getrennten Maschinen befinden.

Das DB2 Connect-Serversystem ist unter Umständen nicht in der Lage, 4.000 gleichzeitig offene Verbindungen zur Datenbankmaschine zu verwalten. In den meisten Fällen ist die Anzahl der Transaktionen, die zu einem bestimmten Zeitpunkt ausgeführt werden, weitaus geringer als die Anzahl der gleichzeitig bestehenden Verbindungen. Der Systemadministrator könnte die Effizienz des Systems maximieren, indem er die Datenbankkonfigurationsparameter wie folgt einstellt:

> MAX CONNECTIONS = 4,000 MAX COORDAGENTS = 1,000 NUM\_POOLAGENTS = 1,000

Der Konzentrator hält bis zu 4.000 gleichzeitig ablaufende Sitzungen offen, obwohl das Gateway lediglich 1.000 Transaktionen gleichzeitig verwaltet.

2. Im zuvor beschriebenen Beispiel werden von Verarbeitungsagenten ständig Zuordnungen zu logischen Agenten erstellt und aufgehoben. Diejenigen Agenten, die aktiv sind, können eine Verbindung zur Datenbank verwalten, nehmen jedoch an keiner bestimmten Transaktion teil; also stehen sie allen logischen Agenten (Anwendungen) zur Verfügung, die eine Verbindung anfordern. Bei den XA-Transaktionen sieht es etwas anders aus. Für dieses Beispiel wird angenommen, dass ein TP-Monitor mit einem DB2 Connect-Gateway und einer System z- oder IBM Power Systems-Datenbank verwendet wird. Wenn eine Anwendung eine Verbindung anfordert, übergibt der Konzentrator entweder einen inaktiven Agenten, um diese Anforderung zu bedienen, oder er erstellt einen neuen Verarbeitungsagenten. Nehmen wir an, eine Anwendung fordert eine XA-Transaktion an. Für diese Transaktion wird eine XID erstellt, und der Verarbeitungsagent wird der Transaktion zugeordnet.

Nachdem die Anforderung der Anwendung ausgeführt wurde, wird xa\_end() ausgegeben, und die Zuordnung zum Verarbeitungsagenten wird aufgehoben. Der Verarbeitungsagent bleibt der XID der Transaktion zugeordnet. Er kann jetzt lediglich mit der ihm zugeordneten XID Anforderungen für Transaktionen ausführen.

Zu diesem Zeitpunkt kann eine weitere Anwendung eine Anforderung für eine Nicht-XA-Transaktion ausgeben. Selbst wenn keine anderen Verarbeitungsagenten verfügbar sind, wird der für die XID zugeordnete Agent der zweiten Anwendung nicht zur Verfügung gestellt. Er wird als aktiv angesehen. Für die zweite Anwendung wird ein neuer Verarbeitungsagent erstellt. Wenn die zweite Anwendung ihre Transaktion beendet hat, wird ihr Verarbeitungsagent für den verfügbaren Pool freigegeben.

Währenddessen können andere Anwendungen, die die Transaktion anfordern, die der XID des ersten Agenten zugeordnet ist, eine Verbindung zu diesem Agenten herstellen oder unterbrechen. Dieser Agent führt seine dedizierte XA-Transaktion für sie aus. Alle Anwendungen, die diese bestimmte Transaktion anfordern, werden an diesen Verarbeitungsagenten gesendet, sofern er frei ist.

Der Verarbeitungsagent wird erst dann für den allgemeinen Pool freigegeben, wenn eine Anwendung einen Transaktionsgrenzenaufruf (nicht xa\_end()) ausgibt. Beispielsweise kann eine Anwendung die Transaktion mit xa\_commit() beenden. Sobald dies geschieht, löscht der Verarbeitungsagent seine Zuordnung zur XID und wird in den verfügbaren Pool zurückgestellt. Ab diesem Zeitpunkt können alle Anwendungen, die eine Anforderung ausgeben, diesen Agenten entweder für eine weitere XA-Transaktion oder eine Nicht-XA-Transaktion verwenden.

# **Verbindungspooling und Verbindungskonzentrator**

Auch wenn das Verbindungspooling und der Verbindungskonzentrator scheinbar Ähnlichkeiten aufweisen, gibt es doch Unterschiede bei der jeweiligen Implementierung und Verwendung. Das Verbindungspooling hilft dabei, den Verarbeitungsaufwand bei Datenbankverbindungen zu reduzieren und das Verbindungsvolumen zu verarbeiten. Der Verbindungskonzentrator hilft dabei, die Skalierbarkeit der jeweiligen Lösung unter DB2 for z/OS sowie DB2 Connect zu verbessern, indem die Verwendung der entsprechenden Hostdatenbankserver optimiert wird.

Wird Verbindungspooling verwendet, steht die Verbindung erst dann wieder zur erneuten Verwendung zur Verfügung, nachdem die Anwendung, die Eigner der Verbindung ist, eine Trennungsanforderung ausgibt. Bei vielen zweischichtigen Client/Serveranwendungen trennen die Benutzer ihre Verbindung während des Arbeitstages jedoch nicht. Ebenso stellen die meisten Anwendungsserver in vielschichtigen Anwendungen beim Start des Servers Datenbankverbindungen her und geben diese Verbindungen erst wieder frei, nachdem der Anwendungsserver heruntergefahren wurde.

In diesen Umgebungen zeigt das Verbindungspooling kaum oder gar keine Wirkung. In Web- und Client/Server-Umgebungen, in denen Verbindungen häufiger hergestellt und wieder getrennt werden, führt das Verbindungspooling hingegen zu deutlichen Leistungsverbesserungen. Der Verbindungskonzentrator ordnet Hostdatenbankressourcen lediglich für die Dauer einer SQL-Transaktion zu und hält Benutzeranwendungen gleichzeitig im aktiven Status. Dies ermöglicht Konfigurationen, bei denen die Anzahl der DB2-Threads und die von ihnen verbrauchten Ressourcen viel geringer sein können als in Fällen, bei denen jede Anwendungsverbindung über einen eigenen Thread verfügt.

Wenn es auf einen störungsfreien Betrieb und Lastausgleich ankommt, ist der Verbindungskonzentrator auf jeden Fall die richtige Wahl, da er bei jeder neuen Transaktion die erneute Zuordnung der Arbeitsbelastung ermöglicht. Mit dem Verbindungspooling hingegen ist ein Lastausgleich nur in begrenztem Maße und nur während der Verbindungszeit möglich.

Das Verbindungspooling und der Verbindungskonzentrator sollten zusammen verwendet werden, auch wenn sie unterschiedliche Aufgabenbereiche abdecken.

# **Mit WebSphere MQ Transaction Manager und DB2 for z/OS erforderlicher Verbindungskonzentrator**

Bei der Ausführung von Anwendungen in einer IBM WebSphere MQ-Umgebung (bisher unter der Bezeichnung IBM MQSeries bekannt), kann WebSphere MQ als XA-kompatibler Transaktionsmanager fungieren und beliebige verteilte Transaktionen mit zweiphasigem Commit koordinieren. Wenn WebSphere MQ auf diese Weise als Transaktionsmanager eingesetzt wird und die Datenquellen der DB2-Produktfamilie angehören, gelten eine Reihe von Konfigurationsanforderungen.

Die meisten Konfigurationsanforderungen in einer solchen Transaktionsmanagerumgebung sind bereits an anderer Stelle dokumentiert. So muss beispielsweise für den DB2-Konfigurationsparameter **tp\_mon\_name** der Wert MQ auf dem DB2-Laufzeitclient definiert werden.

Eine Konfigurationsanforderung ist jedoch noch nicht dokumentiert. Diese Anforderung ist für DB2 Connect bei der Herstellung einer Verbindung zu DB2 for z/OS-Serverdatenquellen spezifisch: Wenn WebSphere MQ für die Koordination verteilter Transaktionen verwendet wird, an denen DB2 for z/OS- und IBM DB2 for IBM i-Server beteiligt sind, muss die Verbindungskonzentratorfunktion von DB2 Connect am Gateway aktiviert werden. Der Verbindungskonzentrator wird aktiviert, wenn der Wert des Konfigurationsparameters **max\_connections** größer ist als der Wert für den Konfigurationsparameter **max\_coordagents**.

Wenn Sie den Verbindungskonzentrator nicht aktivieren, führt dies zu unerwartetem Verhalten bei Transaktionen.

Wenn Sie WebSphere MQ Transaction Manager und den DB2 for z/OS-Server verwenden, muss die Anwendung die Sonderregister für jede lokale bzw. globale Transaktion definieren.

### **DB2 Connect-Serveroptimierung**

Verschiedene Parameter in der Konfigurationsdatei des Datenbankmanagers können zum Optimieren von DB2 Connect verwendet werden.

#### **RQRIOBLK**

Der Parameter **RQRIOBLK** legt die maximale Größe der Netz-E/A-Blöcke fest. Eine Vergrößerung des Blocks kann die Leistung großer Anforderungen steigern. Die Blockgröße hat normalerweise keine Auswirkungen auf die Antwortzeiten kleiner Anforderungen, z. B. Anforderungen für eine einzige Datenzeile.

Für eine größere Blockgröße ist in der Regel mehr Hauptspeicher auf dem DB2 Connect-Server erforderlich. Hierdurch wird die Menge der eingelagerten Seiten vergrößert, was in manchen Fällen zu einer erheblichen Zunahme der Paging-Rate auf kleinen Workstations führen kann.

Verwenden Sie den Standardwert für die DRDA-Blockgröße (32767), sofern er nicht zu starke Pagingaktivitäten bei der Ausführung der Anwendung verursacht. Andernfalls sollte die E/A-Blockgröße reduziert werden, bis kein Paging mehr stattfindet. Sobald Paging stattfindet, ist eine deutliche Verschlechterung der Leistung festzustellen. Mithilfe von Tools zur Leistungsüberwachung (wie beispielsweise **vmstat** für Linux und UNIX-Betriebssysteme) können Sie feststellen, ob auf dem verwendeten System Paging stattfindet.

# **DIR\_CACHE**

Der Parameter DIR CACHE legt fest, ob Verzeichnisinformationen in einem Cache zwischengespeichert werden. Wenn Zwischenspeicherung angegeben ist (**DIR\_CACHE**=YES), werden Verzeichnisdateien gelesen und im Hauptspeicher zwischengespeichert, um den Verarbeitungsaufwand zu verringern, der für das Erstellen der internen Verzeichnisstruktur und das Lesen der Verzeichnisdateien bei jedem Herstellen einer Verbindung erforderlich ist.

Ohne Zwischenspeicherung (**DIR\_CACHE**=NO) wird bei jedem Herstellen einer Verbindung zu einer Datenbank das entsprechende Verzeichnis von einer Platte gelesen und anschließend die Suche ausgeführt. Nachdem die angeforderten Einträge gefunden wurden, werden alle für die Verzeichnissuche zugeordneten Speicherbereiche freigegeben.

Bei der Verwendung von Zwischenspeicherung wird während der Verarbeitung von **db2start** ein gemeinsamer Verzeichniscache erstellt und beim Beenden von DB2 freigegeben. Dieser Cache wird von allen DB2-Serverprozessen (**db2agent**) verwendet. Außerdem wird ein privater Verzeichnis-Cache für die Anwendung eingerichtet, wenn eine Anwendung ihre erste Verbindung zu einer Datenbank herstellt, und wieder freigegeben, wenn die Anwendung beendet wird.

Jeder Cache stellt ein Abbild des Systemdatenbankverzeichnisses, des DCS-Verzeichnisses für Datenbankverbindungen und des Knotenverzeichnisses zur Verfügung. Durch den Cache wird der Aufwand für die Verbindung verringert, indem die E/A-Operationen für Verzeichnisdateien vermieden und Suchoperationen in Verzeichnissen verringert werden.

Wenn ein im Cache zwischengespeichertes Verzeichnis aktualisiert wird, werden die Änderungen nicht sofort an die Caches weitergegeben. Wenn ein Verzeichniseintrag in einem Cache nicht gefunden wird, werden die ursprünglichen Verzeichnisdateien durchsucht.

Durch Zwischenspeicherung wird die Menge des privaten Speichers erhöht, der für die Ausführung einer Anwendung erforderlich ist. Ohne Zwischenspeicherung wird dieser Speicher nur benötigt, wenn eine Suchfunktion für ein Verzeichnis verarbeitet wird. Die Verwendung gemeinsam benutzten Speichers durch DB2 erhöht sich insgesamt leicht, weil Verzeichnisinformationen, auf die Datenbankagenten gemeinsam zugreifen, in den gemeinsam benutzten Speicher verlegt werden. Die Größe des für einen Cache benötigten Speichers hängt von der Anzahl von Einträgen ab, die in jedem Verzeichnis definiert sind.

### **NUMDB**

Das Verhalten von DB2 Connect wurde vom Konfigurationsparameter **NUMDB** in vorherigen Versionen nicht beeinflusst, doch dies änderte sich ab Version 8. Dieser Parameter gibt die maximale Anzahl von Datenbanken an, zu denen der Client über den DB2 Connect-Server eine Verbindung herstellen kann. Genauer gesagt,

die maximale Anzahl verschiedener Datenbank-Aliasnamen, die auf dem DB2 Connect-Server katalogisiert werden können.

### **Weitere DB2 Connect-Parameter**

**AGENTPRI** und **MAXAGENTS** sind ab Version 9.5 veraltet.

Befehle zum Aktualisieren des Werts für **MAXAGENTS** sind weiterhin ausführbar, sodass vorhandene Anwendungen nicht beschädigt werden, die Werte werden jedoch ignoriert. Der Parametername wird in keiner Konfigurationsliste aufgeführt. Bisher wurde die Gesamtzahl der Agenten, die in einer bestimmten DB2-Partition erstellt werden konnten, durch den Konfigurationsparameter **MAXAGENTS** gesteuert. Nun kann die Konfiguration von Agenten automatisiert werden.

Standardmäßig wird für **NUM\_POOLAGENTS** AUTOMATIC mit dem Wert 100 definiert. Darüber hinaus wird standardmäßig für **MAX\_COORDAGENTS AUTOMATIC** mit dem Wert 200 definiert.

Um Abrechnungszeichenfolgen von Ihrer Clientanwendung an den DB2 Connect-Server zu senden, verwenden Sie Funktionen der API zum Einstellen der Abrechnungsdaten. Die Funktionen der API sind schneller und leistungsfähiger als der Einsatz der Umgebungsvariablen **DB2ACCOUNT**.

#### **IBM Data Server Driver for JDBC and SQLJ**

Eigenschaft 'com.ibm.db2.jcc.DB2BaseDataSource.clientAccountingInformation'

#### **IBM Data Server Provider for .NET**

Eigenschaft 'DB2Connection.ClientAccountingInformation'

#### **CLI/ODBC**

Konfigurationsschlüsselwort ClientAcctStr CLI/ODBC

**Eingebettetes SQL (C, C++ und COBOL)** Funktion sqlesact

Wenn keine speziell angepasste SQLCODE-Zuordnungsdatei benötigt wird, kann die Leistung durch Verwendung der standardmäßigen SQLCODE-Zuordnung oder durch Ausschalten der SQLCODE-Zuordnung verbessert werden. Die Standardzuordnungsdatei ist in die DB2 Connect-Bibliothek eingebettet; eine angepasste Zuordnungsdatei muss von der Platte gelesen werden, wodurch die Leistung beeinträchtigt wird.

### **Optimierung der Hostdatenbank**

Die Systemleistung wird durch die Leistung des IBM Mainframe-Datenbankservers beeinflusst. Verschiedene Datenbankverwaltungssysteme haben verschiedene Leistungsmerkmale. SQL-Optimierungsprogramme verschiedener Systeme können sich z. B. bei derselben Anwendung unterschiedlich verhalten.

Weitere Informationen können Sie der Leistungsbeschreibung in der Dokumentation des verwendeten IBM Mainframe-Datenbankserversystems entnehmen.

Es kann möglicherweise eine Leistungsverbesserung erzielt werden, indem die Bindeoption für nicht festgeschriebene Lesevorgänge (UR, Uncommitted Read) oder für 'kein Commit' (NC, No Commit) verwendet wird, sodass keine Aufzeichnung stattfindet.

**Anmerkung:** Wird UR verwendet, können nicht aufgezeichnete Daten nur gelesen, jedoch nicht aktualisiert werden, und dies auch nur dann, wenn die Blockung auf ALL eingestellt ist.

Je nach dem verwendeten Anwendungsserver und der von ihm zur Verfügung gestellten Unterteilung für Sperren kann die für eine Abfrage oder Anwendung verwendete Isolationsstufe einen erheblichen Einfluss auf die Leistung ausüben. Die Datenbank sollte über eine geeignete Normalisierungsstufe, eine effiziente Verwendung von Indizes und eine sinnvolle Zuordnung von Datenbankbereich verfügen. Die Leistung kann auch durch die verwendeten Datentypen beeinflusst werden, wie in den nachfolgenden Abschnitten beschrieben wird.

# **Überlegungen zur Netzoptimierung**

Die beste Methode, die Gesamtleistung in einer verteilten Datenbankumgebung zu verbessern, ist das Eliminieren von Verzögerungen, die durch das Netz verursacht werden.

Netzadministratoren gehen in der Regel davon aus, dass ein Netz effektiver ist, wenn es so viele Daten wie möglich zwischen Übertragungen sammelt. Dies wirkt sich jedoch nachteilig auf Anwendungen für verteilte Datenbanken aus, weil dadurch in das Netz Verzögerungen eingebaut werden. Der Endbenutzer sieht die Effektivität des Netzes nicht, sondern lediglich die Verzögerungen.

Für die meisten Netzeinheiten gibt es Verzögerungsparameter, und die Mehrzahl der Parameter nimmt standardmäßig Werte an, die für verteilte Datenbanken sehr schlecht sind. Sie können die Leistung steigern, indem Sie diese Parameter suchen und, sofern möglich, auf null setzen. Stellen Sie zudem sicher, dass die Puffergröße für die Einheit groß genug ist, um erneute Übertragungen aufgrund verlorener Daten zu verhindern. UNIX-Systeme zum Beispiel weisen in der Regel den Wert 32 für die Warteschlangenlänge bei Übertragungs- und Empfangsvorgängen auf. Setzen Sie die Warteschlangenlänge zum Erzielen besserer Ergebnisse auf 150. Ein entsprechender Parameter in den DLC-Einstellungen ist die Empfangslänge, die auch auf 150 gesetzt werden sollte.

Der Parameter IOBUF ist an den meisten Standorten zu niedrig eingestellt. Er ist gewöhnlich auf 500 gesetzt. Erfahrungsgemäß eignet sich jedoch der Wert 3992 am besten, wenn Sie große Datenmengen, besonders bei Kanalverbindungen wie ESCON oder 3172, übertragen.

In einem LAN-System kann sich die Größe der DLC- oder LLC-Übertragungs- und Empfangsfenster drastisch auf die Leistung auswirken. Der Sendewert sollte auf sieben oder mehr gesetzt werden, und für die meisten Konfigurationen ist ein Empfangswert von vier oder weniger am besten geeignet.

Wenn Sie Ethernet ausführen, sollten Sie die TCP-Segmentgröße auf 1500 Byte setzen. In einem Token-Ring- oder FDDI-Netz sollte dieser Wert 4400 Byte sein, und wenn Sie einen ESCON-Adapter mit TCP/IP verwenden, sollte die Segmentgröße immer 4096 sein.

Schließlich sollte die Größe der Sende- und Empfangspuffer für TCP bei TCP/IP-Netzen auf einen höheren Wert als 32768 gesetzt werden. Der Wert 65536 ist im Allgemeinen am besten.

**Anmerkung:** Das Herstellen einer Verbindung vom Gateway zum Server (abgehende Verbindung) ist wesentlich kostenintensiver als das Herstellen einer Verbindung von einem Client zum Gateway (eingehende Verbindung). In einer Umgebung, in der Tausende von Clients häufig über das Gateway eine Verbindung zum Server herstellen und trennen, wird ein hoher Prozentsatz der Verarbeitungszeit für das Herstellen von abgehenden Verbindungen benötigt. DB2 Connect stellt daher ein Verbindungspooling über TCP/IP bereit. Wenn ein Client das Trennen der Verbindung vom Server anfordert, löscht das Gateway die eingehende Verbindung mit dem Client, belässt die abgehende Verbindung zum Server jedoch in einem Pool. Wenn ein neuer Client am Gateway eine Verbindung anfordert, stellt das Gateway eine vorhandene Verbindung aus dem Pool bereit. Dadurch wird die Verbindungszeit insgesamt verringert, und es entfällt der hohe CPU-Verbindungsaufwand auf dem Server.

Eine Zusammenfassung der Methoden zur Verbesserung der Netzleistung finden Sie in Tabelle 27.

| Kritischer Bereich            | Beispiel                                             | Einstellung                                                              | Hinweise                                                                                                    |
|-------------------------------|------------------------------------------------------|--------------------------------------------------------------------------|----------------------------------------------------------------------------------------------------|
| Absichtliche<br>Verzögerungen | Verzögerungspara-<br>meter für<br>Netzeinheiten      | Auf 0 setzen.                                                            | Die Standardwerte<br>sind gewöhnlich hö-<br>her.                                                                                                    |
| Puffer                        | Parameter IOBUF                                      | Auf bis zu 3992 set-<br>zen.                                             | Besonders hilfreich<br>für ESCON- oder an-<br>dere Kanaladapter                                                                                     |
| Puffer                        | <b>RUSIZE</b>                                        | Optimale Größe ist<br>4096.                                              | Das Setzen von<br>RUSIZE und<br>RQRIOBLK auf die-<br>selbe Größe ergibt<br>möglicherweise die<br>beste Leistung.                                    |
| Puffer                        | Nachrichten-<br>dosierung                            | VPACING, PACING<br>und Modusprofile<br>sollten auf 63 gesetzt<br>werden. | Verwenden Sie adap-<br>tive Nachrichten-<br>dosierung, wo mög-<br>lich.                                                                             |
| Adaptereinstellungen          | Warteschlangenlänge<br>für Senden/<br>Empfangen      | Der empfohlene Wert<br>ist 150.                                          | Der Standardwert ist<br>gewöhnlich 32.                                                                                                    |
| TCP-Einstellungen             | Segmentgrößen                                        | 1500 für Ethernet,<br>4400 für Token-Ring<br>und FDDI.                   | Für TCP/IP verwen-<br>dete ESCON-Adapter<br>sollten immer auf<br>4096 gesetzt werden.                                                               |
| TCP-Einstellungen             | Speicherbereichs-<br>größen für Senden/<br>Empfangen | Sollte für beide 64<br>KB sein.                                          | Der Standardwert für<br>Windows beträgt le-<br>diglich 8192. Der<br>Wert kann in der<br>Windows-Regis-<br>trierungsdatenbank<br>eingestellt werden. |

*Tabelle 27. Methoden zur Verbesserung der Netzleistung*

## **Konflikte bei Systemressourcen**

Die Leistung kann sich verschlechtern, wenn viele Tasks im System versuchen, gleichzeitig auf bestimmte Systemressourcen zuzugreifen.

Folgende Fragen müssen beantwortet werden:
- <span id="page-180-0"></span>v Ist die CPU überlastet? Gegebenenfalls sollte das System aufgerüstet, die Systemauslastung vermindert und/oder das System optimiert werden, um den Verarbeitungsaufwand zu verringern.
- Ist der Hauptspeicher überlastet? Gegebenenfalls sollte der Hauptspeicher aufgerüstet, die Systemauslastung verringert und/oder das System zur Verringerung der eingelagerten Seiten optimiert werden.
- v Ist der Kommunikationsadapter bzw. die Kommunikationssteuereinheit zu stark ausgelastet? Gegebenenfalls sollte das Netz erweitert oder sollten Token-Ring-Karten hinzugefügt werden.
- v Ist eines der Subsysteme zu stark ausgelastet, und liegt dieses Subsystem im Datenpfad?
- v Laufen im System unnötige Prozesse oder Tasks? Im Allgemeinen sollten nur Services konfiguriert oder gestartet werden, wenn sie regelmäßig verwendet werden, um eine Verschwendung von Systemressourcen zu vermeiden.
- v Belegen einige wenige Prozesse oder Funktionen einen Großteil der Ressourcen? Können sie gestoppt werden? Kann ihre Priorität verringert werden? Können sie so geändert werden, dass sie weniger Ressourcen benötigen?

### **DB2 Connect-Fehlerbehebung**

Wenn DB2 Connect-Benutzer lange Antwortzeiten bei großen Abfragen von IBM Mainframe-Servern feststellen, gibt es einige Konfigurationseinstellungen, die Sie bei der Behebung des Leistungsproblems unterstützen können.

Es sollten folgende Bereiche auf mögliche Ursachen für das Leistungsproblem untersucht werden:

1. Für Abfragen, die große Datenblöcke vom IBM Mainframe-Server (gewöhnlich 32 KB Daten und mehr) zurückgeben, muss sichergestellt werden, dass der Konfigurationsparameter **RQRIOBLK** des Datenbankmanagers auf 32767 gesetzt ist. Dies kann folgendermaßen mit dem Befehlszeilenprozessor durchgeführt werden:

db2 update database manager configuration using RQRIOBLK 32767

2. Die maximale RU-Größe in der IBMRDB-Modusdefinition muss auf einen geeigneten Wert eingestellt sein. Empfehlenswert sind mindestens 4 KB für Verbindungen mit Token-Ring-Hardware. Für Verbindungen mit Ethernet-Hardware beträgt die maximale Ethernet-Rahmengröße 1536 Byte. Dies kann ein einschränkender Faktor sein.

### **Optimieren von DB2 für z/OS**

Sie können die Verarbeitung inaktiver Threads unter z/OS optimieren.

In Version 5 sind maximal 25.000 gleichzeitig verbundene Clients zulässig. In allen Fällen beträgt die maximale Anzahl gleichzeitig aktiver Clients jedoch 1.999. Jeder Workstation-Client kann verbunden bleiben, wenn er inaktiv ist; sein Thread wird bei jedem Commit in eine Kette inaktiver Clients gestellt.

Die DSNZPARM-Parameter CMTSTAT, CONDBAT und MAXDBAT beeinflussen die Thread-Verarbeitung. Setzen Sie CMTSTAT auf INACTIVE, passen Sie CONDBAT an die maximale Anzahl verbundener DBATs bei guter Leistung an, und setzen Sie MAXDBAT auf die maximal zulässige Anzahl aktiver DBATs, um die beste Leistung zu erzielen.

### <span id="page-181-0"></span>**Erhöhung der Datenübertragungsgeschwindigkeit unter DB2 Connect**

DB2 for z/OS ist nicht nur in der Lage, Zeilen für eine Abfrageergebnismenge zu blocken, sondern kann auch mehrere solcher Abfrageblöcke als Antwort auf eine OPEN- oder FETCH-Abfrage an einen fernen Client wie beispielsweise DB2 Connect zurückgeben.

Daher ist es nicht mehr erforderlich, dass der Client wiederholt Anfragen an den Server von DB2 for z/OS sendet, der einen Block von Zeilendaten enthält. Stattdessen kann der Client jetzt als Option anfordern, dass der Server zusätzlich zu dem ohnehin gesendeten Abfrageblock noch weitere Abfrageblöcke zurücksendet. Diese weiteren Abfrageblöcke werden als zusätzliche Abfrageblöcke bezeichnet.

Diese neue Funktion ermöglicht es dem Client, die Anzahl der Umschaltungen von Netzleitungen, die erheblich zu Lasten der Netzleistung gehen, zu minimieren. Die geringere Anzahl der vom Client an den Server gesendeten Anforderungen von Abfrageblöcken führt zu einer deutlichen Leistungssteigerung. Diese Leistungssteigerung ist darauf zurückzuführen, dass das Umschalten der Leitungen zwischen dem Sende- und Empfangsmodus viele Ressourcen verbraucht, was sich negativ auf die Leistung auswirkt. DB2 Connect kann diese Leistungsverbesserung jetzt nutzen, indem standardmäßig zusätzliche Abfrageblöcke von einem Server unter DB2 for z/OS angefordert werden.

Um die Rückgabe zusätzlicher Abfrageblöcke (mit einer Länge von jeweils bis zu 32 KB) für das bevorzugte Netzprotokoll TCP/IP optimal nutzen zu können, wurden Erweiterungen für die Fensterskalierung gemäß Architektur unter RFC-1323 in DB2 Connect aktiviert. Diese Funktion ermöglicht es TCP/IP, die Größe der Sendeund Empfangsfenster dynamisch anzupassen, um die potenziell großen Datenmengen, die mit den zusätzlichen Abfrageblöcken zurückgegebenen werden, effizient zu integrieren.

### **Zusätzlicher Abfrageblock**

Die Unterstützung für zusätzliche Abfrageblöcke auf Servern mit DB2 for z/OS Version 7 oder höher wird über den Parameter EXTRA BLOCKS SRV im DB2-DDF-Installationsfenster konfiguriert. Die Konfiguration dieser Unterstützung erfolgt über eine Steuerung der maximalen Anzahl an zusätzlichen Abfrageblöcken, die DB2 bei einer Anforderungen an einen Client zurücksenden kann.

Sie können diesen Parameter auf einen Wert zwischen 0 und 100 einstellen. Wird der Parameter auf 0 eingestellt, wird die Rückgabe zusätzlicher Abfrageblöcke inaktiviert. Zur optimalen Nutzung dieser Funktion sollte stets der Standardwert 100 verwendet werden. Dadurch werden jegliche Eigenheiten im Netz ausgeschlossen, die zu einer geringeren Leistung dieser Einstellung führen könnten.

Auf der Clientseite, auf der die Anwendung entweder direkt über eine benachbarte DB2 Connect-Installation oder über eine separate DB2 Connect-Serverinstallation auf DB2 for z/OS zugreift, bestehen verschiedene Methoden zum Aktivieren der entsprechenden DB2 Connect-Unterstützung pro Cursor oder Anweisung:

- Angabe der Größe von Abfragezeilengruppen für einen Cursor
- v Verwendung der Klausel 'OPTIMIZE for N ROWS' in der einem Cursor zugeordneten Auswahlanweisung
- v Verwendung der Klausel 'FETCH FIRST N ROWS ONLY' in der einem Cursor zugeordneten Auswahlanweisung

<span id="page-182-0"></span>DB2 Connect kann die Unterstützung für zusätzliche Abfrageblöcke über verschiedene SQL-APIs aktivieren:

#### **Eingebettetes SQL**

- v Der Benutzer kann für eine Abfrage die Unterstützung zusätzlicher Abfrageblöcke aufrufen, indem in der Auswahlanweisung selbst entweder die Klausel 'OPTIMIZE for N ROWS' oder die Klausel 'FETCH FIRST N ROWS ONLY' oder beides angegeben wird.
- v Bei Angabe der Klausel 'OPTIMIZE for N ROWS' versucht DB2 for z/OS, die gewünschte Anzahl der an DB2 Connect zurückzugebenden Zeilen zu blocken. Grundlage hierfür ist die Einstellung des Installationsparameters EXTRA BLOCKS SRV DDF. Die Anwendung kann auch mehr als N Zeilen abrufen, da DB2 for z/OS die Gesamtanzahl der Zeilen, die für die Abfrageergebnismenge schließlich zurückgegeben werden kann, nicht auf N begrenzt.
- Die Klausel 'FETCH FIRST N ROWS ONLY' hat eine ähnliche Wirkung, mit dem Unterschied, dass die Abfrageergebnismenge in diesem Fall von DB2 for z/OS auf N Zeilen begrenzt ist. Werden mehr als N Zeilen abgerufen, wird der SQL-Code +100 (Datenende) ausgegeben.

#### **CLI/ODBC**

- Der Benutzer kann für eine Abfrage über das Anweisungsattribut SQL-\_MAX\_ROWS Unterstützung für zusätzliche Abfrageblöcke aufrufen.
- v Für Server unter DB2 for z/OS 7.1 oder höher wird stattdessen die Klausel 'FETCH FIRST N ROWS ONLY' verwendet.
	- Bei Version 7 wird die Abfrageergebnismenge von DB2 for z/OS auf N Zeilen begrenzt. Werden mehr als N Zeilen abgerufen, wird SQL- \_NO\_DATA\_FOUND ausgegeben.
	- Ab Version 8 stellt die Befehlszeilenschnittstelle (CLI) sicher, dass nur die ersten N Reihen über den Cursor Manager des Clients an die Anwendung zurückgegeben werden.
- **JDBC** Der Benutzer kann für eine Abfrage über die Methode 'setMaxRows' Unterstützung für zusätzliche Abfrageblöcke aufrufen. Ähnlich wie bei der CLI/ODBC-Aktivierung fügt DB2 Connect dann für einen Server unter DB2 for z/OS 6.x die Klausel 'OPTIMIZE for N ROWS' hinzu. Für Server unter DB2 for z/OS 7.1 oder höher wird DB2 Connect ebenfalls die Klausel 'FETCH FIRST N ROWS ONLY' verwenden.

### **Fensterskalierung von RFC-1323**

Die Funktion der Fensterskalierung wird auf allen Windows-, Linux- und UNIX-Plattformen unterstützt, die über Unterstützung der RFC-1323-Erweiterungen für TCP/IP verfügen. Sie können dieses Feature unter Verwendung der DB2-Registrierdatenbankvariablen **DB2SORCVBUF** unter DB2 for Windows, Linux oder UNIX aktivieren.

Um die Fensterskalierung zu aktivieren, muss diese Registrierdatenbankvariable auf einen Wert über 64 KB gesetzt werden. Unter DB2 for Windows, Linux oder UNIX kann beispielsweise der Befehl db2set DB2SORCVBUF =65537 abgesetzt werden.

Die Maximalgrößen der Sende- und Empfangspuffer hängen vom jeweils verwendeten Betriebssystem ab. Um zu gewährleisten, dass die konfigurierten Puffergrößen akzeptiert wurden, kann der Benutzer den Konfigurationsparameter **diaglevel** <span id="page-183-0"></span>des Datenbankmanagers auf 4 (zur Information) einstellen und das Protokoll mit Benachrichtigungen für die Systemverwaltung auf Nachrichten überprüfen.

Damit die Funktion der Fensterskalierung wirksam wird, muss sie an beiden Enden der Verbindung, d. h. auf der Workstation und auf dem Host, aktiviert werden, entweder direkt über den TCP/IP-Stack des Betriebssystems oder indirekt über das DB2-Datenbankprodukt. Bei DB2 for z/OS beispielsweise kann die Fensterskalierung derzeit lediglich über das Betriebssystem aktiviert werden, indem der Parameter TCPRCVBUFRSIZE auf einen beliebigen Wert über 64 KB eingestellt wird. Wenn Sie einen fernen IBM Data Server-Client verwenden, um über eine Server-Workstation von DB2 Connect auf eine IBM Mainframe-DB2-Datenbank zuzugreifen, können Sie die Fensterskalierung auch auf dem Client aktivieren. Ebenso können Sie die Funktion der Fensterskalierung zwischen einem fernen IBM Data Server-Client und einem Workstation-DB2-Server aktivieren, wenn keine IBM Mainframe-DB2-Datenbank beteiligt ist.

Zwar ist die Fensterskalierung dazu gedacht, die Netzleistung zu verbessern, doch ist unbedingt zu beachten, dass sich der erwartete Anstieg der Netzleistung nicht immer einstellt. Das Zusammenwirken verschiedener Faktoren, wie beispielsweise der verwendeten Rahmengröße für den Ethernet- oder Token-Ring-LAN-Adapter, der IP MTU-Größe und anderer Router-Einstellungen im Rahmen der DFV-Verbindung, kann sogar zu einer Beeinträchtigung der Leistung führen, wenn die Fensterskalierung aktiviert wird. Daher ist die Funktion der Fensterskalierung standardmäßig inaktiviert, d. h. die Größe des Sende- und Empfangspuffers ist jeweils auf 64 KB eingestellt.

Die Auswirkungen der aktivierten Fensterskalierung auf die Netzleistung ist im Einzelfall zu beurteilen, und gegebenenfalls müssen entsprechende Anpassungen am Netz vorgenommen werden. Eine Einführung zur Optimierung des Netzes für eine verbesserte Netzleistung finden Sie unter [www.networking.ibm.com/nhd/](http://www.networking.ibm.com/nhd/webnav.nsf/pages/netdocs.html) [webnav.nsf/pages/netdocs.html.](http://www.networking.ibm.com/nhd/webnav.nsf/pages/netdocs.html)

### **Hohe Verfügbarkeit und Lastausgleich für die Konnektivität von Hostdatenbanken**

Auf dem heutigen IT-Markt besteht eine hohe Nachfrage nach Datenverfügbarkeit rund um die Uhr.

Diese Nachfrage muss befriedigt werden, damit ein Unternehmen im Wettbewerb bestehen und kontinuierliches Wachstum generieren kann. Viele der heutigen Webund Tabellenkalkulationsanwendungen setzten den Zugriff auf Unternehmensdaten voraus.

Hierfür müssen zuverlässige, schnelle und sichere Verbindungen zu IBM Mainframedatenbanken hergestellt werden. Diese Verbindungen müssen rund um die Uhr verfügbar und in der Lage sein, die hohe Nachfrage nach Verbindungen auch bei starker Arbeitsbelastung befriedigen zu können.

Hierbei stellt sich die Frage, wie sich solche Verbindungen aufbauen lassen.

### **Szenario für hohe Verfügbarkeit**

Ein Unternehmen verfügt über mehrere Workstations und Anwendungsserver, die unter Windows, Linux und UNIX ausgeführt werden. Diese Maschinen benötigen Zugriff auf Daten, die sich auf mehreren IBM Mainframedatenbanken befinden. Anwendungen, die auf diesen Maschinen ausgeführt werden, brauchen schnelle

<span id="page-184-0"></span>und zuverlässige Verbindungen zu den Datenbanken. Das gesamte System ist durch ein Ethernet-Netz über TCP/IP verbunden.

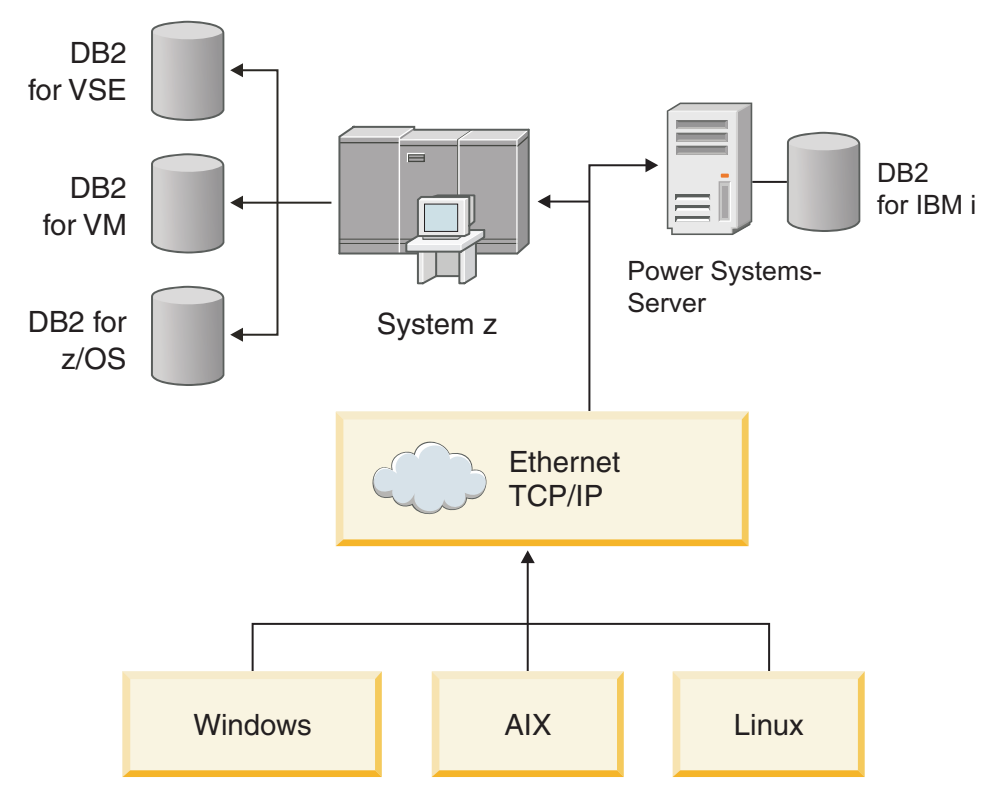

*Abbildung 11. Beispielnetzszenario*

Damit die Workstations und Anwendungsserver auf IBM Mainframedatenbanken zugreifen können, benötigen Sie eine Konnektivitätskomponente als Vermittler. Diese Komponente muss jederzeit verfügbare, zuverlässige und schnelle Verbindungen zu den IBM Mainframedatenbanken zur Verfügung stellen. Außerdem muss sie skalierbar sein, um einem zukünftigen Anstieg des Verbindungsvolumens gewachsen zu sein.

Über die Links zu diesem Themen können Sie Informationen zu einer Lösung mit DB2 Connect und automatischer Clientweiterleitung aufrufen.

### **Hostdatenkonvertierung**

Wenn Informationen zwischen unterschiedlichen Umgebungen übertragen werden z. B. Intel (Windows), IEEE (Linux- und UNIX-Betriebssysteme), System z (VM, VSE, z/OS), IBM Power Systems (IBM i), müssen möglicherweise numerische Datentypen (z. B. Dezimalzahlen, Integer und Gleitkommazahlen) umgesetzt werden. Diese Umsetzung kann die Leistung beeinflussen.

Die Datenumsetzung bei Einzelbytezeichen belastet die CPU in der Regel weniger als die Umsetzung numerischer Daten (wenn eine Datenumsetzung erforderlich ist).

Der Aufwand für die Datenumsetzung von Daten des Typs DATE/TIME/ TIMESTAMP ist fast so groß wie der für Einzelbytezeichen des Datentyps CHAR. Die Umsetzung von Gleitkommadaten (Datentyp FLOATING) ist am aufwendigsten. Diese Überlegungen sollte ein Anwendungsentwickler berücksichtigen, wenn er eine Anwendung entwirft, die auf DB2 Connect basiert.

Wenn eine Datenbanktabelle eine Spalte hat, für die als Datentyp FOR BIT DATA definiert ist, müssen die zwischen der Anwendung und der Datenbank übertragenen Zeichendaten nicht umgesetzt werden. Dieses Verfahren kann zum Archivieren von Daten auf dem IBM Mainframe-Datenbankserver verwendet werden.

### <span id="page-185-0"></span>**Datentypen für Zeichendaten**

Zeichendaten können entweder den Datentyp CHAR oder VARCHAR haben.

Welcher Datentyp effizienter ist, hängt von der durchschnittlichen Länge der Daten im Feld ab:

- v Wenn die Länge der Daten erheblich variiert, ist VARCHAR effizienter, weil CHAR zum Auffüllen des Felds zusätzliche Leerzeichen hinzufügt. Diese Leerzeichen müssen wie alle anderen Zeichen über das Netz übertragen werden.
- v Wenn die Größe der Daten nicht stark variiert, ist CHAR effizienter, weil jedes Feld VARCHAR einige Byte an Längeninformationen hat, die ebenfalls übertragen werden müssen.

### **Netzhardware**

Folgende Überlegungen gelten für die Hardware: Geschwindigkeit des Netzes oder der Übertragungsmedien, Netzadapter oder Kommunikationscontroller; Netztopologie, Datenaustausch im Netz und Netzzuverlässigkeit.

v Geschwindigkeit des Netzes oder der Übertragungsmedien

Die Leistung wird durch ein schnelleres Übertragungsmedium verbessert. In der folgenden Liste sind einige typische Geschwindigkeiten für die Rohdatenübertragung dargestellt:

**Kanal zu Kanal (Lichtwellenleitertechnik)** 4,0 MB/s

**LAN mit 16 Mbps** 2,0 MB/s

**Kanal zu Kanal (regulär)** 1,0 MB/s

**LAN mit 4 Mbps**  $0.5$  MB/s

**T1-Hochgeschwindigkeitsträger (1,544 Mbps)** 0,193 MB/s

**Schnelle ferne Telefonleitung (56 Kbps)** 0,007 MB/s

**Modem mit 19,6 Kbps** 0,002 MB/s

**Modem mit 9600 bps** 0,001 MB/s

Die Datenübertragungsgeschwindigkeit wird durch das langsamste Übertragungsmedium auf dem Weg zum IBM Mainframe-Datenbankserver begrenzt.

v Netzadapter oder Kommunikationssteuereinheit

Die Hauptspeicherbelegung durch den Netzadapter und die Kommunikationssteuereinheit sollte sorgfältig geplant werden. Außerdem sollte ein Netzspezialist konsultiert werden, um sicherzustellen, dass die Steuereinheit in der Lage ist, den durch DB2 Connect erzeugten zusätzlichen Datenverkehr zu bewältigen.

• Netztopologie

<span id="page-186-0"></span>Wenn Daten von LAN zu LAN und von einem Netz zu einem anderen Netz übertragen werden, muss die Übertragungszeit berücksichtigt werden. Brücken, Router und Gateways benötigen zusätzlich Zeit. Beispielsweise wird durch Vermindern der Anzahl überschrittener Brücken die Anzahl von Zwischenschritten verringert, die für jede Anforderung erforderlich ist.

Der physische Abstand zwischen zwei Knoten sollte ebenfalls in Betracht gezogen werden. Selbst wenn eine Nachricht über Satellit übertragen wird, ist die Übertragungsgeschwindigkeit durch die Lichtgeschwindigkeit (3 \* 10\*\*8 m/s) und die Umlaufdistanz zwischen dem Sender und dem Empfänger begrenzt.

Datenaustausch auf dem Netz

Wenn die Bandbreite des Netzes voll ausgenutzt wird, verschlechtern sich die Antwortzeit und die Datenübertragungsgeschwindigkeit für eine einzelne Anwendung.

Wenn sich Daten an einem bestimmten Teil des Netzes sammeln (z. B. bei einem alten NCP mit einer sehr geringen Puffergröße), kann eine Überlastung auftreten.

• Zuverlässigkeit des Netzes

Wenn die Fehlerrate des Netzes hoch ist, vermindert sich dessen Durchsatz. Die hierdurch bedingten Neuübertragungen von Daten resultieren in einer Leistungsverschlechterung.

### **Optimierung der CLI/ODBC-Anwendungsleistung**

CLI/ODBC ist eine SQL-Anwendungsprogrammierschnittstelle, die von Ihren Datenbankanwendungen aufgerufen werden kann. CLI-Funktionen rufen die gespeicherten Prozeduren von DB2 auf, die ihrerseits auf die Systemkatalogtabellen zugreifen. Wenn CLI/ODBC-Anwendungen auf Leistungsprobleme stoßen, sollten Sie das Verhalten mithilfe von CLI/ODBC-Schlüsselwörtern optimieren.

Einige Anwendungen verwenden ODBC-APIs zum Erfassen von Metadaten, die bei der weiteren Verarbeitung verwendet werden. Folgende zehn API-Aufrufe für Metadaten sind möglich:

- SQLTables
- SQLColumns
- SQLSpecialcolumns
- SQLStatistics
- SQLPrimarykeys
- SQLForeignkeys
- SQLTablePrivileges
- SQLColumnPrivileges
- SQLProcedures
- SQLProcedureColumns

Bestimmte CLI/ODBC-Anwendungen, die die zuvor aufgeführten Metadaten-APIs verwenden, fragen möglicherweise alle Objekte in der Datenbank ab. Der Aufruf SQLTables fordert beispielsweise die Metadaten für alle Tabellen in der Datenbank an. Auf einem großen System kann eine solche Anfrage zu erhöhtem Datenverkehr führen, längere Zeit in Anspruch nehmen und einen beträchtlichen Teil der Serverressourcen benötigen.

Es gibt mehrere CLI/ODBC-Initialisierungsschlüsselwörter, mit denen die Datenmenge begrenzt werden kann, die während der Stufe des "Zusammentragens von Informationen" nach dem ersten Herstellen der Verbindung zur Datenbank durch die anfänglichen API-Aufrufe zurückgegeben wird. Diese Schlüsselwörter können durch folgende Methoden festgelegt werden:

- 1. Manuelles Editieren der Datei db2cli.ini.
- 2. Aktualisieren der Datenbank-CLI-Konfiguration mithilfe der DB2-Befehlszeilenschnittstelle.

Die Schlüsselwörter lauten:

- DBName
- TableType
- SchemaList
- SysSchemae
- GrantorList
- GranteeList

# <span id="page-188-0"></span>**Kapitel 10. Fehlerbehebung**

### **Fehlerbehebung für DB2 Connect-Server**

Die DB2 Connect-Umgebung umfasst mehrere Software-, Hardware- und Kommunikationsprodukte. Der beste Ansatz für die Fehlerbehebung ist das Ausschließen von Möglichkeiten und eine Annäherung an die Fehlerursache in Einzelschritten.

Stellen Sie zuerst die relevanten Informationen zusammen, und bestimmen Sie auf der Grundlage dieser Informationen das für Ihren Fall zutreffende Thema. Fahren Sie dann mit dem entsprechenden Abschnitt fort.

### **Zusammenstellen relevanter Informationen**

Zur Fehlerbehebung gehört unter anderem das Einkreisen des Problembereichs und das Prüfen möglicher Ursachen. Zu Beginn der Analyse sollten die relevanten Informationen zusammengestellt werden, und es sollte festgestellt werden, welche Fakten bekannt sind, welche Fakten nicht bekannt sind und welche möglichen Problemursachen ausgeschlossen werden können.

Es sollten mindestens folgende Fragen beantwortet werden:

- War die einleitende Verbindung erfolgreich?
- v Funktioniert die Hardware einwandfrei?
- Funktionieren die Übertragungswege ordnungsgemäß?
- v Wurden Änderungen am Kommunikationsnetz vorgenommen, durch die frühere Verzeichniseinträge ungültig wurden?
- Wurde die Datenbank gestartet?
- v Tritt der Kommunikationsfehler zwischen mehreren Clients und dem DB2 Connect-Server (Gateway) auf, zwischen dem DB2 Connect-Gateway und dem IBM Mainframe-Datenbankserver oder zwischen DB2 Connect Personal Edition und dem IBM Mainframe-Datenbankserver?
- Was lässt sich aus dem Inhalt der Nachricht und den in der Nachricht aufgeführten Token ablesen?
- v Können Diagnosetools wie **db2trc**, **db2pd**, und **db2support** im derzeitigen Stadium hilfreich sein?
- Arbeiten andere Maschinen, die die gleichen Funktionen ausführen, einwandfrei?
- Wird im Fall einer fernen Funktion diese lokal erfolgreich ausgeführt?

### **Nicht erfolgreiche einleitende Verbindung**

Wenn Sie eine neue Verbindung in DB2 Connect konfiguriert haben und es nicht möglich ist, eine erfolgreiche Verbindung herzustellen, können Sie das Problem beheben, indem Sie eine Reihe von Fragen in einer Checkliste beantworten.

Beantworten Sie folgende Fragen, und stellen Sie sicher, dass die Schritte zur Installation ordnungsgemäß durchgeführt wurden:

- 1. *Wurde der Installationsvorgang erfolgreich abgeschlossen?*
	- Waren alle vorausgesetzten Softwareprodukte verfügbar?
	- War genug Hauptspeicher und Plattenspeicher verfügbar?
	- v Wurde die Unterstützung für ferne Clients installiert?
- Wurde die Installation der Kommunikationssoftware ohne Fehlerbedingungen beendet?
- <span id="page-189-0"></span>2. *Für UNIX-gestützte Systeme: Wurde eine Instanz des Produkts erstellt?*
	- Haben Sie als Rootbenutzer einen Benutzer und eine Gruppe als Instanzeigner und als Gruppe SYSADM erstellt?
- 3. *Wurden (falls dies im vorliegenden Fall zutrifft) die Lizenzinformationen erfolgreich verarbeitet?*
	- Wurde bei UNIX-Systemen die Datei 'nodelock' editiert und das von IBM angegebene Kennwort eingegeben?
- 4. *War der IBM Mainframe-Datenbankserver und die Kommunikation der Workstation ordnungsgemäß konfiguriert?*
	- v Es gibt drei Konfigurationen, die betrachtet werden müssen:
		- a. Die Konfiguration des IBM Mainframe-Datenbankservers identifiziert den Anwendungsrequester gegenüber dem Server. Das Verwaltungssystem des IBM Mainframe-Datenbankservers verfügt über Systemkatalogeinträge, die die Position, das Netzprotokoll und die Sicherheit des Requesters definieren.
		- b. Die Konfiguration der DB2 Connect-Workstation definiert die Gruppe von Clients gegenüber dem Server und den IBM Mainframe-Server gegenüber dem Client.
		- c. In der Konfiguration der Client-Workstation müssen der Name der Workstation und das Übertragungsprotokoll definiert sein.
	- v Wenn keine einleitende Verbindung hergestellt wurde, muss im Rahmen der Problemanalyse überprüft werden, ob die Namen aller physischen Einheiten vollständig und korrekt sind. Bei TCP/IP-Verbindungen muss überprüft werden, ob die korrekte Portnummer und der korrekte Hostname angegeben wurden.
	- v Sowohl der Datenbankadministrator des IBM Mainframe-Servers als auch die Netzadministratoren verfügen über Dienstprogramme, mit denen eine Problemdiagnose durchgeführt werden kann.
- 5. *Verfügen Sie über die für das Datenbankverwaltungssystem des IBM Mainframe-Servers erforderliche Berechtigungsstufe zur Verwendung der IBM Mainframe-Serverdatenbank?*
	- v Es müssen die Zugriffsberechtigung des Benutzers, die Regeln für Tabellenqualifikationsmerkmale und die erwarteten Ergebnisse beachtet werden.
- 6. *Schlägt der Versuch fehl, mit dem Befehlszeilenprozessor (CLP) SQL-Anweisungen für einen IBM Mainframe-Datenbankserver abzusetzen?*
	- Wurde der CLP anhand der entsprechenden Prozedur an den IBM Mainframe-Datenbankserver gebunden?

Wenn nach der Abarbeitung der Checkliste keine Lösung in Sicht ist, wenden Sie sich an den IBM Support.

### **Probleme nach dem Herstellen einer einleitenden Verbindung**

Wenn es DB2 Connect nicht mehr möglich ist, eine erfolgreiche Verbindung herzustellen, können Sie das Problem beheben, indem Sie eine Reihe von Fragen in einer Checkliste beantworten.

Wenn Sie die folgenden Fragen beantworten, kann Ihnen dies bei der Ermittlung der Fehlerquelle für das Verbindungsproblem nützlich sein:

1. *Liegen besondere oder ungewöhnlichen Umstände beim Betrieb vor?*

- Handelt es sich um eine neue Anwendung?
- Werden neue Prozeduren verwendet?
- Wurden in letzter Zeit Änderungen vorgenommen, die Auswirkungen auf das System haben könnten? Wurden z. B. Softwareprodukte oder Anwendungen geändert, seit die Anwendung oder das Szenario zum letzten Mal erfolgreich durchgeführt wurden?
- v Bei Anwendungsprogrammen: Welche Anwendungsprogrammierschnittstelle (API) wurde zur Erstellung des Programms verwendet?
- v Wurden andere Anwendungen, die die Software oder Kommunikations-APIs verwenden, auf dem System des Benutzers ausgeführt?
- v Wurde in letzter Zeit ein Fixpack installiert? Trat das Problem auf, als ein Benutzer versuchte, eine Funktion zu verwenden, die seit ihrer Installation nicht im Betriebssystem verwendet (oder geladen) wurde, ermitteln Sie das neueste Fixpack von IBM, und laden Sie es, *nachdem* die Funktion installiert wurde.
- 2. *Trat dieser Fehler bereits früher auf?*
	- v Gibt es dokumentierte Lösungen für frühere Fehlerbedingungen?
	- v Wer waren die Betroffenen? Können diese Hinweise für mögliche Maßnahmen bieten?
- 3. *Wurde versucht, über Befehle der DFV-Software Informationen zum Netz abzurufen?*
	- v Durch die Verwendung von TCP/IP-Befehlen und -Dämonen können möglicherweise wertvolle Informationen abgerufen werden.
- 4. *Wurden Informationen im SQL-Kommunikationsbereich zurückgegeben, die nützlich sein könnten?*
	- v Prozeduren zur Fehlerbehebung sollten Maßnahmen zur Überprüfung des Inhalts der Felder für SQLCODE- und SQLSTATE-Werte umfassen.
	- SQLSTATE-Werte ermöglichen Anwendungsprogrammierern das Testen auf Fehlerklassen, die der DB2-Familie von Datenbankprodukten gemeinsam sind. In einem Netz mit verteilten relationalen Datenbanken kann dieses Feld eine gemeinsame Basis darstellen.
- 5. *Wurde START DBM auf dem Server ausgeführt?* Stellen Sie zusätzlich sicher, dass die Umgebungsvariable **DB2COMM** korrekt eingestellt ist, sodass Clients Fernzugriff auf den Server haben.
- 6. *Können andere Maschinen, die die gleichen Funktionen ausführen, die Verbindung zum Server erfolgreich herstellen?* Es könnte sein, dass die maximale Anzahl von Clients erreicht ist, die versuchen, eine Verbindung zum Server herzustellen. Wenn ein anderer Client die Verbindung zum Server trennt, kann der Client, der bisher die Verbindung nicht herstellen konnte, sie nun herstellen?
- 7. *Hat die Maschine die richtige Adressierung?* Prüfen Sie, ob die Maschine im Netz eindeutig ist.
- 8. *Wurde dem Client die richtige Berechtigung für den Fernzugriff erteilt?* Die Verbindung zur Instanz kann zwar erfolgreich sein, allerdings wurde möglicherweise keine Berechtigung auf Datenbank- oder Tabellenebene erteilt.
- 9. *Ist dies die erste Maschine, die eine Verbindung zu einer fernen Datenbank herstellt?* In verteilten Umgebungen können Router oder Brücken zwischen Netzen die Kommunikation zwischen dem Client und dem Server blockieren. Bei TCP/IP muss beispielsweise sichergestellt werden, dass der ferne Host auf ein Pingsignal antwortet.

### <span id="page-191-0"></span>**Diagnosetools**

DB2 Connect stellt zur Behebung von Problemen Diagnosetools bereit. Sie können auch die vom Betriebssystem bereitgestellten Tools und Diagnosedateien verwenden.

Wenn ein Problem auftritt, stehen folgende Informationen zur Fehlerbehebung zur Verfügung:

v Alle Diagnosedaten einschließlich von Speicherauszugsdateien, Trapdateien, Fehlerprotokollen, Benachrichtungsdateien und Alertprotokollen befinden sich in dem Pfad, der über den Konfigurationsparameter **diagpath** des Datenbankmanagers definiert ist. Dieser Parameter gibt den Pfad für das Verzeichnis mit den Diagnosedaten an.

Ist dieser Konfigurationsparameter mit Null definiert, werden die Diagnosedaten in eines der folgenden Verzeichnisse geschrieben:

- Linux- und UNIX-Umgebungen: INSTHOME/sqllib/db2dump/ \$m, wobei *INST-HOME* das Ausgangsverzeichnis der Instanz angibt.
- Unterstützte Windows-Umgebungen:
	- Ist die Umgebungsvariable **DB2INSTPROF** nicht definiert, wird das Verzeichnis x:\SQLLIB\DB2INSTANCE verwendet, wobei x:\SQLLIB auf das Laufwerk und das über die Registrierdatenbankvariable **DB2PATH** angegebene Verzeichnis verweist und **DB2INSTANCE** den Namen der Instanz angibt.

**Anmerkung:** Das Verzeichnis muss nicht zwingend mit SQLLIB bezeichnet sein.

- Wenn die DB2-Registrierdatenbankvariable **DB2INSTPROF** definiert ist, wird x:\DB2INSTPROF\DB2INSTANCE verwendet. Dabei ist x:\DB2INSTPROF der in der Registrierdatenbankvariablen **DB2INSTPROF** angegebene Pfad und **DB2INSTANCE** der Name der Instanz (standardmäßig der Wert von **DB2INSTDEF** unter 32-Bit-Windows-Betriebssystemen).
- Bei Windows-Betriebssystemen können Sie mithilfe der Ereignisanzeigefunktion (Event Viewer) das Protokoll für Verwaltungshinweise anzeigen.
- v Als Diagnosetools sind u. a. die Tools **db2trc**, **db2pd**, **db2support** und **db2diag** verfügbar.
- v Bei Linux- und UNIX-Betriebssystemen der Befehl **ps**, der Informationen zum Status der aktiven Prozesse an die Standardausgabe weiterleitet.
- v Bei UNIX-Betriebssystemen die Kerndatei, die im aktuellen Verzeichnis erstellt wird, wenn schwerwiegende Fehler auftreten. Sie enthält ein Hauptspeicherabbild des beendeten Prozesses und kann herangezogen werden, um zu ermitteln, welche Funktion den Fehler verursachte.

# <span id="page-192-0"></span>**Kapitel 11. Nachrichten**

### **DB2 Connect - Häufige Probleme**

Für bei der Verwendung von DB2 Connect aufgetretene Verbindungsprobleme gibt es einheitliche Symptome und Problemlösungen.

Für jedes Problem werden Ihnen folgende Informationen zur Verfügung gestellt:

- v Eine Kombination aus Nachrichtennummer und Rückkehrcode (oder protokollspezifischem Rückkehrcode) für die Nachricht. Jede Kombination aus Nachricht und Rückkehrcode hat eine separate Überschrift, und die Überschriften sind der Nachrichtennummer und dann dem Rückkehrcode nach geordnet.
- v Es wird ein Symptom angegeben, in der Regel in Form einer Beispielnachricht.
- v Es wird eine Lösung vorgeschlagen, die die wahrscheinliche Ursache des Fehlers angibt. In einigen Fällen werden eventuell mehrere Lösungen vorgeschlagen.

### **SQL0965 oder SQL0969**

#### **Symptom**

Die Nachrichten SQL0965 und SQL0969 können mit einer Reihe unterschiedlicher Rückkehrcodes von IBM DB2 for IBM i, DB2 for z/OS, und DB2 Server for VM and VSE ausgegeben werden.

Wird eine dieser Nachrichten angezeigt, müssen Sie den ursprünglichen SQL-Code in der Dokumentation für das Datenbankserverprodukt nachschlagen, das die Nachricht ausgegeben hat.

#### **Lösung**

Der von der IBM Mainframedatenbank empfangene SQL-Code kann nicht umgesetzt werden. Korrigieren Sie das Problem basierend auf dem Fehlercode, und wiederholen Sie den fehlgeschlagenen Befehl.

### **SQL5043N**

#### **Symptom**

Die Unterstützung für eines oder mehrere Übertragungsprotokolle konnte nicht gestartet werden. Die Kernfunktionalität des Datenbankmanagers wurde jedoch erfolgreich gestartet.

Vielleicht wurde das TCP/IP-Protokoll auf dem DB2 Connect-Server nicht gestartet. Möglicherweise hat zuvor eine erfolgreiche Client-Verbindung bestanden.

Bei Verwendung von diaglevel = 4 enthalten die **db2diag**-Protokolldateien möglicherweise einen Eintrag wie zum Beispiel den folgenden:

2001-05-30-14.09.55.321092 Instance:svtdbm5 Node:000 PID:10296(db2tcpcm) Appid:none common communication sqlcctcpconnmgr child Probe:46 DIA3205E Die Socket-Adresse "30090", die in der TCP/IP-Servicedatei definiert und für die TCP/IP-Server-Unterstützung erforderlich ist, wird von einem anderen Prozess verwendet.

#### **Lösung**

Diese Warnung ist ein Symptom dafür, dass DB2 Connect als Server für ferne Clients Schwierigkeiten beim Verarbeiten von einem oder mehreren Clientübertragungsprotokollen hat. Dabei kann es sich um TCP/IP-Protokolle oder andere Protokolle handeln. In der Nachricht wird in der Regel angegeben, dass eines der für DB2 Connect definierten Übertragungsprotokolle nicht ordnungsgemäß konfiguriert ist.

Eine mögliche Ursache ist häufig, dass die Profilvariable **DB2COMM** gar nicht oder falsch definiert ist. Im Allgemeinen ist das Problem das Ergebnis einer Abweichung zwischen der Variablen **DB2COMM** und den in der Datenbankmanagerkonfiguration definierten Namen (zum Beispiel **svcename** oder **nname**).

Ein mögliches Szenario ist, dass zuvor erfolgreich eine Verbindung hergestellt wurde und dass dann die Fehlernachricht SQL5043 angezeigt wird, obwohl die Konfiguration nicht geändert wurde. Dazu kann es bei Verwendung des TCP/IP-Protokolls kommen, wenn das ferne System die Verbindung aus einem bestimmten Grund abnormal beendet. Tritt dieser Fall auf, kann auf dem Client weiterhin eine Verbindung vorhanden sein, und es ist eventuell möglich, die Verbindung durch Absetzen der folgenden Befehle ohne weiteres Eingreifen wiederherzustellen.

Sehr wahrscheinlich hat einer der Clients, der mit dem DB2 Connect-Server verbunden ist, noch eine Kennung am TCP/IP-Port. Geben Sie auf jeder Client-Maschine, die mit dem DB2 Connect-Server verbunden ist, die folgenden Befehle ein:

db2 terminate db2stop

### **SQL30020**

#### **Symptom**

SQL30020N Die Ausführung schlug aufgrund eines Verteilungsprotokollfehlers (Distributed Protocol Error) fehl. Dieser Fehler beeinflusst die erfolgreiche Ausführung der nachfolgenden Befehle und SQL-Anweisungen.

#### **Lösungen**

Wenden Sie sich bei diesem Fehler an den Service. Führen Sie den Befehl **db2support** aus, bevor Sie sich an den Service wenden.

### **SQL30060**

#### **Symptom**

SQL30060N "<*berechtigungs-id*>" verfügt nicht über die Berechtigung, die Operation "<*operation*>" auszuführen.

#### **Lösung**

Beim Herstellen der Verbindung zu DB2 for z/OS wurden die Kommunikationsdatenbanktabellen nicht ordnungsgemäß aktualisiert.

### **SQL30061**

#### **Symptom**

Verbindung zu falschem Datenbankserverstandort auf dem IBM Mainframesystem; keine Zieldatenbank gefunden.

#### **Lösung**

Im DCS-Verzeichniseintrag wurde eventuell der falsche Name der Serverdatenbank angegeben. In diesem Fall wird SQLCODE -30061 an die Anwendung zurückgegeben.

Überprüfen Sie den DB2-Knoten, die Datenbank und die DCS-Verzeichniseinträge. Das Feld für den Zieldatenbanknamen im DCS-Verzeichniseintrag muss mit dem Namen der Datenbank auf der Basis der Plattform

übereinstimmen. Bei einer Datenbank unter DB2 for z/OS muss der zu verwendende Name beispielsweise mit dem Namen übereinstimmen, der im Feld "LOCATION=*standortname*" des BSDS (Boot Strap Data Set) verwendet wird und der auch in der Nachricht DSNL004I (LOCATION=*standort*) angezeigt wird, wenn DDF (Distributed Data Facili-

ty) gestartet wird.

Die korrekten Befehle für einen TCP/IP-Knoten lauten wie folgt:

db2 catalog tcpip node *knotenname* remote *hostname\_oder\_-adresse* server *port\_nr\_oder\_servicename*

- db2 catalog dcs database *lokaler\_name* as *tatsächlicher\_datenbankname*
- db2 catalog database *lokaler\_name* as *alias* at node *knotenname*

authentication server

Setzen Sie anschließend den folgenden Befehl ab, um die Verbindung zur Datenbank herzustellen:

db2 connect to *alias* user *benutzername* using *kennwort*

### **SQL30081N mit Rückkehrcode 79**

**Symptom**

```
SQL30081N Übertragungsfehler.
Verwendetes Übertragungsprotokoll: "TCP/IP".
Verwendete Übertragungs-API: "SOCKETS".
   Position, an der    der Fehler festgestellt wurde: "".<br>rtraqungsfunktion, die    den Fehler feststellte:    "connect".
Übertragungsfunktion, die den Fehler feststellte:
Protokollspezifische(r) Fehlercode(s): "79", "*", "*".
   SQLSTATE=08001
```
**Lösung(en)**

Dieser Fehler kann auftreten, wenn ein ferner Client keine Verbindung zu einem DB2 Connect-Server herstellen kann. Er kann auch auftreten, wenn eine Verbindung vom DB2 Connect-Server zu einem IBM Mainframe-Datenbankserver hergestellt wird.

- 1. Möglicherweise ist die Profilvariable **DB2COMM** auf dem DB2 Connect-Server falsch eingestellt. Überprüfen Sie diese Variable. Zum Beispiel muss der Befehl db2set db2comm=tcpip in sqllib/db2profile vorhanden sein, wenn DB2 Enterprise Server Edition unter AIX ausgeführt wird.
- 2. Möglicherweise liegt eine Abweichung zwischen dem TCP/IP-Servicenamen und den Angaben der Portnummern auf dem IBM Data Server-Client und dem DB2 Connect-Server vor. Prüfen Sie die Einträge in den TCP/IP-Dateien services auf beiden Maschinen.
- 3. Stellen Sie sicher, dass DB2 auf dem DB2 Connect-Server gestartet wurde. Setzen Sie **diaglevel** der Datenbankmanagerkonfiguration mit dem folgenden Befehl auf 4:

db2 update dbm cfg using diaglevel 4

Überprüfen Sie nach dem Stoppen und Neustart von DB2 in den **db2diag**-Protokolldateien, ob die DB2-TCP/IP-Kommunikation gestartet wurde. Es wird eine Ausgabe angezeigt, die der folgenden ähnelt:

2001-02-03-12.41.04.861119 Instance:svtdbm2 Node:00 PID:86496(db2sysc) Appid:none common communication sqlcctcp start listen Probe:80 DIA3000I Die Protokollunterstützung für "TCPIP" wurde erfolgreich gestartet.

### **SQL30081N mit protokollspezifischem Fehlercode 10032**

#### **Symptom**

```
SQL30081N Übertragungsfehler.
Verwendetes Übertragungsprotokoll: "TCP/IP".
Verwendete Übertragungs-API: "SOCKETS".
   Position, an der der Fehler festgestellt wurde: "9.21.85.159".
   Übertragungsfunktion, die den Fehler feststellte: "send".
Protokollspezifische(r) Fehlercode(s): "10032",SQLSTATE=08001
```
#### **Lösung**

Diese Fehlernachricht wird eventuell empfangen, wenn versucht wird, die Verbindung zu einer Maschine zu trennen, auf der die TCP/IP-Kommunikation bereits fehlgeschlagen ist. Korrigieren Sie das Problem mit dem TCP/IP-Subsystem.

Starten Sie dazu auf den meisten Maschinen einfach das TCP/IP-Protokoll erneut. Gelegentlich ist der Neustart der gesamten Maschine erforderlich.

### **SQL30082 RC=24 während CONNECT**

#### **Symptom**

SQLCODE -30082 Angegebene Benutzer-ID oder Kennwort ist falsch.

#### **Lösung**

Stellen Sie sicher, dass in der Anweisung CONNECT das richtige Kennwort angegeben ist, falls es erforderlich ist. Das Kennwort kann nicht an die Zielserverdatenbank gesendet werden, weil es nicht verfügbar ist. Ein Kennwort muss vom IBM Data Server-Client an die Zielserverdatenbank gesendet werden. Auf bestimmten Plattformen, zum Beispiel AIX, kann das Kennwort nur abgerufen werden, wenn es in der Anweisung CONNECT bereitgestellt wird.

# <span id="page-196-0"></span>**Anhang A. Übersicht über technische Informationen zu DB2**

Technische Informationen zu DB2 liegen in verschiedenen Formaten vor, die auf unterschiedliche Weise abgerufen werden können.

Die technischen Informationen zu DB2 stehen über die folgenden Tools und Methoden zur Verfügung:

- DB2 Information Center
	- Themen (zu Tasks, Konzepten und Referenzinformationen)
	- Beispielprogramme
	- Lernprogramme
- DB2-Bücher
	- PDF-Dateien (für den Download verfügbar)
	- PDF-Dateien (auf der DB2-PDF-DVD)
	- Gedruckte Bücher
- Hilfe für Befehlszeile
	- Hilfe für Befehle
	- Hilfe für Nachrichten

**Anmerkung:** Die Themen des DB2 Information Center werden häufiger aktualisiert als die PDF- und Hardcopybücher. Um stets die neuesten Informationen zur Verfügung zu haben, sollten Sie die Dokumentationsaktualisierungen installieren, sobald diese verfügbar sind, oder das DB2 Information Center unter ibm.com aufrufen.

Darüber hinaus können Sie auf zusätzliche technische Informationen zu DB2, wie beispielsweise technische Hinweise (Technotes), White Papers und IBM Redbooks, online über ibm.com zugreifen. Rufen Sie dazu die Website 'DB2 Information Management - Software - Library' unter [http://www.ibm.com/software/data/sw](http://www.ibm.com/software/data/sw-library/)[library/](http://www.ibm.com/software/data/sw-library/) auf.

### **Feedback zur Dokumentation**

Senden Sie uns Ihr Feedback zur DB2-Dokumentation! Wenn Sie Anregungen zur Verbesserung der DB2-Dokumentation haben, senden Sie eine E-Mail an db2docs@ca.ibm.com. Das DB2-Dokumentationsteam bearbeitet das gesamte Feedback, kann jedoch nicht im Einzelnen auf Ihre E-Mails antworten. Nennen Sie uns, wenn möglich, konkrete Beispiele, sodass wir die Problemstellung besser beurteilen können. Wenn Sie uns Feedback zu einem bestimmten Thema oder einer bestimmten Hilfedatei senden, geben Sie den entsprechenden Titel sowie die URL an.

Verwenden Sie diese E-Mail-Adresse nicht, wenn Sie sich an den DB2-Kundendienst wenden möchten. Wenn ein technisches Problem bei DB2 vorliegt, das Sie mithilfe der Dokumentation nicht beheben können, fordern Sie beim zuständigen IBM Service-Center Unterstützung an.

## <span id="page-197-0"></span>**Bibliothek mit technischen Informationen zu DB2 im Hardcopy- oder PDF-Format**

Die folgenden Tabellen enthalten eine Beschreibung der DB2-Bibliothek, die im IBM Publications Center unter [www.ibm.com/e-business/linkweb/publications/](http://www.ibm.com/e-business/linkweb/publications/servlet/pbi.wss) [servlet/pbi.wss](http://www.ibm.com/e-business/linkweb/publications/servlet/pbi.wss) zur Verfügung steht. Über die folgende Adresse können Sie englische Handbücher im PDF-Format sowie übersetzte Versionen zu DB2 Version 10.1 herunterladen: [www.ibm.com/support/docview.wss?rs=71&uid=swg27009474.](http://www.ibm.com/support/docview.wss?rs=71&uid=swg27009474#manuals)

In den Tabellen sind die Bücher, die in gedruckter Form zur Verfügung stehen, gekennzeichnet; möglicherweise sind diese in Ihrem Land oder Ihrer Region jedoch nicht verfügbar.

Die Formnummer wird bei jeder Aktualisierung eines Handbuchs erhöht. Anhand der nachfolgenden Liste können Sie sicherstellen, dass Sie die jeweils neueste Version des Handbuchs lesen.

**Anmerkung:** Das *DB2 Information Center* wird häufiger aktualisiert als die PDFund Hardcopybücher.

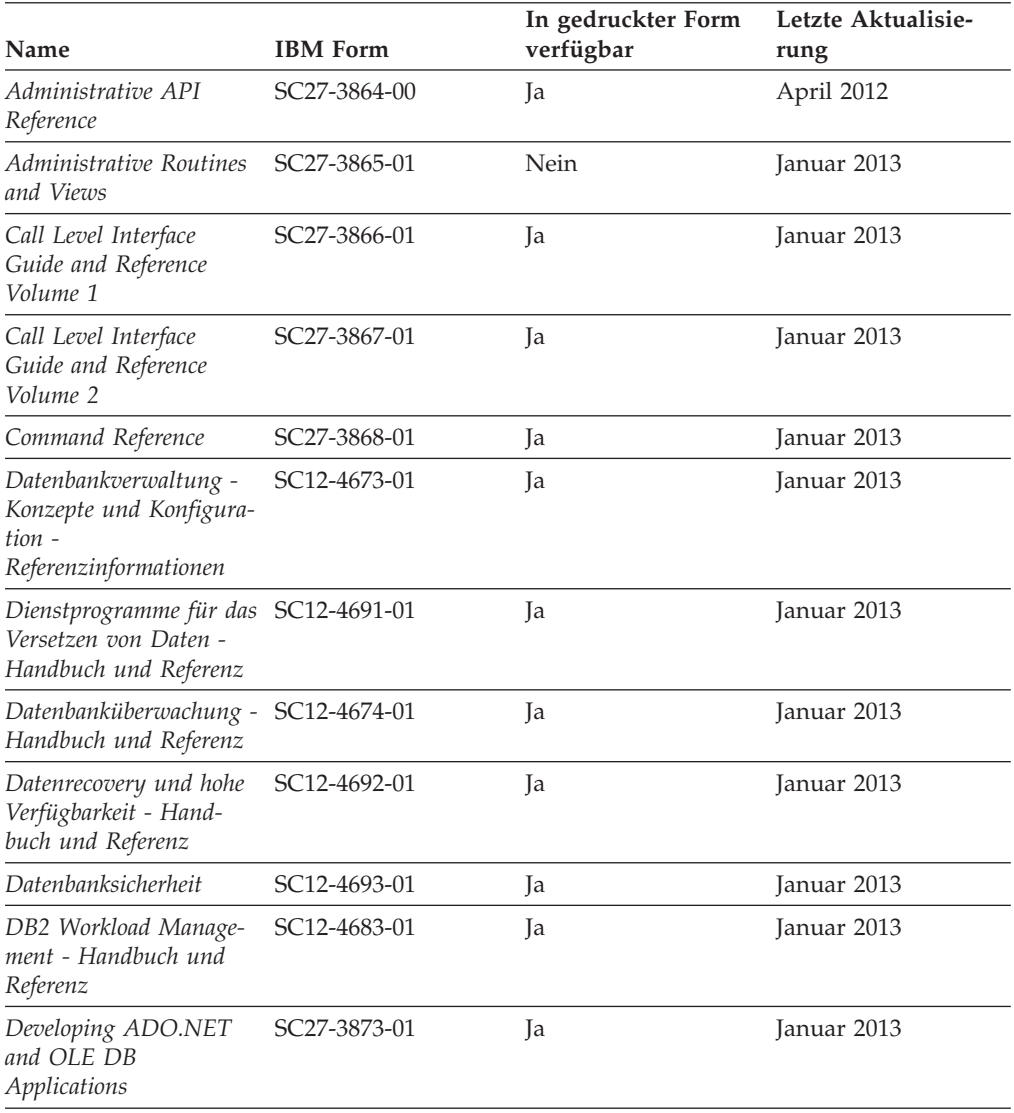

#### *Tabelle 28. Technische Informationen zu DB2*

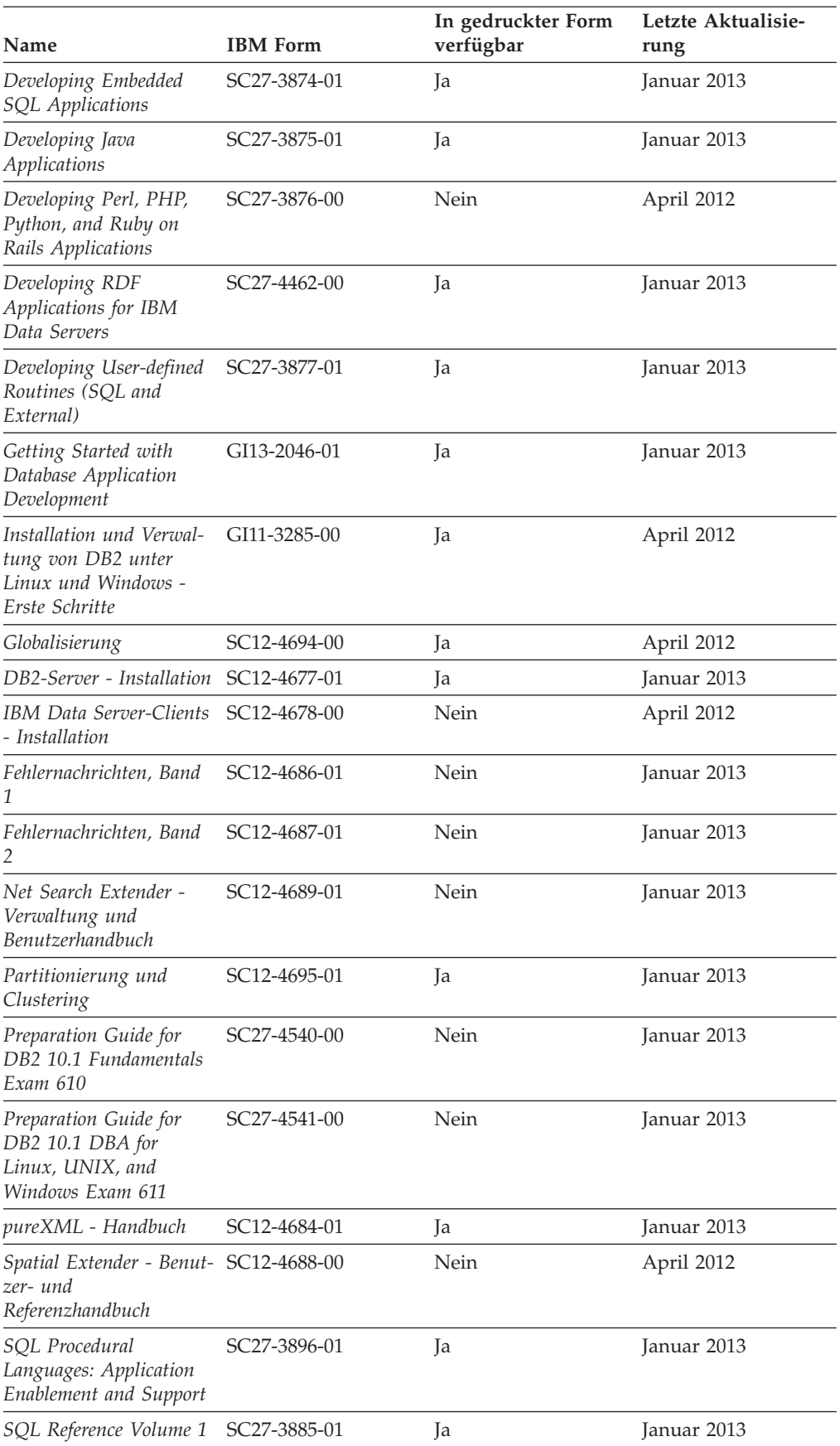

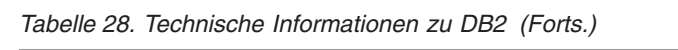

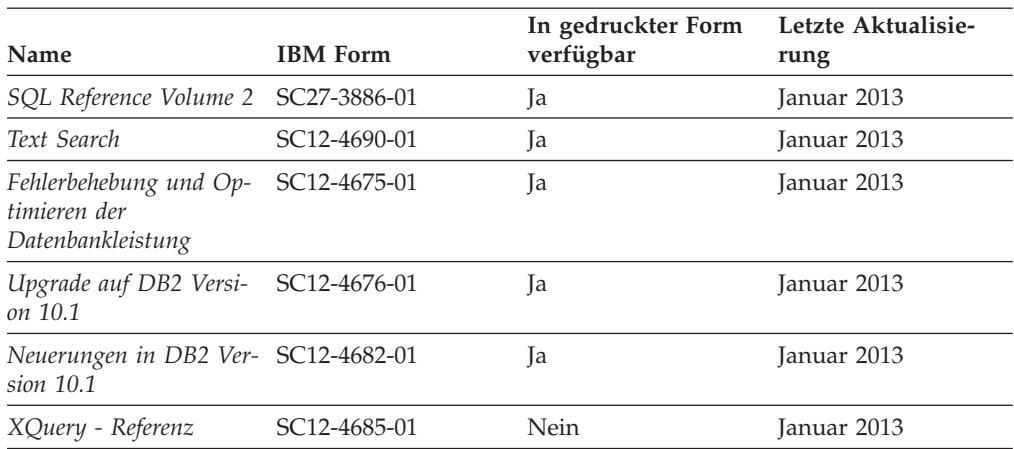

<span id="page-199-0"></span>*Tabelle 28. Technische Informationen zu DB2 (Forts.)*

*Tabelle 29. Technische Informationen zu DB2 Connect*

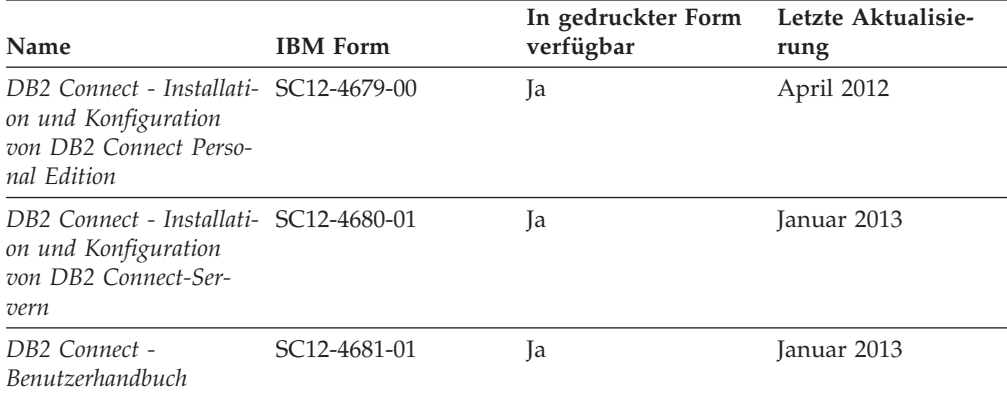

### **Aufrufen der Hilfe für den SQL-Status über den Befehlszeilenprozessor**

DB2-Produkte geben für Bedingungen, die aufgrund einer SQL-Anweisung generiert werden können, einen SQLSTATE-Wert zurück. Die SQLSTATE-Hilfe erläutert die Bedeutung der SQL-Statuswerte und der SQL-Statusklassencodes.

#### **Vorgehensweise**

Zum Starten der Hilfe für SQL-Statuswerte müssen Sie den Befehlszeilenprozessor öffnen und Folgendes eingeben:

? *SQL-Status* oder ? *Klassencode*

Hierbei steht *SQL-Status* für einen gültigen fünfstelligen SQL-Statuswert und *Klassencode* für die ersten beiden Ziffern dieses Statuswerts.

So kann beispielsweise durch die Eingabe von ? 08003 Hilfe für den SQL-Statuswert 08003 angezeigt werden, durch die Eingabe von ? 08 Hilfe für den Klassencode 08.

### **Zugriff auf verschiedene Versionen des DB2 Information Center**

Die Dokumentation für andere Versionen der DB2-Produkte finden Sie in den jeweiligen Information Centers unter ibm.com.

### <span id="page-200-0"></span>**Informationen zu diesem Vorgang**

Für Themen aus DB2 Version 10.1 lautet die URL für das *DB2 Information Center* [http://publib.boulder.ibm.com/infocenter/db2luw/v10r1.](http://publib.boulder.ibm.com/infocenter/db2luw/v10r1)

Für Themen aus DB2 Version 9.8 lautet die URL des *DB2 Information Center* [http://](http://publib.boulder.ibm.com/infocenter/db2luw/v9r8/) [publib.boulder.ibm.com/infocenter/db2luw/v9r8/.](http://publib.boulder.ibm.com/infocenter/db2luw/v9r8/)

Für Themen aus DB2 Version 9.7 lautet die URL des *DB2 Information Center* [http://](http://publib.boulder.ibm.com/infocenter/db2luw/v9r7/) [publib.boulder.ibm.com/infocenter/db2luw/v9r7/.](http://publib.boulder.ibm.com/infocenter/db2luw/v9r7/)

Für Themen aus DB2 Version 9.5 lautet die URL des *DB2 Information Center* [http://](http://publib.boulder.ibm.com/infocenter/db2luw/v9r5) [publib.boulder.ibm.com/infocenter/db2luw/v9r5.](http://publib.boulder.ibm.com/infocenter/db2luw/v9r5)

Für Themen aus DB2 Version 9.1 lautet die URL des *DB2 Information Center* [http://](http://publib.boulder.ibm.com/infocenter/db2luw/v9/) [publib.boulder.ibm.com/infocenter/db2luw/v9/.](http://publib.boulder.ibm.com/infocenter/db2luw/v9/)

Für Themen aus DB2 Version 8 lautet die URL des *DB2 Information Center* [http://](http://publib.boulder.ibm.com/infocenter/db2luw/v8/) [publib.boulder.ibm.com/infocenter/db2luw/v8/.](http://publib.boulder.ibm.com/infocenter/db2luw/v8/)

### **Aktualisieren des auf Ihrem Computer oder Intranet-Server installierten DB2 Information Center**

Ein lokal installiertes DB2 Information Center muss regelmäßig aktualisiert werden.

### **Vorbereitende Schritte**

Ein DB2 Version 10.1 Information Center muss bereits installiert sein. Einzelheiten hierzu finden Sie unter "Installation des DB2 Information Center mit dem DB2-Installationsassistenten" in *DB2-Server - Installation*. Alle für die Installation des Information Center geltenden Voraussetzungen und Einschränkungen gelten auch für die Aktualisierung des Information Center.

#### **Informationen zu diesem Vorgang**

Ein vorhandenes DB2 Information Center kann automatisch oder manuell aktualisiert werden:

- v Mit automatischen Aktualisierungen werden vorhandene Komponenten und Sprachen des Information Center aktualisiert. Ein Vorteil von automatischen Aktualisierungen ist, dass das Information Center im Vergleich zu einer manuellen Aktualisierung nur für einen kurzenZeitraum nicht verfügbar ist. Darüber hinaus können automatische Aktualisierungen so konfiguriert werden, dass sie als Teil anderer, regelmäßig ausgeführter Stapeljobs ausgeführt werden.
- v Mit manuellen Aktualisierungen können Sie vorhandene Komponenten und Sprachen des Information Center aktualisieren. Automatische Aktualisierungen reduzieren die Ausfallzeiten während des Aktualisierungsprozesses, Sie müssen jedoch den manuellen Prozess verwenden, wenn Sie Komponenten oder Sprachen hinzufügen möchten. Beispiel: Ein lokales Information Center wurde ursprünglich sowohl mit englischer als auch mit französischer Sprachunterstützung installiert; nun soll auch die deutsche Sprachunterstützung installiert werden. Bei einer manuellen Aktualisierung werden sowohl eine Installation der deutschen Sprachunterstützung als auch eine Aktualisierung der vorhandenen Komponenten und Sprachen des Information Center durchgeführt. Sie müssen jedoch bei einer manuellen Aktualisierung das Information Center manuell stop-

<span id="page-201-0"></span>pen, aktualisieren und erneut starten. Das Information Center ist während des gesamten Aktualisierungsprozesses nicht verfügbar. Während des automatischen Aktualisierungsprozesses kommt es zu einem Ausfall des Information Center, und es wird erst wieder nach der Aktualisierung erneut gestartet.

Dieser Abschnitt enthält Details zum Prozess der automatischen Aktualisierung. Anweisungen zur manuellen Aktualisierung finden Sie im Abschnitt "Manuelles Aktualisieren des auf Ihrem Computer oder Intranet-Server installierten DB2 Information Center".

#### **Vorgehensweise**

Gehen Sie wie folgt vor, um das auf Ihrem Computer bzw. Intranet-Server installierte DB2 Information Center automatisch zu aktualisieren:

- 1. Unter Linux:
	- a. Navigieren Sie zu dem Pfad, in dem das Information Center installiert ist. Standardmäßig ist das DB2 Information Center im Verzeichnis /opt/ibm/db2ic/V10.1 installiert.
	- b. Navigieren Sie vom Installationsverzeichnis in das Verzeichnis doc/bin.
	- c. Führen Sie das Script update-ic aus:

update-ic

- 2. Unter Windows:
	- a. Öffnen Sie ein Befehlsfenster.
	- b. Navigieren Sie zu dem Pfad, in dem das Information Center installiert ist. Standardmäßig ist das DB2 Information Center im Verzeichnis <Programme>\IBM\DB2 Information Center\Version 10.1 installiert, wobei <Programme> das Verzeichnis der Programmdateien angibt.
	- c. Navigieren Sie vom Installationsverzeichnis in das Verzeichnis doc\bin.
	- d. Führen Sie die Datei update-ic.bat aus: update-ic.bat

#### **Ergebnisse**

Das DB2 Information Center wird automatisch erneut gestartet. Standen Aktualisierungen zur Verfügung, zeigt das Information Center die neuen und aktualisierten Abschnitte an. Waren keine Aktualisierungen für das Information Center verfügbar, wird eine entsprechende Nachricht zum Protokoll hinzugefügt. Die Protokolldatei befindet sich im Verzeichnis doc\eclipse\configuration. Der Name der Protokolldatei ist eine Zufallszahl. Beispiel: 1239053440785.log.

### **Manuelles Aktualisieren des auf Ihrem Computer oder Intranet-Server installierten DB2 Information Center**

Wenn Sie das DB2 Information Center lokal installiert haben, können Sie Dokumentationsaktualisierungen von IBM abrufen und installieren.

#### **Informationen zu diesem Vorgang**

Zur manuellen Aktualisierung des lokal installierten *DB2 Information Center* sind die folgenden Schritte erforderlich:

1. Stoppen Sie das *DB2 Information Center* auf Ihrem Computer und starten Sie das Information Center im Standalone-Modus erneut. Die Ausführung des Information Center im Standalone-Modus verhindert, dass andere Benutzer in Ihrem

Netz auf das Information Center zugreifen, und ermöglicht das Anwenden von Aktualisierungen. Die Workstationversion des DB2 Information Center wird stets im Standalone-Modus ausgeführt.

2. Verwenden Sie die Aktualisierungsfunktion, um zu prüfen, welche Aktualisierungen verfügbar sind. Falls Aktualisierungen verfügbar sind, die Sie installieren müssen, können Sie die Aktualisierungsfunktion verwenden, um diese abzurufen und zu installieren.

**Anmerkung:** Wenn es in der verwendeten Umgebung erforderlich ist, die Aktualisierungen für das *DB2 Information Center* auf einer Maschine zu installieren, die nicht über ein Verbindung zum Internet verfügt, spiegeln Sie die Aktualisierungssite auf ein lokales Dateisystem und verwenden Sie dabei eine Maschine, die mit dem Internet verbunden ist und auf der das *DB2 Information Center* installiert ist. Wenn viele Benutzer Ihres Netzes die Dokumentationsaktualisierungen installieren sollen, können Sie die Zeit, die jeder einzelne Benutzer für die Aktualisierungen benötigt, reduzieren, indem Sie die Aktualisierungssite lokal spiegeln und ein Proxy dafür erstellen.

Ist dies der Fall, verwenden Sie die Aktualisierungsfunktion, um die Pakete abzurufen. Die Aktualisierungsfunktion ist jedoch nur im Standalone-Modus verfügbar.

3. Stoppen Sie das im Standalone-Modus gestartete Information Center und starten Sie das *DB2 Information Center* auf Ihrem Computer erneut.

**Anmerkung:** Unter Windows 2008 und Windows Vista (und neueren Versionen) müssen die in diesem Abschnitt aufgeführten Befehle mit Administratorberechtigung ausgeführt werden. Zum Öffnen einer Eingabeaufforderung oder eines Grafiktools mit vollen Administratorberechtigungen klicken Sie mit der rechten Maustaste die Verknüpfung an und wählen Sie **Als Administrator ausführen** aus.

### **Vorgehensweise**

Gehen Sie wie folgt vor, um das auf Ihrem Computer bzw. Intranet-Server installierte *DB2 Information Center* zu aktualisieren:

- 1. Stoppen Sie das *DB2 Information Center*.
	- v Unter Windows: Klicken Sie **Start** > **Systemsteuerung** > **Verwaltung** > **Dienste** an. Klicken Sie mit der rechten Maustaste das **DB2 Information Center** an und wählen Sie **Beenden** aus.
	- v Unter Linux: Geben Sie den folgenden Befehl ein: /etc/init.d/db2icdv10 stop
- 2. Starten Sie das Information Center im Standalone-Modus.
	- Unter Windows:
		- a. Öffnen Sie ein Befehlsfenster.
		- b. Navigieren Sie zu dem Pfad, in dem das Information Center installiert ist. Standardmäßig ist das *DB2 Information Center* im Verzeichnis *Programme*\IBM\DB2 Information Center\Version 10.1 installiert, wobei *Programme* das Verzeichnis der Programmdateien angibt.
		- c. Navigieren Sie vom Installationsverzeichnis in das Verzeichnis doc\bin.
		- d. Führen Sie die Datei help\_start.bat aus: help\_start.bat
	- Unter Linux:
- a. Navigieren Sie zu dem Pfad, in dem das Information Center installiert ist. Standardmäßig ist das *DB2 Information Center* im Verzeichnis /opt/ibm/db2ic/V10.1 installiert.
- b. Navigieren Sie vom Installationsverzeichnis in das Verzeichnis doc/bin.
- c. Führen Sie das Script help\_start aus:

help\_start

Der standardmäßig auf dem System verwendete Web-Browser wird geöffnet und zeigt die Standalone-Version des Information Center an.

- 3. Klicken Sie die Aktualisierungsschaltfläche (\*1) an. (JavaScript muss im verwendeten Browser aktiviert sein.) Klicken Sie im rechten Fenster des Information Center die Schaltfläche für die Suche nach Aktualisierungen an. Eine Liste der Aktualisierungen für die vorhandene Dokumentation wird angezeigt.
- 4. Wählen Sie zum Initiieren des Installationsprozesses die gewünschten Aktualisierungen aus und klicken Sie anschließend die Schaltfläche für die Installation der Aktualisierungen an.
- 5. Klicken Sie nach Abschluss des Installationsprozesses **Fertigstellen** an.
- 6. Stoppen Sie das im Standalone-Modus gestartete Information Center:
	- v Unter Windows: Navigieren Sie innerhalb des Installationsverzeichnisses zum Verzeichnis doc\bin, und führen Sie die Datei help\_end.bat aus: help\_end.bat

**Anmerkung:** Die Stapeldatei help\_end enthält die Befehle, die erforderlich sind, um die Prozesse, die mit der Stapeldatei help\_start gestartet wurden, ordnungsgemäß zu stoppen. Verwenden Sie nicht die Tastenkombination Strg+C oder eine andere Methode, um help\_start.bat zu stoppen.

v Unter Linux: Navigieren Sie innerhalb des Installationsverzeichnisses zum Verzeichnis doc/bin, und führen Sie das Script help\_end aus: help end

**Anmerkung:** Das Script help\_end enthält die Befehle, die erforderlich sind, um die Prozesse, die mit dem Script help\_start gestartet wurden, ordnungsgemäß zu stoppen. Verwenden Sie keine andere Methode, um das Script help\_start zu stoppen.

- 7. Starten Sie das *DB2 Information Center* erneut.
	- v Unter Windows: Klicken Sie **Start** > **Systemsteuerung** > **Verwaltung** > **Dienste** an. Klicken Sie mit der rechten Maustaste das **DB2 Information Center** an und wählen Sie **Start** aus.
	- v Unter Linux: Geben Sie den folgenden Befehl ein: /etc/init.d/db2icdv10 start

### **Ergebnisse**

Im aktualisierten *DB2 Information Center* werden die neuen und aktualisierten Themen angezeigt.

### <span id="page-204-0"></span>**DB2-Lernprogramme**

Die DB2-Lernprogramme unterstützen Sie dabei, sich mit den unterschiedlichen Aspekten der DB2-Produkte vertraut zu machen. Die Lerneinheiten bieten eine in einzelne Schritte unterteilte Anleitung.

#### **Vorbereitungen**

Die XHTML-Version des Lernprogramms kann über das Information Center unter [http://publib.boulder.ibm.com/infocenter/db2luw/v10r1/](http://publib.boulder.ibm.com/infocenter/db2luw/10r1/) angezeigt werden.

In einigen der Lerneinheiten werden Beispieldaten und Codebeispiele verwendet. Informationen zu bestimmten Voraussetzungen für die Ausführung der Tasks finden Sie in der Beschreibung des Lernprogramms.

#### **DB2-Lernprogramme**

Klicken Sie zum Anzeigen des Lernprogramms den Titel an.

**"pureXML" in** *pureXML - Handbuch*

Einrichten einer DB2-Datenbank, um XML-Daten zu speichern und Basisoperationen mit dem nativen XML-Datenspeicher auszuführen.

### **Informationen zur Fehlerbehebung in DB2**

Es steht eine breite Palette verschiedener Informationen zur Fehlerbestimmung und Fehlerbehebung zur Verfügung, um Sie bei der Verwendung von DB2-Datenbankprodukten zu unterstützen.

#### **DB2-Dokumentation**

Informationen zur Fehlerbehebung stehen im Handbuch *Fehlerbehebung und Optimieren der Datenbankleistung* oder im Abschnitt mit grundlegenden Informationen zu Datenbanken im *DB2 Information Center* zur Verfügung, darunter:

- Informationen zum Eingrenzen und Aufdecken von Problemen mithilfe der Diagnosetools und -dienstprogramme von DB2.
- Lösungsvorschläge zu den am häufigsten auftretenden Problemen.
- v Ratschläge zum Lösen anderer Probleme, die bei Verwendung der DB2- Datenbankprodukte auftreten können.

#### **IBM Support Portal**

Im IBM Support Portal finden Sie Informationen zu Problemen und den möglichen Ursachen und Fehlerbehebungsmaßnahmen. Die Website mit technischer Unterstützung enthält Links zu den neuesten DB2-Veröffentlichungen, technischen Hinweisen (TechNotes), APARs (Authorized Program Analysis Reports) und Fehlerkorrekturen, Fixpacks sowie weiteren Ressourcen. Sie können diese Wissensbasis nach möglichen Lösungen für aufgetretene Probleme durchsuchen.

Sie können auf das IBM Support Portal über die folgende Website zugreifen: [http://www.ibm.com/support/entry/portal/Overview/Software/](http://www.ibm.com/support/entry/portal/Overview/Software/Information_Management/DB2_for_Linux,_UNIX_and_Windows) [Information\\_Management/DB2\\_for\\_Linux,\\_UNIX\\_and\\_Windows.](http://www.ibm.com/support/entry/portal/Overview/Software/Information_Management/DB2_for_Linux,_UNIX_and_Windows)

### <span id="page-205-0"></span>**Bedingungen**

Die Berechtigungen zur Nutzung dieser Veröffentlichungen werden Ihnen auf der Basis der folgenden Bedingungen gewährt.

**Anwendbarkeit:** Diese Bedingungen gelten zusätzlich zu den Nutzungsbedingungen für die IBM Website.

**Persönliche Nutzung:** Sie dürfen diese Veröffentlichungen für Ihre persönliche, nicht kommerzielle Nutzung unter der Voraussetzung vervielfältigen, dass alle Eigentumsvermerke erhalten bleiben. Sie dürfen diese Veröffentlichungen oder Teile dieser Veröffentlichungen ohne ausdrückliche Genehmigung von IBM nicht weitergeben, anzeigen oder abgeleitete Werke davon erstellen.

**Kommerzielle Nutzung:** Sie dürfen diese Veröffentlichungen nur innerhalb Ihres Unternehmens und unter der Voraussetzung, dass alle Eigentumsvermerke erhalten bleiben, vervielfältigen, weitergeben und anzeigen. Sie dürfen diese Veröffentlichungen oder Teile dieser Veröffentlichungen ohne ausdrückliche Genehmigung von IBM außerhalb Ihres Unternehmens nicht vervielfältigen, weitergeben, anzeigen oder abgeleitete Werke davon erstellen.

**Rechte:** Abgesehen von den hier gewährten Berechtigungen erhalten Sie keine weiteren Berechtigungen, Lizenzen oder Rechte (veröffentlicht oder stillschweigend) in Bezug auf die Veröffentlichungen oder darin enthaltene Informationen, Daten, Software oder geistiges Eigentum.

IBM behält sich das Recht vor, die in diesem Dokument gewährten Berechtigungen nach eigenem Ermessen zurückzuziehen, wenn sich die Nutzung der Veröffentlichungen für IBM als nachteilig erweist oder wenn die obigen Nutzungsbestimmungen nicht genau befolgt werden.

Sie dürfen diese Informationen nur in Übereinstimmung mit allen anwendbaren Gesetzen und Vorschriften, einschließlich aller US-amerikanischen Exportgesetze und Verordnungen, herunterladen und exportieren.

IBM übernimmt keine Gewährleistung für den Inhalt dieser Informationen. Diese Veröffentlichungen werden auf der Grundlage des gegenwärtigen Zustands (auf "as-is"-Basis) und ohne eine ausdrückliche oder stillschweigende Gewährleistung für die Handelsüblichkeit, die Verwendungsfähigkeit oder die Freiheit der Rechte Dritter zur Verfügung gestellt.

**IBM Marken:** IBM, das IBM Logo und ibm.com sind Marken oder eingetragene Marken der International Business Machines Corporation. Weitere Produkt- oder Servicenamen können Marken von IBM oder anderen Herstellern sein. Eine aktuelle Liste der IBM Marken finden Sie auf der Webseite [www.ibm.com/legal/](http://www.ibm.com/legal/copytrade.shtml) [copytrade.shtml.](http://www.ibm.com/legal/copytrade.shtml)

### <span id="page-206-0"></span>**Anhang B. Bemerkungen**

Die vorliegenden Informationen wurden für Produkte und Services entwickelt, die auf dem deutschen Markt angeboten werden. Die Informationen über Produkte anderer Hersteller als IBM basieren auf den zum Zeitpunkt der ersten Veröffentlichung dieses Dokuments verfügbaren Informationen und können geändert werden.

Möglicherweise bietet IBM die in dieser Dokumentation beschriebenen Produkte, Services oder Funktionen in anderen Ländern nicht an. Informationen über die gegenwärtig im jeweiligen Land verfügbaren Produkte und Services sind beim zuständigen IBM Ansprechpartner erhältlich. Hinweise auf IBM Lizenzprogramme oder andere IBM Produkte bedeuten nicht, dass nur Programme, Produkte oder Services von IBM verwendet werden können. Anstelle der IBM Produkte, Programme oder Services können auch andere, ihnen äquivalente Produkte, Programme oder Services verwendet werden, solange diese keine gewerblichen oder anderen Schutzrechte von IBM verletzen. Die Verantwortung für den Betrieb von Produkten, Programmen und Services anderer Anbieter liegt beim Kunden.

Für in diesem Handbuch beschriebene Erzeugnisse und Verfahren kann es IBM Patente oder Patentanmeldungen geben. Mit der Auslieferung dieses Handbuchs ist keine Lizenzierung dieser Patente verbunden. Lizenzanforderungen sind schriftlich an folgende Adresse zu richten (Anfragen an diese Adresse müssen auf Englisch formuliert werden):

IBM Director of Licensing IBM Europe, Middle East & Africa Tour Descartes 2, avenue Gambetta 92066 Paris La Defense France

Trotz sorgfältiger Bearbeitung können technische Ungenauigkeiten oder Druckfehler in dieser Veröffentlichung nicht ausgeschlossen werden. Die hier enthaltenen Informationen werden in regelmäßigen Zeitabständen aktualisiert und als Neuausgabe veröffentlicht. IBM kann ohne weitere Mitteilung jederzeit Verbesserungen und/ oder Änderungen an den in dieser Veröffentlichung beschriebenen Produkten und/ oder Programmen vornehmen.

Verweise in diesen Informationen auf Websites anderer Anbieter werden lediglich als Service für den Kunden bereitgestellt und stellen keinerlei Billigung des Inhalts dieser Websites dar. Das über diese Websites verfügbare Material ist nicht Bestandteil des Materials für dieses IBM Produkt. Die Verwendung dieser Websites geschieht auf eigene Verantwortung.

Werden an IBM Informationen eingesandt, können diese beliebig verwendet werden, ohne dass eine Verpflichtung gegenüber dem Einsender entsteht.

Lizenznehmer des Programms, die Informationen zu diesem Produkt wünschen mit der Zielsetzung: (i) den Austausch von Informationen zwischen unabhängig voneinander erstellten Programmen und anderen Programmen (einschließlich des vorliegenden Programms) sowie (ii) die gemeinsame Nutzung der ausgetauschten Informationen zu ermöglichen, wenden sich an folgende Adresse:

IBM Canada Limited U59/3600 3600 Steeles Avenue East Markham, Ontario L3R 9Z7 CANADA

Die Bereitstellung dieser Informationen kann unter Umständen von bestimmten Bedingungen - in einigen Fällen auch von der Zahlung einer Gebühr - abhängig sein.

Die Lieferung des im Dokument aufgeführten Lizenzprogramms sowie des zugehörigen Lizenzmaterials erfolgt auf der Basis der IBM Rahmenvereinbarung bzw. der Allgemeinen Geschäftsbedingungen von IBM, der IBM Internationalen Nutzungsbedingungen für Programmpakete oder einer äquivalenten Vereinbarung.

Alle in diesem Dokument enthaltenen Leistungsdaten stammen aus einer kontrollierten Umgebung. Die Ergebnisse, die in anderen Betriebsumgebungen erzielt werden, können daher erheblich von den hier erzielten Ergebnissen abweichen. Einige Daten stammen möglicherweise von Systemen, deren Entwicklung noch nicht abgeschlossen ist. Eine Gewährleistung, dass diese Daten auch in allgemein verfügbaren Systemen erzielt werden, kann nicht gegeben werden. Darüber hinaus wurden einige Daten unter Umständen durch Extrapolation berechnet. Die tatsächlichen Ergebnisse können davon abweichen. Benutzer dieses Dokuments sollten die entsprechenden Daten in ihrer spezifischen Umgebung prüfen.

Alle Informationen zu Produkten anderer Anbieter stammen von den Anbietern der aufgeführten Produkte, deren veröffentlichen Ankündigungen oder anderen allgemein verfügbaren Quellen. IBM hat diese Produkte nicht getestet und kann daher keine Aussagen zu Leistung, Kompatibilität oder anderen Merkmalen machen. Fragen zu den Leistungsmerkmalen von Produkten anderer Anbieter sind an den jeweiligen Anbieter zu richten.

Aussagen über Pläne und Absichten von IBM unterliegen Änderungen oder können zurückgenommen werden und repräsentieren nur die Ziele von IBM.

Diese Veröffentlichung kann Beispiele für Daten und Berichte des alltäglichen Geschäftsablaufes enthalten. Sie sollen nur die Funktionen des Lizenzprogramms illustrieren; sie können Namen von Personen, Firmen, Marken oder Produkten enthalten. Alle diese Namen sind frei erfunden; Ähnlichkeiten mit tatsächlichen Namen und Adressen sind rein zufällig.

#### COPYRIGHTLIZENZ:

Diese Veröffentlichung enthält Beispielanwendungsprogramme, die in Quellensprache geschrieben sind und Programmiertechniken in verschiedenen Betriebsumgebungen veranschaulichen. Sie dürfen diese Beispielprogramme kostenlos kopieren, ändern und verteilen, wenn dies zu dem Zweck geschieht, Anwendungsprogramme zu entwickeln, zu verwenden, zu vermarkten oder zu verteilen, die mit der Anwendungsprogrammierschnittstelle für die Betriebsumgebung konform sind, für die diese Beispielprogramme geschrieben werden. Diese Beispiele wurden nicht unter allen denkbaren Bedingungen getestet. Daher kann IBM die Zuverlässigkeit, Wartungsfreundlichkeit oder Funktion dieser Programme weder zusagen noch gewährleisten. Die Beispielprogramme werden ohne Wartung (auf "as-is"-Basis) und ohne jegliche Gewährleistung zur Verfügung gestellt. IBM haftet nicht für Schäden, die durch Verwendung der Beispielprogramme entstehen.

Kopien oder Teile der Beispielprogramme bzw. daraus abgeleiteter Code müssen folgenden Copyrightvermerk beinhalten:

© (*Name Ihrer Firma*) (*Jahr*). Teile des vorliegenden Codes wurden aus Beispielprogrammen der IBM Corp. abgeleitet. © Copyright IBM Corp. \_*Jahr/Jahre angeben*\_. Alle Rechte vorbehalten.

#### **Marken**

IBM, das IBM Logo und ibm.com sind Marken oder eingetragene Marken der IBM Corporation in den USA und/oder anderen Ländern. Weitere Produkt- oder Servicenamen können Marken von oder anderen Herstellern sein. IBM oder anderen Herstellern sein. Eine aktuelle Liste der IBM Marken finden Sie auf der Webseite ["Copyright and trademark information"](http://www.ibm.com/legal/copytrade.html) unter www.ibm.com/legal/ copytrade.shtml.

Die folgenden Namen sind Marken oder eingetragene Marken anderer Unternehmen.

- v Linux ist eine eingetragene Marke von Linus Torvalds in den USA und/oder anderen Ländern.
- Java und alle auf Java basierenden Marken und Logos sind Marken oder eingetragene Marken von Oracle und/oder ihren verbundenen Unternehmen.
- UNIX ist eine eingetragene Marke von The Open Group in den USA und anderen Ländern.
- v Intel, das Intel-Logo, Intel Inside, Intel Inside logo, Celeron, Intel SpeedStep, Itanium und Pentium sind Marken oder eingetragene Marken der Intel Corporation oder deren Tochtergesellschaften in den USA und anderen Ländern.
- v Microsoft, Windows, Windows NT und das Windows-Logo sind Marken der Microsoft Corporation in den USA und/oder anderen Ländern.

Weitere Unternehmens-, Produkt- oder Servicenamen können Marken anderer Hersteller sein.

# **Index**

### **Sonderzeichen** &&

[SQLCODE-Zuordnungsdatei 128](#page-135-0)

# **A**

Abfrageblöcke [Datenübertragungsgeschwindigkeit in DB2 Connect erhö](#page-181-0)[hen 174](#page-181-0) [agentpri, Konfigurationsparameter des Datenbankmana](#page-175-0)[gers 168](#page-175-0) AIX [Anhängen von CDs 37](#page-44-0) [Anhängen von DVDs 37](#page-44-0) Installation [DB2 Connect-Serverprodukte 18](#page-25-0)[, 35](#page-42-0) Aktualisierungen [Datenbankverzeichnisse 113](#page-120-0) [DB2 Information Center 193](#page-200-0)[, 194](#page-201-0) Aktualisierungen auf mehreren Systemen [aktivieren 124](#page-131-0) [DUOW \(Distributed Unit of Work, verteilte Arbeitsein](#page-131-0)[heit\) 124](#page-131-0) [Synchronisationspunktmanager 126](#page-133-0) Antwortzeiten [DB2 Connect 153](#page-160-0) Anwendungen [Ausführung 141](#page-148-0) [Bindung 95](#page-102-0) [Compound-SQL-Anweisung 156](#page-163-0) [gespeicherte Prozeduren 156](#page-163-0) Leistung [Anwendungsentwurf 156](#page-163-0) [ODBC 105](#page-112-0) Anwendungsentwicklung [IBM Data Server Driver Package 7](#page-14-0) Anwendungsentwurf [Übersicht 156](#page-163-0) [Anwendungsname, Monitorelement 136](#page-143-0) Anwendungsrequester [DRDA, Definition 109](#page-116-0) [Parameter 120](#page-127-0) Anwendungsserver [DRDA, Definition 109](#page-116-0) Arbeitsblätter [Anpassung von Verzeichnissen 120](#page-127-0) [AS, Zieldatenbankname 115](#page-122-0) Ausführen von Vergleichstests [Leistung 153](#page-160-0) Authentifizierung [Arbeitsblatt zur Verzeichnisanpassung 120](#page-127-0) [DB2 Connect 148](#page-155-0)[, 150](#page-157-0) [Gültigkeitsprüfung 148](#page-155-0) [Systemdatenbankverzeichnis 113](#page-120-0) Typen [CLIENT 148](#page-155-0) [DATA\\_ENCRYPT 148](#page-155-0) [KERBEROS 148](#page-155-0) [SERVER 148](#page-155-0) [SERVER\\_ENCRYPT 148](#page-155-0)

Authentifizierung *(Forts.)* Typen *(Forts.)* [SERVER\\_ENCRYPT\\_AES 148](#page-155-0) [Standardwert 148](#page-155-0) Automatische Clientweiterleitung [Details 100](#page-107-0) [Konfiguration 100](#page-107-0)

# **B**

Bedingungen [Veröffentlichungen 198](#page-205-0) Befehle db2licm [Festlegen der Lizenzierungsrichtlinie 67](#page-74-0) db2osconf [Werte für Kernelkonfigurationsparameter ermitteln 31](#page-38-0) db2setup [Anzeigen des DB2-Installationsassistenten in der Lan](#page-20-0)[dessprache 13](#page-20-0) GET SNAPSHOT [Übersicht 134](#page-141-0) Befehlszeilenprozessor (CLP) [Leistung 156](#page-163-0) [SQL-Anweisungen 6](#page-13-0) Beispiele [Verbindungskonzentratoren 162](#page-169-0) [XA-Konzentratoren 162](#page-169-0) [Bemerkungen 199](#page-206-0) Benutzergruppen [DB2ADMNS 67](#page-74-0) [DB2USERS 67](#page-74-0) [Sicherheit 67](#page-74-0) Benutzerkonten [DB2-Verwaltungsserver \(Windows\) 48](#page-55-0) [für die Installation erforderlich \(Windows\) 48](#page-55-0)[, 62](#page-69-0) [Instanzbenutzer \(Windows\) 48](#page-55-0) Berechtigungen [Bindung 95](#page-102-0) Bidirektionale CCSID-Unterstützung [BIDI, Parameter 115](#page-122-0) [Sprachenunterstützung 17](#page-24-0)[, 106](#page-113-0) BINDADD, Berechtigung [DB2 Connect 95](#page-102-0) Bindeliste [DB2 Connect 95](#page-102-0) Bindung [Anwendungen 95](#page-102-0) [Berechtigung 95](#page-102-0) Dienstprogramme [DB2 Connect 95](#page-102-0)[, 105](#page-112-0) Pakete [DB2 Connect 95](#page-102-0) Blockgröße DB<sub>2</sub> Connect 168 Blockung [Daten 156](#page-163-0) [Bootstrap Data Set \(BSDS\), Parameter 114](#page-121-0)

# **C**

 $CDs$ anhängen [AIX 37](#page-44-0) [HP-UX 40](#page-47-0) [Linux 43](#page-50-0)[, 57](#page-64-0) [Solaris 46](#page-53-0)[, 60](#page-67-0) CDs oder DVDs anhängen [AIX 37](#page-44-0) [HP-UX 40](#page-47-0) [Linux 43](#page-50-0)[, 57](#page-64-0) [Solaris 46](#page-53-0)[, 60](#page-67-0) CHAR, Datentyp [Details 178](#page-185-0) [Character Data Representation Architecture \(CDRA\) 109](#page-116-0) CLI [Gesicherte Verbindungen 143](#page-150-0) [Übersicht 179](#page-186-0) CLIENT, Authentifizierungstyp [DB2 Connect 148](#page-155-0) Client- und Serververbindungen [Übersicht 1](#page-8-0) [Client-DB-Aliasname 136](#page-143-0) Clientanwendungen [Verbindungen wiederherstellen 100](#page-107-0) Clients [ferne 102](#page-109-0) [Übersicht 102](#page-109-0) Codepages Umsetzung [Ausnahmen 17](#page-24-0)[, 106](#page-113-0) [unterstützte 13](#page-20-0) COMMIT, Anweisung [statisch gebunden 156](#page-163-0) CPUs [Leistungsanalysetools 153](#page-160-0) [CREATE IN COLLECTION NULLID, Berechtigung 95](#page-102-0)

# **D**

[D \(disconnect\), Parameter 115](#page-122-0) DAS (DB2-Verwaltungsserver) [siehe DB2-Verwaltungsserver \(DB2 Administration Server,](#page-115-0) [DAS\) 108](#page-115-0) [DATA\\_ENCRYPT, Authentifizierungstyp 148](#page-155-0) Database Connection Services (DCS), Verzeichnis [Einträge aktualisieren 113](#page-120-0) [Werte 115](#page-122-0) Daten [Blockung 156](#page-163-0) Datenflüsse [DB2 Connect 109](#page-116-0)[, 153](#page-160-0) [Quellen 112](#page-119-0) Übertragung [Geschwindigkeit 153](#page-160-0)[, 178](#page-185-0) [Leistung 178](#page-185-0) [zwischen Hosts und Workstations 98](#page-105-0) Zugriff [DB2 Connect 103](#page-110-0) Datenbankanforderungen [Gruppierung für die Leistung 156](#page-163-0) Datenbanken Aliasnamen [Arbeitsblatt zur Verzeichnisanpassung 120](#page-127-0) [Systemdatenbankverzeichnis 113](#page-120-0) [Anforderungen gruppieren 156](#page-163-0)

Datenbanken *(Forts.)* [Host 4](#page-11-0)[, 85](#page-92-0) [Leistungsanalysetools 153](#page-160-0) Namen [Arbeitsblatt zur Verzeichnisanpassung 120](#page-127-0) [DCS-Verzeichnis 115](#page-122-0) [Systemdatenbankverzeichnis 113](#page-120-0) [Optimierung 170](#page-177-0) Datenbanksystemmonitor [ferne Clients 133](#page-140-0) [Übersicht 6](#page-13-0) Datenbankverzeichnisse [aktualisieren 113](#page-120-0) [DCS \(Database Connection Services\) 113](#page-120-0) [Knoten 113](#page-120-0) [mehrfache Einträge 121](#page-128-0) Datentypen [CHAR 178](#page-185-0) [gepackt dezimal 177](#page-184-0) [gezont dezimal 177](#page-184-0) Gleitkomma [Hostdatenkonvertierung 177](#page-184-0) INTEGER [Hostdatenkonvertierung 177](#page-184-0) Umsetzung [Auswirkung auf die Leistung 177](#page-184-0) VARCHAR [Übersicht 178](#page-185-0) [Zeichen 178](#page-185-0) Datumsangaben [Zeitzonenunterstützung 115](#page-122-0) DB2 Connect [Daten versetzen 98](#page-105-0) [DB2 for VSE and VM 89](#page-96-0) Enterprise Edition [Konnektivitätsserver 8](#page-15-0) [Transaktionsverarbeitungsmonitore 10](#page-17-0) [XA-kompatible Transaktionsmanager 127](#page-134-0) [erforderliche Plattenspeicherkapazität 25](#page-32-0) [Hostunterstützung 103](#page-110-0)[, 107](#page-114-0) [IBM i-Verbindungen 83](#page-90-0) Installation [Benutzer ohne Administratorberechtigung 53](#page-60-0)[, 64](#page-71-0) [Voraussetzungen 18](#page-25-0) [Konfiguration 127](#page-134-0) [Mainframe, Unterstützung 103](#page-110-0)[, 107](#page-114-0) Personal Edition [Installation \(Linux\) 24](#page-31-0)[, 55](#page-62-0) [Installation \(Solaris\) 58](#page-65-0) [Installation \(Übersicht\) 54](#page-61-0) [Installation \(Windows\) 24](#page-31-0)[, 61](#page-68-0)[, 62](#page-69-0) [Konfiguration 54](#page-61-0) Serverprodukte [Installation \(AIX\) 18](#page-25-0)[, 35](#page-42-0) [Installation \(HP-UX\) 20](#page-27-0)[, 38](#page-45-0) [Installation \(Linux\) 21](#page-28-0)[, 41](#page-48-0) [Installation \(Solaris-Betriebssystem\) 22](#page-29-0)[, 44](#page-51-0) [Installation \(Übersicht\) 34](#page-41-0) [Installation \(Windows\) 23](#page-30-0)[, 47](#page-54-0) [Konfiguration 34](#page-41-0) [Upgradenachbereitungstasks 81](#page-88-0) [Upgradevorbereitungstasks 77](#page-84-0) [Speicherbedarf 25](#page-32-0) [SYSPLEX-Unterstützung 89](#page-96-0) System i-Unterstützung [Übersicht 107](#page-114-0) [Szenarios 7](#page-14-0)

DB2 Connect *(Forts.)* [Übersicht 1](#page-8-0)[, 3](#page-10-0)[, 103](#page-110-0) Upgrade [Prozedur 79](#page-86-0) [Übersicht 75](#page-82-0)[, 76](#page-83-0) [Verbindungskonzentratoren 168](#page-175-0) [Verwaltungsdienstprogramme 6](#page-13-0) [Voraussetzungen 18](#page-25-0) [Windows-Benutzerkonten 62](#page-69-0) [zSeries-Unterstützung 107](#page-114-0) DB2 for VM and VSE [Vorbereitung für Verbindungen über DB2 Connect 89](#page-96-0) DB2 for z/OS [Knotenverzeichniswerte 114](#page-121-0) [Systemtabellen aktualisieren 88](#page-95-0) DB2 Information Center [Aktualisierung 193](#page-200-0)[, 194](#page-201-0) [Versionen 193](#page-200-0) DB2-Installationsassistent [Sprachenkennungen 14](#page-21-0) DB2-Verwaltungsserver (DB2 Administration Server, DAS) [Übersicht 108](#page-115-0) DB2ADMNS, Gruppe [Benutzer hinzufügen 67](#page-74-0) db2licm, Befehl [Festlegen der Lizenzierungsrichtlinie 67](#page-74-0) [Registrierung, Lizenzen 66](#page-73-0)[, 93](#page-100-0) db2osconf, Befehl [Werte für Kernelkonfigurationsparameter ermitteln 31](#page-38-0) db2setup, Befehl [Spracheinstellungen 13](#page-20-0) DB2USERS, Benutzergruppe [Benutzer hinzufügen 67](#page-74-0) DCS-Verzeichnis (DCS = Database Connection Services) [siehe Database Connection Services \(DCS\), Verzeich](#page-122-0)[nis 115](#page-122-0) [dcs1ari.map, Datei 128](#page-135-0) [dcs1dsn.map, Datei 128](#page-135-0) [dcs1qsq.map, Datei 128](#page-135-0) [ddcs400.lst, Datei 95](#page-102-0) [ddcsmvs.lst, Datei 95](#page-102-0) [ddcsvm.lst, Datei 95](#page-102-0) [ddcsvse.lst, Datei 95](#page-102-0) DDM (Distributed Data Management) [Distributed Relational Database Architecture \(DRDA\) 109](#page-116-0) Deinstallation DB2 Connect [Windows 71](#page-78-0) [Rootinstallationen 72](#page-79-0) DESCRIBE, Anweisung [Compound-SQL-Anweisungen 156](#page-163-0) [Leistung mit der Anweisung PREPARE 156](#page-163-0) Diagnoseinformationen [Übersicht 184](#page-191-0) Dienstprogramm EXPORT [Daten zwischen Hosts und Workstations übertragen 98](#page-105-0) Dienstprogramm IMPORT [Daten zwischen Host und Workstation übertragen 98](#page-105-0) Dienstprogramm zur Feststellung des Prozessstatus [Befehl 184](#page-191-0) Dienstprogramme [Bindung 95](#page-102-0)[, 105](#page-112-0) [Datenbanksystemmonitor 6](#page-13-0) [DB2 Connect-Verwaltung 6](#page-13-0) [ddcspkgn 95](#page-102-0) [ps \(Prozessstatus\) 184](#page-191-0) [dir\\_cache, Parameter 168](#page-175-0)

Distributed Relational Database Architecture (DRDA) [Datenzugriff 109](#page-116-0) [DB2 Connect 109](#page-116-0) [Übersicht 108](#page-115-0) Dokumentation [gedruckt 190](#page-197-0) [Nutzungsbedingungen 198](#page-205-0) [PDF-Dateien 190](#page-197-0) [Übersicht 189](#page-196-0) DUOW (Distributed Unit of Work, verteilte Arbeitseinheit) [Aktualisierungen auf mehreren Systemen 124](#page-131-0) [Übersicht 108](#page-115-0) [unterstützte Server 124](#page-131-0) [zweiphasiges Commit 124](#page-131-0) Durchsatz [Transaktionen 153](#page-160-0) DVDs anhängen [AIX 37](#page-44-0) [HP-UX 40](#page-47-0) [Linux 43](#page-50-0)[, 57](#page-64-0) [Solaris 46](#page-53-0)[, 60](#page-67-0) Dynamisches SQL [Auswirkungen auf die Verarbeitung 5](#page-12-0)[, 124](#page-131-0) Leistung [Verfahren 156](#page-163-0)

### **E**

Engpässe bei der Leistung [Leistung 153](#page-160-0) [Transaktionen 153](#page-160-0) Entfernen DB2 Connect (als Root ausgeführt) [Linux 72](#page-79-0) [UNIX 72](#page-79-0) EXECUTE IMMEDIATE, Anweisung [Anwendungsentwurf 156](#page-163-0)

# **F**

Fehler [Fehlerbehebung 181](#page-188-0) Fehlerbehebung [DB2 Connect 181](#page-188-0)[, 185](#page-192-0) [Leistung 173](#page-180-0) [Lernprogramme 197](#page-204-0) [Onlineinformationen 197](#page-204-0) [Verbindungen 181](#page-188-0)[, 182](#page-189-0) [Zusammenstellen von Informationen 181](#page-188-0) Fehlerbestimmung Diagnosetools [Übersicht 184](#page-191-0) [Lernprogramme 197](#page-204-0) [nach der Verbindungsherstellung 182](#page-189-0) [Verbindung 181](#page-188-0) [verfügbare Informationen 197](#page-204-0) Fehlernachrichten [DB2 Connect 185](#page-192-0) Fensterskalierung [RFC-1323-Erweiterungen 175](#page-182-0) Fixpacks Installieren [DB2 Connect 68](#page-75-0) Föderierte Datenbanken [verteilte Anforderungen 112](#page-119-0)

FOR FETCH ONLY, Klausel [SELECT, Anweisung 156](#page-163-0) [FORCE, Befehl 136](#page-143-0) [Formatted Data Object Content Architecture \(FDOCA\) 109](#page-116-0)

# **G**

Ganzheitliche Compound-SQL-Anweisung [von DB2 Connect nicht unterstützt 156](#page-163-0) Gebietscodes [Codepages, Unterstützung 17](#page-24-0)[, 106](#page-113-0) [Gepackt dezimal, Datentyp 177](#page-184-0) Gesicherte Verbindungen [Benutzer mit CLI/ODBC wechseln 146](#page-153-0) [CLI/ODBC 144](#page-151-0) [DB2 Connect 143](#page-150-0) Gesicherter Kontext [CLI/ODBC-Unterstützung 144](#page-151-0) [DB2 Connect-Unterstützung 143](#page-150-0) GET SNAPSHOT, Befehl [Übersicht 134](#page-141-0) [Gezont dezimal, Datentypen 177](#page-184-0) Gleitkommadatentyp [Umsetzung 177](#page-184-0)

# **H**

Hardware [Netzleistung 178](#page-185-0) Hilfe [SQL-Anweisungen 192](#page-199-0) Hostdatenbanken Konnektivität [hohe Verfügbarkeit 176](#page-183-0) [Lastausgleich 176](#page-183-0) [TCP/IP konfigurieren 92](#page-99-0) [Zugriff mit DB2 Connect Personal Edition 7](#page-14-0) HP-UX [Datenträger anhängen 40](#page-47-0) Installation [DB2 Connect-Server 20](#page-27-0) Installieren [DB2 Connect-Server 38](#page-45-0) Kernelkonfigurationsparameter [empfohlene Werte 31](#page-38-0) [modifizieren 30](#page-37-0)

# **I**

IBM Data Server Driver for JDBC and SQLJ [Stufen für DB2 Connect-Versionen 27](#page-34-0) IBM i [DB2 Connect 107](#page-114-0) ID des codierten Zeichensatzes (CCSID) [bidirektionale Sprachen 17](#page-24-0)[, 106](#page-113-0) bidirektionale Unterstützung [Details 115](#page-122-0) [Sprachen 17](#page-24-0)[, 106](#page-113-0) InfoSphere Federation Server [Übersicht 6](#page-13-0) Installation DB2 Connect [Benutzeraccount \(Windows\) 48](#page-55-0) [Serverprodukte 34](#page-41-0) [Voraussetzungen 18](#page-25-0) [DB2 Connect Personal Edition 54](#page-61-0)[, 62](#page-69-0)

Installation *(Forts.)* zSeries mit Linux [DB2 Connect 29](#page-36-0) INTEGER, Datentyp [Hostdatenkonvertierung 177](#page-184-0) [INTERRUPT\\_ENABLED \(disconnect\), Parameter 115](#page-122-0)

# **J**

Java [DB2 Connect-Produktunterstützung 27](#page-34-0) JDBC Treiber [Details 27](#page-34-0)

### **K**

Kerberos-Authentifizierungsprotokoll [DB2 Connect 148](#page-155-0) [OS/390 150](#page-157-0) [z/OS 150](#page-157-0) Kerndateien [Fehlerbestimmung 184](#page-191-0) Kernelkonfigurationsparameter HP-UX [db2osconf, Befehl 31](#page-38-0) [empfohlen 31](#page-38-0) [modifizieren 30](#page-37-0) Linux [modifizieren 31](#page-38-0) [Solaris 33](#page-40-0) Knoten Namen [Arbeitsblatt zur Verzeichnisanpassung 120](#page-127-0) [Knotenverzeichniswerte 114](#page-121-0) [Systemdatenbankwerte 113](#page-120-0) Verzeichnisse [aktualisieren 113](#page-120-0) [Werte 114](#page-121-0) Kommunikation [Recovery 100](#page-107-0) Kommunikationsprotokolle [Konfiguration des DRDA-Hostzugriffs 86](#page-93-0) Konfiguration [DB2 Connect Personal Edition 54](#page-61-0) [DB2 Connect-Serverprodukte 34](#page-41-0) [Hostverbindungen 7](#page-14-0) TCP/IP [Verwendung von CLP 92](#page-99-0) Konfigurationsparameter [agentpri 168](#page-175-0) [dir\\_cache 168](#page-175-0) max\_coordagents [Details 162](#page-169-0) [Übersicht 160](#page-167-0) [MAXDARI 168](#page-175-0) [num\\_initagents 160](#page-167-0)[, 162](#page-169-0) num poolagents 160[, 162](#page-169-0) [numdb 168](#page-175-0) [rqrioblk 168](#page-175-0) Konkurrenzsituation [Systemressourcen 172](#page-179-0) Konnektivitätsserver [DB2 Connect Enterprise Edition 8](#page-15-0)

# **L**

Ländereinstellungen [DB2 Connect-Schnittstellensprachen 13](#page-20-0) LANG, Umgebungsvariable [festlegen 13](#page-20-0)[, 16](#page-23-0) Leistung [Anwendungsentwurf 156](#page-163-0) [Befehlszeilenprozessor \(CLP\), Auswirkung 156](#page-163-0) DB2 Connect [Datenübertragungsgeschwindigkeit erhöhen 174](#page-181-0) [Fehlerbehebung 173](#page-180-0) [Übersicht 153](#page-160-0) [Netzhardware 178](#page-185-0) [Systemressourcen 172](#page-179-0) [Verbindungskonzentrator 167](#page-174-0) [Verbindungspooling 167](#page-174-0) [z/OS 173](#page-180-0) Lernprogramme [Fehlerbehebung 197](#page-204-0) [Fehlerbestimmung 197](#page-204-0) [Liste 197](#page-204-0) [pureXML 197](#page-204-0) Linux anhängen [CDs 43](#page-50-0)[, 57](#page-64-0) [DVDs 43](#page-50-0)[, 57](#page-64-0) DB2 Connect deinstallieren [Root 72](#page-79-0) entfernen [DB2 Connect \(als Root ausgeführt\) 72](#page-79-0) Installation [DB2 Connect-Serverprodukte 21](#page-28-0) installieren [DB2 Connect on zSeries 29](#page-36-0) Installieren [DB2 Connect Personal Edition 55](#page-62-0) [DB2 Connect-Serverprodukte 41](#page-48-0) Kernelparameter [modifizieren 31](#page-38-0) LIST DCS APPLICATIONS, Befehl [Ausgabe 136](#page-143-0) Lizenzen festlegen [db2licm, Befehl 67](#page-74-0) registrieren [db2licm, Befehl 66](#page-73-0)[, 93](#page-100-0) [LOCALDATE, Parameter 115](#page-122-0)

# **M**

max\_coordagents, Konfigurationsparameter des Datenbankmanagers [Details 162](#page-169-0) [Übersicht 160](#page-167-0) maxagents, Konfigurationsparameter des Datenbankmanagers [Funktionalität veraltet 168](#page-175-0)

### **N**

Netze [Datenübertragungsgeschwindigkeit 178](#page-185-0) [Leistungsanalysetools 153](#page-160-0) [Optimierung 171](#page-178-0) Nicht ganzheitliche Compound-SQL-Anweisung [Anwendungsentwurf 156](#page-163-0)

NOMAP, Parameter [DCS-Verzeichnisparameter 128](#page-135-0) [Inaktivieren der SQL-Zuordnung 128](#page-135-0) [SQLCODE-Zuordnung 115](#page-122-0) [NONE, Authentifizierungstyp 150](#page-157-0) [NULLID 95](#page-102-0) num\_initagents, Konfigurationsparameter des Datenbankmanagers [Konfiguration, Pool inaktiver Agenten 160](#page-167-0) [Übersicht 162](#page-169-0) num\_poolagents, Konfigurationsparameter des Datenbankmanagers [Konfiguration, Pool inaktiver Agenten 160](#page-167-0) [Übersicht 162](#page-169-0) numdb, Konfigurationsparameter des Datenbankmanagers [DB2 Connect 168](#page-175-0)

# **O**

ODBC [aktivierte Anwendungen 105](#page-112-0) [Optimierung der CLI/ODBC-Anwendungsleistung 179](#page-186-0) [Schnittstellen 7](#page-14-0) Optimierung [DB2 for z/OS 173](#page-180-0) [Hostdatenbanken 170](#page-177-0) [Netze 171](#page-178-0) Parameter [agentpri 168](#page-175-0) dir cache 168 [maxagents 168](#page-175-0) [MAXDARI 168](#page-175-0) [numdb 168](#page-175-0) [rqrioblk 168](#page-175-0)

# **P**

[Paging-Blockgröße 168](#page-175-0) Pakete [Hostdatenbankserver 95](#page-102-0) [System i-Datenbankserver 95](#page-102-0) Parameter [SYSPLEX 115](#page-122-0) [Verzeichnisse 120](#page-127-0) [Zeichenfolgen 122](#page-129-0) Parameterzeichenfolgen [doppelte Kommata 115](#page-122-0) [Kommata 115](#page-122-0) Prädikate [Logikausführung 156](#page-163-0) PREPARE, Anweisung [Anwendungsentwurf 156](#page-163-0) [Auswirkung auf die Leistung 156](#page-163-0) [Produktverfügbarkeit und Paketierung 3](#page-10-0) [PROGRAM, Authentifizierungstyp 150](#page-157-0) ps, Befehl [Übersicht 184](#page-191-0)

### **R**

Resource Access Control Facility (RACF) [Authentifizierung 150](#page-157-0) ROLLBACK, Anweisung [statisch gebunden 156](#page-163-0) rqrioblk, Konfigurationsparameter [Optimierung 168](#page-175-0)

RUOW (Remote Unit of Work, ferne Arbeitseinheit) [Beispiel 111](#page-118-0) [Merkmale 111](#page-118-0) [Übersicht 111](#page-118-0)

## **S**

[SAME, Authentifizierungstyp 150](#page-157-0) Schnittstellensprachen ändern [UNIX 16](#page-23-0) [Windows 15](#page-22-0) [Übersicht 13](#page-20-0) SDKs [Produktversionen 27](#page-34-0) SELECT, Anweisung [aktualisierbar 156](#page-163-0) [Anwendungsentwurf 156](#page-163-0) [FOR FETCH ONLY 156](#page-163-0) SERVER, Authentifizierungstyp [DB2 Connect 148](#page-155-0) SERVER\_ENCRYPT, Authentifizierungstyp [DB2 Connect 148](#page-155-0) [SERVER\\_ENCRYPT\\_AES, Authentifizierungstyp 148](#page-155-0) [SHOW DETAIL, Monitoroption 136](#page-143-0) Sicherheit [Benutzergruppen 67](#page-74-0) [GRANT, Anweisung 150](#page-157-0) [Kerberos 150](#page-157-0) [Knotenverzeichniswerte 114](#page-121-0) [TCP/IP 150](#page-157-0) [Typen 120](#page-127-0) SOCKS Knoten [erforderliche Umgebungsvariablen 114](#page-121-0) Solaris-Betriebssysteme [CDs oder DVDs anhängen 46](#page-53-0)[, 60](#page-67-0) [DB2 Connect Personal Edition installieren 58](#page-65-0) Installationsvoraussetzungen [DB2 Connect-Serverprodukte 22](#page-29-0) Installieren [DB2 Connect-Serverprodukte 44](#page-51-0) [Modifizieren von Kernelparametern 33](#page-40-0) Speicher [Nutzungstools 153](#page-160-0) Sprachen [bidirektionale Unterstützung 17](#page-24-0)[, 106](#page-113-0) [DB2 Connect-Schnittstelle 13](#page-20-0) [DB2-Installationsassistent für Sprachenkennungen 14](#page-21-0) [DB2-Schnittstelle 15](#page-22-0) SQL [dynamisch 156](#page-163-0) [statisch 156](#page-163-0) SQL-Anweisungen [COMMIT 156](#page-163-0) [DB2 Connect 5](#page-12-0)[, 124](#page-131-0) [DESCRIBE 156](#page-163-0) [EXECUTE IMMEDIATE 156](#page-163-0) [FOR FETCH ONLY, Klausel von SELECT 156](#page-163-0) Hilfe [anzeigen 192](#page-199-0) [PREPARE 156](#page-163-0) [ROLLBACK 156](#page-163-0) [SELECT 156](#page-163-0)

**208** DB2 Connect - Benutzerhandbuch

SQL\_ATTR\_ TRUSTED\_CONTEXT\_PASSWORD [Wechseln von Benutzern über eine gesicherte Verbin](#page-153-0)[dung mit CLI 146](#page-153-0) TRUSTED\_CONTEXT\_USERID [Wechseln von Benutzern über eine gesicherte Verbin](#page-153-0)[dung mit CLI 146](#page-153-0) USE\_TRUSTED\_CONTEXT [Erstellen einer gesicherten Verbindung über CLI 144](#page-151-0) [SQL0965, Fehlercode 185](#page-192-0) [SQL0969, Fehlercode 185](#page-192-0) [SQL30020, Fehlercode 185](#page-192-0) [SQL30060, Fehlercode 185](#page-192-0) [SQL30061, Fehlercode 185](#page-192-0) [SQL30073, Fehlercode 185](#page-192-0) [SQL30081N, Fehlercode 185](#page-192-0) [SQL30082, Fehlercode 185](#page-192-0) [SQL5043N, Fehlercode 185](#page-192-0) **SOLCODE** [Zuordnung 128](#page-135-0) [Zuordnungsdatei 128](#page-135-0) SQLDA [Zuordnungsgröße 156](#page-163-0) SQLSTATE [Klassencodes 128](#page-135-0) Standardeinstellung für Sprache [Windows 15](#page-22-0) Statisches SQL [Auswirkungen auf die Verarbeitung 5](#page-12-0)[, 124](#page-131-0) [Leistung 156](#page-163-0) Symbolischer Bestimmungsname (Symbolic Destination Name) [Groß-/Kleinschreibung 114](#page-121-0) Synchronisationspunktmanager (SPM) Konfigurationsparameter [Standardwert 127](#page-134-0) [Szenarios 126](#page-133-0) Sysplex [DB2 Connect-Unterstützung 89](#page-96-0) [Fehlertoleranz 90](#page-97-0) [Konfigurationsvoraussetzungen 91](#page-98-0) [Lastausgleich 90](#page-97-0) [Parameter 115](#page-122-0) [Prioritätsinformationen 90](#page-97-0) [System z 90](#page-97-0)[, 106](#page-113-0) [Unterstützung 89](#page-96-0) [verwenden 90](#page-97-0) System i Datenbankserver [TCP/IP konfigurieren 92](#page-99-0) [DB2 Connect-Unterstützung 107](#page-114-0) System z DB2 Connect [Unterstützungsübersicht 107](#page-114-0) Systemdatenbankverzeichnis [aktualisieren 113](#page-120-0) [Werte 113](#page-120-0) Systemressourcen [Konkurrenzsituation 172](#page-179-0) Systemstatus [GET SNAPSHOT, Befehl 134](#page-141-0) Szenarios [TCP/IP-Sicherheit 150](#page-157-0)

### **T**

TCP/IP [Authentifizierungsszenarios 150](#page-157-0)
TCP/IP *(Forts.)* [DB2 for z/OS-Konfiguration 84](#page-91-0) [DOMAIN 114](#page-121-0) [Hostnamen 120](#page-127-0) Konfiguration [Hostverbindungen 86](#page-93-0) Konfigurieren [Hostdatenbankserver 92](#page-99-0) [System i-Datenbankserver 92](#page-99-0) [Namen von fernen Hosts 114](#page-121-0)[, 120](#page-127-0) [Portnummern 120](#page-127-0) [RESPORT 114](#page-121-0) [Resynchronisationsport 114](#page-121-0) [RFC-1323-Erweiterungen 175](#page-182-0) [Servicenamen 114](#page-121-0) [TCPPORT 114](#page-121-0) Token [SQLCODEs 128](#page-135-0) Tools [CPU-Auslastung 153](#page-160-0) [Leistung 153](#page-160-0) [Speicherbelegung 153](#page-160-0) Transaktionen [Aktualisierungen auf mehreren Systemen 108](#page-115-0)[, 124](#page-131-0) [DB2 Connect Enterprise Edition 10](#page-17-0) Durchsatz [DB2 Connect 153](#page-160-0) lose gekoppelt [DB2 Connect 127](#page-134-0) [Transaktionsverarbeitungsmonitore 10](#page-17-0) [UOW \(Unit of Work, Arbeitseinheit\) 108](#page-115-0) [verteilte 124](#page-131-0) [verteilte XA-Anwendungen 127](#page-134-0) [zweiphasiges Commit 108](#page-115-0) Transaktionsverarbeitungsmonitore [Aktualisierungen auf mehreren Systemen 124](#page-131-0) [Beispiele 10](#page-17-0) [DB2 Connect 10](#page-17-0) [OLTP 10](#page-17-0) [Tuxedo 10](#page-17-0) Tuxedo [DB2 Connect Enterprise Edition 10](#page-17-0)

### **U**

Überwachung [Verbindungen 133](#page-140-0) [Windows Performance Monitor 133](#page-140-0) Umsetzung [Host 177](#page-184-0) [Zeichen 17](#page-24-0)[, 106](#page-113-0) UNIX [Ändern der DB2 Connect-Schnittstellensprache 16](#page-23-0) DB2 Connect deinstallieren [Root 72](#page-79-0) DB2 deinstallieren [Root 72](#page-79-0) Entfernen [DB2 Connect \(als Root ausgeführt\) 72](#page-79-0) Unterstützung in der Landessprache (NLS) [Anzeigen des DB2-Installationsassistenten 13](#page-20-0) [Zeichendaten umsetzen 17](#page-24-0)[, 106](#page-113-0) **I**IOWs [ferne 111](#page-118-0) [Übersicht 108](#page-115-0) [verteilt 124](#page-131-0)

Upgradenachbereitungstasks [DB2 Connect-Server 81](#page-88-0) Upgrades DB2 Connect [Prozedur 79](#page-86-0) [Übersicht 75](#page-82-0)[, 76](#page-83-0) Upgradevorbereitungstasks [DB2 Connect-Server 77](#page-84-0)

#### **V**

VARCHAR, Datentyp [Übersicht 178](#page-185-0) Verbindungen [DB2 Connect Enterprise Edition 8](#page-15-0) [DRDA-Hosts über Kommunikationsserver 86](#page-93-0) erneut herstellen [DB2 Connect Enterprise Edition 8](#page-15-0) [direkt zum Host 7](#page-14-0) [Host, direkt 7](#page-14-0) [IBM Mainframe, direkt 7](#page-14-0) Pooling [Übersicht 160](#page-167-0) [Verbindungskonzentratoren 162](#page-169-0) [Vorteile 162](#page-169-0) Verbindungskonzentrator [DB2 Connect 168](#page-175-0) [Übersicht 160](#page-167-0)[, 162](#page-169-0) [Verarbeitungsagenten 162](#page-169-0) [Verbindungspooling, Vergleich 167](#page-174-0) Verbindungspooling [Übersicht 160](#page-167-0) [Verbindungskonzentrator, Vergleich 167](#page-174-0) Versetzen von Daten [DB2 Connect 98](#page-105-0) Verteilte Anforderungen [Übersicht 112](#page-119-0) Vertrauensstellungen [DB2 Connect 143](#page-150-0) Verweise [mehrere Datenbankeinträge definieren 121](#page-128-0) Verzeichniscacheunterstützung, Konfigurationsparameter [DB2 Connect-Optimierung 168](#page-175-0) Verzeichnisschema erweitern [Windows 52](#page-59-0)[, 64](#page-71-0) Verzeichnisse [Anpassung 120](#page-127-0) Systemdatenbank [aktualisieren 113](#page-120-0) [Werte 113](#page-120-0) VTAM [Vorbereitung von z/OS für Verbindungen über DB2 Con](#page-91-0)[nect 84](#page-91-0)

#### **W**

WebSphere MQ [DB2 Connect 168](#page-175-0) Windows [Anwendungen 7](#page-14-0) Benutzerkonten [DB2 Connect Personal Edition, Installation 62](#page-69-0) [DB2 Connect-Produktinstallation 48](#page-55-0) [DB2 Connect deinstallieren 71](#page-78-0)

Windows *(Forts.)* Installation [DB2 Connect \(Zugriff ohne Administratorberechti](#page-60-0)[gung\) 53](#page-60-0)[, 64](#page-71-0) Installieren [DB2 Connect Personal Edition \(Prozedur\) 61](#page-68-0) [DB2 Connect-Serverprodukte \(Prozedur\) 47](#page-54-0) Performance Monitor [Überwachung von DB2-Anwendungen 133](#page-140-0) [Standardeinstellung für Sprache 15](#page-22-0) Windows-Betriebssysteme Installation [DB2 Connect Personal Edition \(Voraussetzungen\) 24](#page-31-0) [DB2 Connect-Serverprodukte \(Voraussetzungen\) 23](#page-30-0)

# **X**

X/Open-Modell der verteilten Transaktionsverarbeitung (DTP) [Übersicht 10](#page-17-0) XA [gesicherte Verbindungen 143](#page-150-0) [Konzentrator, Beispiele 162](#page-169-0) [Ressourcenmanager 10](#page-17-0) XA-Transaktionsmanager [Übersicht 10](#page-17-0) [Verbindungskonzentratoren 162](#page-169-0)

## **Z**

z/OS [DB2-Datenbanksysteme konfigurieren 88](#page-95-0) [Zeichendatentyp 178](#page-185-0) Zeitzonen [Übersicht 115](#page-122-0) Zieldatenbanken [Namen 115](#page-122-0)[, 120](#page-127-0) zSeries [DB2 Connect for Linux installieren 29](#page-36-0) [Zu diesem Handbuch v](#page-6-0) Zusätzliche Abfrageblöcke [EXTRA BLOCKS SRV, Parameter 174](#page-181-0) [Übersicht 174](#page-181-0) Zweiphasiges Commit [aktivieren 124](#page-131-0) [Resynchronisationsport für TCP/IP-Verbindungen 114](#page-121-0) [Zwischengespeicherte Adressliste 90](#page-97-0)

# IBM.

SC12-4681-01

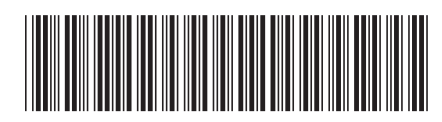

Spine information: Spine information:

1

IBM DB2 Connect 10.1  $\equiv$   $\equiv$   $\equiv$   $\equiv$   $\equiv$ DB2 Connect - Benutzerhandbuch

IBM DB2 Connect 10.1